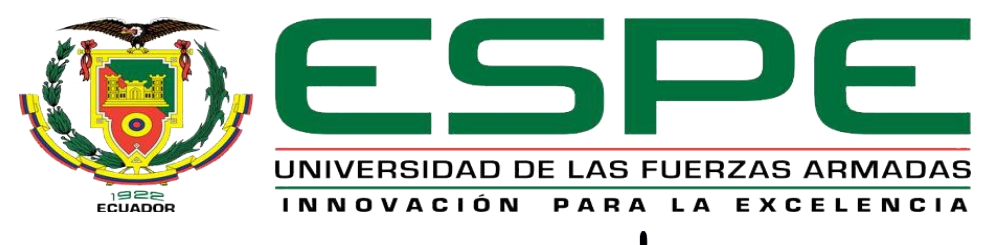

#### UNIDAD DE GESTIÓN DE **FECNOLOGÍAS**  $\Box$

# **DEPARTAMENTO DE CIENCIAS ESPACIALES**

# **CARRERA DE MECÁNICA AERONÁUTICA**

# **TRABAJO DE TITULACIÓN PREVIO A LA OBTENCIÓN DEL TÍTULO DE TECNÓLOGO EN MECÁNICA AERONÁUTICA MENCIÓN MOTORES**

# **"REHABILITACIÓN DEL MOTOR JETCAT P80SE MEDIANTE LA ADAPTACIÓN DE MEDIDORES DE CONTROL DE VUELO (ECU) Y FLIGHT CONTROL PERTENECIENTE A LA UNIDAD DE GESTIÓN DE TECNOLOGÍAS - ESPE LATACUNGA"**

**AUTOR: CHACÓN SOLÓRZANO JHOAB**

**DIRECTOR: TLGO. JOHNATAN VALENCIA FUEL**

**LATACUNGA**

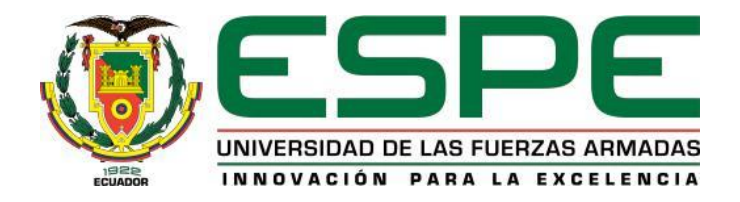

## **DEPARTAMENTO DE CIENCIAS ESPACIALES**

# **CARRERA DE MECÁNICA AERONÁUTICA MENCIÓN MOTORES**

# **CERTIFICACIÓN**

<span id="page-1-0"></span>Certifico que el trabajo de titulación, *"REHABILITACIÓN DEL MOTOR JETCAT P80SE MEDIANTE LA ADAPTACIÓN DE MEDIDORES DE CONTROL DE VUELO (ECU) Y FLIGHT CONTROL PERTENECIENTE A LA UNIDAD DE GESTIÓN DE TECNOLOGÍAS - ESPE LATACUNGA"* realizado por el señor **CHACÓN SOLÓRZANO JHOAB**, ha sido revisado en su totalidad y analizado por el software anti-plagio, el mismo cumple con los requisitos teóricos, científicos, técnicos, metodológicos y legales establecidos por la Universidad de Fuerzas Armadas ESPE, por lo tanto me permito acreditarlo y autorizar al señor **CHACÓN SOLÓRZANO JHOAB** para que lo sustente públicamente.

**Latacunga, Julio del 2019**

Tlgo. Johnatan Fernando Valencia Fuel

## **DIRECTOR**

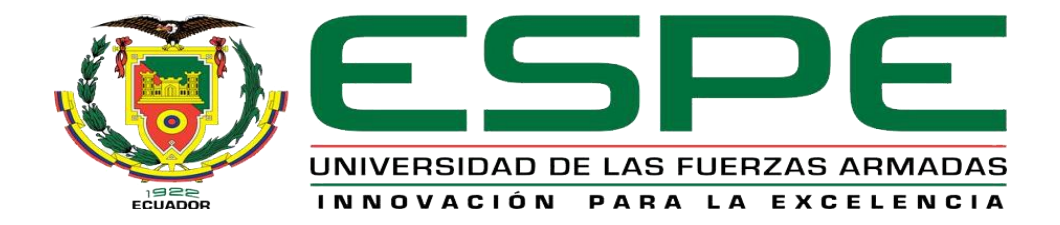

## **DEPARTAMENTO DE CIENCIAS ESPACIALES**

# **CARRERA DE MECÁNICA AERONÁUTICA MENCIÓN MOTORES**

# **AUTORÍA DE RESPONSABILIDAD**

<span id="page-2-0"></span>Yo, **CHACÓN SOLÓRZANO JHOAB** con cédula de identidad N° 1723730980 declaro que este trabajo de titulación *"REHABILITACIÓN DEL MOTOR JETCAT P80SE MEDIANTE LA ADAPTACIÓN DE MEDIDORES DE CONTROL DE VUELO (ECU) Y FLIGHT CONTROL PERTENECIENTE A LA UNIDAD DE GESTIÓN DE TECNOLOGÍAS - ESPE LATACUNGA"*, ha sido desarrollado considerando los métodos de investigación existentes, así como también se ha respetado los derechos intelectuales de terceros considerándose en las citas bibliográficas.

Consecuentemente declaro que este trabajo es de mi autoría, en virtud de ello me declaro responsable del contenido, veracidad y alcance de la investigación mencionada.

**Latacunga, Julio del 2019**

Ļ

CHACÓN SOLÓRZANO JHOAB ID: L00370407

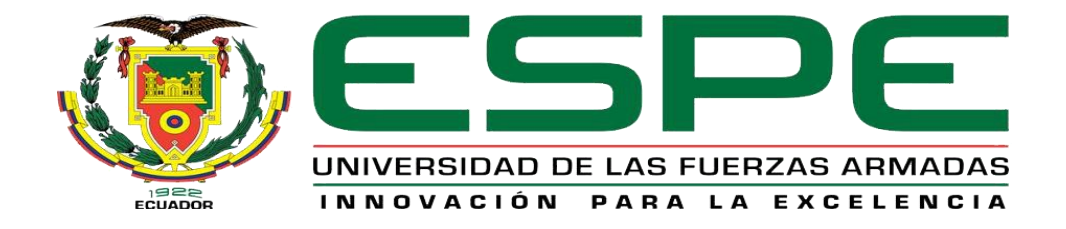

# **DEPARTAMENTO DE CIENCIAS ESPACIALES**

# **CARRERA DE MECÁNICA AERONÁUTICA MENCIÓN MOTORES**

# **AUTORIZACIÓN**

<span id="page-3-0"></span>Yo, **CHACÓN SOLÓRZANO JHOAB** autorizo a la Universidad de las Fuerzas Armadas ESPE publicar en la biblioteca Virtual de la institución el presente trabajo de titulación *"REHABILITACIÓN DEL MOTOR JETCAT P80SE MEDIANTE LA ADAPTACIÓN DE MEDIDORES DE CONTROL DE VUELO (ECU) Y FLIGHT CONTROL PERTENECIENTE A LA UNIDAD DE GESTIÓN DE TECNOLOGÍAS - ESPE LATACUNGA"* cuyo contenido, ideas y criterios son de mi autoría y responsabilidad.

**Latacunga, Julio del 2019**

ŋ

CHACÓN SOLÓRZANO JHOAB CC: 172373098-0

## **DEDICATORIA**

<span id="page-4-0"></span>Este trabajo de titulación se lo dedico a mis padres y mi familia que siempre han estado conmigo en los buenos y malos momentos, quienes con su apoyo incondicional y la enseñanza de buenos valores como la humildad, el esfuerzo, la perseverancia y respeto han logrado que traspase y resuelva todos los problemas y los futuros que vengan a mi vida, y siendo un gran movimiento de motivación para cumplir cualquier meta o sueño que me lo plantee.

A mi novia que ha sido mi fiel amiga, confidente y me ha brindado su apoyo a lo largo de esta etapa de mi vida, siendo una fuente de inspiración para luchar y cumplir mis sueños, haciendo que esa frase de Napoleón Bonaparte sea verdad "*Imposible es una palabra que no existe en mi vocabulario"*

A mis verdaderos amigos que confiaron en mis habilidades y conocimientos para poder realizar este trabajo de titulación y poder culminar mi carrera universitaria, así mismo con sus consejos y apoyo, a lo largo de estos semestres.

CHACÓN SOLÓRZANO JHOAB

# **AGRADECIMIENTO**

<span id="page-5-0"></span>En primer lugar, agradezco a Dios que me ha brindado y bendecido a mi familia con la salud de mis seres queridos junto a mi lado, gracias a ello he podido culminar uno de mis varios objetivos que es obtener el título como Tecnólogo en Mecánica Aeronáutica para aplicar todos los conocimientos adquiridos para la sociedad.

A mis padres principalmente por su cariño y apoyo en el transcurso de mi carrera profesional, por sus sacrificios, esfuerzos y varios consejos lo que ha logrado que sea una mejor persona siempre recordando de donde vine y los sueños que deseo cumplir luchando contra la adversidad.

A mis profesores que con todos los conocimientos adquiridos sobre aviación lograron que admire y este en constante aprendizaje sobre este campo y como dijo José María Velasco Ibarra *"La aviación es lo más excelso de la especie humana. Es el hombre en busca de la aventura, es el ser que se desprende de la vulgaridad de la tierra, para comulgar con la pureza del cielo y desciende luego a purificar la tierra, después de haber recibido la comunión de lo infinito"*

CHACÓN SOLÓRZANO JHOAB

# ÍNDICE DE CONTENIDOS

<span id="page-6-0"></span>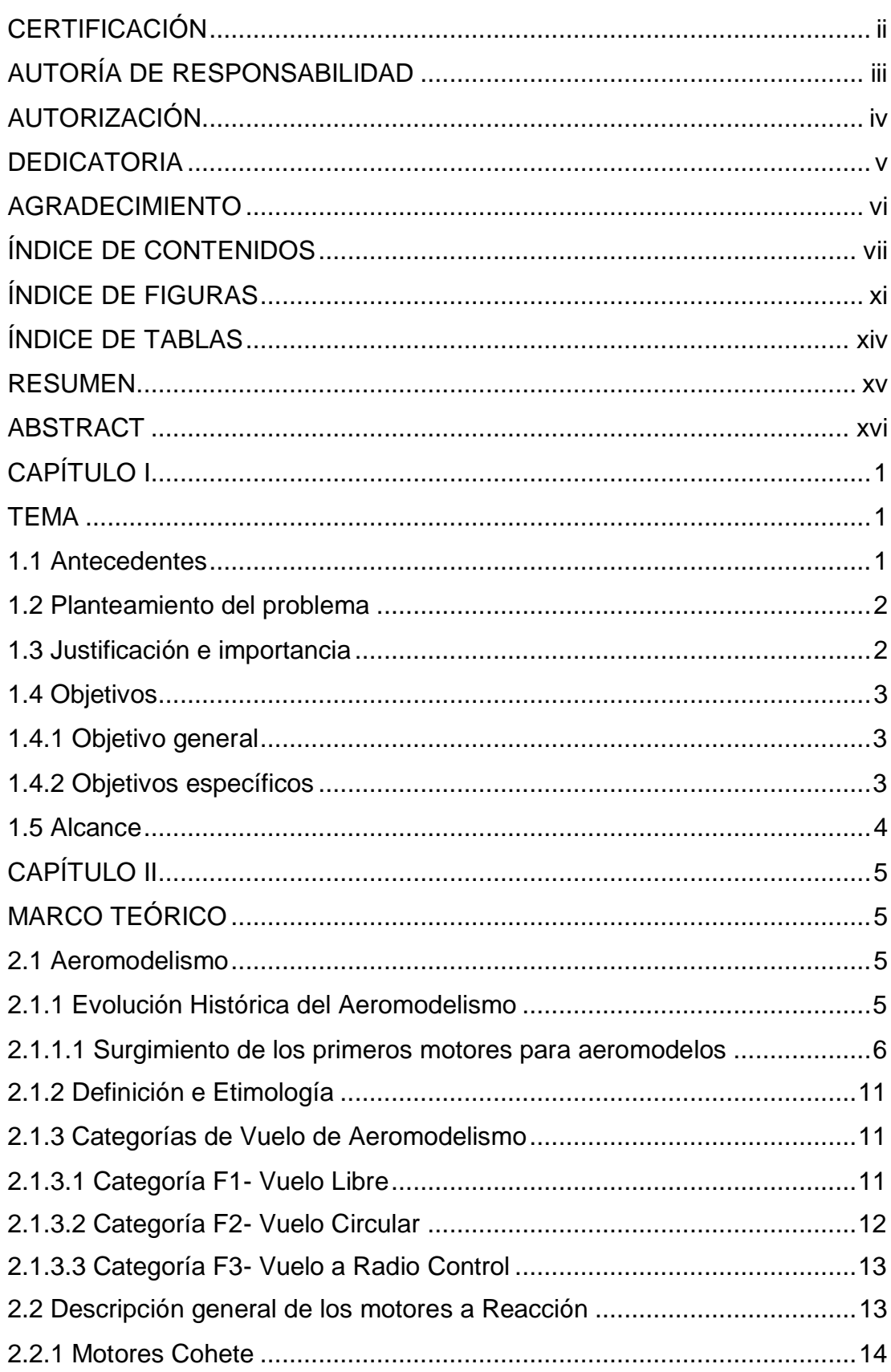

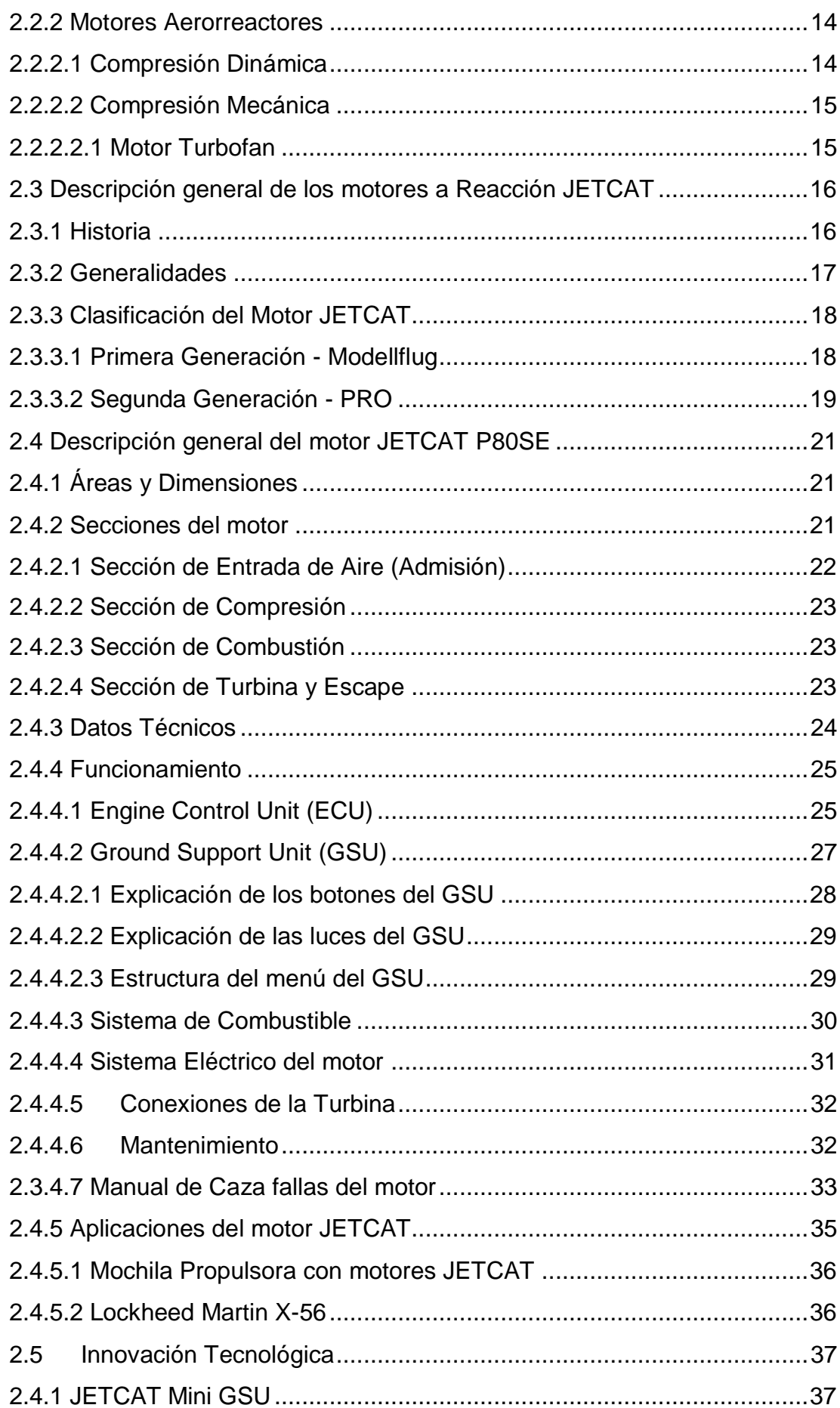

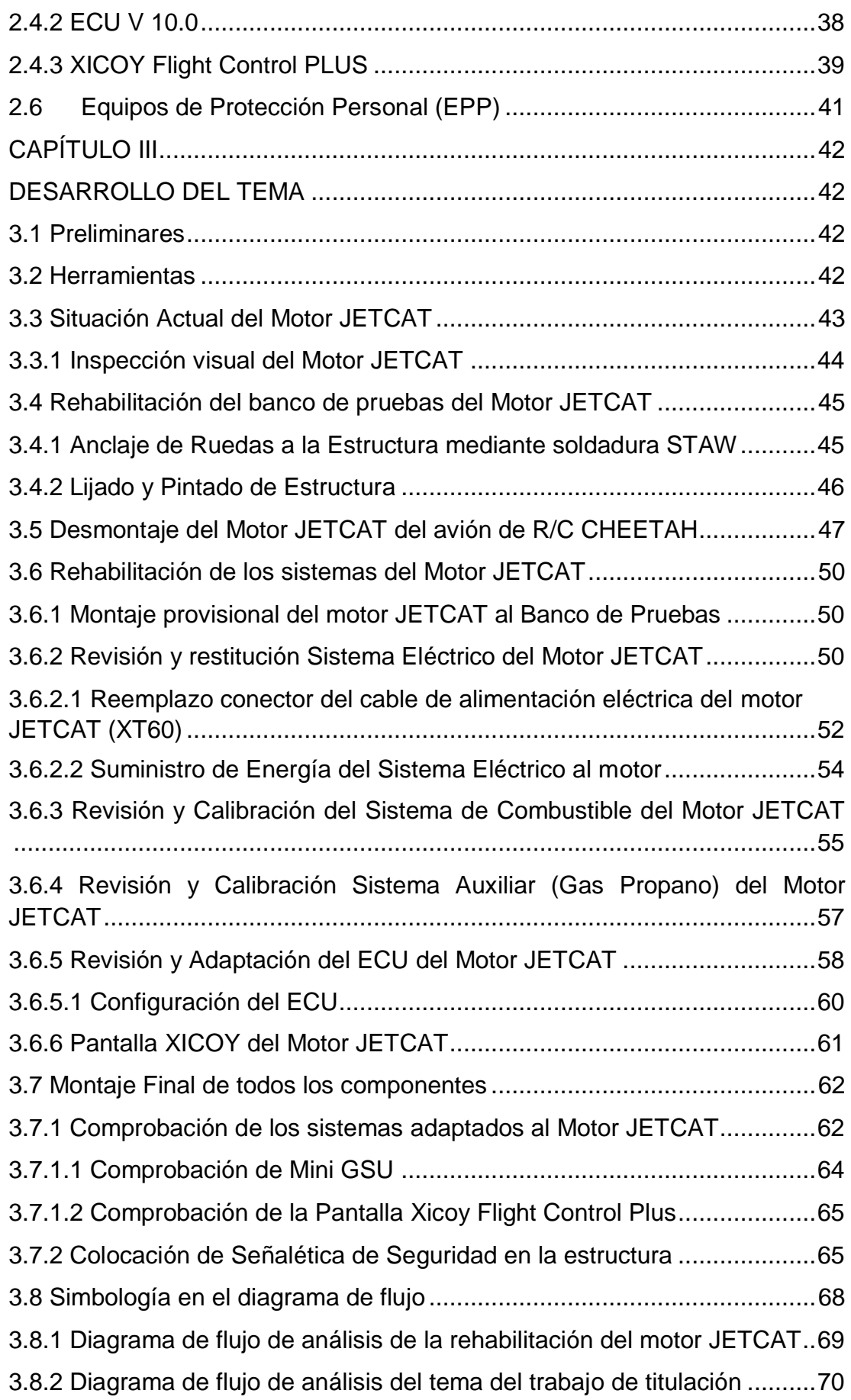

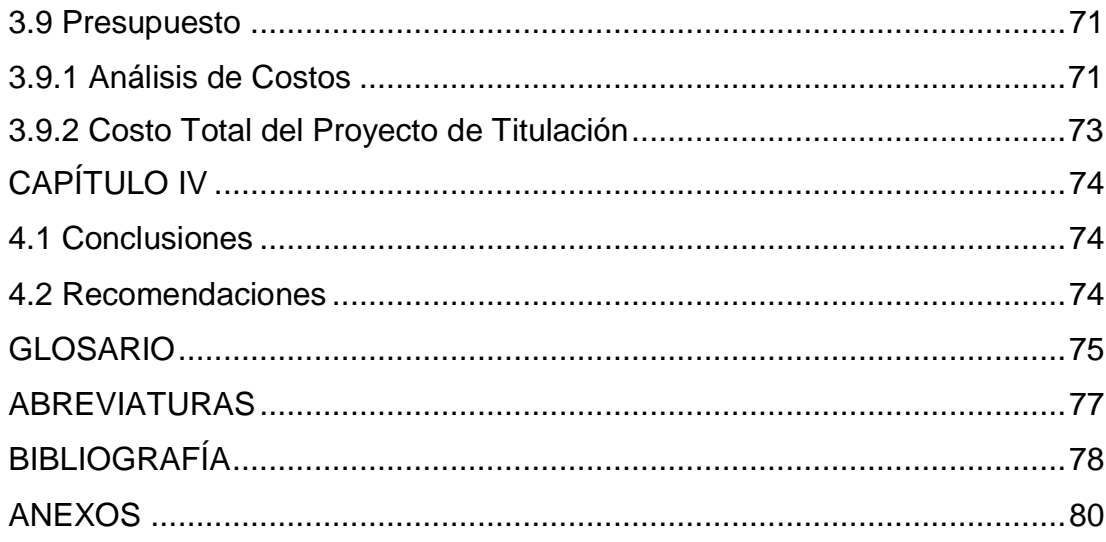

# **ÍNDICE DE FIGURAS**

<span id="page-10-0"></span>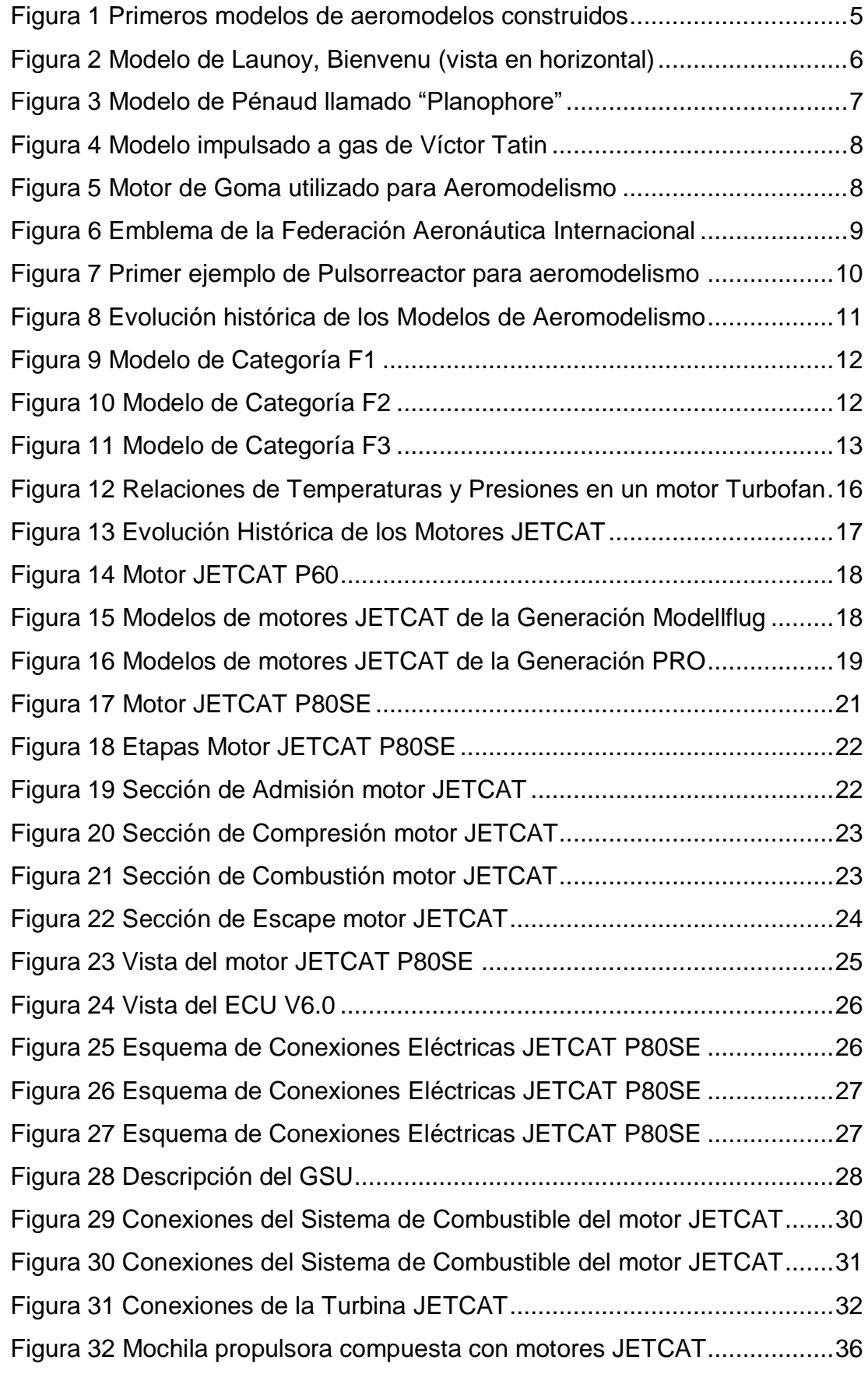

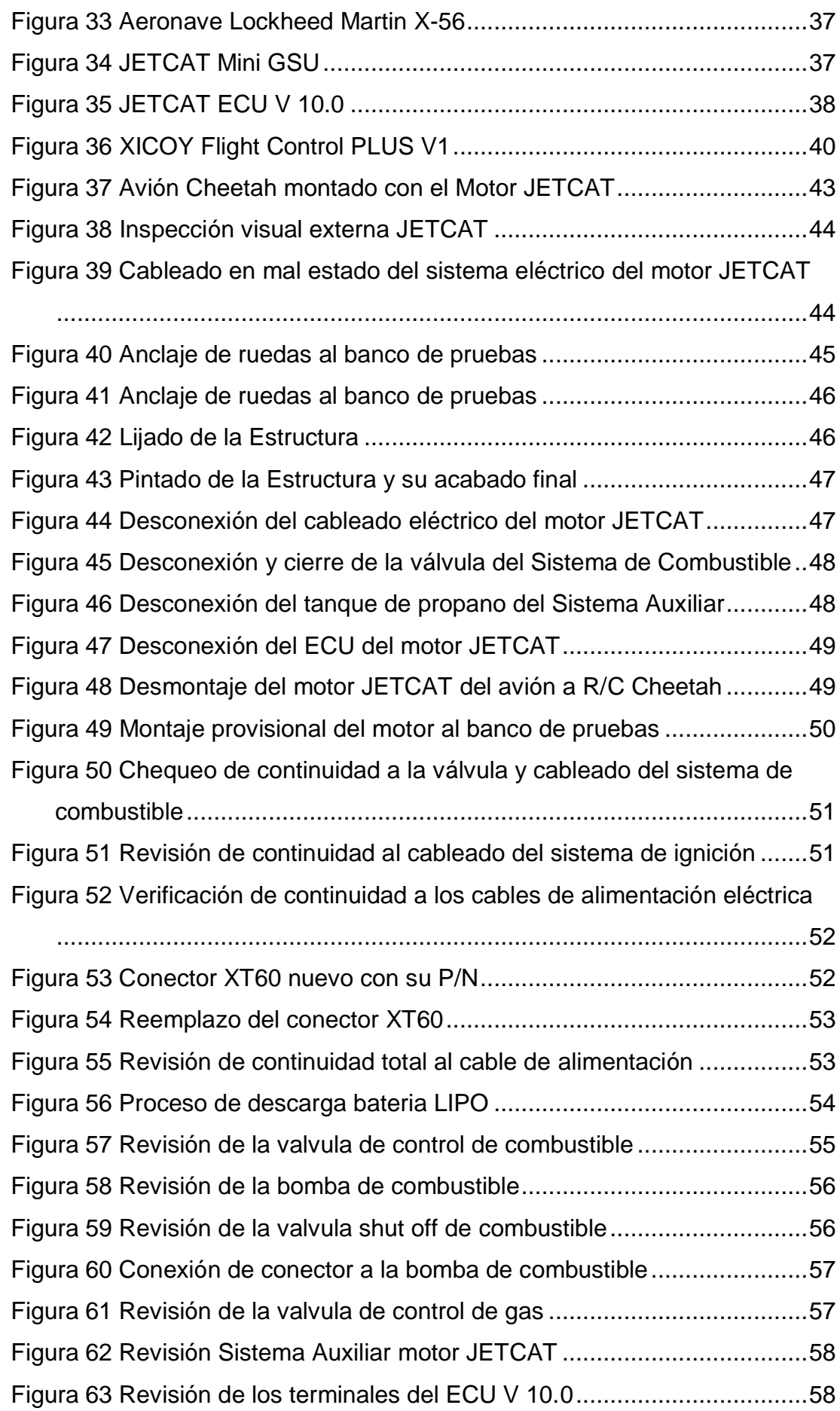

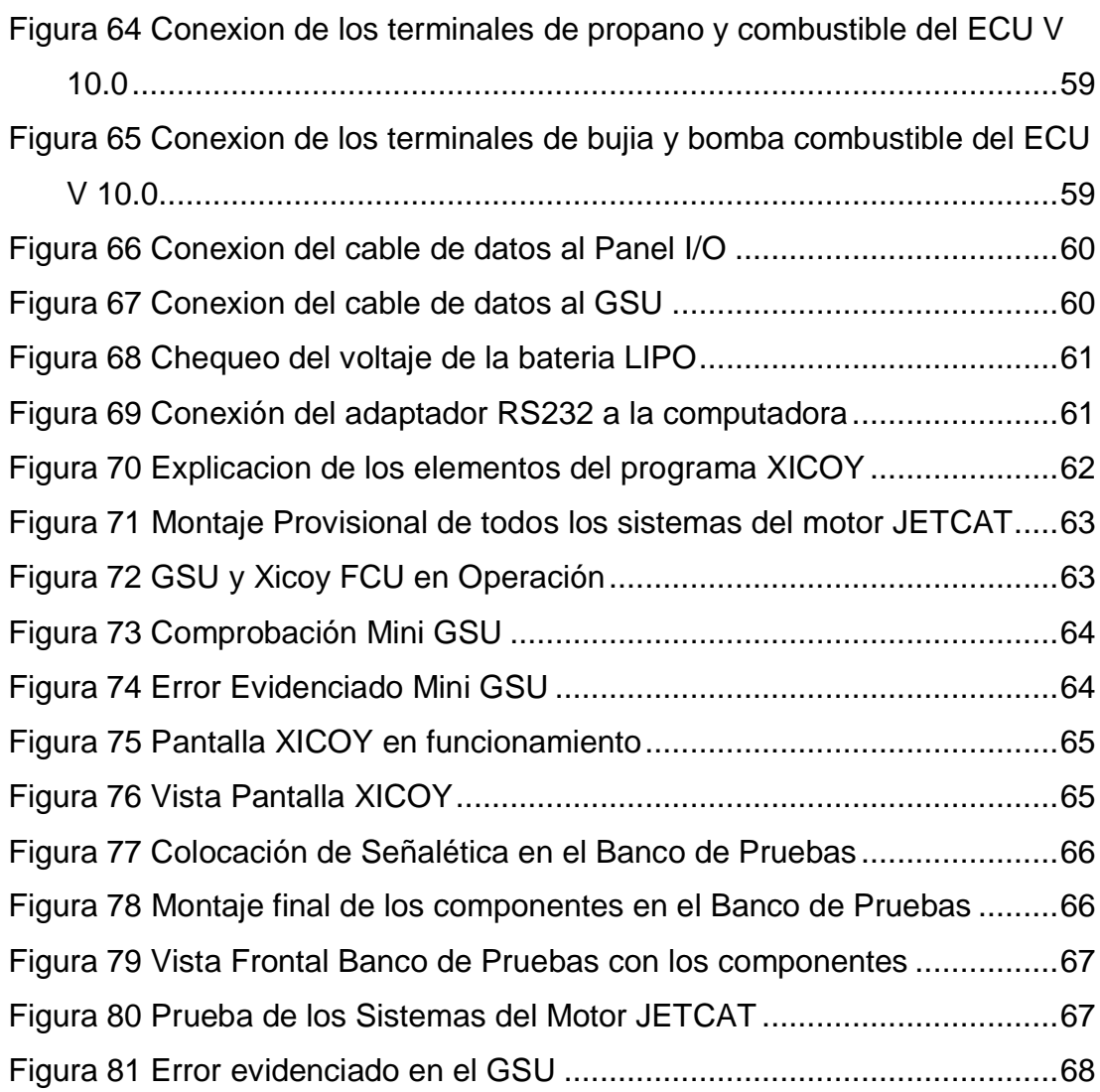

# **ÍNDICE DE TABLAS**

<span id="page-13-0"></span>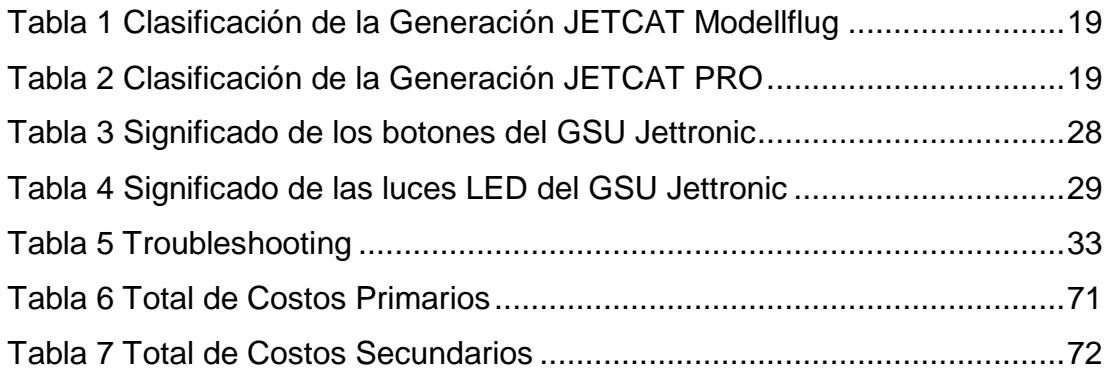

### **RESUMEN**

<span id="page-14-0"></span> El presente trabajo de titulación detalla el procedimiento de la rehabilitación de los sistemas del motor JETCAT, de acuerdo con las instrucciones del fabricante JETCAT-ECU V6-10, dicha planta motriz es perteneciente a la carrera de Mecánica Aeronáutica de la Unidad de Gestión de Tecnologías de la Universidad de las Fuerzas Armadas -ESPE, debido a lo cual se realizaron las reparaciones, y actualizaciones pertinentes en el Bloque 42, siguiendo todas las medidas de seguridad.

 El motor JETCAT, es un motor a reacción a escala cuyo funcionamiento es idéntico a una turbina de características generales, debido a los avances tecnológicos y al paso del tiempo, ha hecho que algunos componentes y sistemas, no se encuentren en correcto funcionamiento, con todos estos previos antecedentes, se realizó el cambio del ECU y la adaptación de la pantalla de control de acuerdo con las tendencias técnicas-especializadas de estos tiempos.

 Como resultado, la Unidad de Gestión de Tecnologías nuevamente contara con un motor con sus sistemas operativos, con todos sus componentes al día y su información técnica actualizada facilitando nuevamente el interaprendizaje entre los estudiantes y docentes que conforman la universidad.

#### **PALABRAS CLAVES:**

- MOTOR A REACCIÓN
- JETCAT
- UNIDAD DE CONTROL DE VUELO ELECTRONICA
- SOLDADURA STAW

## **ABSTRACT**

<span id="page-15-0"></span>The present research details the procedure for the rehabilitation of the JETCAT engine systems, according to the manufacturer's instructions JETCAT-ECU V6-10, this power plant belongs to the career of Aeronautical Mechanics of the Unidad de Gestión de Tecnologías de la Universidad de las Fuerzas Armadas -ESPE,, due to which the repairs, and pertinent updates were carried out in Block 42, following all the security measures.

The JETCAT engine is a scaled jet engine whose operation is identical to a turbine of general characteristics, due to technological advances and the passage of time, has caused some components and systems, are not in proper operation, with all this previous history, was made the change of the ECU and the adaptation of the control screen in accordance with the technicalspecialized trends of these times.

As a result, the Unidad de Gestión de Tecnologías will once again have an engine with its operating systems, with all its components up to date and its technical information updated, once again facilitating interlearning between the students and teachers who make up the university.

#### **KEYWORDS:**

- **JET ENGINE**
- JETCAT
- **ELECTRONIC FLIGHT CONTROL**
- STAW WELDING

Checked by:

Lcda. María Elisa Coque DOCENTE UGT

# **CAPÍTULO I**

### **TEMA**

<span id="page-16-1"></span><span id="page-16-0"></span>**"REHABILITACIÓN DEL MOTOR JETCAT P80SE MEDIANTE LA ADAPTACIÓN DE MEDIDORES DE CONTROL DE VUELO (ECU) Y FLIGHT CONTROL PERTENECIENTE A LA UNIDAD DE GESTIÓN DE TECNOLOGÍAS - ESPE LATACUNGA"**

#### <span id="page-16-2"></span>**1.1 Antecedentes**

El motor JETCAT P80SE de fabricación alemana fue creado en el año de 1998, este réplica el funcionamiento de un motor turbofan a una menor escala, son utilizados en aviones de aeromodelismo, prototipos de aviones u mochilas propulsoras, por proporcionar una velocidad 217.24 nudos (250 millas por hora), son producidos por la Oficina de Ingeniería CAT (por la división del Ingeniero Markus Zipperer)

La línea de motores JETCAT está dispuesta de una sucesión de varios modelos que componen dos generaciones, dichas generaciones han logrado la construcción de los modelos P20, P60, P70, P80, P120, P180, P160, P200, P300, P400, P500, P550 y P1000, estos equipos con sus respectivas medidas de seguridad, los hacen perfectamente para la investigación y aprendizaje en la Unidad de Gestión de Tecnologías, perteneciente a la Universidad de las Fuerzas Armadas - ESPE

El presente proyecto se propone a rehabilitar el proyecto de investigación "DISEÑO Y CONSTRUCCION DE UN BANCO DE PRUEBAS DE UN MOTOR JETCAT P80SE PARA OPTIMIZAR EL INTERAPRENDIZAJE DE LOS ESTUDIANTES DEL INSTITUTO TECNOLOGICO SUPERIOR AERONAUTICO", mismo que fue realizado por Roberto Carlos Camacho Rivera en el año 2013, e implementar nuevas herramientas tecnológicas lo que permitirá que en la institución, se pueda impartir mayores conocimientos sobre los motores JETCAT.

#### <span id="page-17-0"></span>**1.2 Planteamiento del problema**

En la Unidad de Gestión de Tecnologías, perteneciente a la Universidad de las Fuerzas Armadas "ESPE", desde hace varios años, ha presentado el desuso de prácticas de laboratorio, algunos de sus motores a reacción (turbofan) en este caso del motor JETCAT P80SE, ha desencadenado algunas falencias en conocimientos sobre el funcionamiento y la operación de estos tipos de motores a reacción a escala.

Juntamente con estas problemáticas, en la actualidad, el crecimiento y desenvolvimiento tecnológico que se ha desarrollado en el ámbito aeronáutico hace que el motor JETCAT queden en desuso y peor en el olvido, en consecuencia, produce en los instructores (docentes) y estudiantes, problemas e interrogantes como en su funcionamiento, su composición, explicación de los componentes y otras acciones como corridas, mantenimientos, entre otros.

Este proyecto permitirá que el motor JETCAT, se encuentre en operación de acuerdo con las tendencias tecnológicas actuales y a los lineamientos del fabricante, logrando un mejor aprendizaje de dichos motores entre la comunidad universitaria perteneciente al Departamento de Ciencias Especiales de la Universidad de las Fuerzas Armadas.

#### <span id="page-17-1"></span>**1.3 Justificación e importancia**

La Carrera de Mecánica Aeronáutica de la Unidad de Gestión de Tecnologías, como parte de su misión de formar tecnólogos aeronáuticos altamente competentes en el mantenimiento de aeronaves, motores o sus componentes, donde los beneficiarios indistintamente de la realización de este proyecto son los estudiantes e instructores ya que permitiría el interaprendizaje sobre las tendencias tecnológicas del motor JETCAT.

Cabe destacar que el motor JETCAT P80SE cumple con los estándares internacionales de fabricación tales como normas ISO 9001 e ISO 13485 lo que ha permitido ser avalado por la FAI (Federación Aeronáutica Internacional), FAA (Federal Aviation Administration) y la AAC (Autoridad Aeronáutica Civil), así autorizando el uso en actividades aéreas o de instrucción, en nuestro caso la Unidad de Gestión de Tecnologías de la Universidad de las Fuerzas Armadas ESPE.

El presente proyecto será factible por la implementación de los elementos alineados a las tendencias electrónicas actuales, en este caso de la aviación como pantallas de controles de vuelo y del motor (ECU), además se cuenta con toda la información técnica disponible para la realización de tareas sencillas (lista de chequeo) o más complejas (mantenimiento de las bujías), producto de los conocimientos obtenidos a lo largo de nuestra trayectoria como estudiantes, el lugar donde será desarrollado este proyecto serán en los laboratorios pertenecientes a la carrera de mecánica aeronáutica, por contar con la infraestructura necesaria para la realización de estos.

### <span id="page-18-1"></span><span id="page-18-0"></span>**1.4 Objetivos**

#### **1.4.1 Objetivo general**

• Rehabilitar el motor JETCAT P80SE, mediante la adaptación de medidores de control de vuelo (ECU) y Flight Control para los estudiantes y docentes que conforman la carrera de mecánica aeronáutica de la Unidad de Gestión de Tecnologías -ESPE Latacunga.

#### <span id="page-18-2"></span>**1.4.2 Objetivos específicos**

- Recopilar la información necesaria incluyendo los parámetros de medición sobre la operación y mantenimiento del motor.
- Implementar los dispositivos de medición ECU V10.0 S/N JC-A1024- V10 y Flight Computer PLUS S/N JM-FC1F-JETCAT
- Rehabilitar los sistemas del motor de acuerdo con los estándares y a la evolución tecnológica actual
- Reconocer las fallas al momento de operar el motor y solucionarlas de acuerdo con la información del fabricante, observando que cumplan los parámetros de operación de acuerdo con la información técnica.

## <span id="page-19-0"></span>**1.5 Alcance**

Este proyecto interactúa directamente con todos los miembros del Departamento de Ciencias Espaciales (Docentes y Estudiantes) de la Unidad de Gestión de Tecnologías de la Universidad de las Fuerzas Armadas - ESPE permitiendo a la familiarización de los motores JETCAT y dando paso a un conocimiento de las tendencias tecnológicas actuales dentro de nuestra era y dejando así a la Universidad inmersa en los avances especializados en el ámbito aeronáutico.

# **CAPÍTULO II**

# **MARCO TEÓRICO**

#### <span id="page-20-3"></span><span id="page-20-2"></span><span id="page-20-1"></span><span id="page-20-0"></span>**2.1 Aeromodelismo**

#### **2.1.1 Evolución Histórica del Aeromodelismo**

 Hablar de la historia del Aeromodelismo y sus comienzos, es hablar de la propia historia de la aviación, puesto que el hombre en la gran mayoría de los ensayos, busco la posibilidad de vuelo con modelos reducidos, antes de intentar hacerlo el mismo en uno de gran tamaño. Los escritos encontrados dicen que el Aeromodelismo comienza con Arquitas de Tarento (s. III a.C) y su famosa paloma voladora, continua Leonardo Da Vinci en el siglo XIV quien junto con sus cuadernos que contienen dibujos, diagramas científicos y reflexiones sobre la naturaleza del vuelo de las aves, y sus inventos como el helicóptero y el ala delta constituyen un legado para las sucesivas generaciones de inventores que como el buscaban de alguna manera satisfacer la incapacidad humana para volar. (Aeromodelismo Ilustrado, 2014)

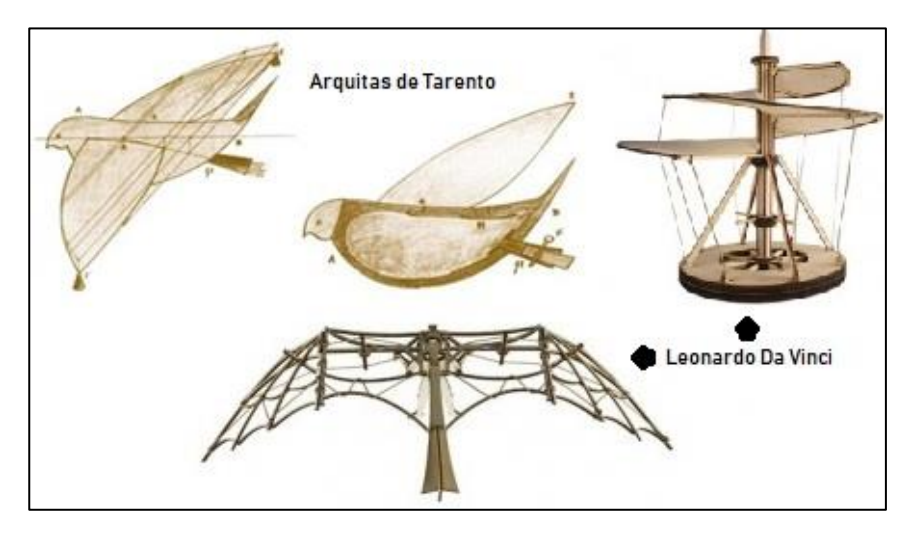

<span id="page-20-4"></span>**Figura 1 Primeros modelos de aeromodelos construidos Fuente:** (Museo Nazionale Scienza e Tecnologia Leonardo Da Vinci, 2019)

En el siglo XVI, un herrero alemán construyó y logró que un águila metálica volase unos 300 metros, saliendo al encuentro del emperador Carlos V, también se dice que este emperador entretenía a sus socios en su retiro de Yuste, haciendo volar uno de estos ingenios. A mediados del siglo XVIII se

experimentan numerosos modelos que se harían famosos, tales como los de los franceses Launoy, Bienvenu y otros. En el siglo XIX hizo sus pruebas Sir George Cayley, quién anteriormente en diversos trabajos y artículos publicados, estableció claramente los principios a partir de los cuales, según él, debía concebirse un aparato aéreo. Propuso equiparlo con alas en diedro, para asegurarle estabilidad lateral; ideó el dispositivo de timones de profundidad y dirección y, para la sustentación, antepuso el empleo de superficies cóncavas preferibles a las superficies planas. (Aeromodelismo Ilustrado, 2014)

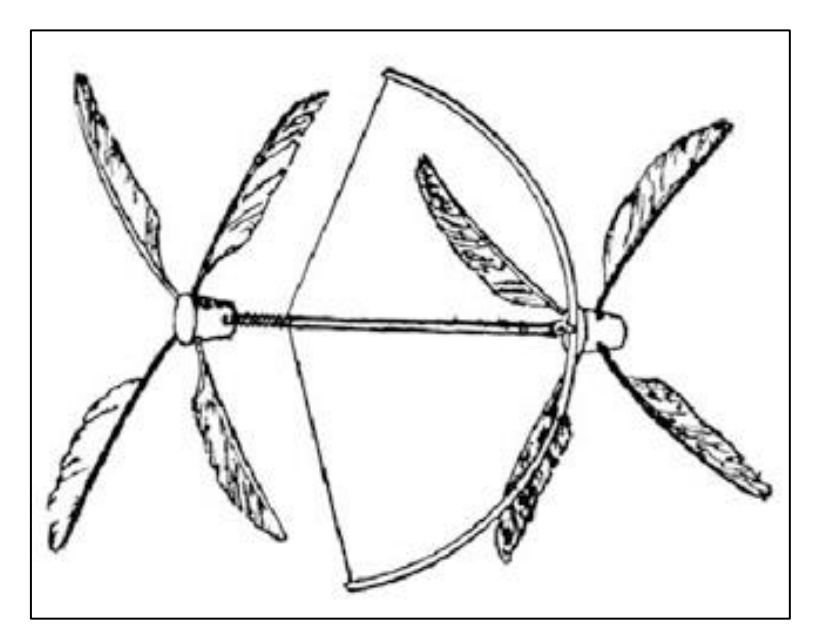

<span id="page-21-1"></span>**Figura 2 Modelo de Launoy, Bienvenu (vista en horizontal) Fuente:** (Museo Nazionale Scienza e Tecnologia Leonardo Da Vinci, 2019)

 A pesar de que demostró mediante cálculos, que la fuerza humana para propulsar tal máquina era muy inferior a la que hasta entonces se creía necesaria, la abandonó como insuficiente y supuso el empleo de un motor a vapor.

#### **2.1.1.1 Surgimiento de los primeros motores para aeromodelos**

<span id="page-21-0"></span> Los ingenieros ingleses William Samuel Henson y John Stringfellow construyeron un modelo que, de hecho, fue el primer aparato aeroplano que voló impulsado por la fuerza de un motor. En realidad, no se trató de un vuelo planeado más o menos largo, sino de un vuelo sustentado gracias al motor colocado en el aparato, éste era un motor de vapor, sin embargo, no desarrollaba suficiente potencia para permitir el despegue del conjunto, por lo que la salida se efectuaba mediante una catapulta. (Aeromodelismo Ilustrado, 2014)

 De esta época merecen ser destacados el italiano Forlanini, que en Milán hizo volar un modelo de 3,5 kg, consiguiendo una altura de 13 metros durante 20 segundos, así como el modelo de helicóptero de Ponton d'Amécourt, con motor de vapor y rotores coaxiales. Clásicamente se considera a Alphonse Pénaud como el iniciador del Aeromodelismo actual, y es a partir de este momento cuando puede separársele de la historia de la aeronáutica, que hasta entonces había compartido durante siglos. En 1870 Alphonse Pénaud hizo volar un pequeño aparato de su concepción, al que denominó PLANOPHORE. Este era un monoplano de hélice tractora movida por unas tiras de caucho retorcidas y equipado con una cola estabilizadora. Este primitivo motor, pese a los enormes avances conseguidos con los micromotores, sigue utilizándose y goza de gran popularidad entre los aeromodelistas. (Aeromodelismo Ilustrado, 2014)

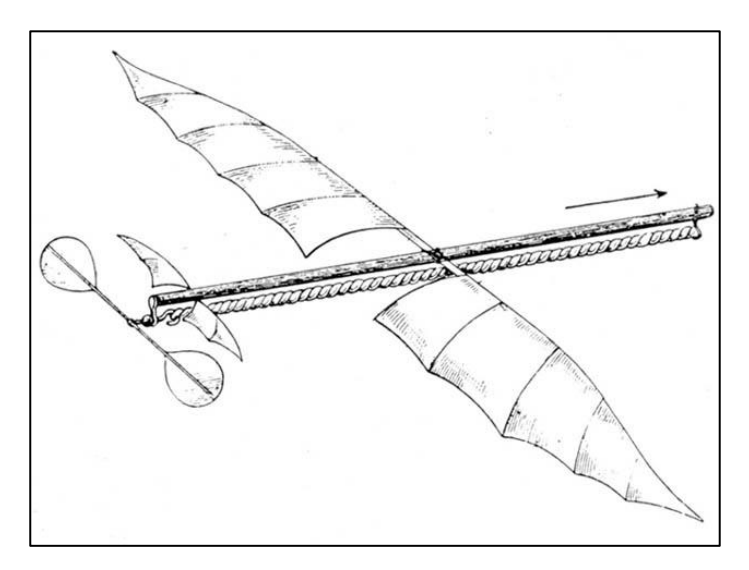

<span id="page-22-0"></span>**Figura 3 Modelo de Pénaud llamado "Planophore" Fuente:** (Ballarini, 2000)

Otros precursores, que a finales del siglo XIX experimentaron con modelos, fueron Víctor Tatin (1879), iniciador de los motores de aire a vapor, que serían muy utilizados años más tarde; Hargrave (1885) quien en Australia volt) un modelo de alas batientes, iniciador de los ornitópteros posteriormente utilizados en Aeromodelismo. También se destacan a Dandrieux, Langley y, sobre todo a Otto Lilienthal. (Aeromodelismo Ilustrado, 2014)

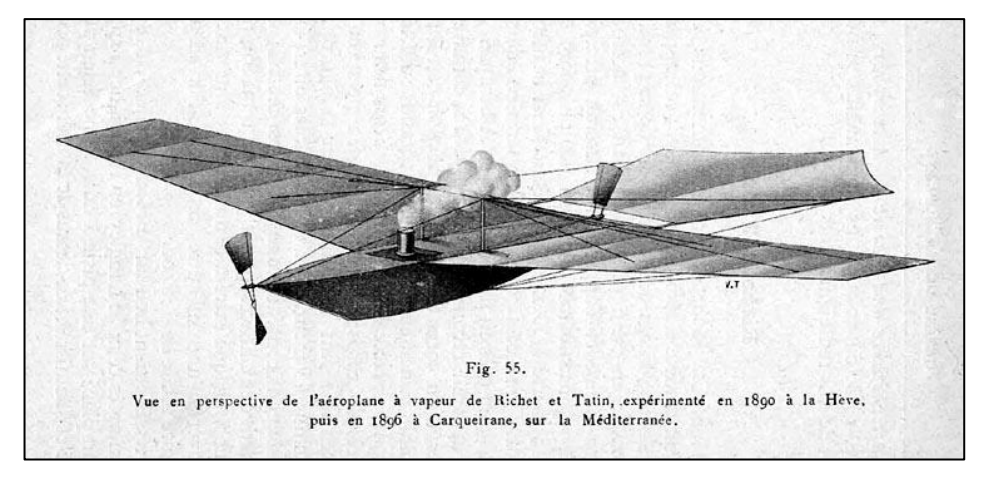

 **Figura 4 Modelo impulsado a gas de Víctor Tatin Fuente:** (Naughton, 2002)

<span id="page-23-0"></span>Entre los siglos XX y XXI, en la primera guerra mundial, se buscó incansablemente la solución para motorizar los modelos, y así sustituir el motor de gomas, que era el más utilizado. La solución se encontró en los de aire comprimido, muy baratos de fabricar, pero que requerían dar presión a los enormes depósitos, de los que escapaba a unos cilindros y movía la hélice. Otra solución fue la de utilizar pequeños depósitos de  $CO<sub>2</sub>$  de uso comercial, que aligeraron considerablemente los aeromodelos, los motores de goma, y los de anhidrido carbónico serían las principales fuentes de propulsión de los aeromodelos hasta la década de los años treinta, en la que se ingresa en la fase moderna del aeromodelismo. (Aeromodelismo Ilustrado, 2014)

<span id="page-23-1"></span>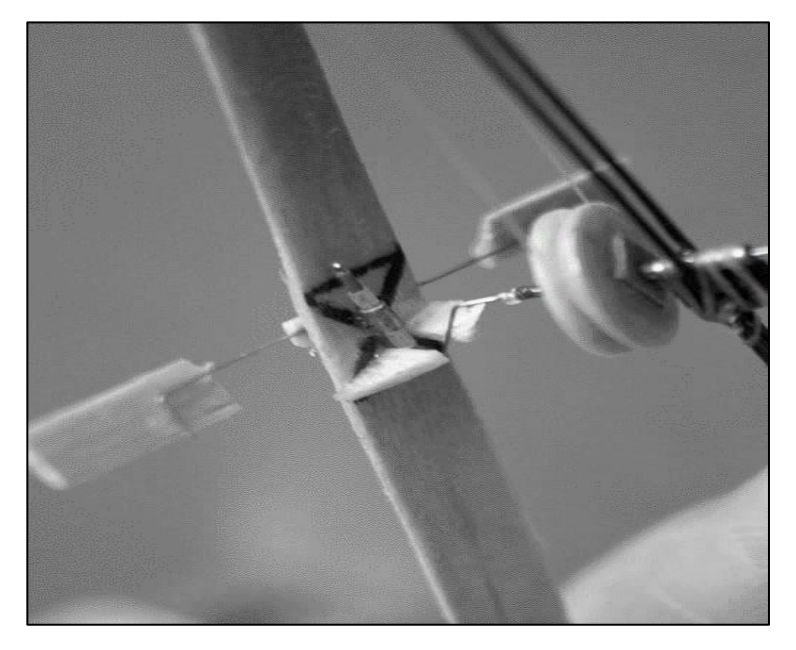

 **Figura 5 Motor de Goma utilizado para Aeromodelismo Fuente:** (Cortina, 2007)

A partir de 1930, el aeromodelismo cambia lentamente, se abandonan los anteriores tipos, y se van buscando modernas soluciones. Los modelos se van afilando, y se parecen más a los aviones reales. Surgen los primeros y rudimentarios motores de explosión. comienzan a construirse maquetas de los aviones más populares de ese momento y así, insensiblemente se entra en una que se llama "moderna" Años más tarde, todo el aeromodelismo se basa y se estandariza, mediante el surgimiento de la Federación Aeronáutica Internacional (FAI), ente encargado de controlar el vuelo libre y los concursos de aeromodelismo. (Aeromodelismo Ilustrado, 2014)

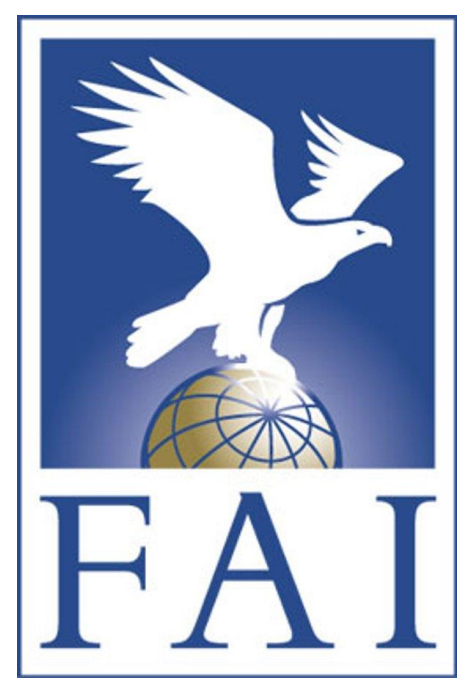

 **Figura 6 Emblema de la Federación Aeronáutica Internacional Fuente: (FAI, 2017)**

<span id="page-24-0"></span>Entre años de la postguerra, el reactor también llega al aeromodelismo, en la forma de cohetes con carga sólida, que sustituirían a los antiguos de Polvora (Jetex), o los pulsorreactores que se iniciaron con el complejísimo Mini jet. para simplificarse y con el Dynajet. (Aeromodelismo Ilustrado, 2014). Además, con el surgimiento de componentes electrónicos, nacieron los famosos motores JETCAT que son utilizados actualmente, de los cuales se hablara más tarde.

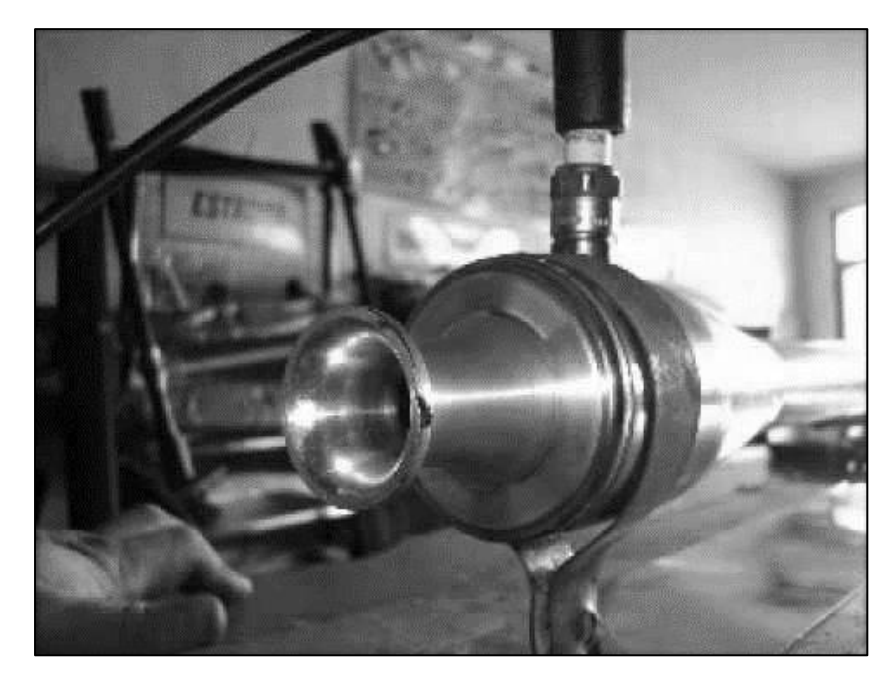

 **Figura 7 Primer ejemplo de Pulsorreactor para aeromodelismo Fuente:** (Pinterest, s.f)

<span id="page-25-0"></span> La aparición de los transistores supuso una revolución en la difusión del radiocontrol, con la miniaturización de los equipos, cada vez más perfectos y económicos. A partir de este momento ha sido constante el perfeccionamiento de los equipos. A los inestables súper-regenerativos. le siguen los que permiten el vuelo simultáneo de varios modelos. Al mono canal suceden los multicanales, pudiendo efectuar varios mandos simultáneamente, y a los equipos llamados "todo o nada" les suceden los proporcionales, en los que el desplazamiento del mando del modelo es exactamente el mismo que se ha dado al emisor, con el que se consigue un auténtico y real pilotaje. (Aeromodelismo Ilustrado, 2014). A medida que la técnica de la electrónica está en constante avance,

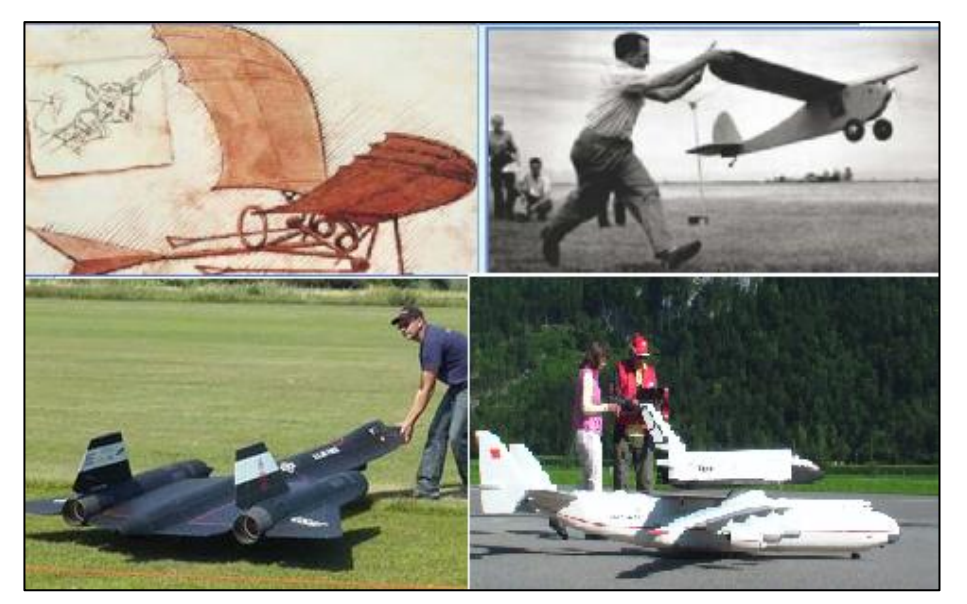

**Figura 8 Evolución histórica de los Modelos de Aeromodelismo Fuente:** (Aeromodelismo Ilustrado, 2014)

#### <span id="page-26-3"></span>**2.1.2 Definición e Etimología**

<span id="page-26-0"></span>De acuerdo con la Real Academia de la Lengua Española, el aeromodelismo es "Construcción de aviones a escala reducida para vuelos deportivos o experimentales" (DRAE, 2016). Este vocablo proviene de dos componentes léxicos (griego-italiano) que son "aero" (aire) y "modelo" (modelo), esta última ligada al sufijo "ismo" el cual hace denotar sobre una doctrina o área en este caso relacionada a la aeronáutica.

Técnicamente la definición que se le puede dar a aeromodelismo es descrita por el ente regulador de la Federación Aeronáutica Internacional (FAI) y recopilada por varios autores en la cual se dice que "Es la réplica a escala, de una aeronave de ala fija o rotativa existente u imaginario que se clasifican de acuerdo con su uso." (FAI, s.f)

#### <span id="page-26-2"></span><span id="page-26-1"></span>**2.1.3 Categorías de Vuelo de Aeromodelismo**

#### **2.1.3.1 Categoría F1- Vuelo Libre**

 Como su propio nombre indica, el avión vuela "solo", es decir, el aeromodelista no tiene ningún control sobre la trayectoria de este. Simplemente se lanza y el avión vuela por sí mismo, mayor o menor tiempo dependiendo de la configuración del propio avión o de las condiciones en las que se vuela, donde los modelos brillan por la ausencia de peso, donde este determina el tiempo de vuelo. En algunos casos, también pueden llegar a estar

propulsado por motores eléctricos o por la torsión de una goma que al desenrollarse mueve una hélice. (FADA, s.f)

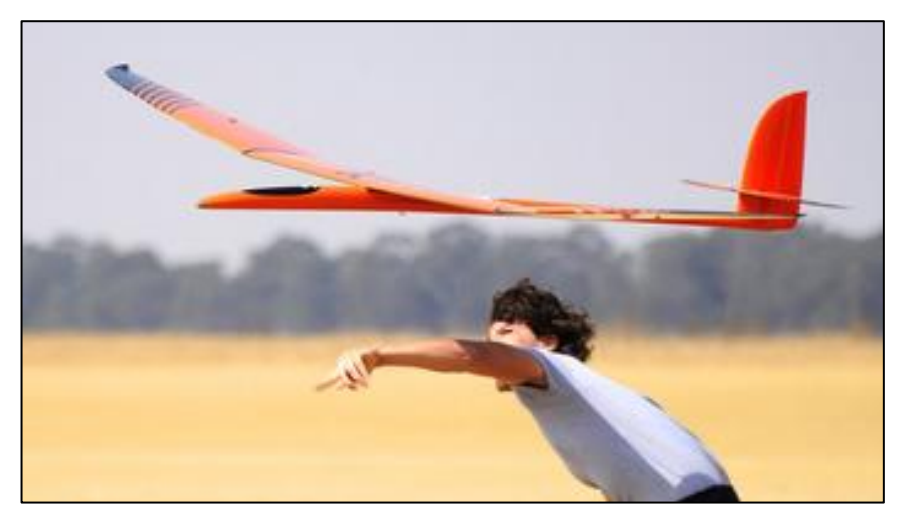

 **Figura 9 Modelo de Categoría F1 Fuente:** (FAI, 2017)

# <span id="page-27-1"></span>**2.1.3.2 Categoría F2- Vuelo Circular**

<span id="page-27-0"></span>El avión es propulsado por un motor de explosión. El avión da vueltas permanentemente alrededor del piloto y este lo controla mediante dos cables de acero que le proporcionan movimiento hacia arriba y hacia abajo. También existen varias modalidades dentro del vuelo circular como acrobacia, maquetas o combate, pero siempre controlados por los cables que lo unen a cada piloto. (FADA, s.f)

<span id="page-27-2"></span>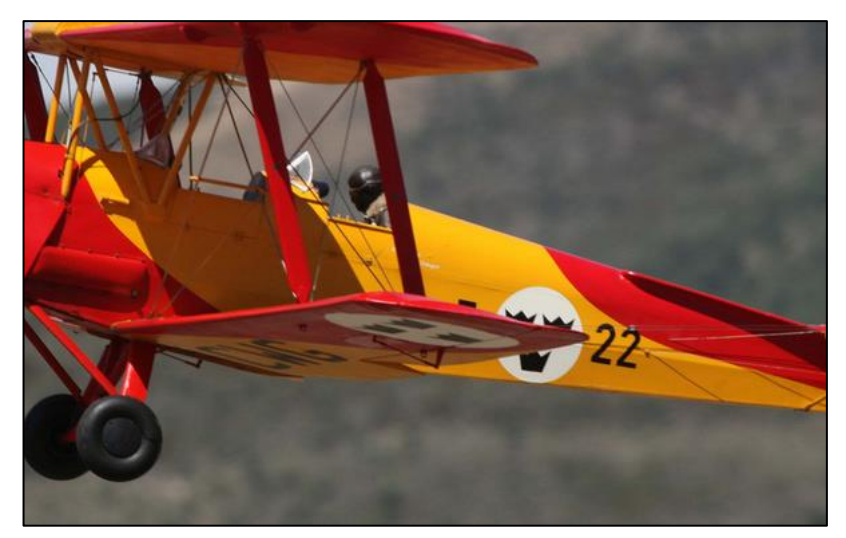

 **Figura 10 Modelo de Categoría F2 Fuente:** (FAI, 2017)

## **2.1.3.3 Categoría F3- Vuelo a Radio Control**

<span id="page-28-0"></span>La principal característica de esta modalidad es que el avión es controlado por señales de radio emitidas desde una emisora controlada por el piloto. Se vuelan toda clase de aviones y helicópteros, dividiéndose igualmente en varias especialidades, todas estas aeronaves tienen que necesariamente tener una planta motriz (FADA, s.f)

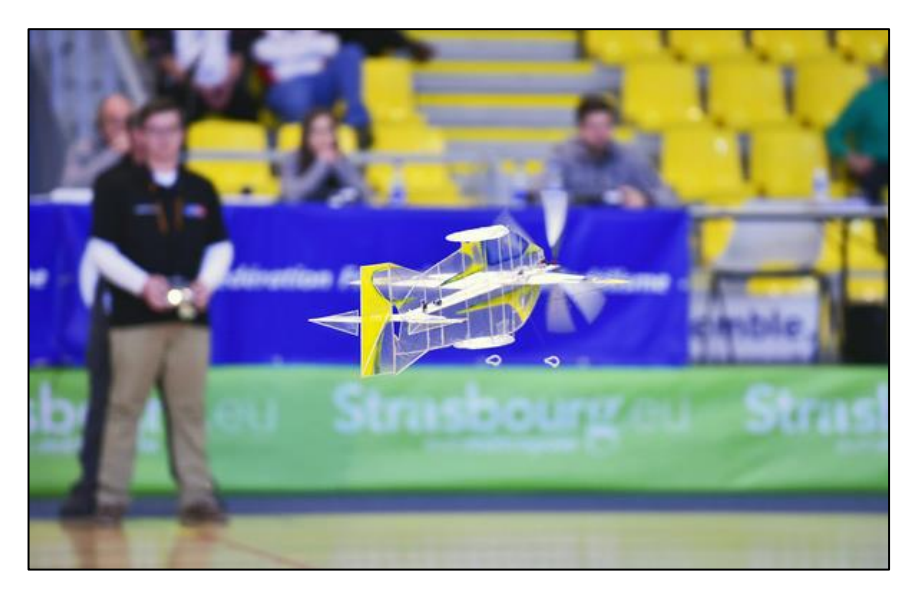

 **Figura 11 Modelo de Categoría F3 Fuente:** (FAI, 2017)

### <span id="page-28-2"></span><span id="page-28-1"></span>**2.2 Descripción general de los motores a Reacción**

Los turborreactores o también conocidos como motores a reacción pertenecen a la familia del turborreactor, son aquellas maquinas térmicas en las cuales la energía química de la mezcla combustible-oxidante se transforma en energía cinética de chorro de gases que sale del interior del motor. (Oñate, 2000)

De este modo, los motores de reacción se clasifican en dos grandes grupos:

- Motores cohete
- Motores aerorreactores

#### <span id="page-29-0"></span>**2.2.1 Motores Cohete**

Son motores que llevan a bordo las dos especies químicas que intervienen en la combustión, los motores cohete gozan de total autonomía de vuelo pues su funcionamiento es independiente del medio exterior en el que se desplazan. Se llaman por ellos motores autónomos. Pueden ser de combustible sólido o de combustible líquido. Se emplean tanto dentro como fuera de la atmosfera terrestre. (Oñate, 2000)

#### <span id="page-29-1"></span>**2.2.2 Motores Aerorreactores**

Son motores de reacción no autónomos, en el sentido de que necesitan captar el aire atmosférico para la combustión. El combustible se porta en el vehículo, pero el oxidante (el oxígeno del aire) se debe captar en la atmosfera. Oxígeno, estos se dividen a su vez en motores de compresión dinámica y mecánica.

La energía mecánica (efecto útil) que producen todas las máquinas térmicas de la familia aerorreactor se obtiene mediante la combustión de una determinada cantidad de aire-combustible.

La compresión del aire es siempre previa a la combustión de la mezcla, esto es así porque a efectos de producción de energía, cuanto mayor es la cantidad de aire que se introduce en la maquina mayor es la cantidad de combustible que se puede mezclar y quemar. En consecuencia, más efecto útil se puede obtener del proceso.

La compresión del aire se efectúa por medios mecánicos y/o dinámicos, según se efectué de un modo u otro el proceso se llama de compresión mecánica o dinámica.

#### <span id="page-29-2"></span>**2.2.2.1 Compresión Dinámica**

La compresión dinámica por su parte se debe a la velocidad del móvil respecto al aire. Si esta es suficientemente alta, es posible transformar parte de la velocidad relativa de la corriente en presión (es la transformación de energía cinética en energía de presión).

#### <span id="page-30-0"></span>**2.2.2.2 Compresión Mecánica**

 La compresión mecánica se efectúa en compresores. Los compresores de los motores de turbina pertenecen al grupo de las turbomáquinas (maquinas rotativas).

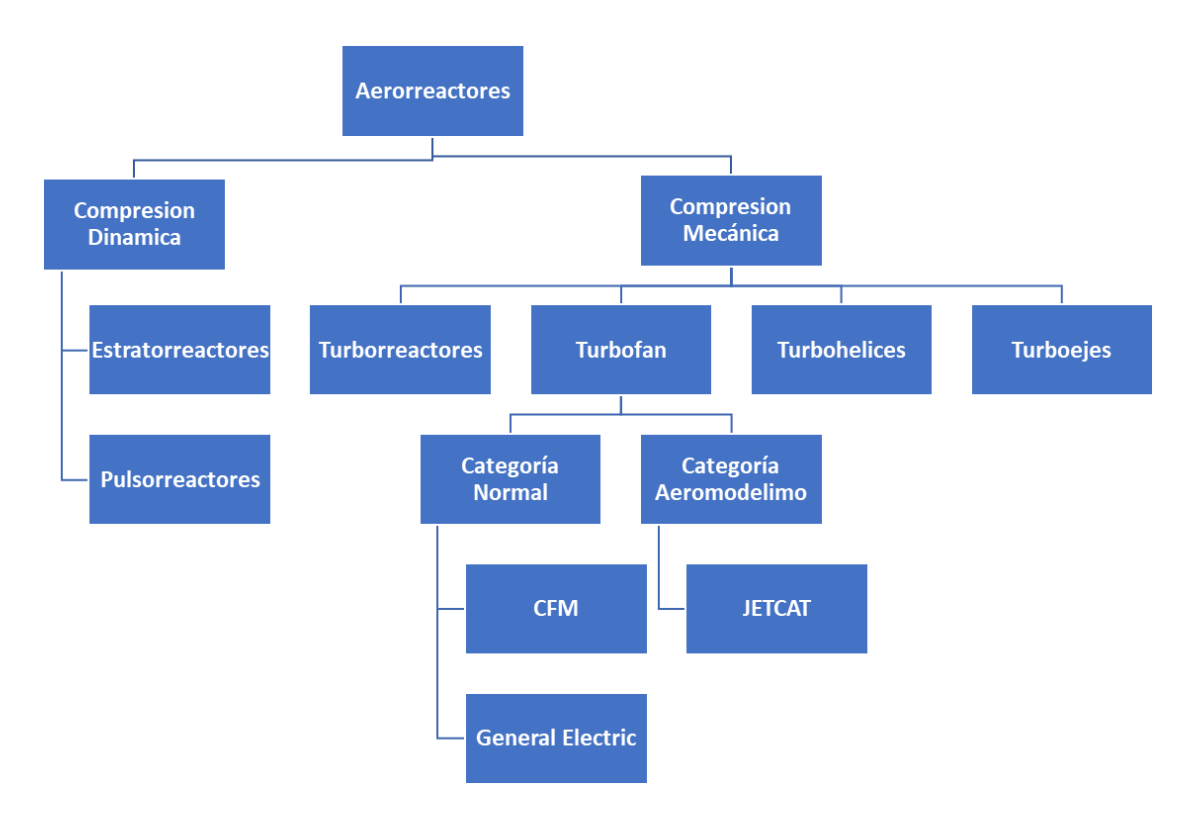

Dentro de esta categoría de Aerorreactores de compresión mecánica se encuentran los siguientes motores donde el mas utilizado en la actualidad es el motor turbofan.

#### <span id="page-30-1"></span>**2.2.2.2.1 Motor Turbofan**

Los motores de aviación tipo turbofan, son una generación de motores a reacción que reemplazó a los motores turbojet. Caracterizados por disponer un ventilador o fan en la parte frontal del motor, el aire entrante se divide en dos caminos: aire de bypass o secundario y aire primario. Tienen varias ventajas: consumen menos combustible, lo que los hace más económicos, producen menor contaminación y reducen el ruido ambiental. (Elias, 2008), los empujes del motor son producidos de acuerdo con las variaciones de presión, temperatura que existe en el medio donde funciona el motor.

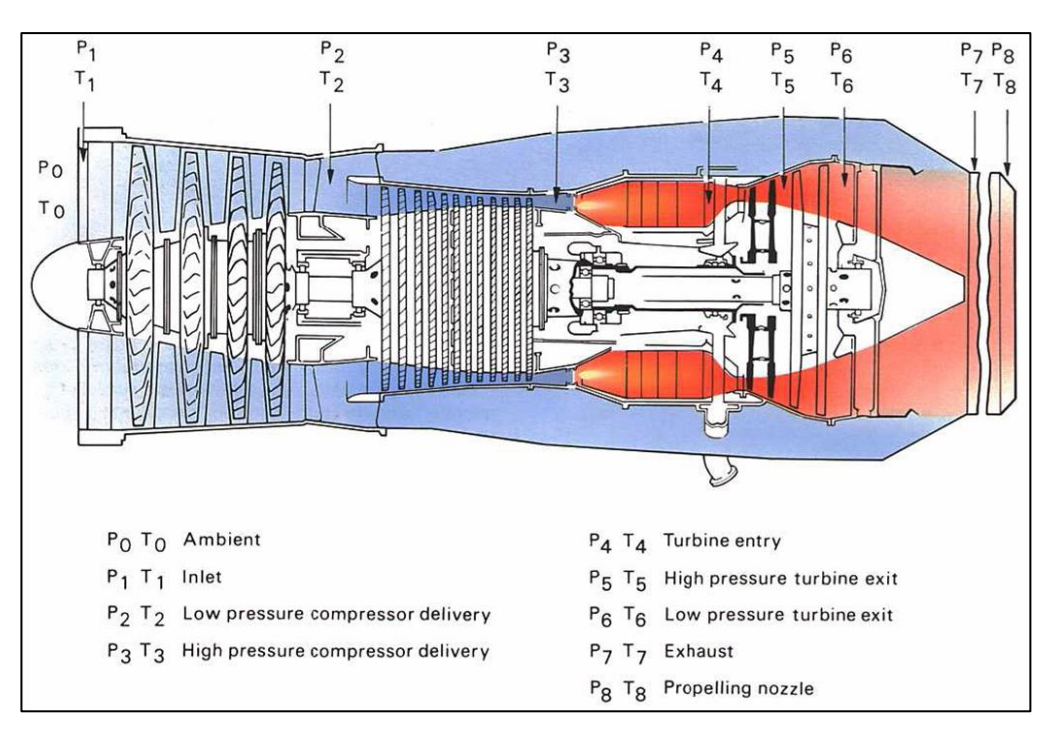

<span id="page-31-2"></span>**Figura 12 Relaciones de Temperaturas y Presiones en un motor Turbofan Fuente:** (Elias, 2008)

### <span id="page-31-1"></span><span id="page-31-0"></span>**2.3 Descripción general de los motores a Reacción JETCAT**

#### **2.3.1 Historia**

 La oficina de ingeniería de CAT Markus Zipperer GmbH ha desarrollado soluciones de laboratorio individuales y personalizadas para la industria médica desde 1976. Los productos van desde bombas de micro dosificación de alta precisión hasta agitadores magnéticos, dispositivos de agitación, dispositivos de dispersión, contadores de células y Robots para automatización de laboratorio. A partir de las ofertas de venta tradicionales, CAT comenzó el desarrollo y la fabricación de microturbinas para modelos de aviones de control remoto (RC) en 1998, momento en el cual nació JETCAT. (JETCAT Americas, 2017)

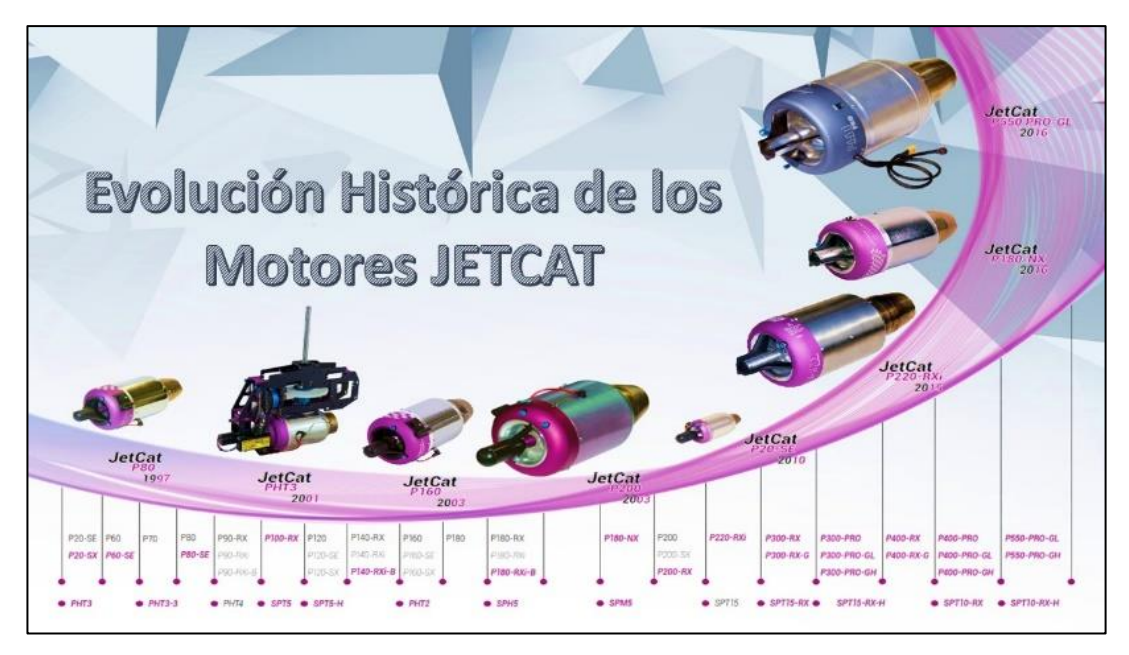

**Figura 13 Evolución Histórica de los Motores JETCAT**

<span id="page-32-1"></span> La fuerza de trabajo de alrededor de 90 empleados garantiza la provisión constante de soluciones integrales que satisfacen los requisitos individuales de todas las personas que deseen este motor, con todos los productos, servicios y, así como en los procesos de mantenimiento, dan lugar a un estándar de alta calidad. Hoy en día, la compañía está dirigida por el señor Ing. Markus Zipperer, (CAT, 2019) quien con su visión ha logrado que estos motores sean adquiridos y desarrollados de acuerdo con las necesidades de las personas y los avances tecnológicos que surgen.

### **2.3.2 Generalidades**

<span id="page-32-0"></span> Todas las turbinas JETCAT están completamente diseñadas y verificadas en el sistema 3D-CAD. El propio parque de máquinas CNC permite, además de la fabricación de herramientas, una producción flexible de piezas de fresado y torneado de todas. La soldadura precisa de piezas metálicas de pared delgada (por ejemplo, cámaras de combustión, etc.) se realiza en las propias máquinas de soldadura por láser. Las "formas cortas", la estrecha cooperación entre los ingenieros de desarrollo y la producción los hacen especialmente fuertes y únicos en su diseño (CAT, 2019)

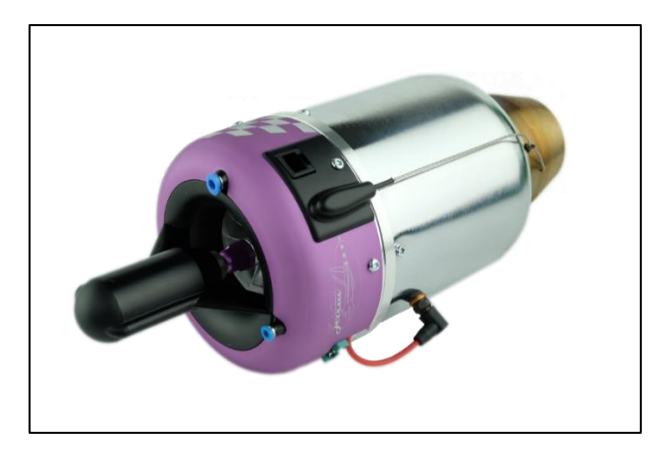

 **Figura 14 Motor JETCAT P60 Fuente:** (CAT, 2019)

### <span id="page-33-2"></span><span id="page-33-0"></span>**2.3.3 Clasificación del Motor JETCAT**

Esta serie de motores tiene dos generaciones la primera generación que surge en el año 1998 hasta el 2003 es conocida como la generación "Modellflug". Posteriormente la segunda generación comienza desde el 2004 hasta la presente llamada generación "PRO"

## <span id="page-33-1"></span>**2.3.3.1 Primera Generación - Modellflug**

En esta generación aparecen los motores JETCAT P20, P60, P80, P100, P120, P130, P160, P180, P200 y P220 cuyas series SX, SE, RX, RXi, NX obtienen sus correspondientes mejoras en potencia, consumo, rendimiento de acuerdo con el avance tecnológico; se puede decir que los puntos más importantes de esta generación son la comunicación entre el Engine Control Unit (ECU) y el motor, la capacidad de programar las RPM en altas y bajas, los sencillos esquemas de conexión de los componentes eléctricos, las facilidades de mantenimiento, entre otros; estas turbinas se pueden clasificar de acuerdo con la siguiente tabla.

<span id="page-33-3"></span>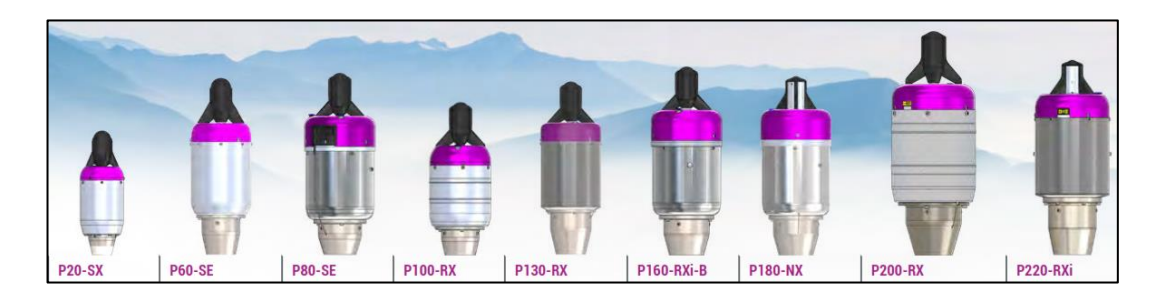

**Figura 15 Modelos de motores JETCAT de la Generación Modellflug Fuente:** (CAT, 2019)

## <span id="page-34-2"></span>**Tabla 1**

## **Clasificación de la Generación JETCAT Modellflug**

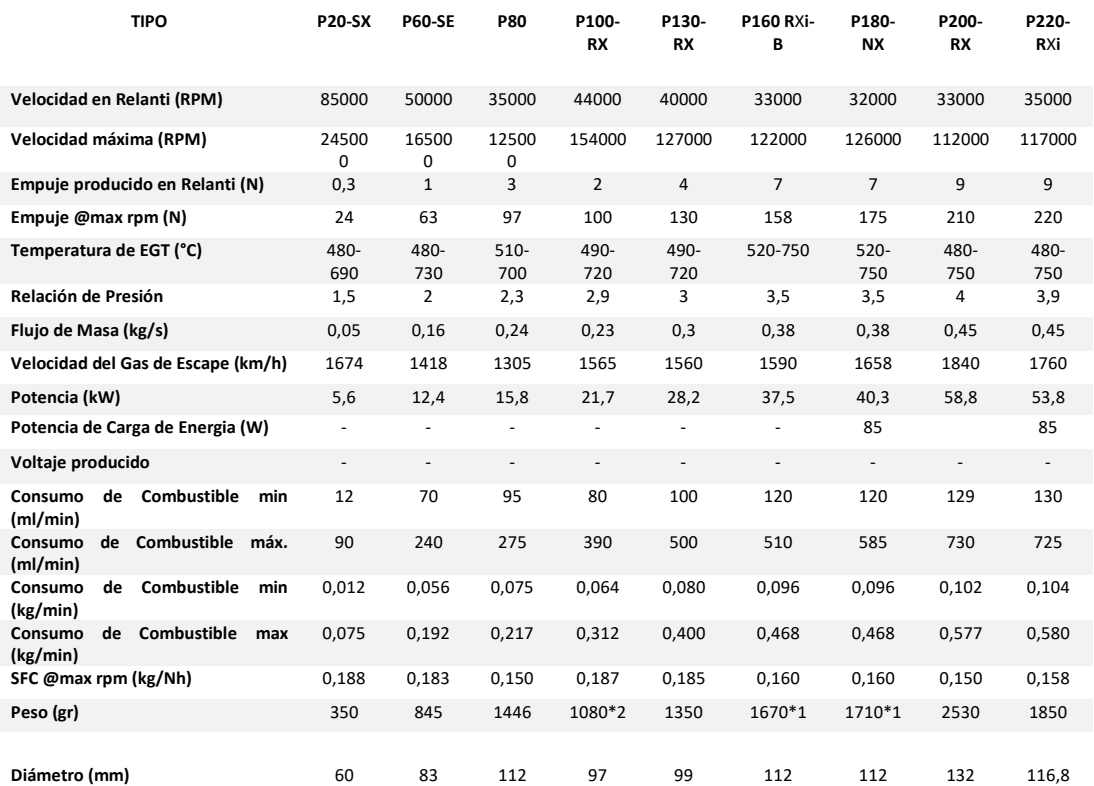

Elaborado por: Jhoab Chacón Solórzano

## <span id="page-34-0"></span>**2.3.3.2 Segunda Generación - PRO**

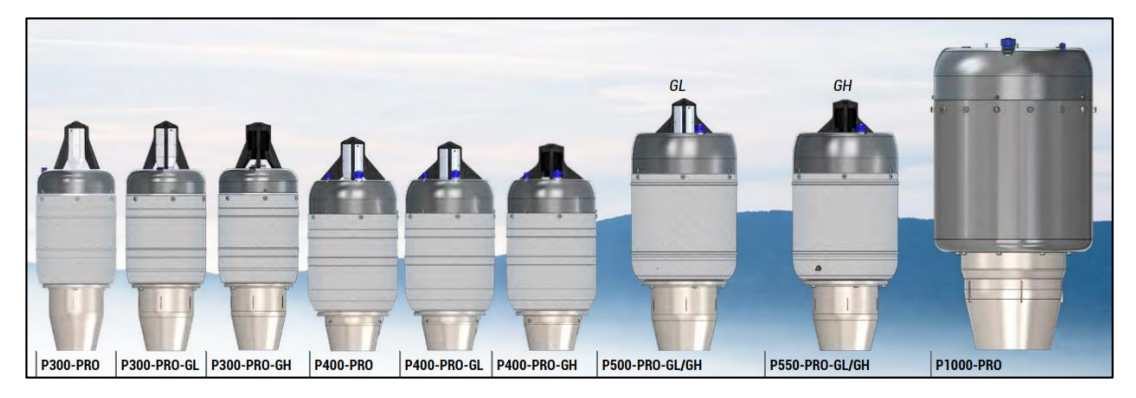

<span id="page-34-1"></span>**Figura 16 Modelos de motores JETCAT de la Generación PRO Fuente:** (CAT, 2019)

## <span id="page-34-3"></span>**Tabla 2**

**Clasificación de la Generación JETCAT PRO**

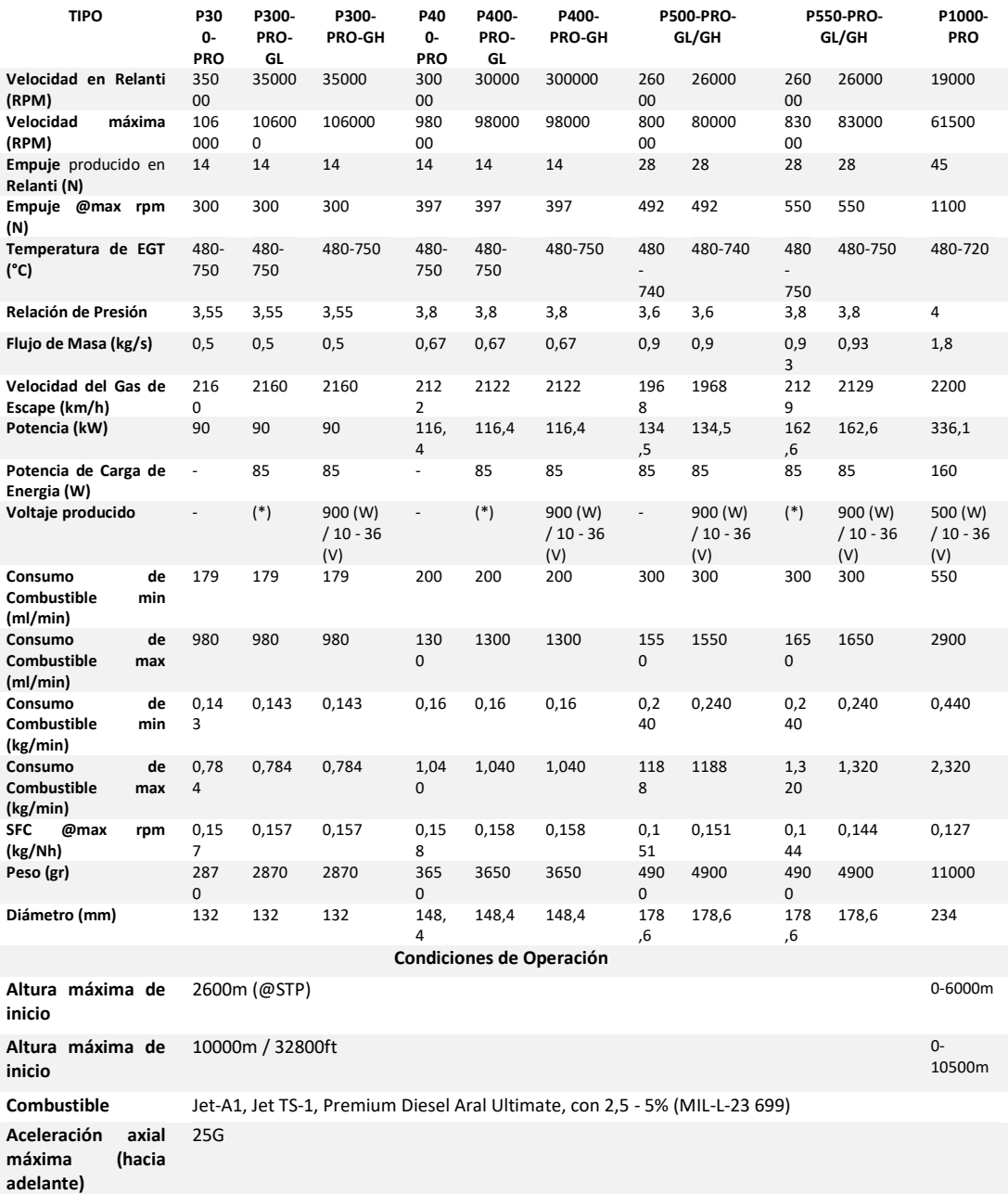

#### Elaborado por: Jhoab Chacón Solórzano

La generación de los motores JETCAT PRO proporcionan un alto nivel de integración y la máxima facilidad de instalación. Todos los sistemas periféricos necesarios para el funcionamiento del motor están totalmente integrados debajo de los motores carenado delantero. Además de la batería de alimentación, el tanque de combustible y algunas señales de control externas, no se requieren subsistemas externos adicionales. Las señales de control se transmiten a través de un cable flexible con un conector SUB-D de 15 o pines. (CAT, 2019)
La fuente de alimentación se realiza a través de un segundo cable flexible con un conector XT60 para la conexión directa de la batería (CAT, 2019), al igual que la primera generación estas turbinas se pueden clasificar de acuerdo con la tabla N.-2

### **2.4 Descripción general del motor JETCAT P80SE**

El motor JETCAT P80, de serial 3469, es un motor de tipo Turbofan de fabricación alemana en el año 1998, utilizado para propulsar aeronaves a escala, mochilas propulsoras, con fines investigativos para universidades es ampliamente utilizado a nivel mundial por su facilidad y versatilidad al momento de operar con este artefacto.

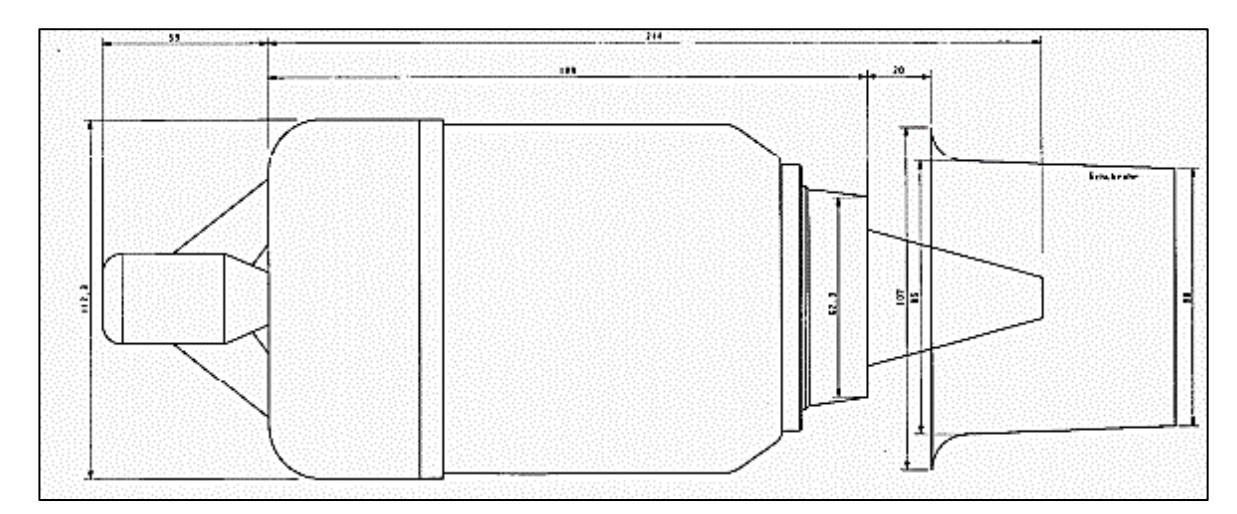

### **Figura 17 Motor JETCAT P80SE Fuente:** (JETCAT, 1998)

### **2.4.1 Áreas y Dimensiones**

El motor tiene una longitud total de 294 mm (29.4 cm) divididos en 107 mm (10.7 cm) entre las secciones de admisión y compresión, 112 mm (11,2 cm) entre la sección de combustión y turbina y 750 mm (75 cm) en la sección de escape, adicional posee un diámetro de 112.3 mm (11.23 cm) en las secciones de admisión, compresión, combustión y turbina, en la sección de escape posee un diámetro de 62.2 mm (6.22 cm).

# **2.4.2 Secciones del motor**

Al igual que un motor turbofan, este motor está dividido en las diferentes secciones.

• Sección de entrada de aire (admisión)

- Sección de compresión.
- Sección de combustión.
- Sección de turbina y de escape.

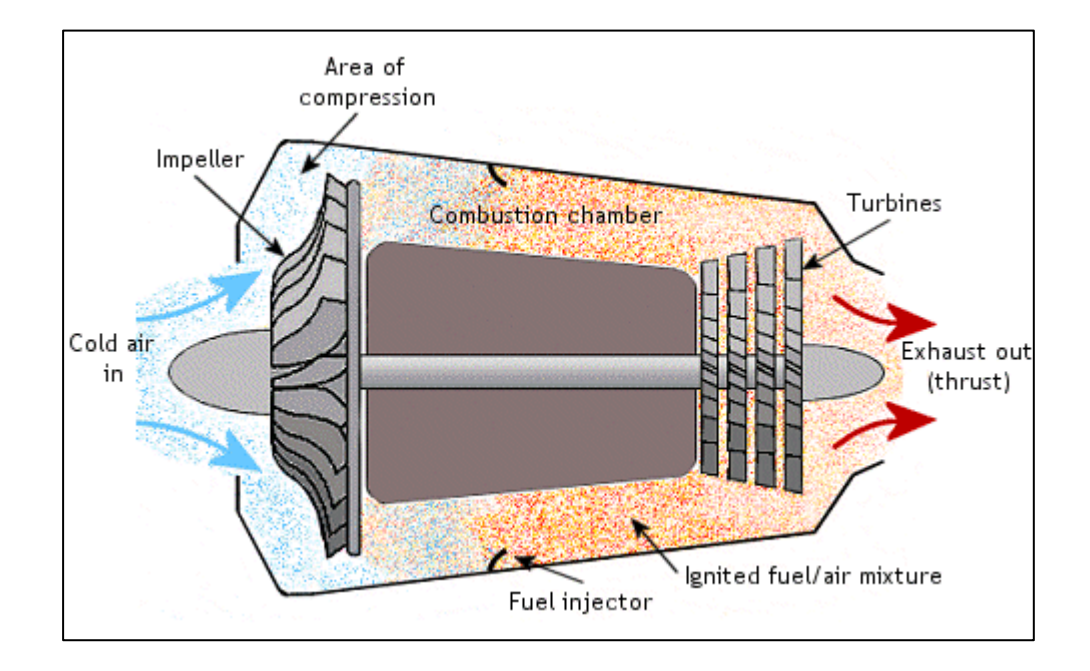

**Figura 18 Etapas Motor JETCAT P80SE Fuente:** (Carpenter, 2002)

### **2.4.2.1 Sección de Entrada de Aire (Admisión)**

La sección de entrada de aire está basada de un eje unido a una sección de alabes (fan) que están formados de aluminio. El aire es dirigido por el fan hacia el compresor, se podría decir que la función principal de la unidad de admisión es dirigir el flujo de aire al compresor, para proveer de aire a todo el motor.

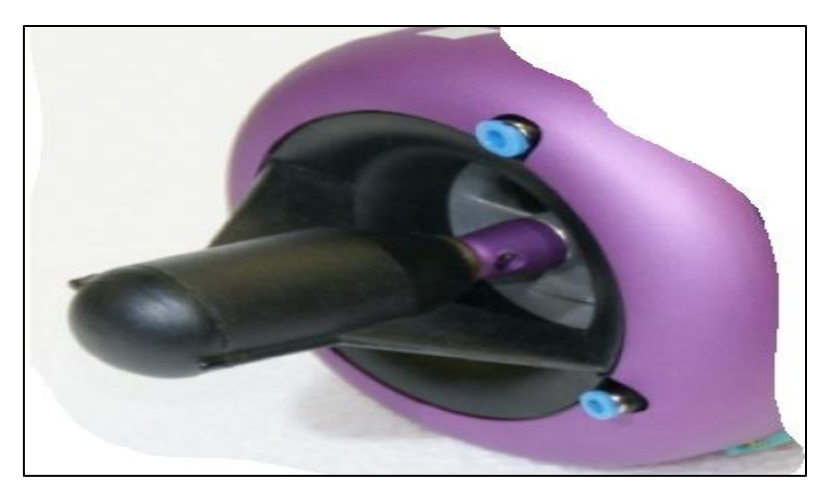

 **Figura 19 Sección de Admisión motor JETCAT**

### **2.4.2.2 Sección de Compresión**

La sección de compresión consiste en un compresor centrifugo de tipo radial, la función principal de este es de redirigir el aire turbulento proveniente de la sección de admisión a una velocidad y flujo estable hacia la sección de combustión.

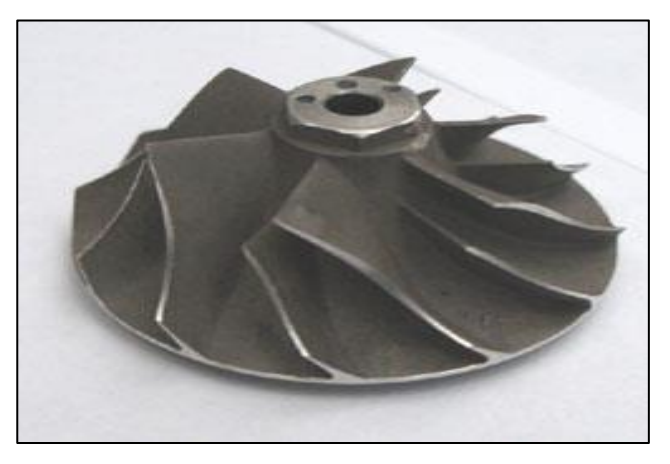

 **Figura 20 Sección de Compresión motor JETCAT Fuente:** (Sports Turbine, 2011)

### **2.4.2.3 Sección de Combustión**

Toda la familia de motores JETCAT, incluido la serie P80SE, está compuesto de una cámara de combustión de tipo anular, donde utiliza una bujía del número 3 al 5, donde el filamento tiene 4 mm.

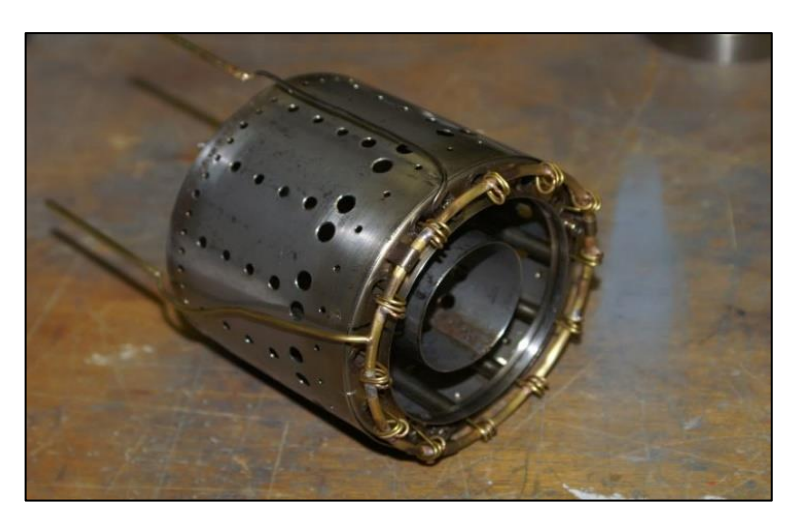

 **Figura 21 Sección de Combustión motor JETCAT Fuente:** (Amazon S3, s.f)

# **2.4.2.4 Sección de Turbina y Escape**

 El gas generado por la cámara de combustión es dirigido hacia la sección de turbina y escape, en la cual el gas produce una potencia máxima de

alrededor de 125000 RPM, una vez realizado los gases son dirigidos hacia el ducto de escape cuyo rango de temperatura esta alrededor de 500 a 700 °C.

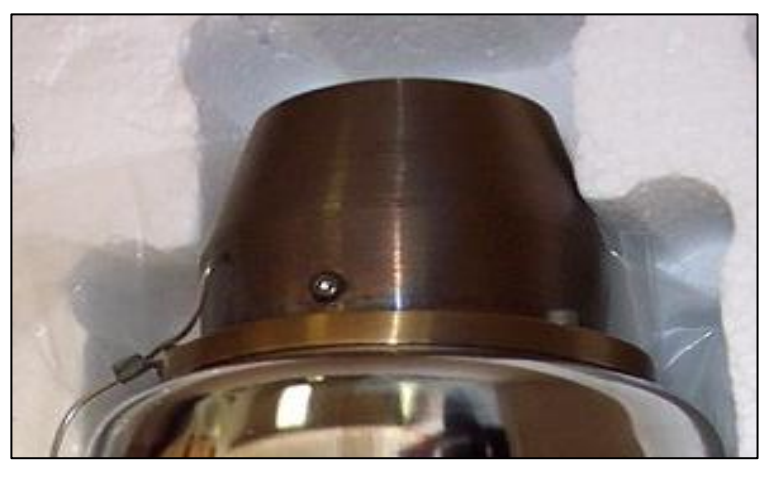

 **Figura 22 Sección de Escape motor JETCAT**

# **2.4.3 Datos Técnicos**

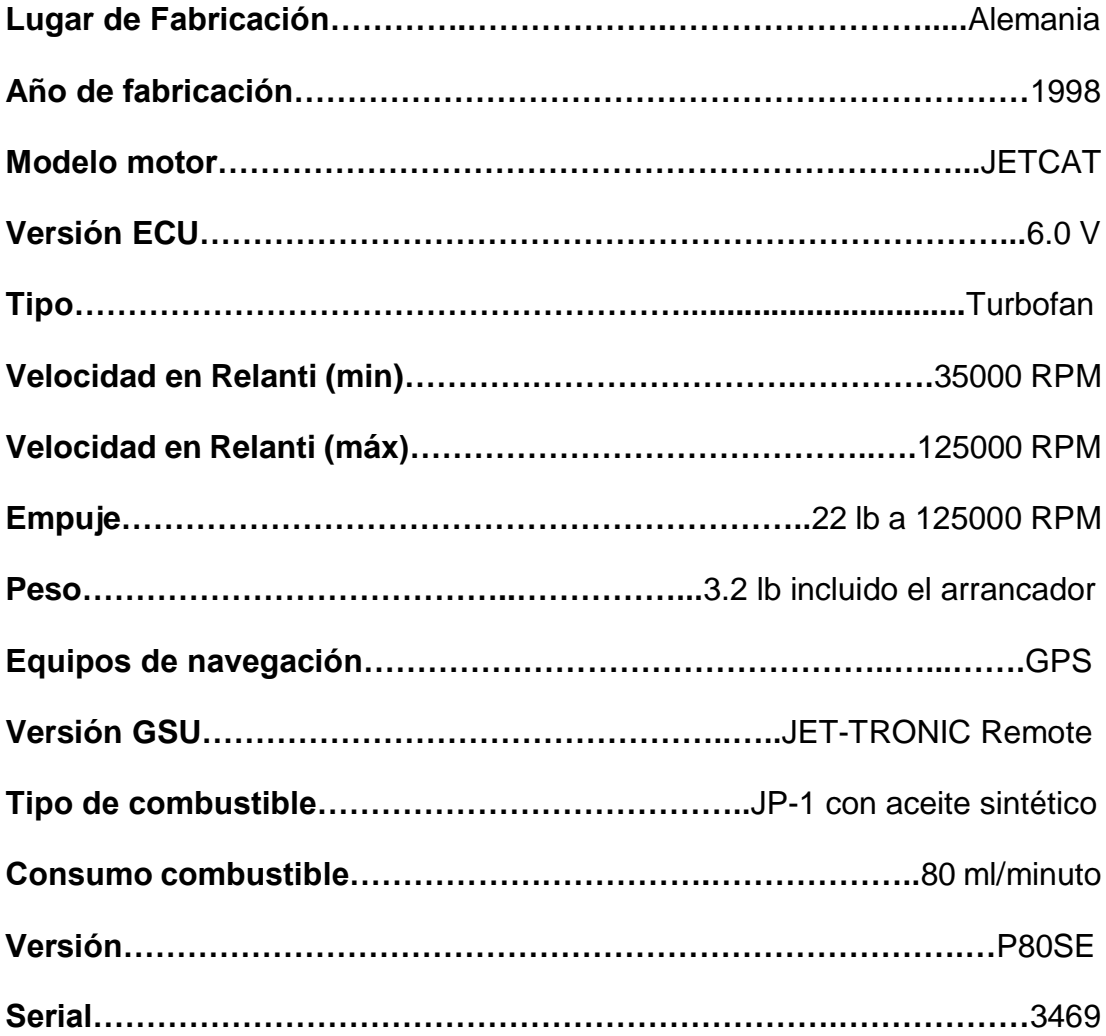

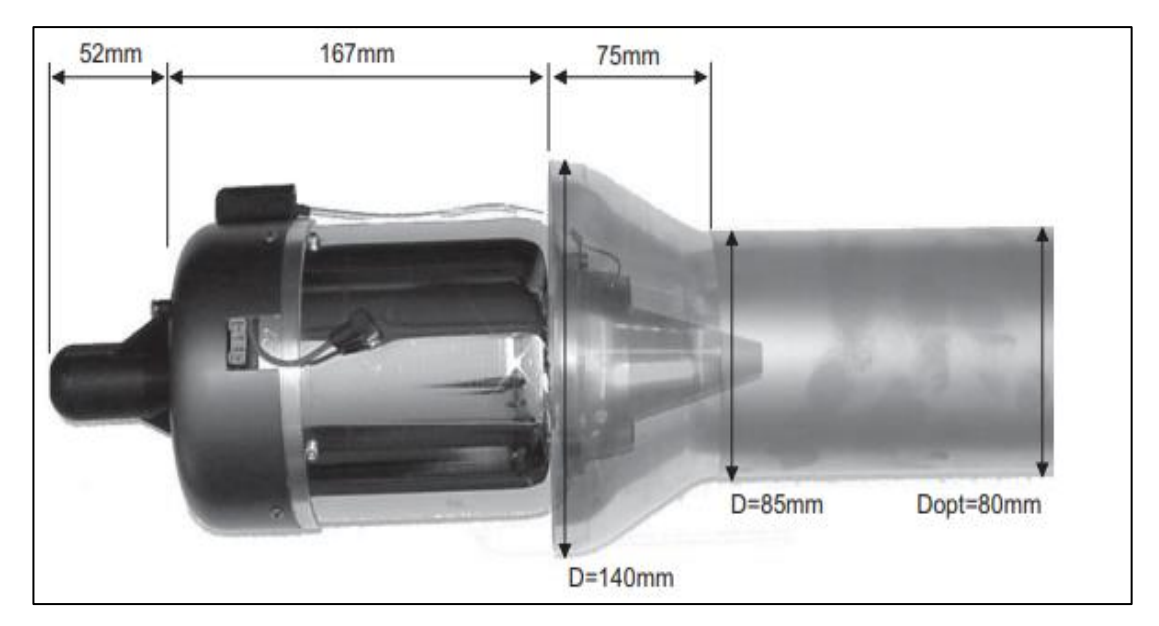

**Figura 23 Vista del motor JETCAT P80SE Fuente:** (JETCAT, 1998)

### **2.4.4 Funcionamiento**

### **2.4.4.1 Engine Control Unit (ECU)**

Es la unidad de control eléctrica de motor que permite regular las condiciones de operaciones de acuerdo con las configuraciones realizadas por el usuario, el procesador de la ECU ha sido totalmente modificado y está dotado de las más altas prestaciones de los microprocesadores 16/32 Bit de nueva generación, con programas altamente dimensionados y elevada capacidad de almacenamiento de datos. Con de almacenamiento de datos integrados tipo "flash" se pueden Elevar a cabo actualizaciones del software desde el exterior. (JETCAT, 1998).

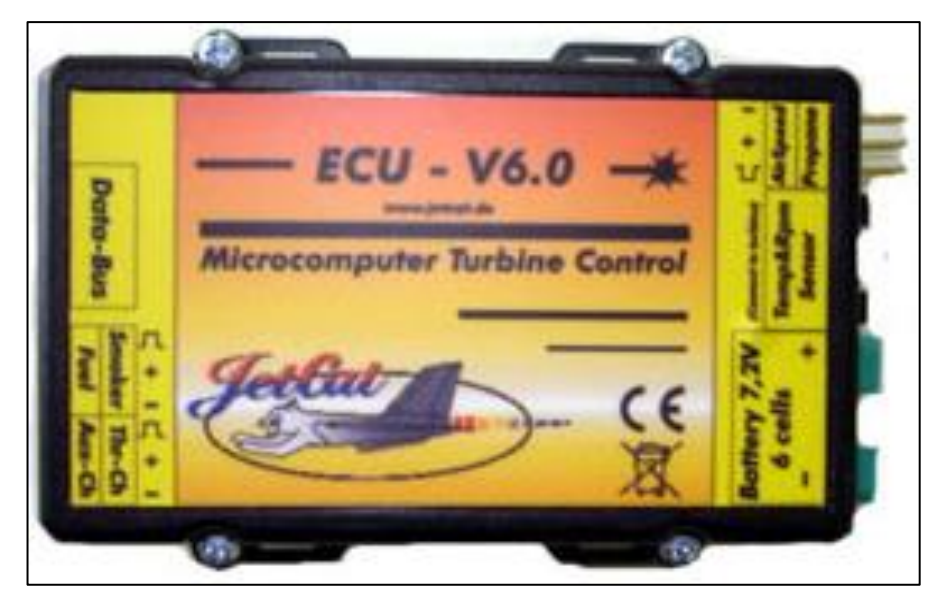

**Figura 24 Vista del ECU V6.0 Fuente:** (JETCAT, 1998)

El esquema de conexión está representado de la siguiente forma (Ver Figura 23), donde se puede demostrar que el ECU, transforma la información de la turbina hacia sus microcontroladores, donde esta es transformada hacia el GSU, mediante la conexión de cables RJ11.

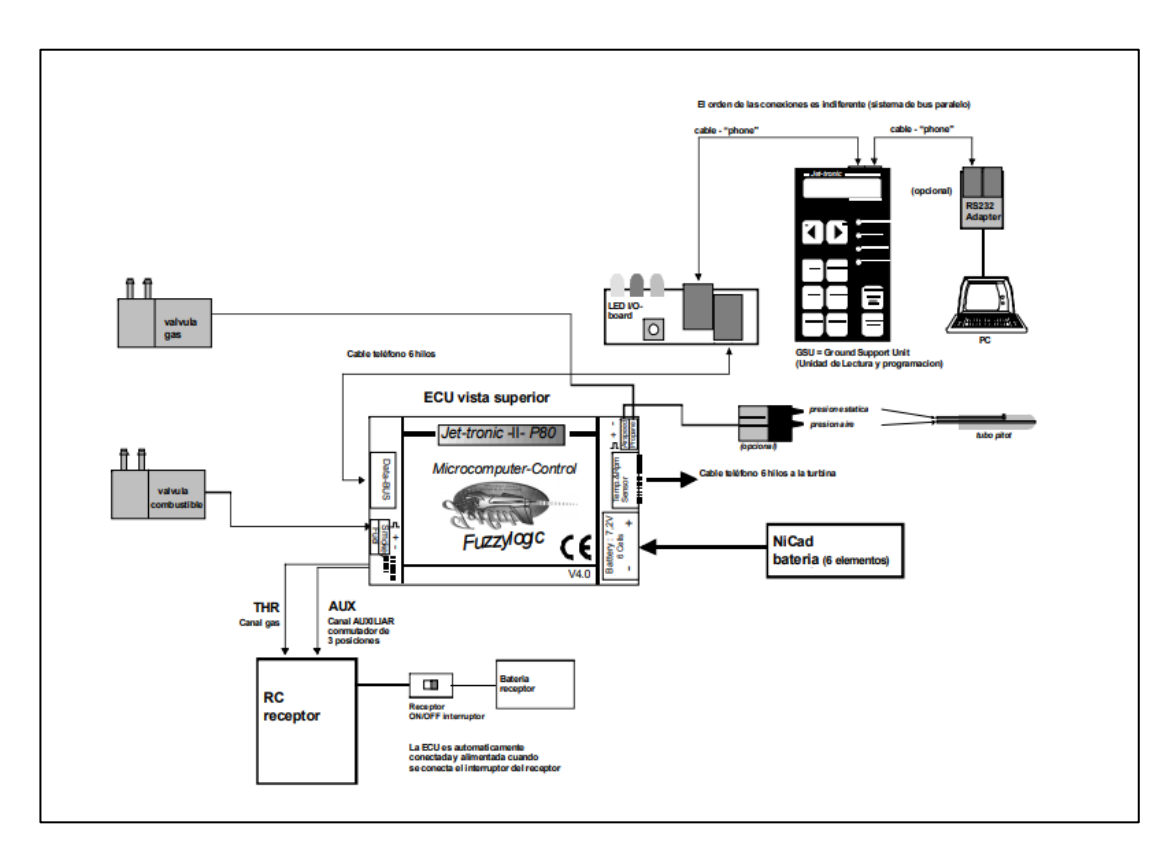

**Figura 25 Esquema de Conexiones Eléctricas JETCAT P80SE Fuente:** (JETCAT, 1998)

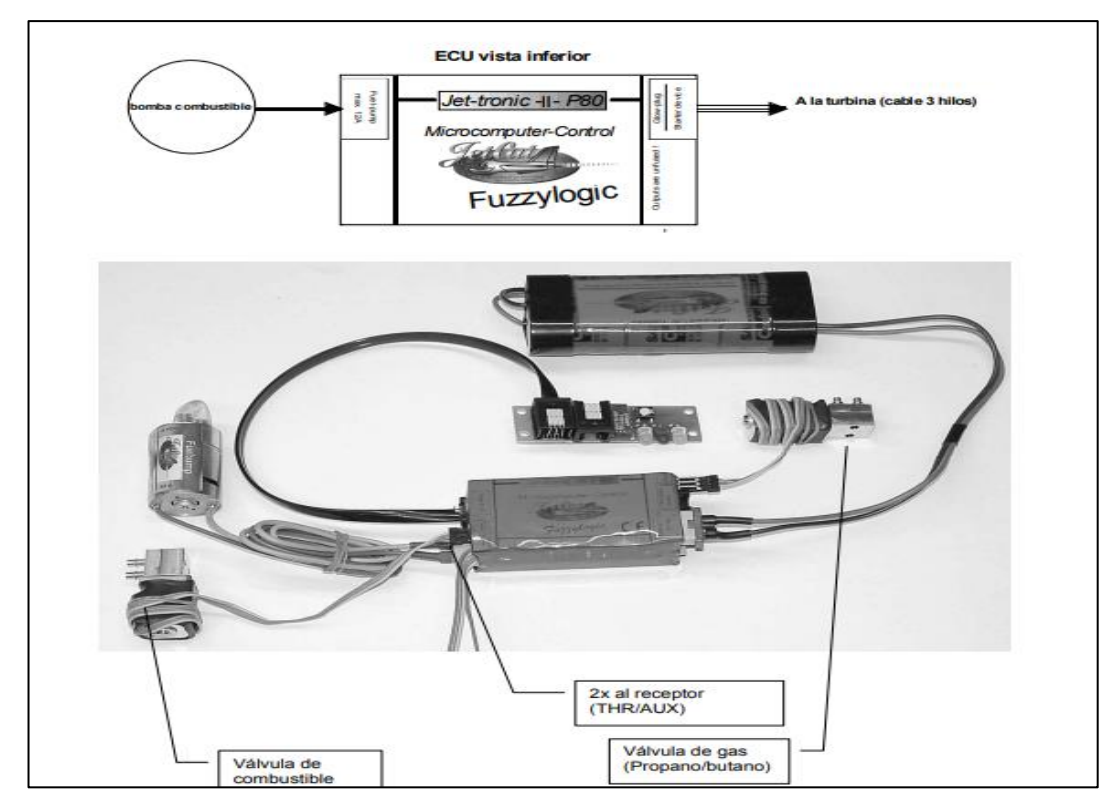

**Figura 26 Esquema de Conexiones Eléctricas JETCAT P80SE Fuente:** (JETCAT, 1998)

Continúa

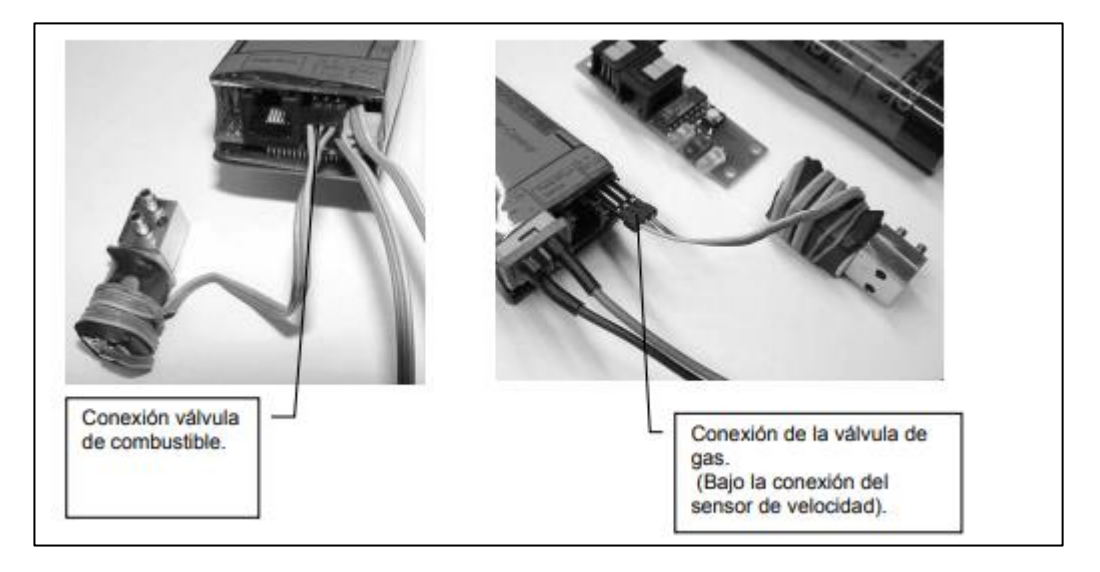

**Figura 27 Esquema de Conexiones Eléctricas JETCAT P80SE Fuente:** (JETCAT, 1998)

# **2.4.4.2 Ground Support Unit (GSU)**

Es un dispositivo electrónico, cuya función es permitir la comunicación en el motor y el ECU, lo que permite configurar los parámetros de funcionamiento descritos anteriormente, existen dos tipos de GSU la versión MINI o la versión JET-TRONIC (JETCAT, 1998)

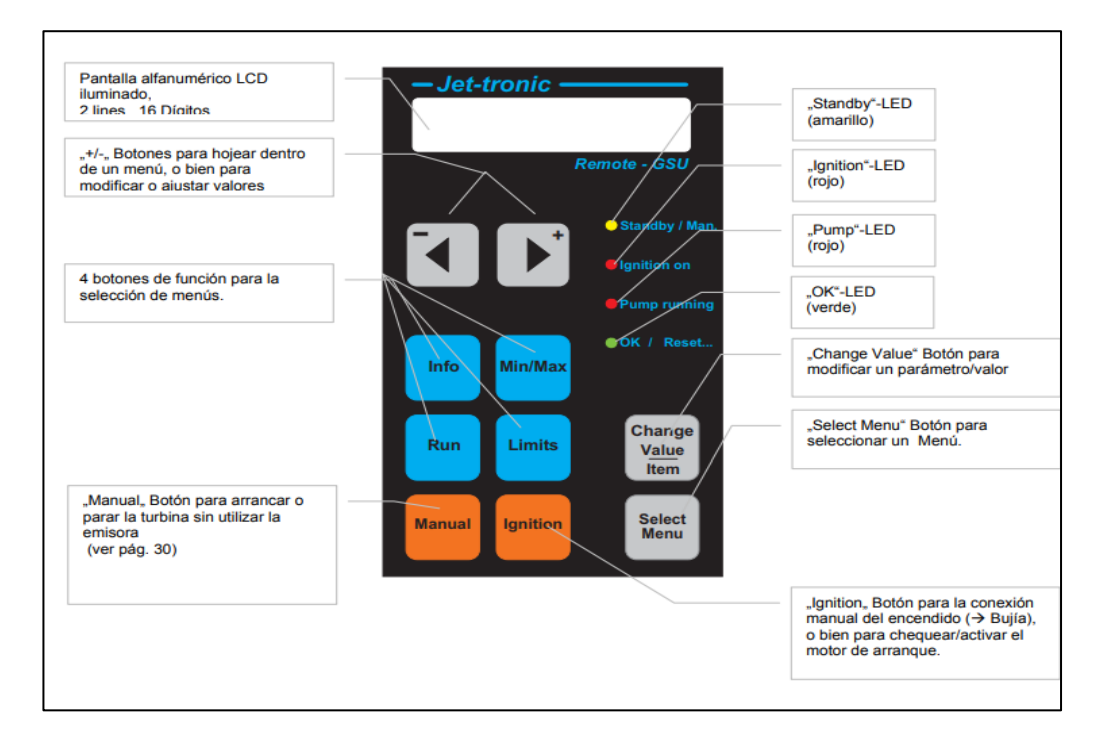

# **Figura 28 Descripción del GSU**

**Fuente:** (JETCAT, 1998)

# **2.4.4.2.1 Explicación de los botones del GSU**

**Tabla 3**

### **Significado de los botones del GSU Jettronic**

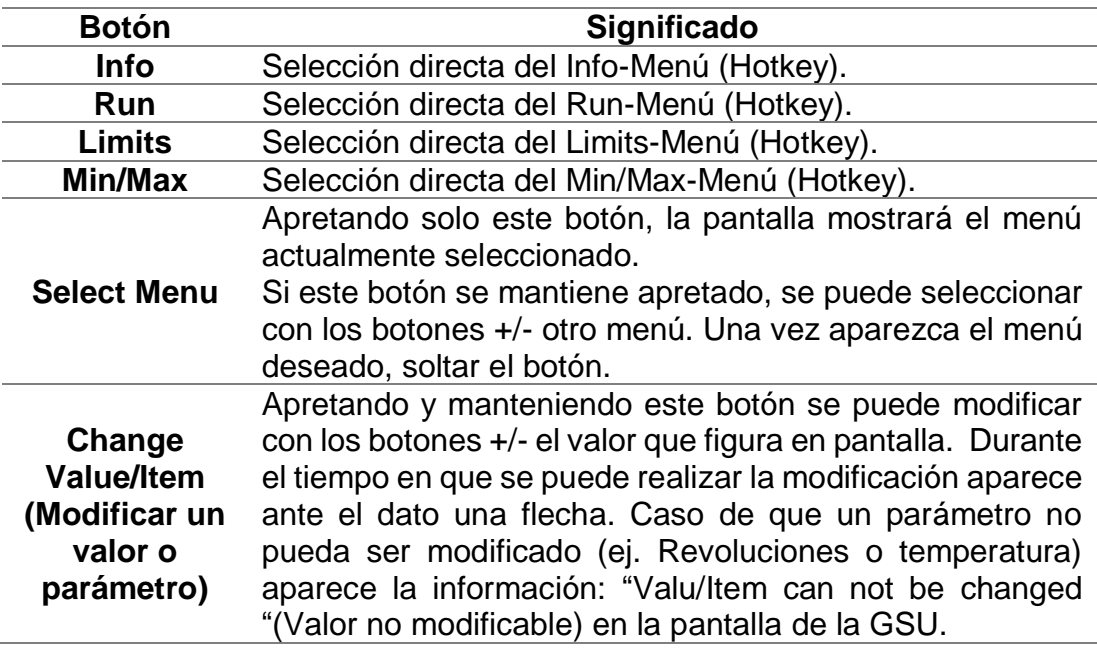

Elaborado por: JETCAT Company **Fuente:** (JETCAT, 1998)

### **2.4.4.2.2 Explicación de las luces del GSU**

# **Tabla 4**

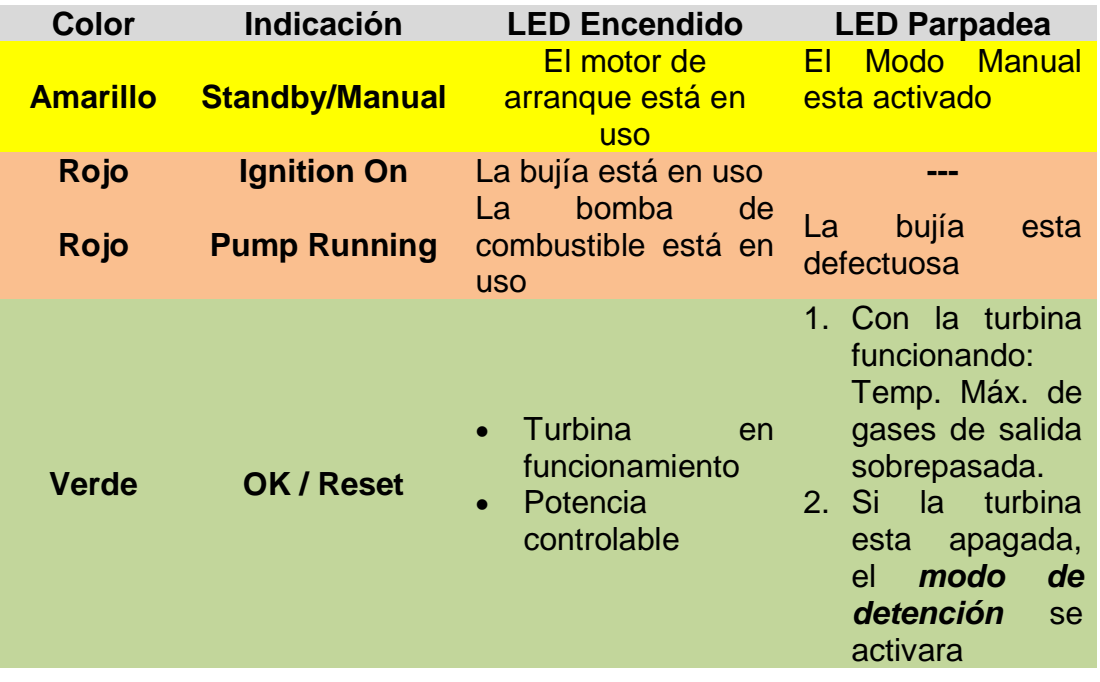

### **Significado de las luces LED del GSU Jettronic**

Elaborado por: JETCAT Company **Fuente:** (JETCAT, 1998)

Adicional, existe una función especial, esta se activa cuando los LEDs "Standby" y "OK" parpadean al mismo tiempo, nos indica que la batería debe ser recargada. (JETCAT, 1998)

# **2.4.4.2.3 Estructura del menú del GSU**

Todos los parámetros variables figuran en los diferentes menús y pueden ser visualizados en la GSU para su modificación, en caso de requerirlo, donde se disponen de las siguientes opciones de menú. (JETCAT, 1998)

- RUN-Menú
- INFO-Menú
- MIN/MAX-Menú
- STATISTICS-Menú
- RC-Check-Menú
- GPS-Menú
- Test Menú
- Limits-Menú

Cabe recalcar que los diferentes menús pueden ser seleccionados bien con los correspondientes botones de la GSU (→ Hotkeys) o bien presionando y manteniendo el botón "Select Menu ". Con los botones +/- se puede seleccionar el menú deseado. Las diferentes opciones dentro de un menú se pueden revisar simplemente presionando los botones +/- (JETCAT, 1998)

### **2.4.4.3 Sistema de Combustible**

 Este compuesto de una bomba, cañerías, depósitos cuyas conexiones y control esta administrado por el ECU, antes de su operación es necesario utilizar keroseno o JP-1 o JET A1 mezclado con 5% de aceite sintético, (JETCAT, 1998) el esquema de conexiones es realizado de acuerdo con la siguiente forma.

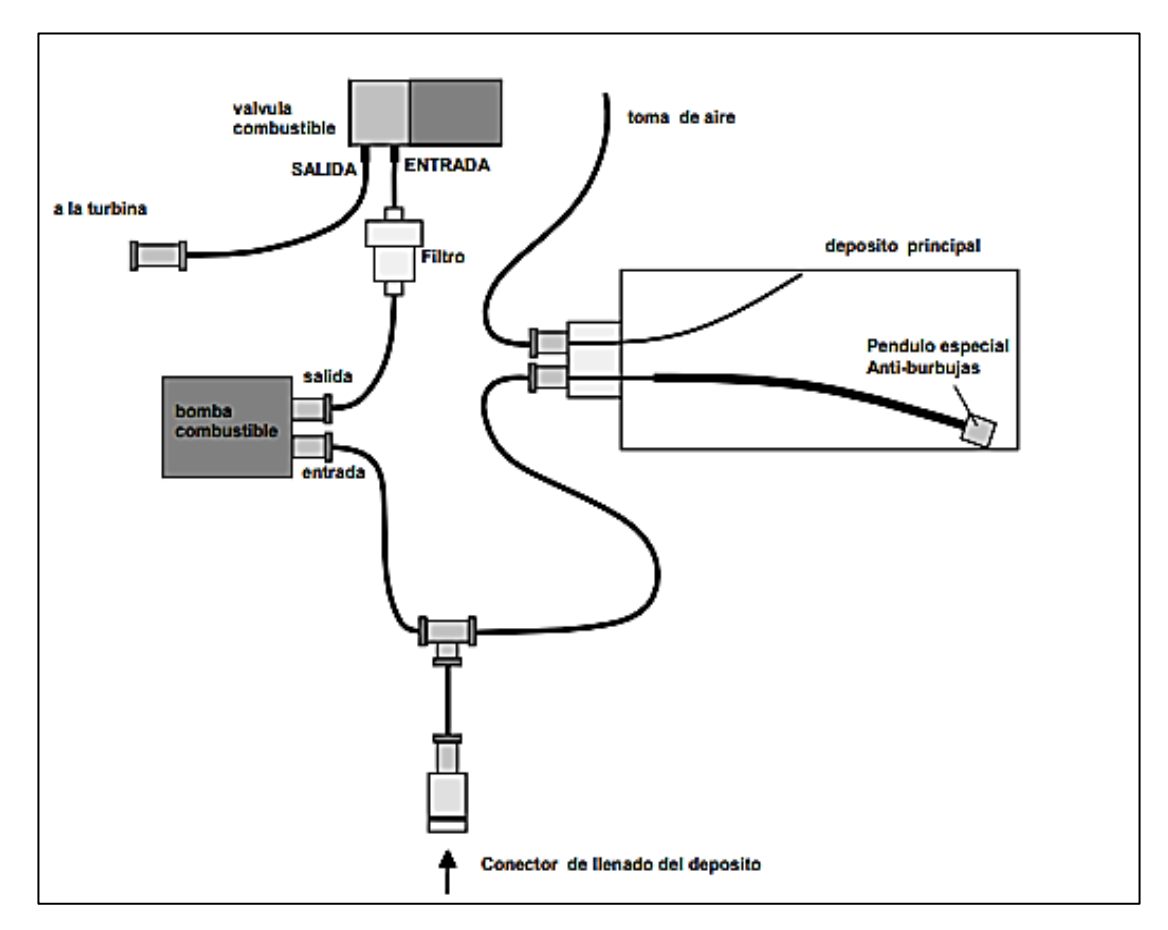

**Figura 29 Conexiones del Sistema de Combustible del motor JETCAT Fuente:** (JETCAT, 1998)

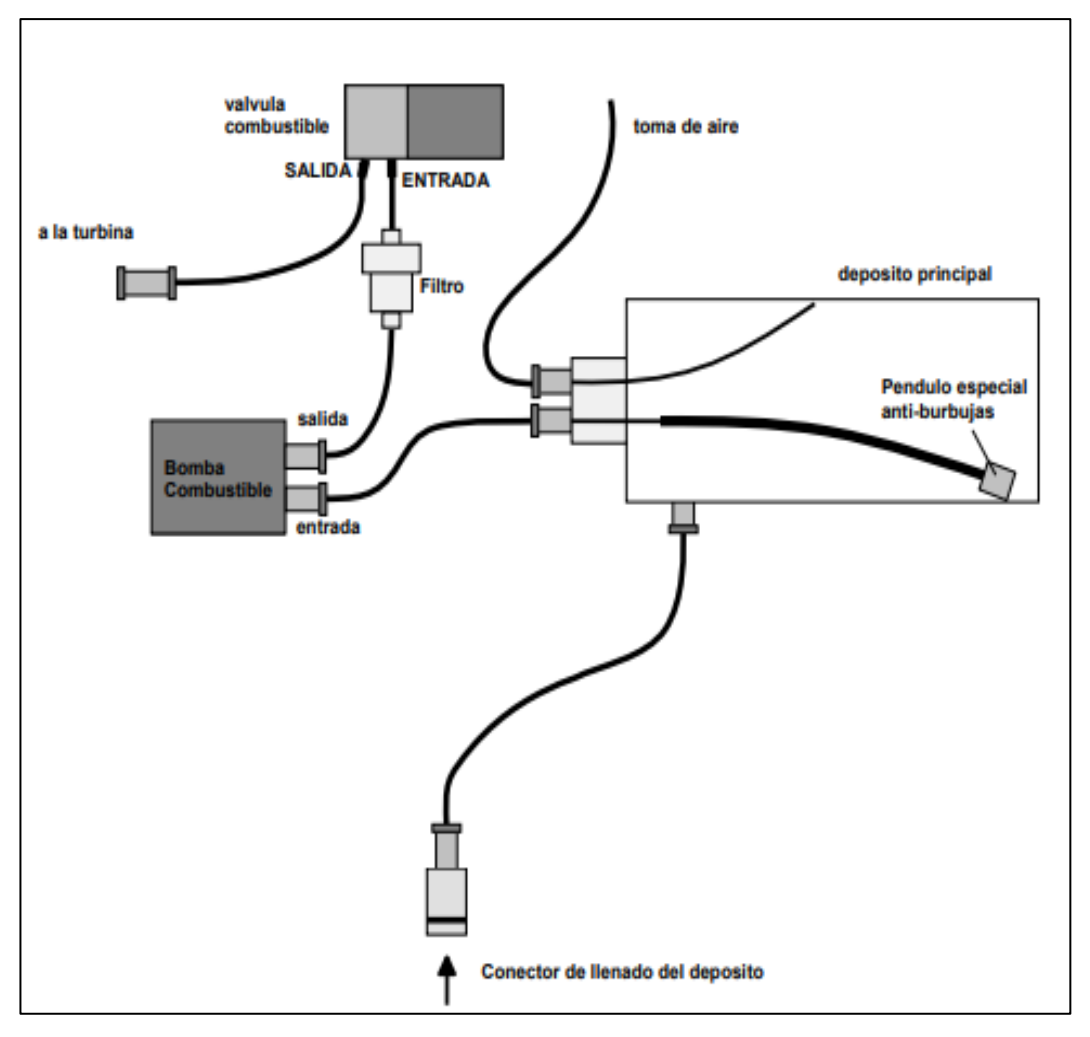

**Figura 30 Conexiones del Sistema de Combustible del motor JETCAT Fuente:** (JETCAT, 1998)

#### **2.4.4.4 Sistema Eléctrico del motor**

La energía eléctrica para todos los componentes de la turbina (starter, bujía, ECU, bomba de combustible, válvulas, etc.) es proporcionada por la batería recargable de 6 elementos que se conecta a la ECU. Automáticamente al conectar el receptor se suministra energía eléctrica a todos los componentes de la turbina. Por cada vuelo (10 minutos de vuelo, incluido arranque y parada) se consumen entre 300 y 400 mAh. La batería de 1.250 mAh Ni-Cad debe ser recargada por tanto y como mucho cada tres vuelos. (JETCAT, 1998)

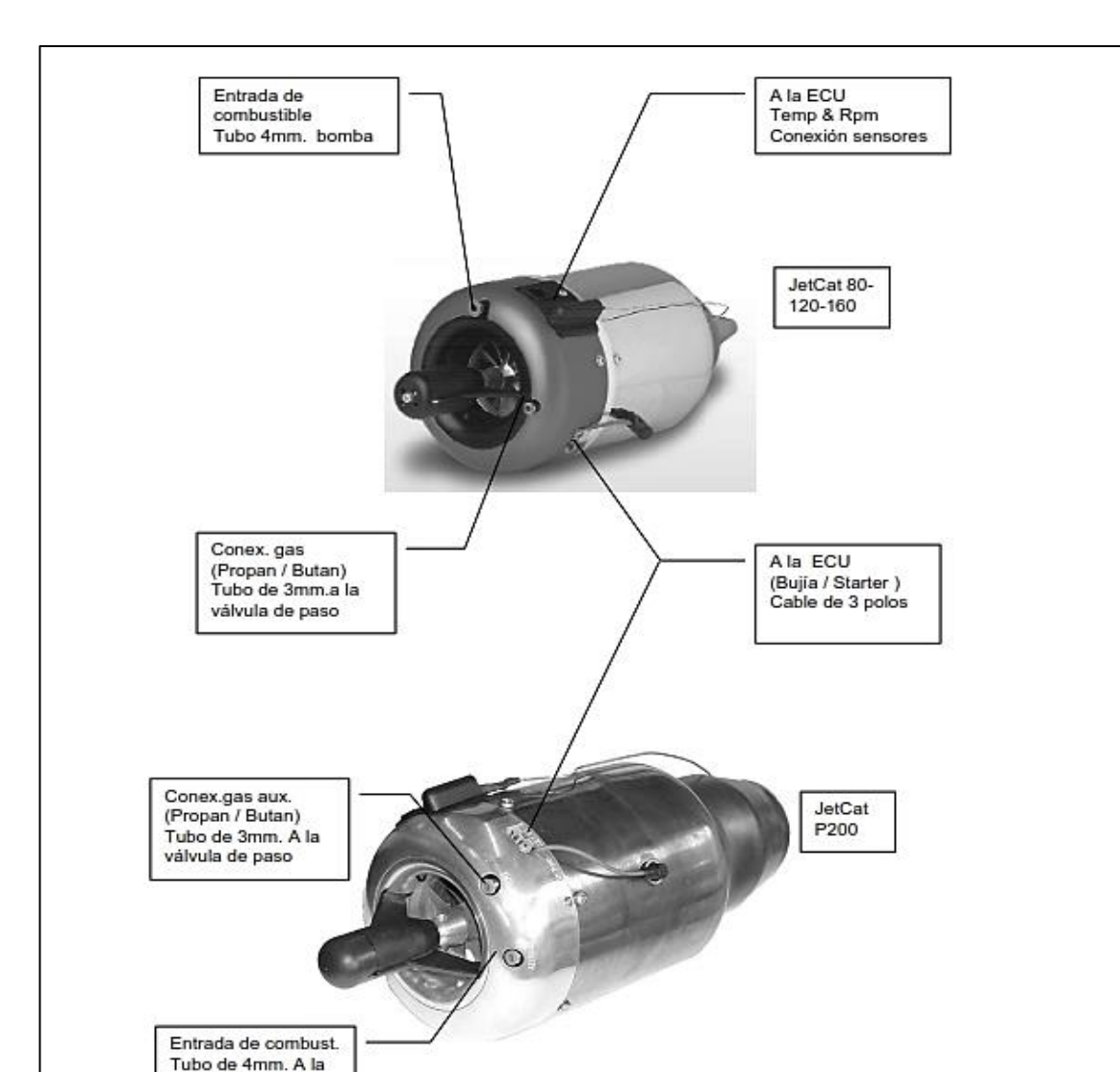

### **2.4.4.5 Conexiones de la Turbina**

**Figura 31 Conexiones de la Turbina JETCAT Fuente:** (JETCAT, 1998)

bomba de comb.

#### **2.4.4.6 Mantenimiento**

Ocasionalmente, el embrague de la unidad de arranque puede deslizarse o no sujetarse adecuadamente, como resultado del polvo y el sedimento de aceite en la tuerca del compresor. El empaque y la tuerca del compresor deben limpiarse periódicamente, con un cotonete o pincel y disolvente. Cuando la turbina no está en funcionamiento, se puede probar el arranque presionando el botón de "IGNITION" en la GSU. Revise el filtro de combustible cada diez (10) vuelos. Cada JETCAT P80 tiene un intervalo de mantenimiento prescrito. Después de aproximadamente 25 horas, el motor debe devolverse a CAT (junto con la ECU y la bomba de combustible) para el servicio. El tiempo total de funcionamiento de la turbina se puede acceder y monitorear a través del menú "STATISTIC". (JETCAT, 1998)

# **2.3.4.7 Manual de Caza fallas del motor**

### **Tabla 5**

# **Troubleshooting**

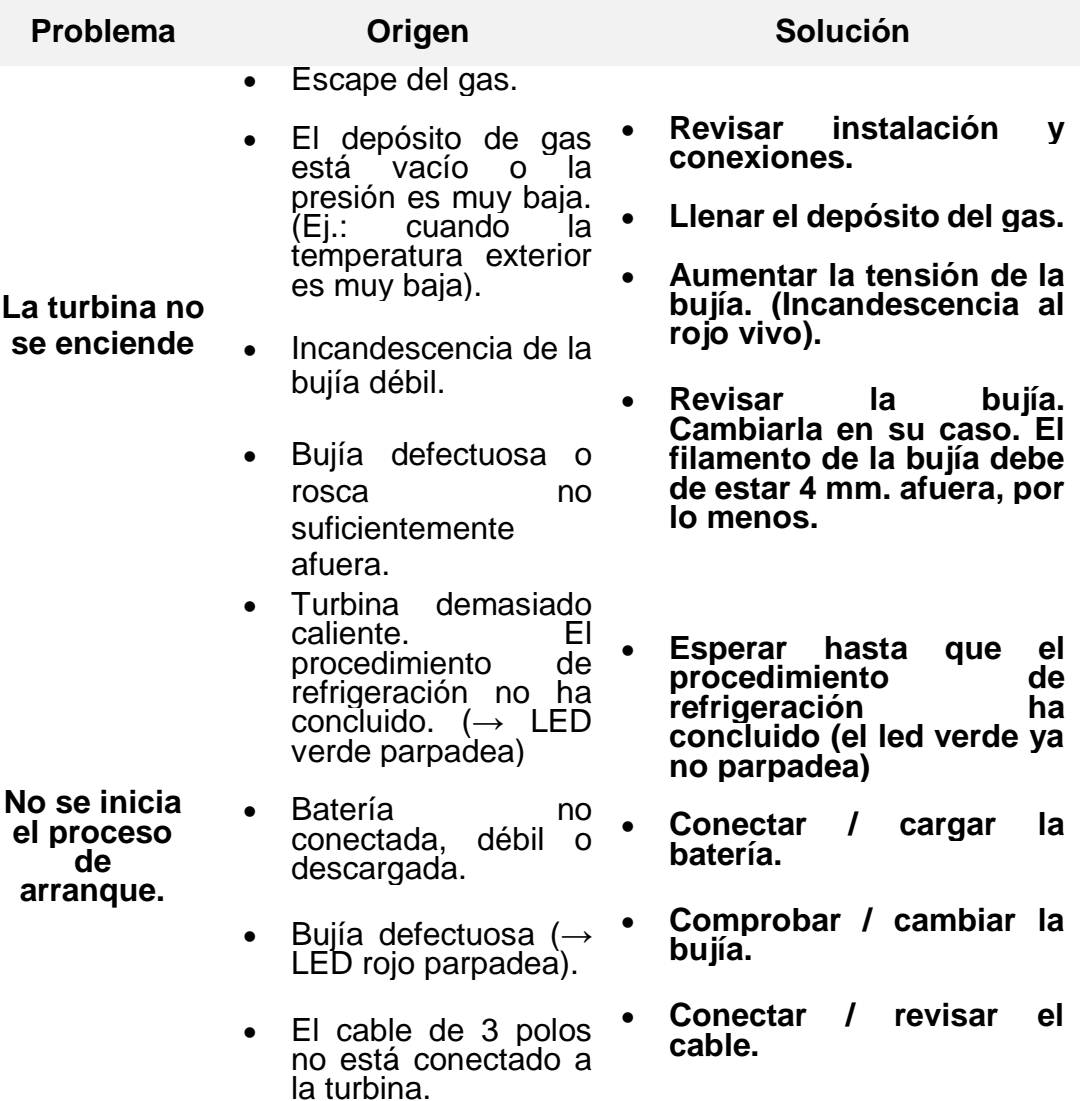

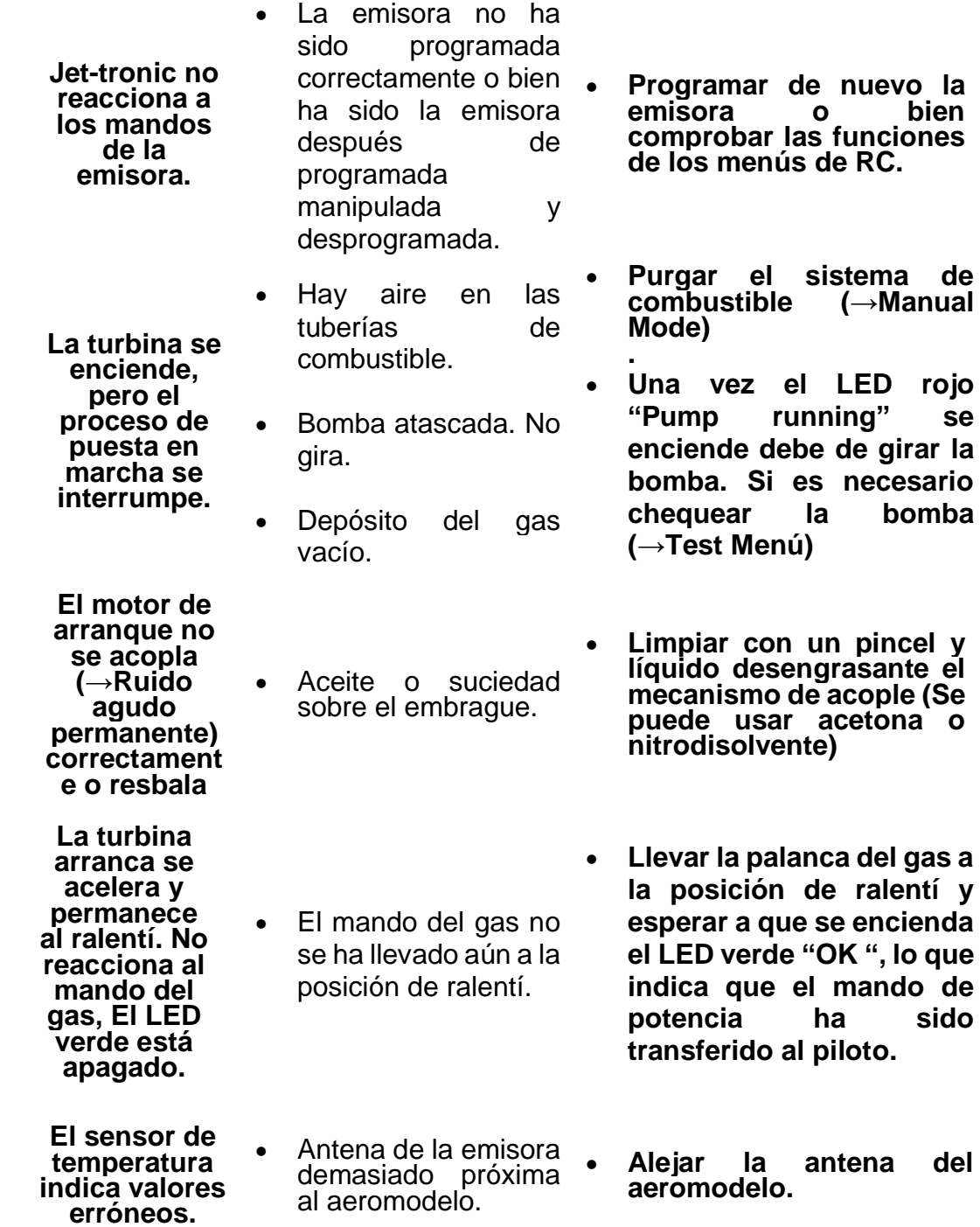

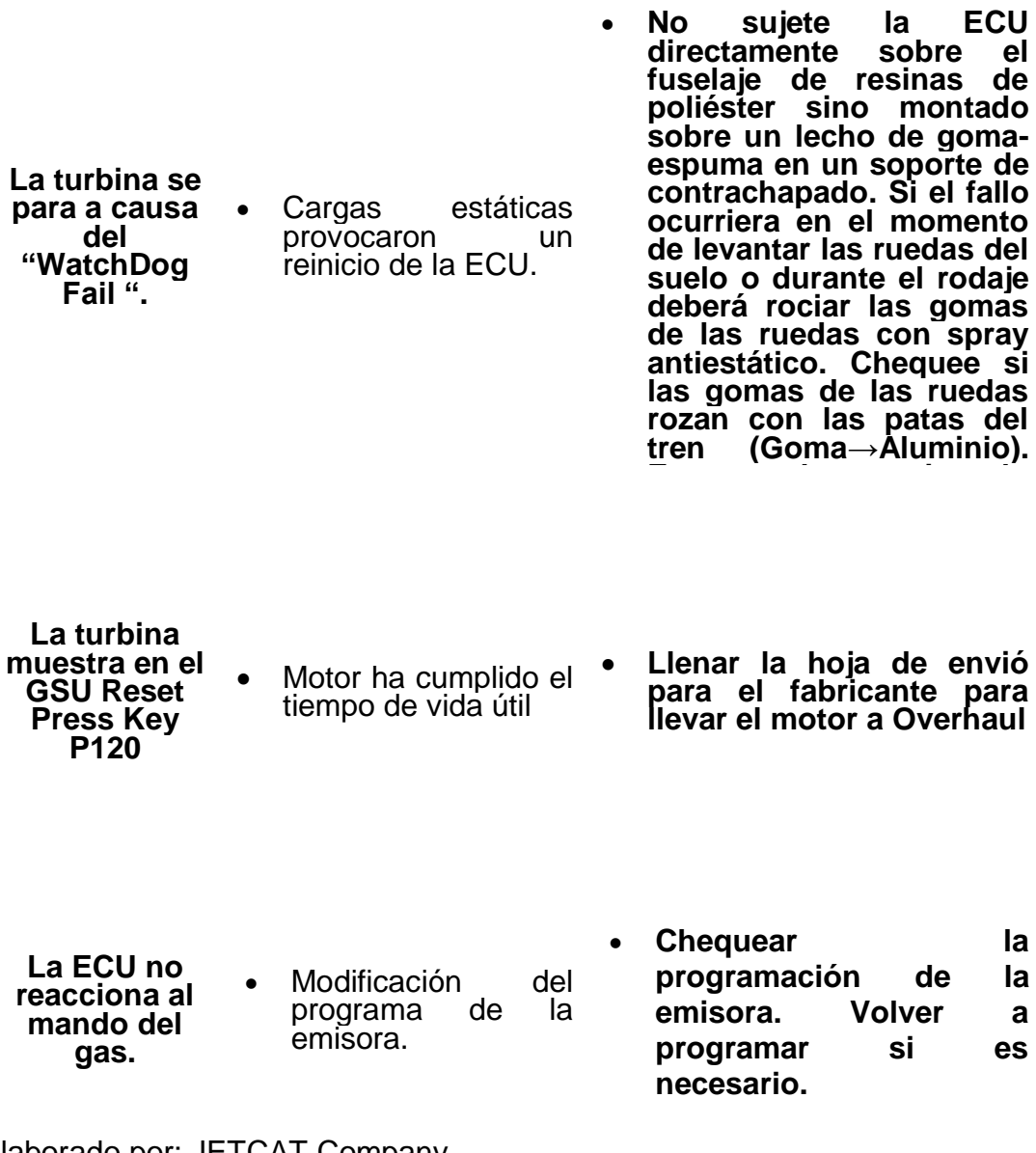

Elaborado por: JETCAT Company **Fuente:** (JETCAT, 1998)

#### **2.4.5 Aplicaciones del motor JETCAT**

 Hoy en día, estas turbinas no solo se usan en modelos de vuelo, sino que también se usan para satisfacer los requisitos de la industria. en drones o en uso estacionario en universidades o colegios, (CAT, 2019) los casos más conocidos de aplicación de estos motores son en la construcción de mochilas propulsoras JETCAT, y la fabricación de prototipos de aeronaves para estudios de fenómenos aeronáuticos.

#### **2.4.5.1 Mochila Propulsora con motores JETCAT**

Este sistema fue creado por el señor capitán de aviación Yves Rossy, quien desarrolló y construyó un sistema de traje de alas que comprende una mochila equipada con alas de fibra de carbono semirrígidas tipo avión, con una envergadura de 2,4 metros (7,9 pies), propulsada por cuatro motores JETCAT P400, por este hecho ha sido conocido Rossy como la primera persona en utilizar una mochila propulsora.

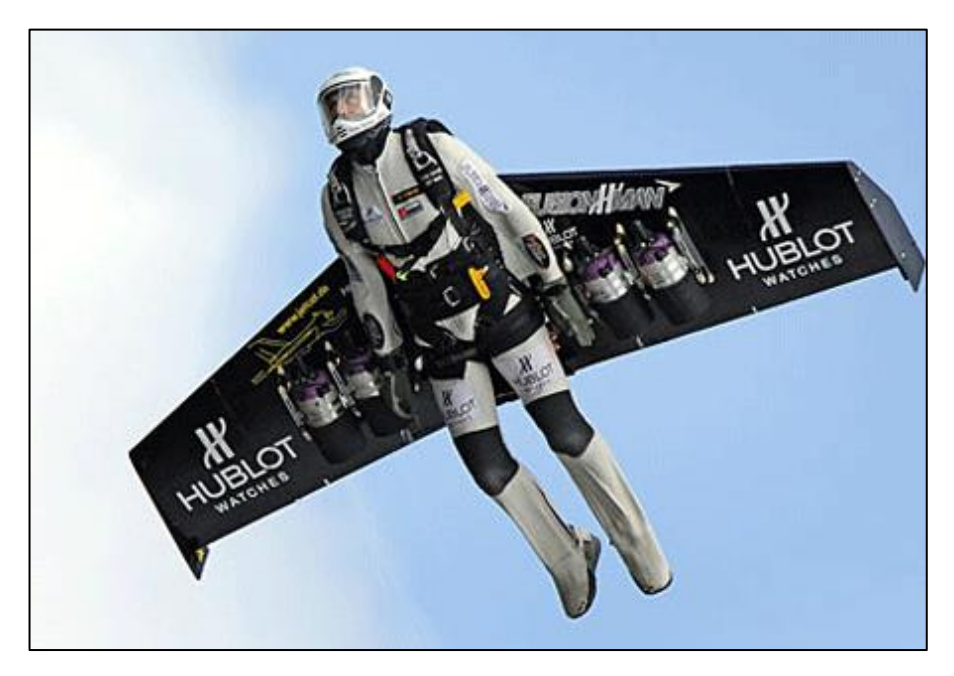

**Figura 32 Mochila propulsora compuesta con motores JETCAT Fuente:** (Nurse Technology, 2012)

#### **2.4.5.2 Lockheed Martin X-56**

El Lockheed Martin X-56 es un vehículo aéreo no tripulado modular diseñado para explorar tecnologías de vuelo de Alta Altura y Larga Resistencia (HALE) para su uso en futuras aeronaves de reconocimiento no tripuladas de tipo militar, fue diseñado por los Programas de Desarrollo Avanzado de Lockheed Martin, conocido como Skunk Works, el avión está destinado a investigar las tecnologías de supresión de flutter y alivio de ráfagas, esta aeronave posee una envergadura de 27,5 pies (8.4 m) y esta propulsada con dos motores JETCAT versión P400 ( Lockheed Martin , 2019)

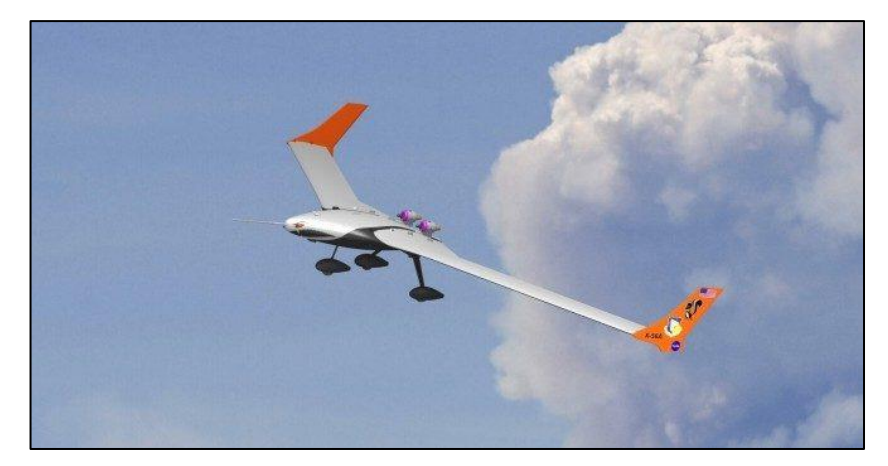

 **Figura 33 Aeronave Lockheed Martin X-56 Fuente:** ( Lockheed Martin , 2019)

### **2.5 Innovación Tecnológica**

De acuerdo con las tendencias tecnológicas actuales los componentes que se añadirán para un mejor funcionamiento, rendimiento y control del motor JETCAT son los siguientes

- JETCAT Mini GSU
- ECU V 10.0
- XICOY Flight Control PLUS

# **2.4.1 JETCAT Mini GSU**

El JETCAT Mini GSU es una unidad de soporte en tierra (GSU) en miniatura opcional. Incluye una pantalla LCD retroiluminada alfanumérica de 2x16 caracteres y 10 teclas de control. (Jetcat USA, 2010)

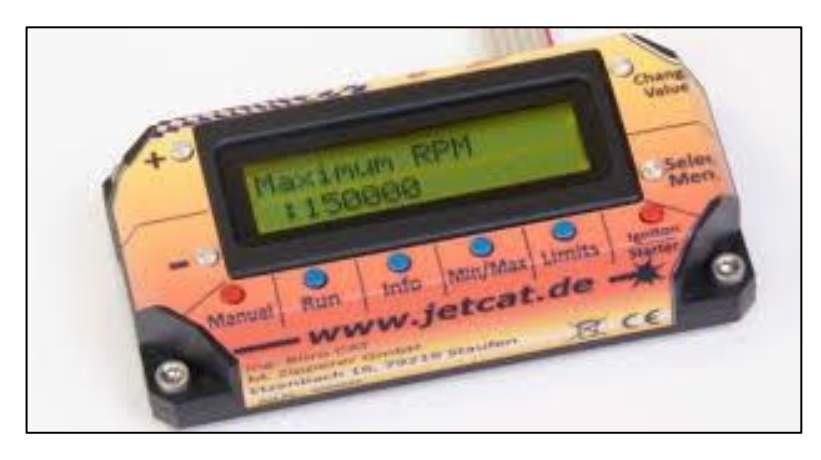

 **Figura 34 JETCAT Mini GSU Fuente:** (Jetcat USA, 2010)

En cuanto a su función, se puede utilizar como un reemplazo del 100% de una GSU Jettronic. Su pequeño factor de forma y peso lo hace ideal para una instalación permanente en el modelo. La conexión a la ECU hasta la versión 6.0 se realiza a través de un conector plano ajustable de 8 pines directamente a la interfaz de I/O de LED. La conexión a la ECU desde la versión 10.0 se realiza a través de una placa plana de 6 pines directamente a la ECU o la interfaz LED-I / O. u de 8 pines para la interfaz de I/O JETCAT con opción de carga. (Jetcat USA, 2010)

### **2.4.2 ECU V 10.0**

Es una de las grandes innovaciones que ha realizado la empresa JETCAT, ya que permite recolectar de una mejor manera todos los datos de funcionamiento del motor y a su vez de diferentes componentes que deseemos añadir tal como GPS, entre otros elementos, dentro de las nuevas características que tiene este ECU son las siguientes.

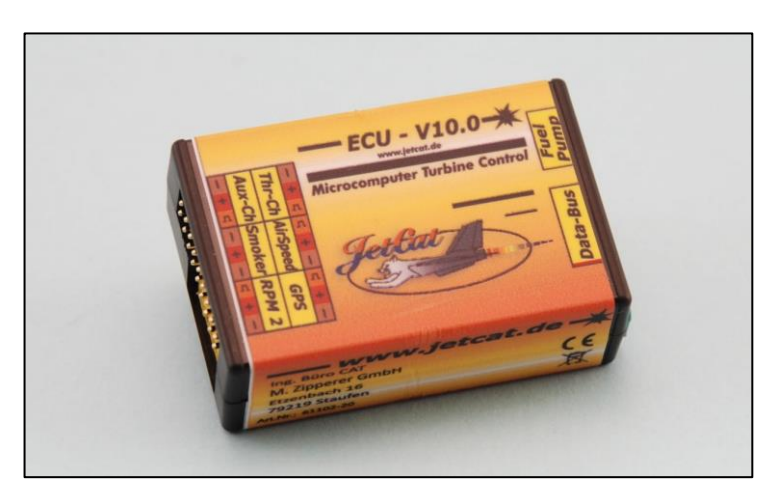

 **Figura 35 JETCAT ECU V 10.0 Fuente:** (Jetcat USA, 2010)

- Información integrada de la función Fail-save con indicación del motivo del fallo y su duración. Esto permite después de la toma hacer una evaluación de la calidad de recepción.
- Programación del comportamiento Fail-save.
- Se pueden programar los tiempos de duración Fail-save, así como las revoluciones de la turbina.
- Mando de la turbina con uno o dos canales.
- Función para puesta en marcha de forma paralela varias turbinas. (Ej.: Para aeromodelos equipados con dos o más turbinas).
- Activación de la función opcional de vaciado de depósito de gas, después de la puesta en marcha de la turbina (Ya no hay gas a bordo después del despegue).
- Activación de indicaciones de aviso a través del sistema de humos. Nos indicaría baja tensión de la batería, corto de combustible o Fail-save.
- Sistema de posición global (GPS) Conexión PC en receptor JETCAT GPS. Medición / indicación exacta de: Ej.: Velocidad máxima, distancia recorrida, altitud máxima alcanzada, radio máximo de vuelo, fuerza (medida en G´s) a que ha sido sometido el modelo, etc.
- Función ampliada de chequeo y diagnóstico para la bomba de combustible, válvulas y sensores.
- Menús de Información y Min/Max ampliados y mejorados.
- Arranque directo y manejo de la turbina directamente desde la GSU, sin necesidad de usar la emisora.
- Reconocimiento de fallos de los sensores. Con esta nueva modalidad la turbina no se pararía de forma rigurosa, sino que activaría un sistema de funcionamiento de emergencia, lo que permite el aterrizaje con seguridad del modelo. Después del aterrizaje una nueva puesta en marcha de la turbina solo sería posible después de la reparación del fallo. (Jetcat USA, 2010)

### **2.4.3 XICOY Flight Control PLUS**

La computadora de vuelo XICOY PLUS es un dispositivo diseñado para recopilar, mostrar, grabar, transmitir, combinar y controlar todos los datos típicos necesarios en un motor JETCAT o en una aeronave a reacción, mismo que presenta las siguientes características. (XICOY, 2015)

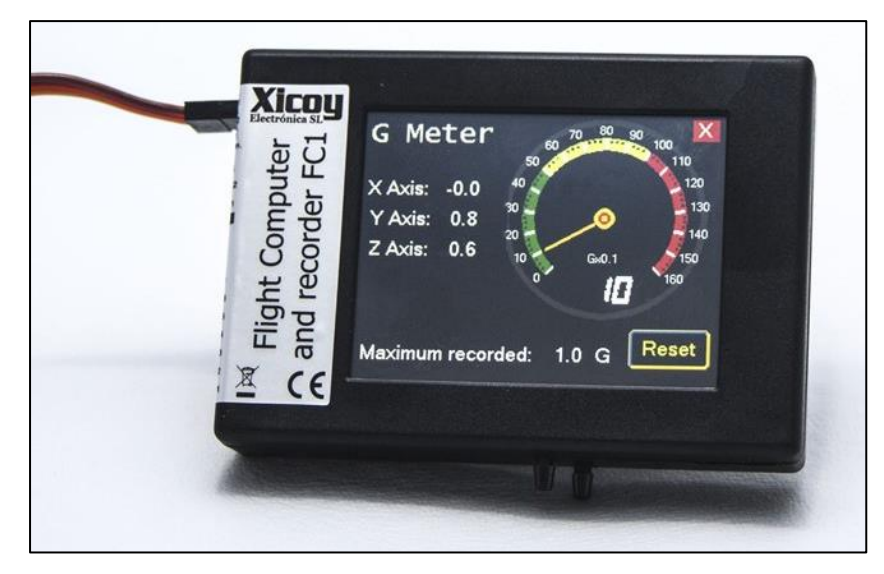

 **Figura 36 XICOY Flight Control PLUS V1 Fuente:** (XICOY, 2015)

- Pantalla táctil a color de 2.4 ", alta calidad, legible a la luz del sol.
- Conexión a XICOY FADEC para recopilar los datos del motor y mostrarlos en forma gráfica.
- Módulo GPS (opcional) para recopilar las coordenadas, velocidad de avance, fecha, hora y altitud.
- Sensor de presión de la velocidad del aire para medir la velocidad del aire utilizando un medidor de tubo pitot.
- Acelerómetro de 3 ejes para medir la carga G
- Barómetro / altímetro / termómetro. Mide la altitud barométrica y la densidad del aire para calcular el rendimiento del motor.
- Salida de telemetría para enviar toda la información a través del enlace de telemetría de la radio. Actualmente es compatible con Jeti, HoTT, Futaba, JR, Spektrum y Multiplex.
- Tarjeta de memoria SD para almacenar todas las medidas desde sensores, datos GPS, voltaje de batería, datos del motor. Se suministra con una tarjeta con capacidad para 2.000 horas de grabación, un conjunto de datos cada 0,5 segundos. Datos analizables por el software informático suministrado y exportables a Excel y Google Earth.
- Software actualizable a través de la tarjeta SD.
- Salida para 2 LED de alta potencia, para mostrar visualmente la velocidad del aire durante el aterrizaje. (XICOY, 2015)

# **2.6 Equipos de Protección Personal (EPP)**

Los equipos de protección personal son elementos de uso personal destinados a dar protección al técnico cuando haya posibilidades de riesgo en las áreas de mantenimiento y operación del motor JETCAT, donde pueden afectar la integridad del ser humano, los equipos de seguridad fueron utilizados los siguientes

- Orejeras
- Gafas
- Guantes
- Overol
- Zapatos de punta de acero

# **CAPÍTULO III**

# **DESARROLLO DEL TEMA**

#### **3.1 Preliminares**

En este capítulo se detalla a continuación el procedimiento realizado en el motor JETCAT P80SE que incluyen las pruebas de funcionamiento, la rehabilitación de este motor y del banco de pruebas, adicionalmente el proceso de implementación de los dispositivos acorde a la tendencia tecnológica actual, gracias a los conocimientos adquiridos durante todo el ciclo académico cursado, y mediante la tutoría del señor tecnólogo Jonathan Valencia. Este trabajo de titulación consiste en rehabilitar el motor JETCAT P80SE, mediante la adaptación de medidores de control de vuelo (ECU) y Flight Control para los estudiantes y docentes que conforman la carrera de mecánica aeronáutica de la Unidad de Gestión de Tecnologías - ESPE Latacunga.

#### **3.2 Herramientas**

- Llaves mixtas en pulgada
- Prensas en C
- Multímetro
- Playo
- Pinzas
- Alicates
- Martillo de goma
- Soldadora
- Laptop con programa JETCAT
- Cable de teléfono
- Adaptador RS232 a USB
- Compresor
- Pintura
- Pistola
- Mangueras para compresor
- Cañerías para keroseno
- Keroseno
- Aceite para motor a turbina JETCAT
- **Franela**
- Lijas de metal de tipo 80 y 120
- Electrodos E6011
- Pulidora

# **3.3 Situación Actual del Motor JETCAT**

El motor fue utilizado en un proyecto de titulación en la construcción de un avión Cheetah propulsado por el motor JETCAT en el año 2015, dicho proyecto quedo desatendido por la complejidad de su operación por parte de los estudiantes y docentes de la carrera de mecánica aeronáutica. El motor fue utilizado en un proyecto de titulación en la construcción de un avión Cheetah propulsado por el motor JETCAT en el año 2015, dicho proyecto fue desatendido por la complejidad de su operación por parte de los estudiantes y docentes de la carrera de mecánica aeronáutica.

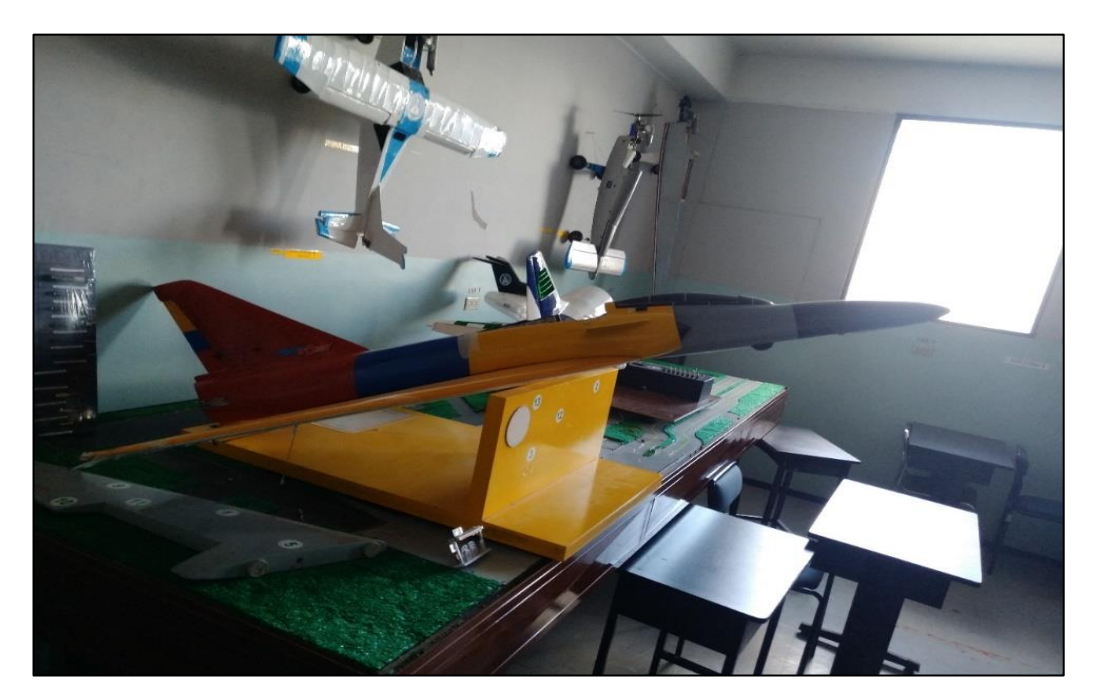

 **Figura 37 Avión Cheetah montado con el Motor JETCAT**

### **3.3.1 Inspección visual del Motor JETCAT**

Una vez la aeronave trasladada al área de trabajo para el respectivo desmontaje del motor se pudo observar las condiciones en las cuales se encontraba el mismo, al realizar la inspección visual externa del motor se encontraron las siguientes discrepancias:

- Daños críticos en el cableado del sistema eléctrico
- Conexiones flojas de las cañerías del sistema de combustible
- Error en la ubicación del ECU, receptor
- El motor no cuenta con suministro eléctrico (batería)

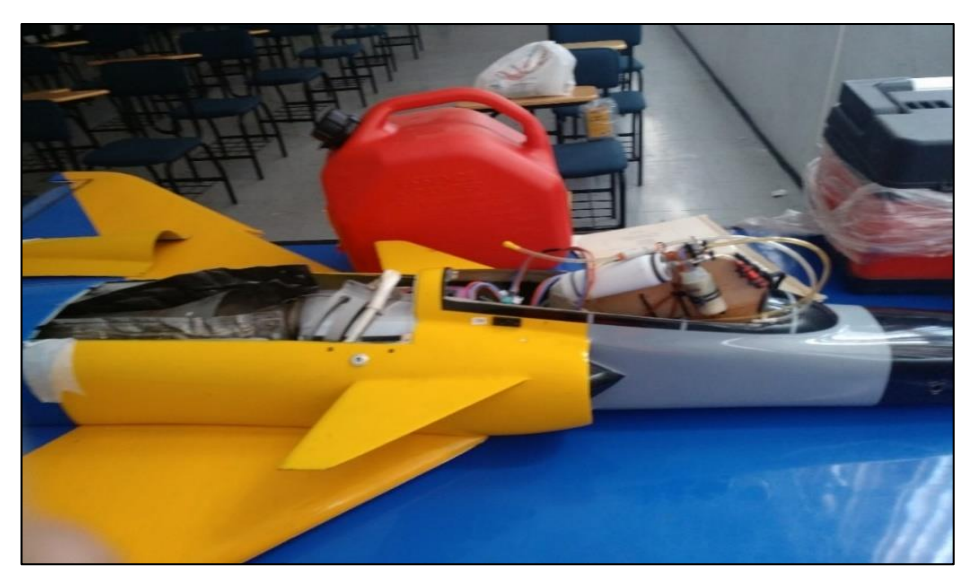

 **Figura 38 Inspección visual externa JETCAT**

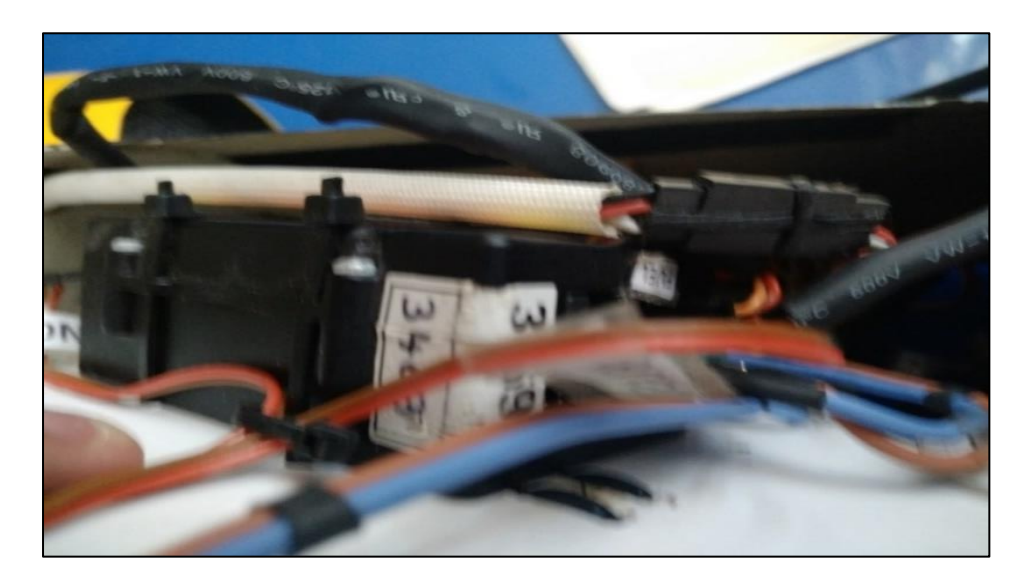

**Figura 39 Cableado en mal estado del sistema eléctrico del motor JETCAT**

### **3.4 Rehabilitación del banco de pruebas del Motor JETCAT**

La rehabilitación del banco consistió en la modificación del banco de pruebas y el cambio de color del antes mencionado, esto permitirá la fácil manipulación y traslado del banco y de acuerdo con la normalización sobre seguridad industrial fue necesario el cambio de color azul, a amarillo ya que por los estándares antes descritos este color alerta a las personas de que se está operando con el motor.

### **3.4.1 Anclaje de Ruedas a la Estructura mediante soldadura STAW**

Para el anclaje de las ruedas tipo Garrucha, se observaron los diferentes tipos que existían en el mercado, donde el más favorable fue el Neumático Garrucha Serie 19 (VER ANEXO A), el método que se utilizo fue la soldadura manual STAW, utilizando electrodos E6011, de acuerdo con las hojas de seguridad (VER ANEXO B Y C)

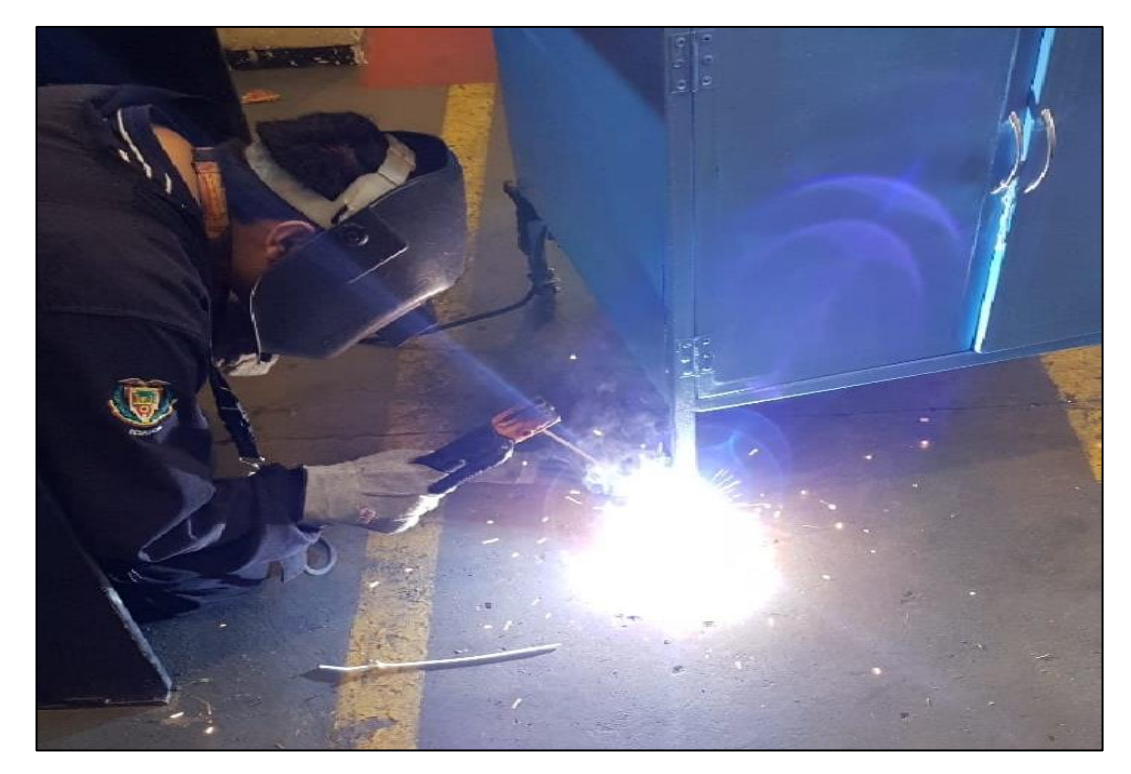

 **Figura 40 Anclaje de ruedas al banco de pruebas**

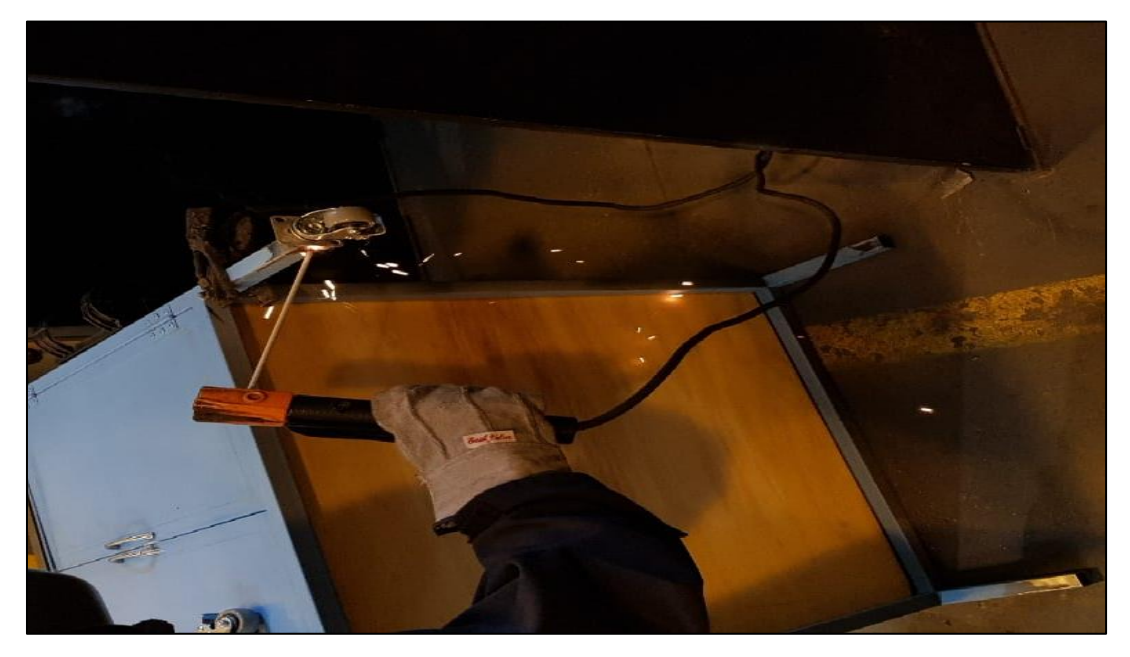

**Figura 41 Anclaje de ruedas al banco de pruebas 3.4.2 Lijado y Pintado de Estructura**

Al banco de pruebas se aplicó una pintura reflectiva de color amarillo ya que de acuerdo con las normas internacionales este color indica precaución, al momento de operar con motores

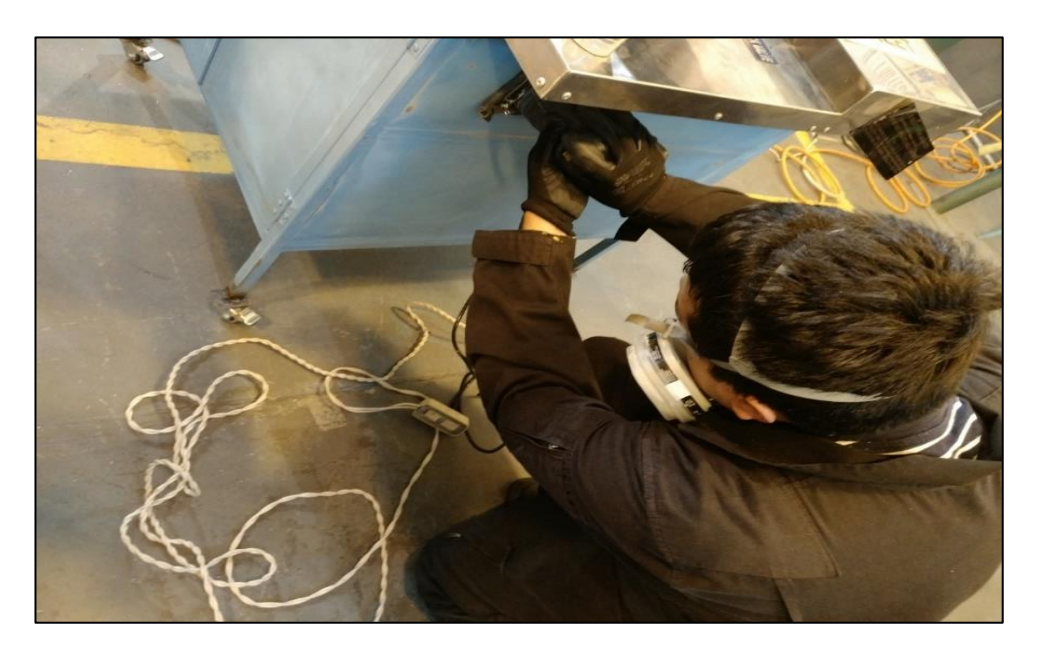

**Figura 42 Lijado de la Estructura**

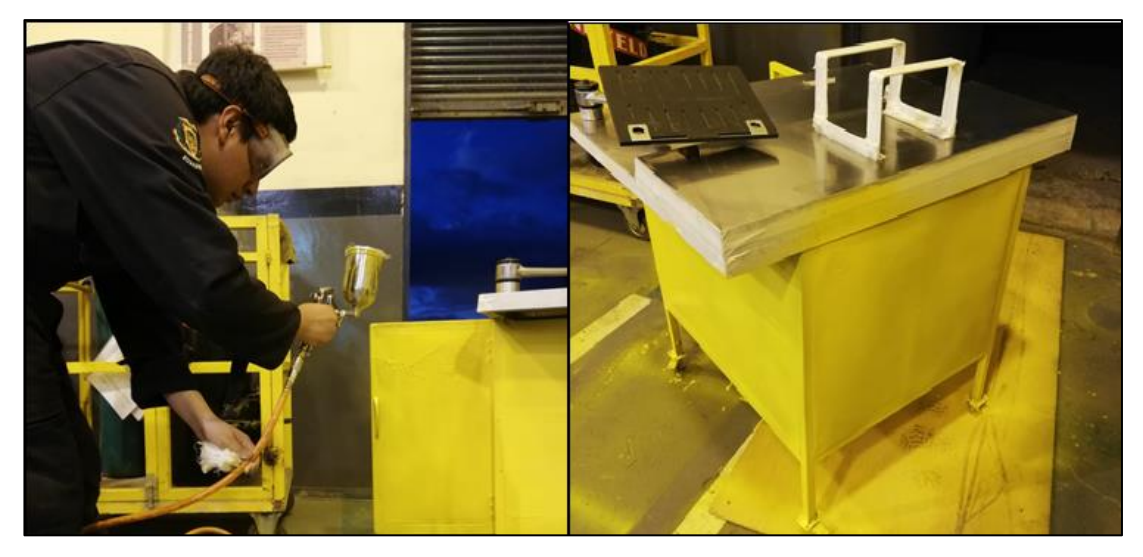

**Figura 43 Pintado de la Estructura y su acabado final 3.5 Desmontaje del Motor JETCAT del avión de R/C CHEETAH**

 Una vez observada dichas discrepancias, se procedió con el desmontaje del motor JETCAT que se encontraba ubicado en la aeronave de aeromodelismo CHEETAH, utilizando las herramientas correspondientes (llave mixta 7/16, pinza, destornillador) se actuó mediante los siguientes pasos:

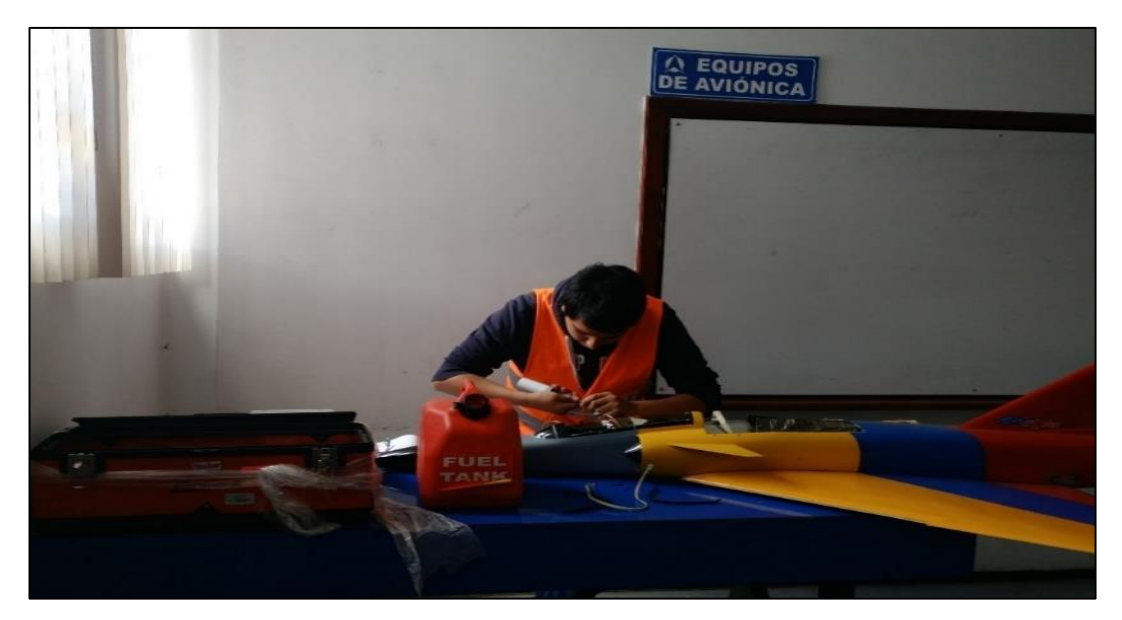

• Desconexión de todo el sistema eléctrico del avión CHEETAH

### **Figura 44 Desconexión del cableado eléctrico del motor JETCAT**

• Desconexión de las cañerías del sistema de combustible teniendo en cuenta que las válvulas se encuentren en posición OFF (apagado) mediante el uso de pinza y llave mixta de ¼ de pulgada

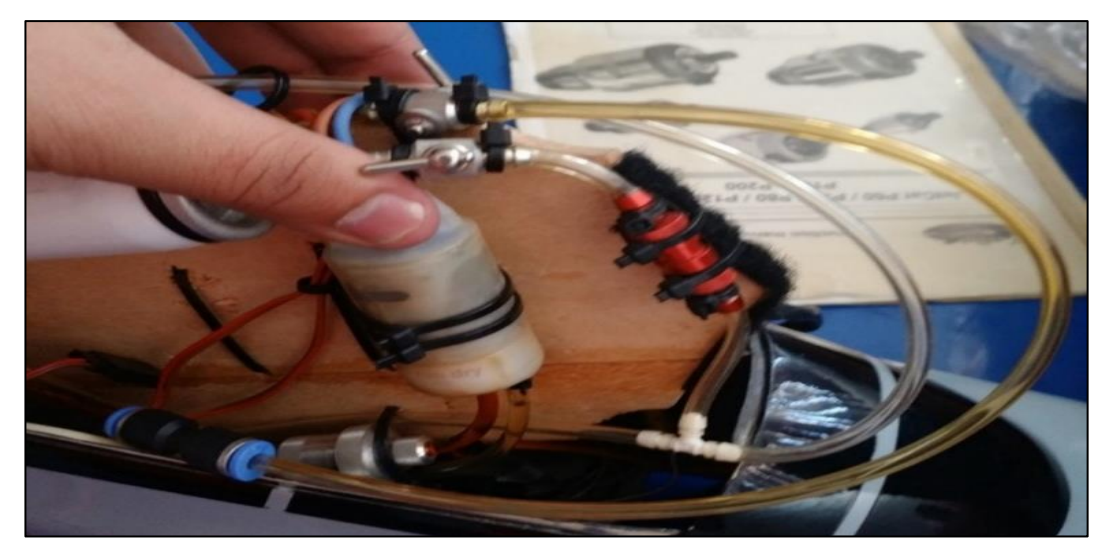

**Figura 45 Desconexión y cierre de la válvula del Sistema de Combustible**

• Desconexión de las cañerías y del tanque del sistema auxiliar de gas butano utilizando una llave mixta de ¼ de pulgada, un diagonal lo que permite acceder a las cañerías antes mencionadas.

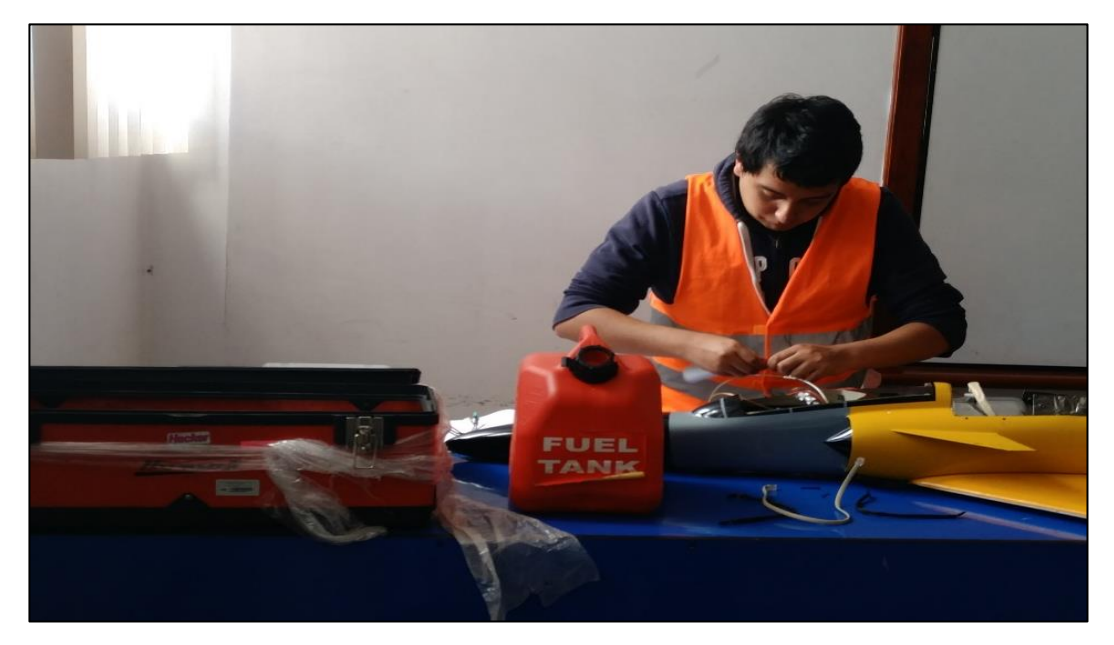

### **Figura 46 Desconexión del tanque de propano del Sistema Auxiliar**

• Desconexión del ECU del motor JETCAT, cabe recalcar que la ubicación de este era la incorrecta de acuerdo con las indicaciones de advertencia dadas por parte del fabricante.

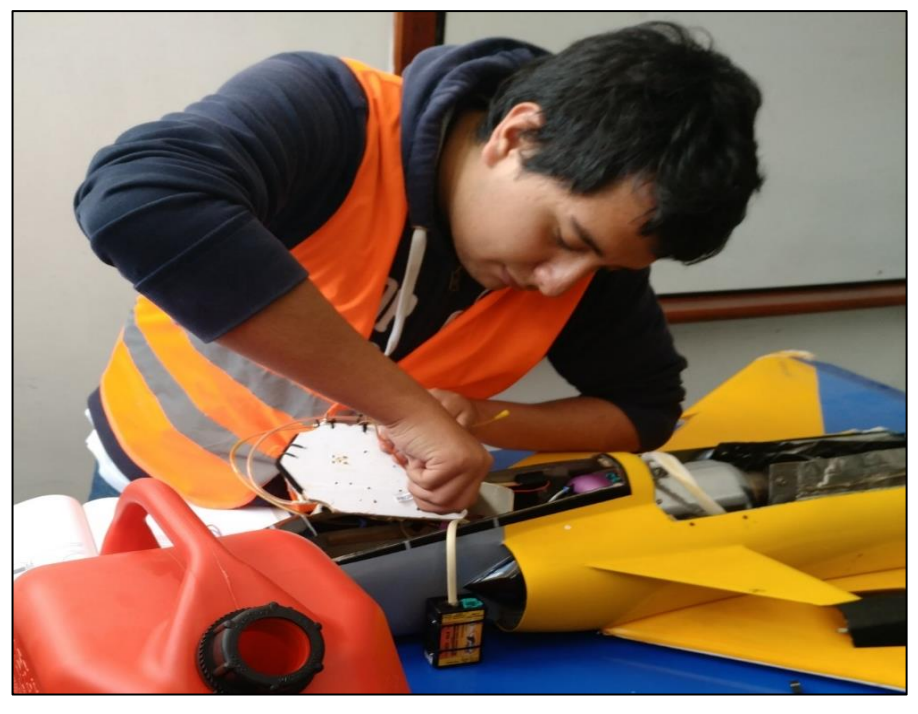

 **Figura 47 Desconexión del ECU del motor JETCAT**

- Desmontaje del motor de la aeronave CHEETAH utilizando dos llaves mixtas número 6 para el desajuste de los 4 pernos con sus tuercas respectivas.
- Desajuste del anillo de seguridad del motor JETCAT, utilizando un destornillador estrella.

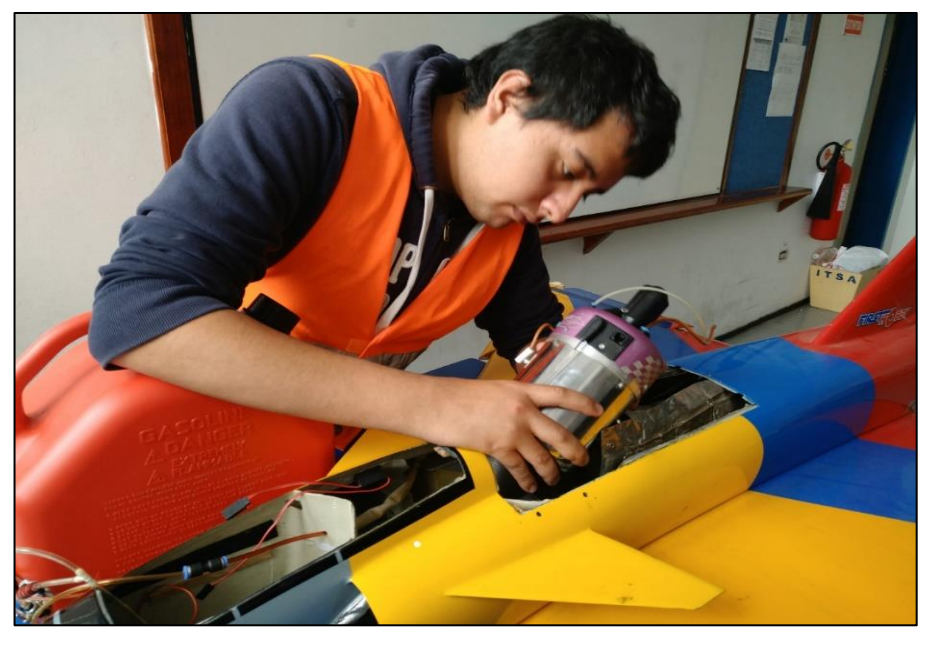

 **Figura 48 Desmontaje del motor JETCAT del avión a R/C Cheetah**

## **3.6 Rehabilitación de los sistemas del Motor JETCAT**

### **3.6.1 Montaje provisional del motor JETCAT al Banco de Pruebas**

Antes de iniciar con las reparaciones de las discrepancias encontradas es necesario ubicar el motor en un soporte para evitar golpes o daños (VER ANEXO E), para el montaje se prosiguió con los siguientes pasos:

- Ajustar el anillo de seguridad del motor JETCAT, con un destornillador estrella observando que las holguras estén correctamente.
- Montar el motor en el banco de pruebas utilizando dos llaves mixtas número 6 para el ajuste de los 4 pernos con sus tuercas respectivas.

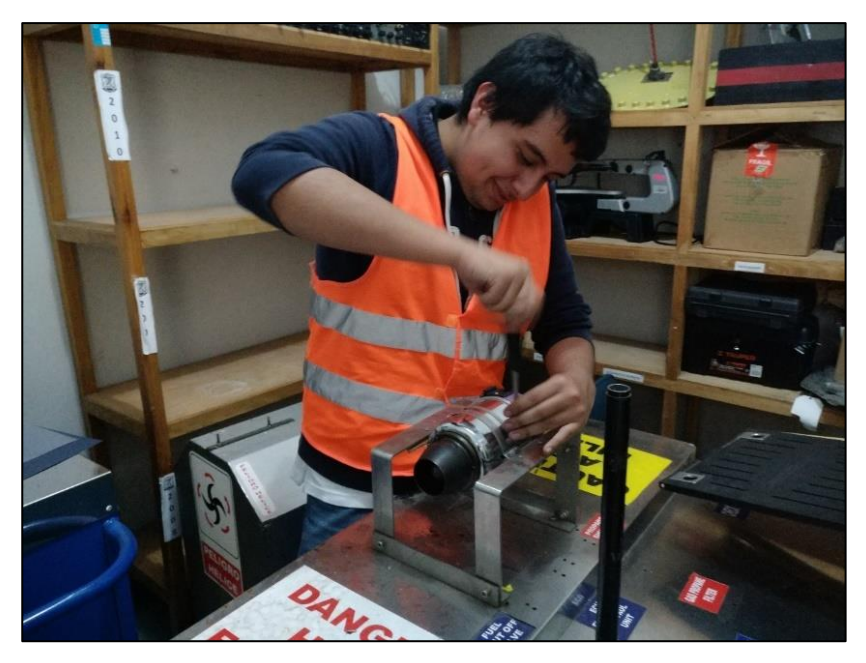

 **Figura 49 Montaje provisional del motor al banco de pruebas**

### **3.6.2 Revisión y restitución Sistema Eléctrico del Motor JETCAT**

 La situación del cableado del sistema eléctrico se encontraba en criticas condiciones, por consiguiente, fue necesario el reemplazo y rearmado de los cables de conexión de la batería y la revisión de continuidad de acuerdo con lo establecido en el MM, para lo cual se siguió los pasos que se describe a continuación:

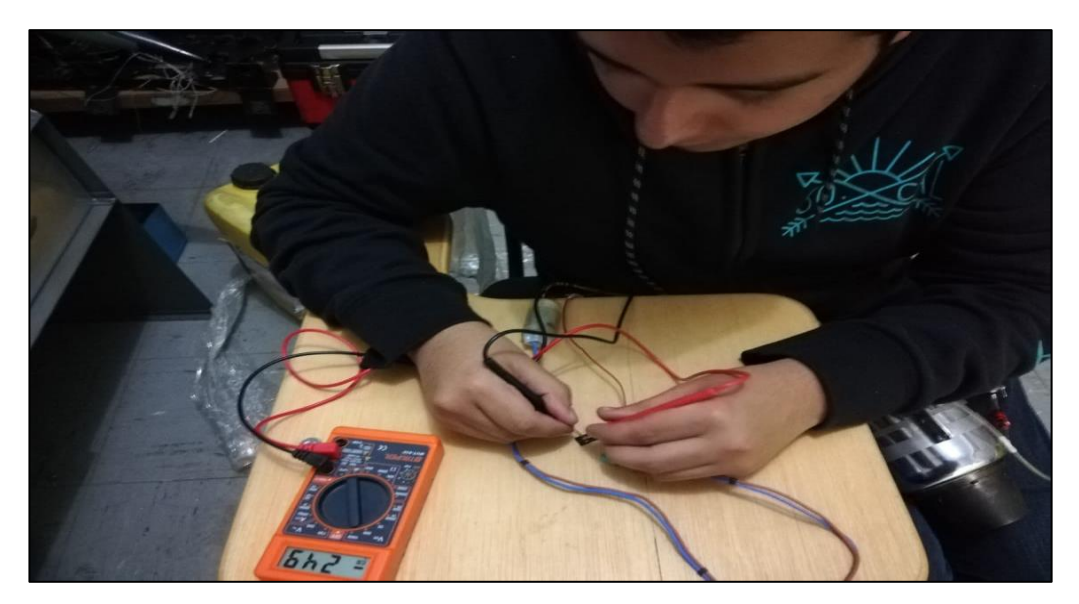

• Chequeo de continuidad a la conexión de la bomba y la válvula

**Figura 50 Chequeo de continuidad a la válvula y cableado del sistema de combustible**

• Revisión de continuidad a los cables del sistema de ignición (BUJIA-ECU), al realizar continuidad fue necesario limpiar los terminales ya que se encontraban con impurezas.

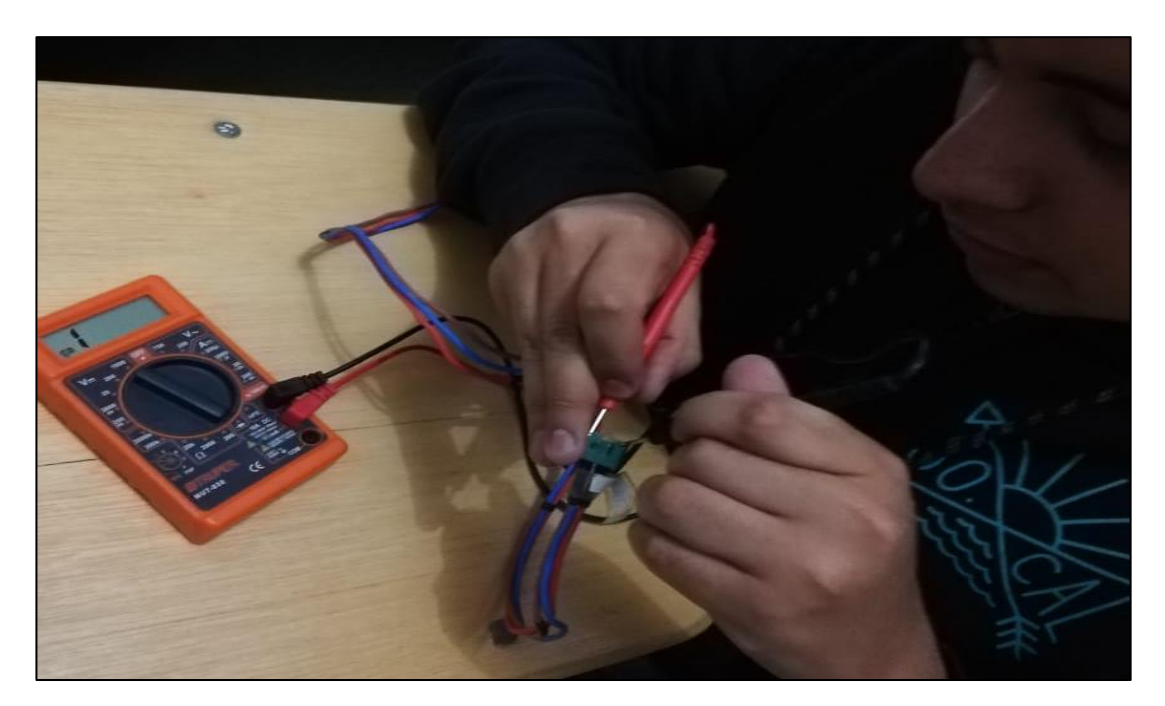

# **Figura 51 Revisión de continuidad al cableado del sistema de ignición**

• Verificación de continuidad a los cables de alimentación eléctrica, al realizarlo se tuvo valores en los cuales el componente no era aceptable, por lo tanto, fue necesario el reemplazo del conector de acuerdo con el IPC, del manual del fabricante (VER ANEXO E).

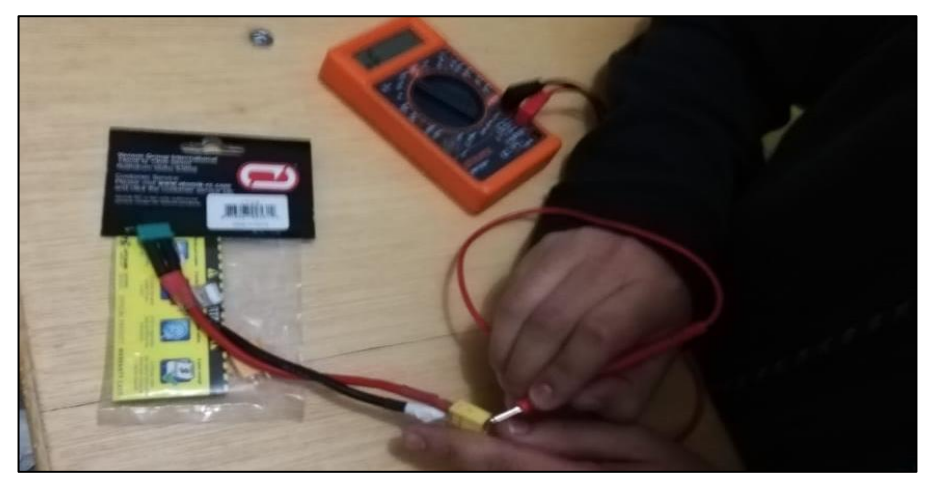

**Figura 52 Verificación de continuidad a los cables de alimentación eléctrica**

# **3.6.2.1 Reemplazo conector del cable de alimentación eléctrica del motor JETCAT (XT60)**

Una vez realizado la verificación de continuidad y acorde con las discrepancias encontradas en la inspección, se procedió con el reemplazo del conector XT60, ya verificado los datos técnicos del fabricante y el número de parte de acuerdo con el IPC (VER ANEXO D Y E), realizando los siguientes pasos:

• Observar el número de parte y la ficha técnica del mismo (VER ANEXO D)

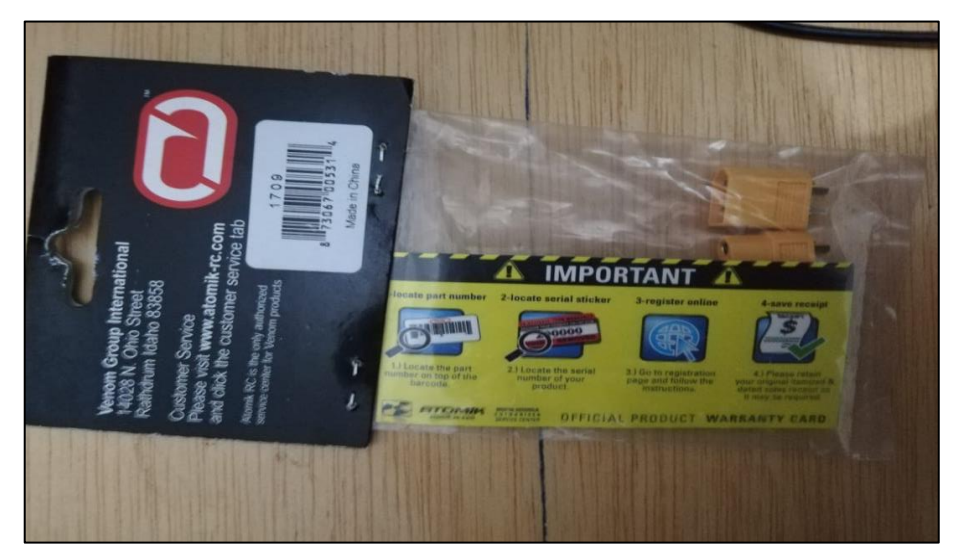

 **Figura 53 Conector XT60 nuevo con su P/N**

• Reemplazar el conector XT60, utilizando un diagonal para cortar la unión del cable con el terminal, una vez hecho eso se procede al reemplazo de este empleando un soldador.

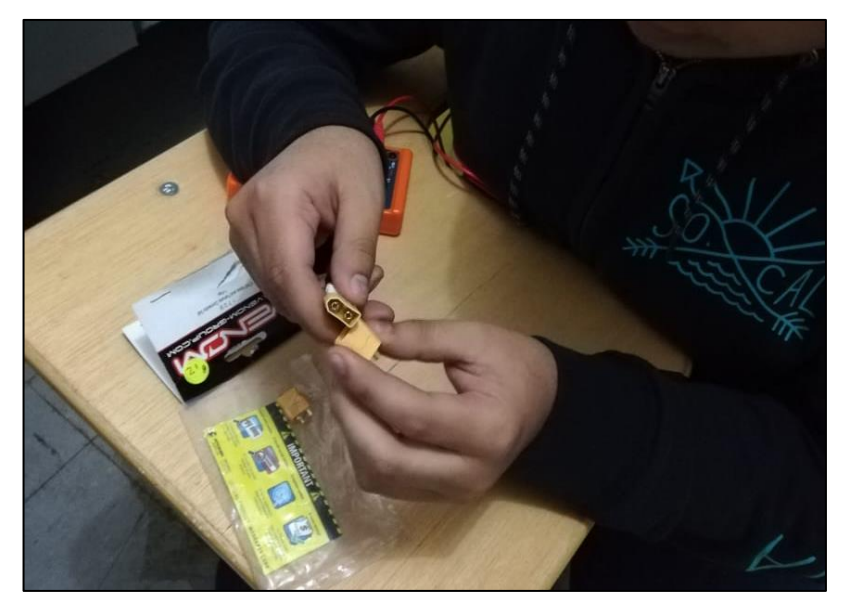

 **Figura 54 Reemplazo del conector XT60**

• Una vez realizada continuidad al conector se observó que esta se encontraba dentro del parámetro de funcionamiento como establece los rangos de voltaje de la ficha técnica (VER ANEXO D)

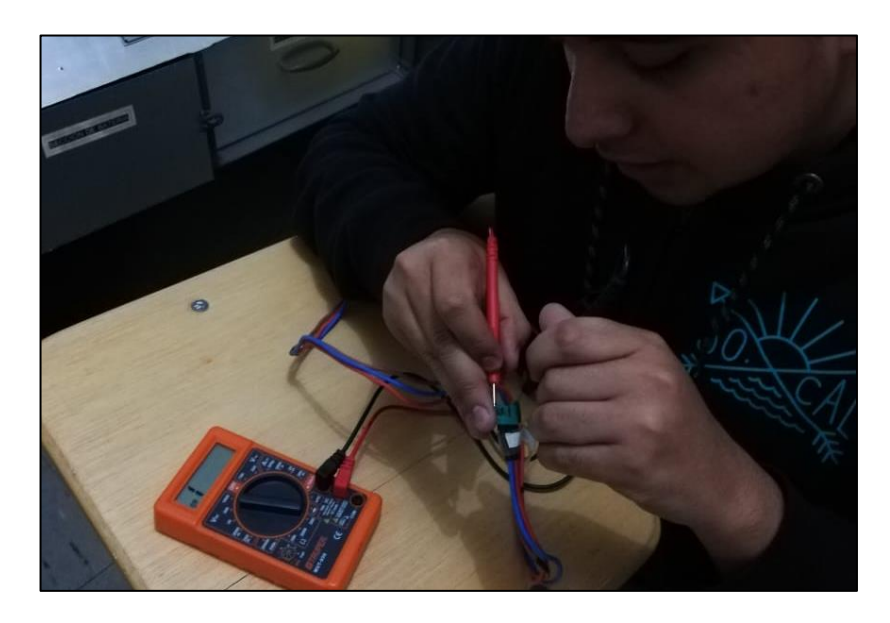

 **Figura 55 Revisión de continuidad total al cable de alimentación**

# **3.6.2.2 Suministro de Energía del Sistema Eléctrico al motor**

Al momento de ejecutar la inspección, se evidencio que el sistema eléctrico no contaba con una fuente de alimentación por lo cual, fue necesario adquirir una nueva, de acuerdo con el IPC del fabricante, donde las recomendaciones para la adquisición de esta son las siguientes:

- **Tipo de batería:** LIPO 2s
- **Voltaje de Salida:** Min 7,4 v (Recomendable); Max 12 v
- **Capacidad de Almacenamiento:** 1200 mAh (mínimo)

 Cumplidas estas características, se adquirió una batería LIPO 2s de 7,4 v, con una capacidad de almacenamiento de 1500 mAh, por consiguiente, se procedió a la carga y utilización de esta mediante el siguiente procedimiento:

• Descargar la batería LIPO, utilizando un cargador de baterías de esta misma categoría, al momento de realizar esta actividad es necesario colocar el voltaje correspondiente y el amperaje a lo cual trabaja, debido a que un amperaje mayor puede provocar un daño irreversible a las celdas de la batería.

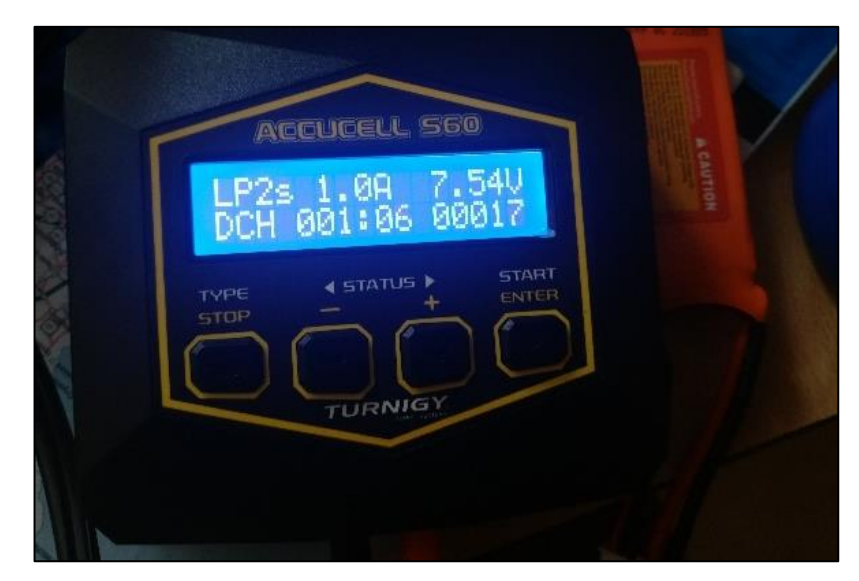

 **Figura 56 Proceso de descarga bateria LIPO**

• Una vez descargada la fuente de alimentación, sirviéndose nuevamente del cargador de baterías LIPO, se procede a cargar las celdas configurando los valores de carga de acuerdo con el voltaje (7,4 v) y a la capacidad de carga (1500 mAh) de dicha fuente, así como en el procedimiento de descarga, nunca exceder el amperaje de la capacidad de carga ya que puede causar un daño irreversible a la misma.

# **3.6.3 Revisión y Calibración del Sistema de Combustible del Motor JETCAT**

Finalizada la revisión del sistema eléctrico, se procede a la revisión y calibración del sistema de combustible, de acuerdo con las descripciones del MM, donde se debe realizar el siguiente procedimiento.

- Inspeccionar las líneas y la válvula de combustible en presencia de fugas, en caso de existir una, realizar el ajuste oportuno.
- Revisar las líneas y la válvula de combustible en presencia de fugas, si existe dicho problema, realizar el respectivo ajuste en los elementos antes mencionados.

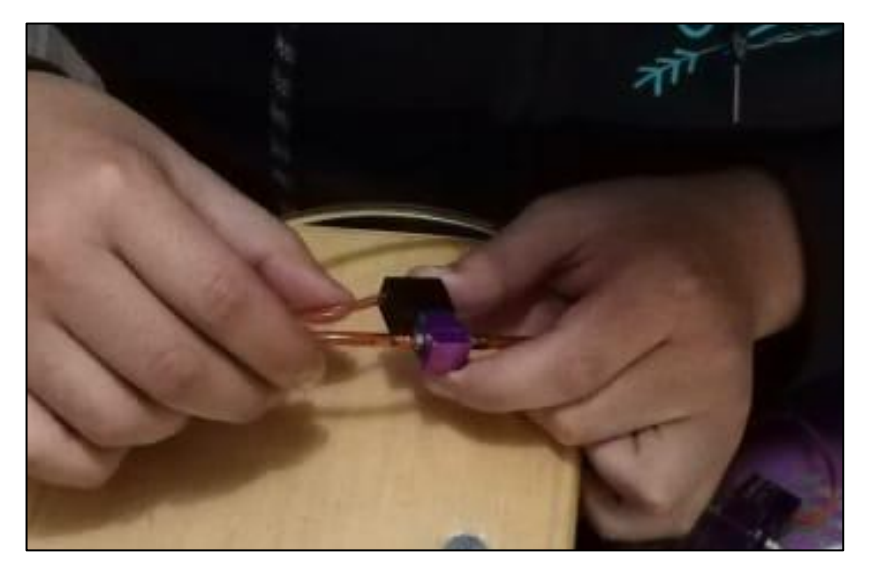

 **Figura 57 Revisión de la valvula de control de combustible**

• Revisar la bomba de combustible y observar que los conductos se encuentren ajustados y que no exista ninguna fuga, en caso de encontrar alguna discrepancia, ajustar las cañerías, cabe destacar que el flujo es regulado mediante el programa JETTRONIC.

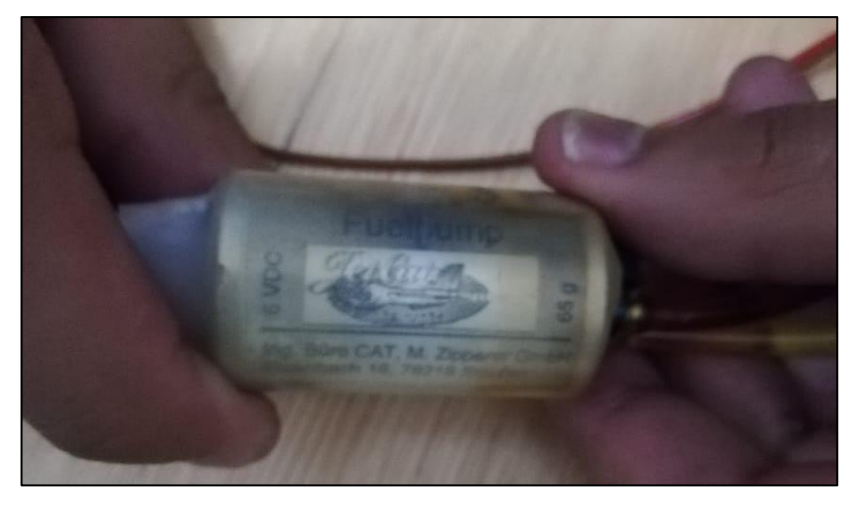

 **Figura 58 Revisión de la bomba de combustible**

• Revisar que la válvula de corte de combustible se encuentre en posición cerrada, ya que una apertura de esta puede causar una intromisión de aire en el sistema, generando un mal arranque del motor al momento del encendido.

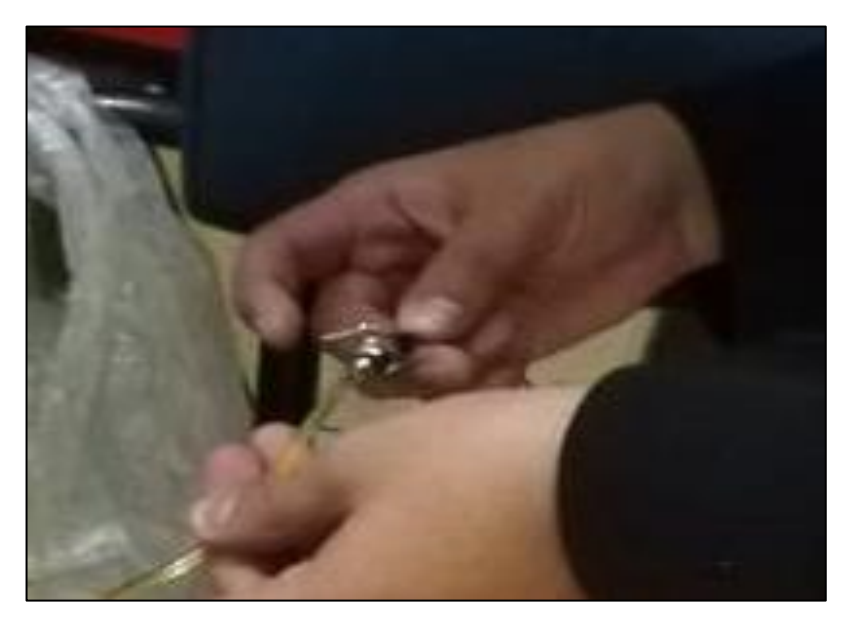

 **Figura 59 Revisión de la valvula shut off de combustible**

• Observar que el esquema de conexión entre las cañerías del sistema de combustible y el motor estén de acuerdo con el MM (VER ANEXO E); en este caso se evidencio que un conector se encontraba roto, por esta razón se procedió al reemplazo y verificación del esquema de conexión.
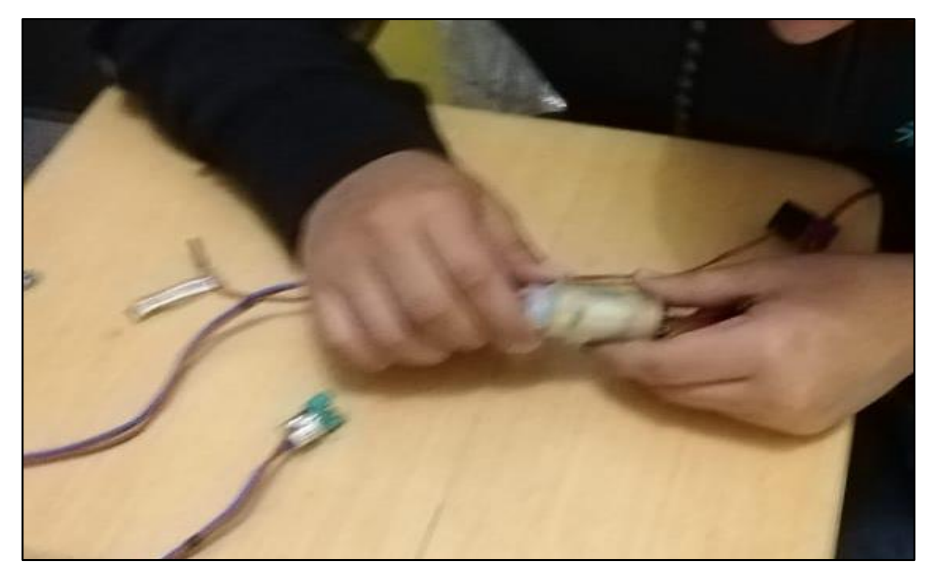

 **Figura 60 Conexión de conector a la bomba de combustible**

# **3.6.4 Revisión y Calibración Sistema Auxiliar (Gas Propano) del Motor JETCAT**

Para realizar la revisión del sistema auxiliar, fue necesario seguir los pasos acordes al MM, en donde se estipulaba lo siguiente:

• Revisar la válvula de control de gas en presencia de fugas, en caso de existir una, realizar el debido ajuste, utilizado una pinza y una amarra cables.

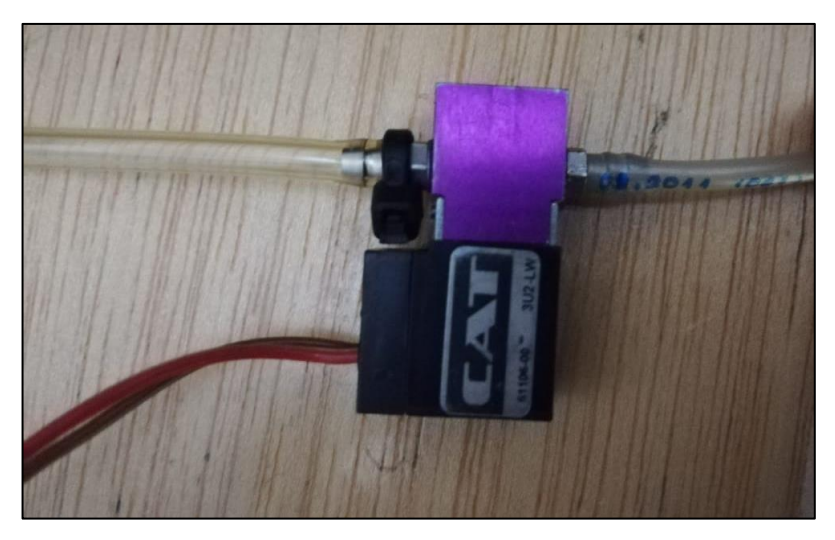

#### **Figura 61 Revisión de la valvula de control de gas**

• Revisar el tanque de gas propano considerando que la válvula se encuentre en posición cerrada, a su vez observar el esquema de conexión de las cañerías del sistema auxiliar de gas propano.

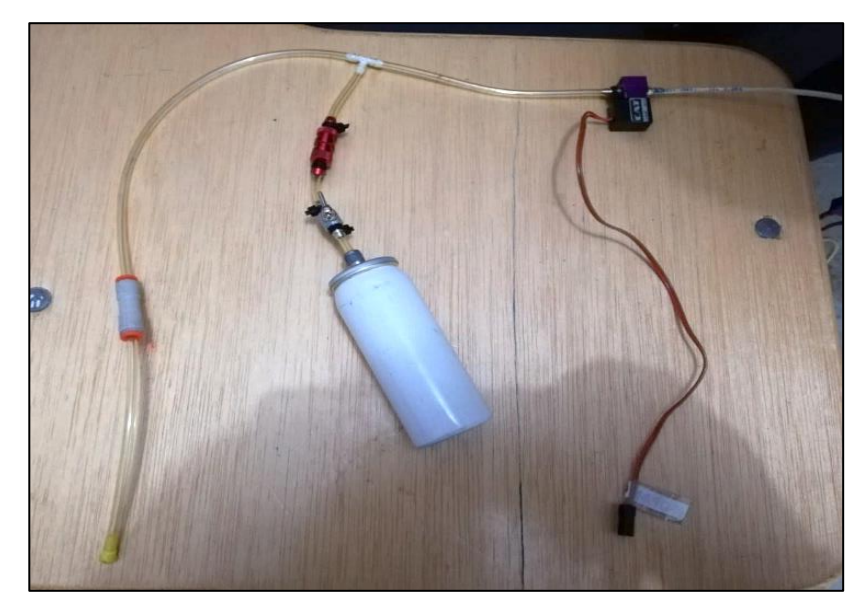

 **Figura 62 Revisión Sistema Auxiliar motor JETCAT 3.6.5 Revisión y Adaptación del ECU del Motor JETCAT**

 De acuerdo con la información técnica e instalación del ECU con el motor es necesario realizar los siguientes pasos.

• Observar que los terminales del ECU no tengan ninguna obstrucción o suciedad.

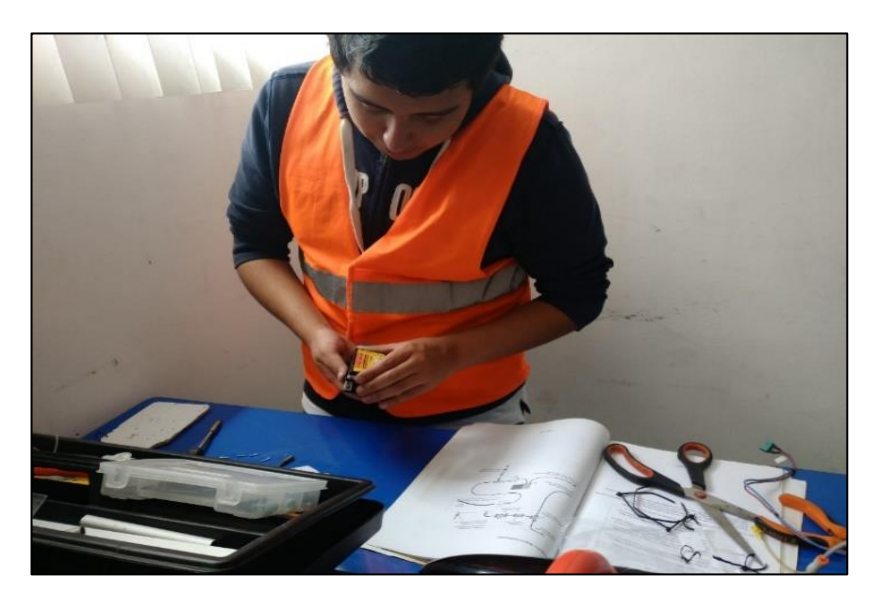

## **Figura 63 Revisión de los terminales del ECU V 10.0**

- Realizar las conexiones respectivas de acuerdo con el diagrama de conexiones (VER ANEXO E)
- Conectar los cables de las válvulas de Combustible y del sistema auxiliar (propano) al ECU

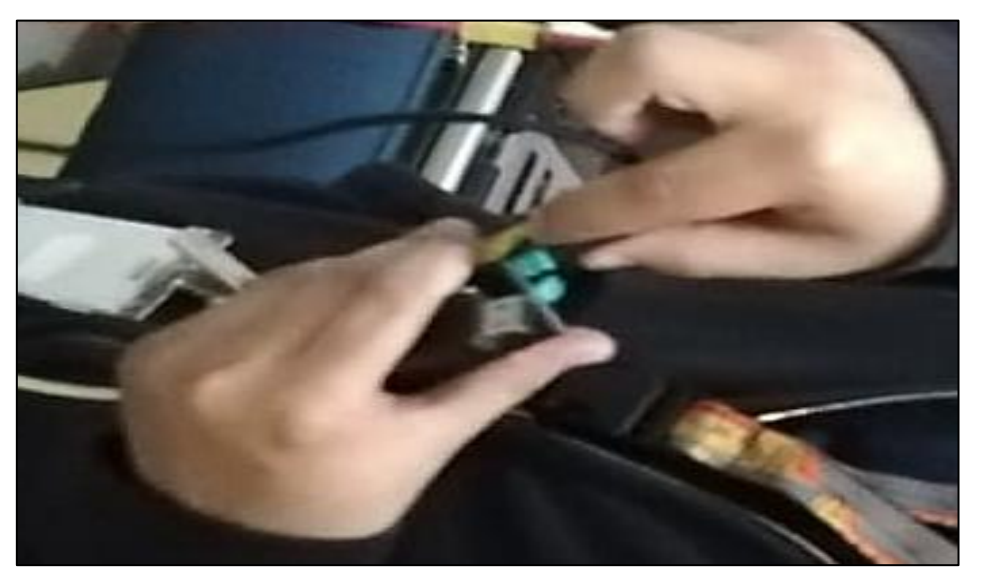

**Figura 64 Conexion de los terminales de propano y combustible del ECU V 10.0**

• Conectar los cables de la bujía y la bomba de combustible a la unidad de control

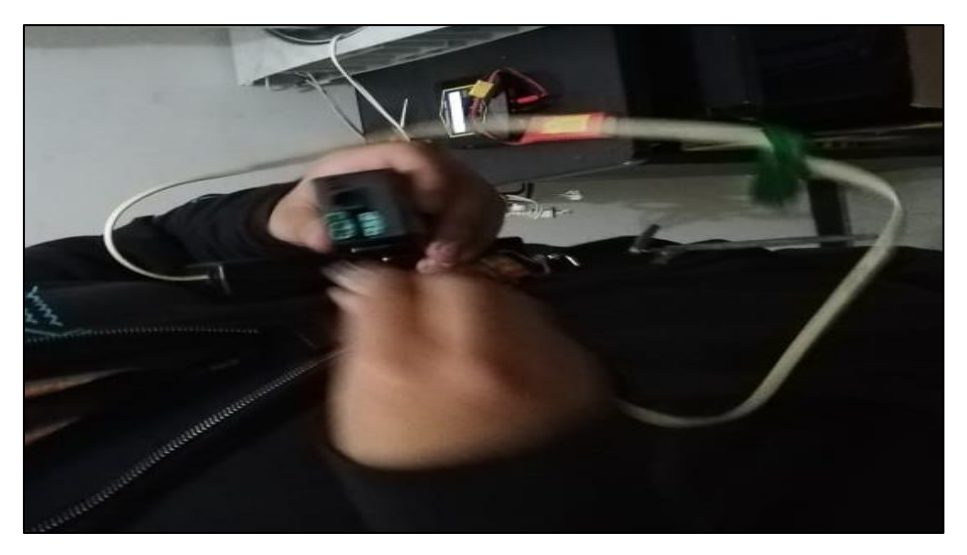

**Figura 65 Conexion de los terminales de bujia y bomba combustible del ECU V 10.0**

• Conectar el cable de datos desde la turbina hacia el ECU, a continuación, se conecta el cable de salida del ECU, al Panel de I/O.

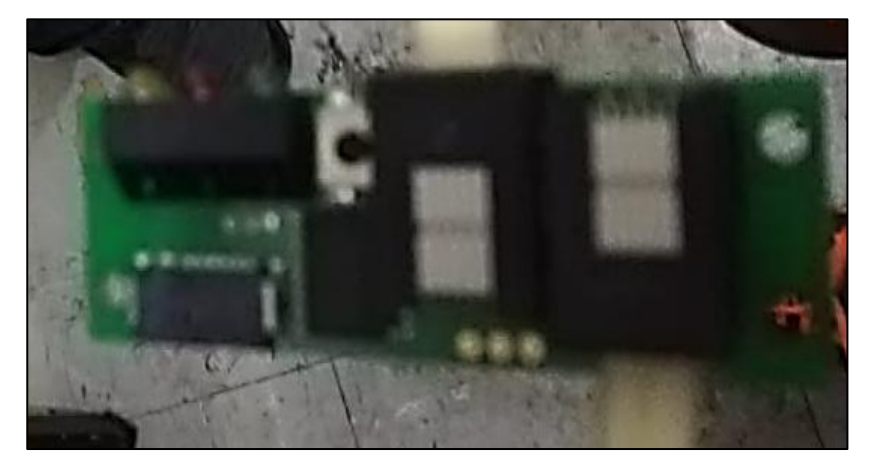

## **Figura 66 Conexion del cable de datos al Panel I/O**

• Conectar el cable de datos del panel I/O al GSU.

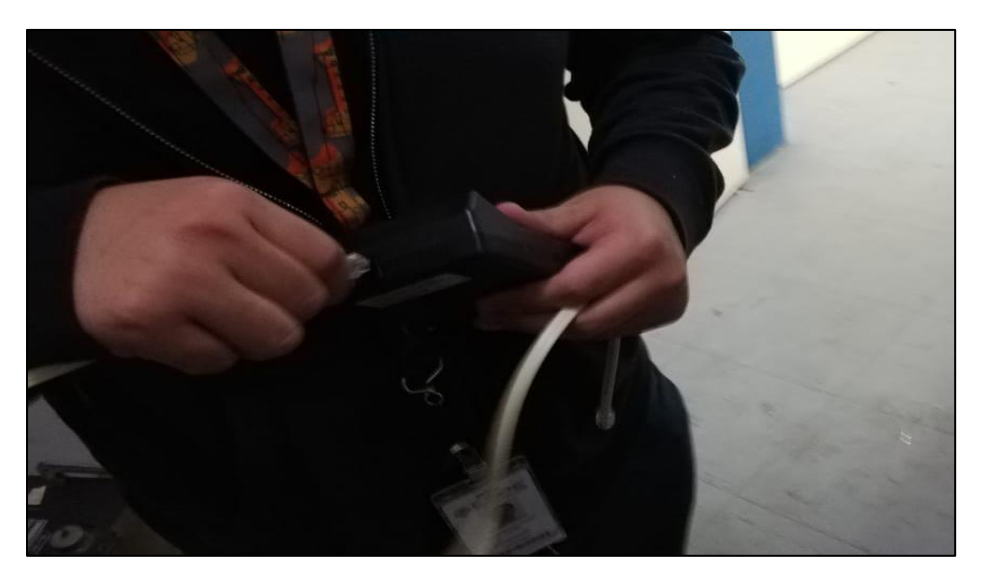

 **Figura 67 Conexion del cable de datos al GSU**

# **3.6.5.1 Configuración del ECU**

Para el correcto uso del ECU, es necesario la configuración, mediante un software llamado JETTRONIC, para ello se requiere ejecutar los siguientes pasos.

• Conectar la fuente de alimentación al ECU, antes de conectar es necesario que la batería LIPO se encuentre en perfectas condiciones.

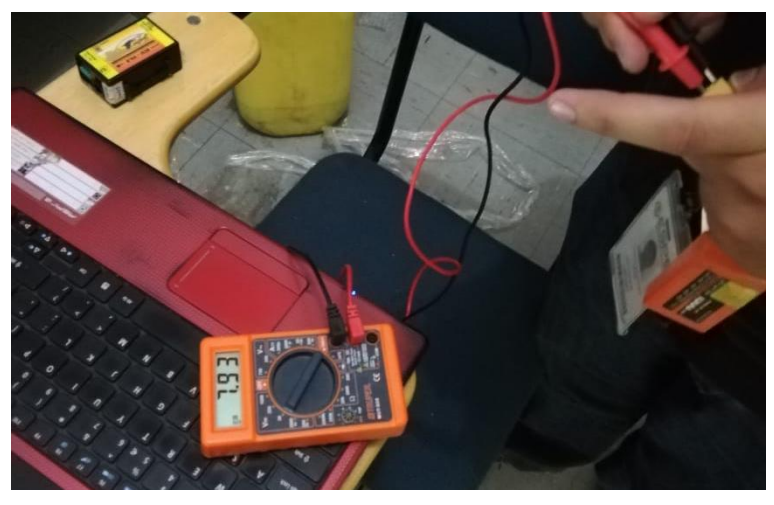

 **Figura 68 Chequeo del voltaje de la bateria LIPO**

• Conectar la salida del cable del GSU al adaptador RS232, y este a la computadora, para empezar la configuración del ECU

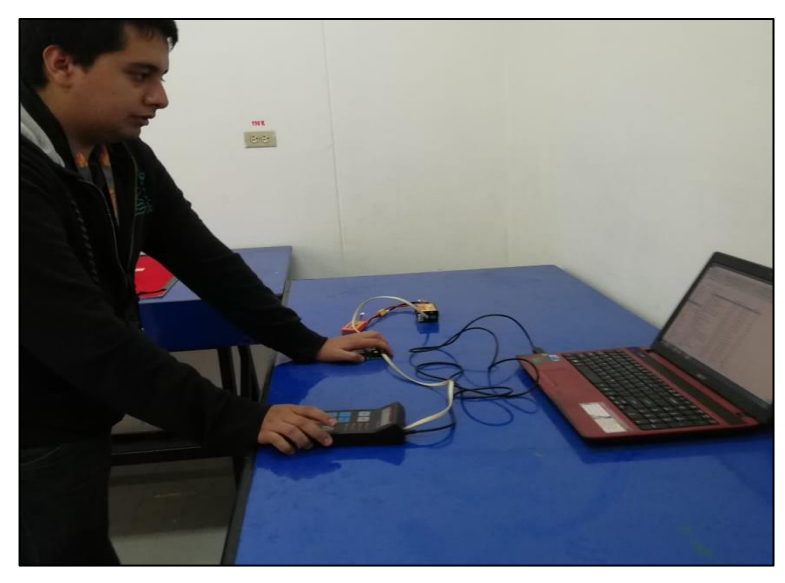

 **Figura 69 Conexión del adaptador RS232 a la computadora**

- En la computadora en el programa JETTRONIC, en el apartado Show ECU settings, configuramos de acuerdo con los siguientes valores, recordando que con estos se obtendrá un registro del estado del ECU (VER ANEXO G)
	- **Maximum RPM:** 35000
	- **Minimum RPM:** 117000

## **3.6.6 Pantalla XICOY del Motor JETCAT**

Para la configuración de la pantalla XICOY, es necesario utilizar el software Flight Computer Viewer donde se obtendrán los datos de funcionamiento del motor JETCAT y los registros de operaciones, aquí se obtendrán las siguientes indicaciones.

- EGT
- N1
- N2
- EPR
- Fuel Flow

Para la respectiva conexión es obligatorio guiarse del manual (VER ANEXO F)

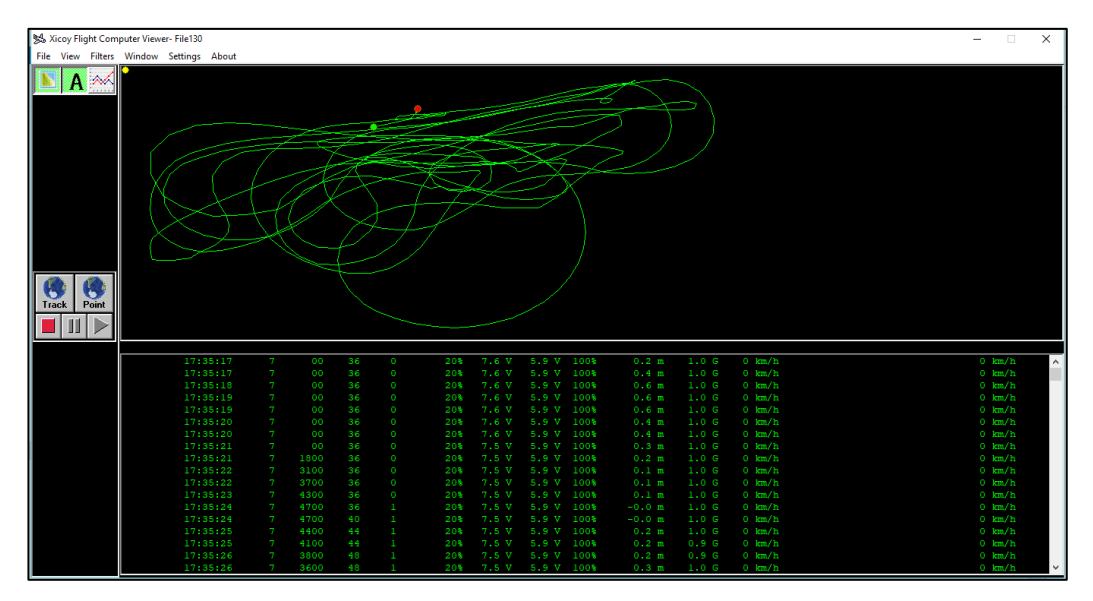

**Figura 70 Explicacion de los elementos del programa XICOY**

## **3.7 Montaje Final de todos los componentes**

## **3.7.1 Comprobación de los sistemas adaptados al Motor JETCAT**

 Resueltas las discrepancias, se realizó la puesta de funcionamiento a los componentes donde se observó que los diferentes sistemas se encontraban en correcto funcionamiento, pero se observo que el motor cumplía con las 25 horas de vuelo.

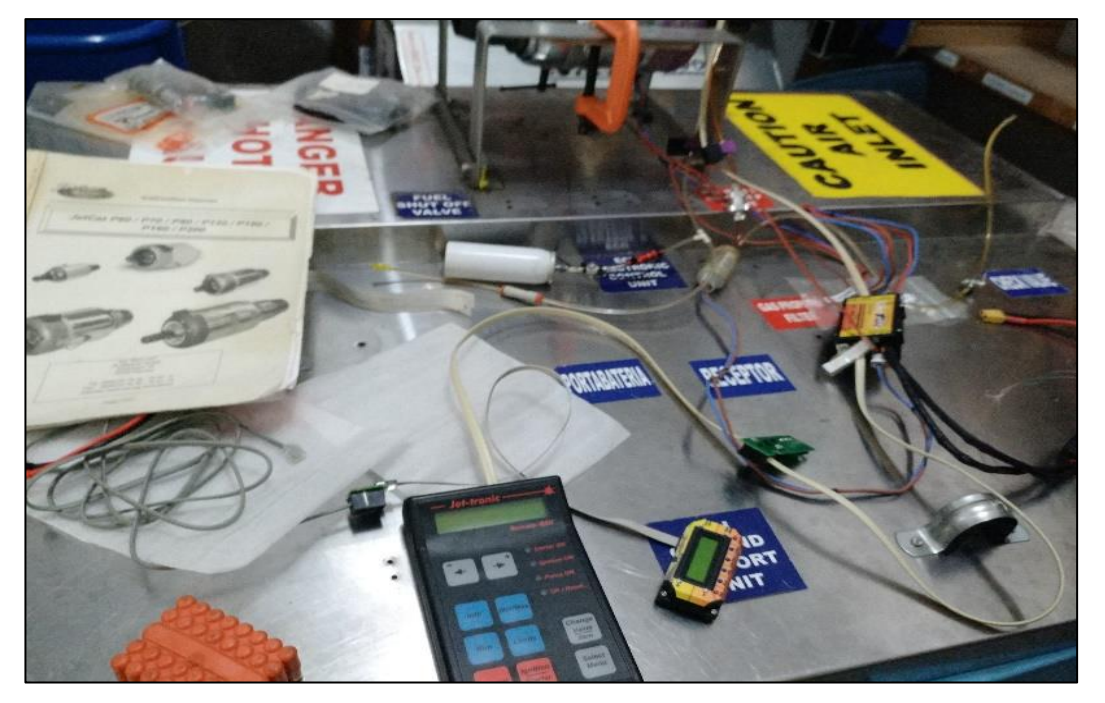

**Figura 71 Montaje Provisional de todos los sistemas del motor JETCAT**

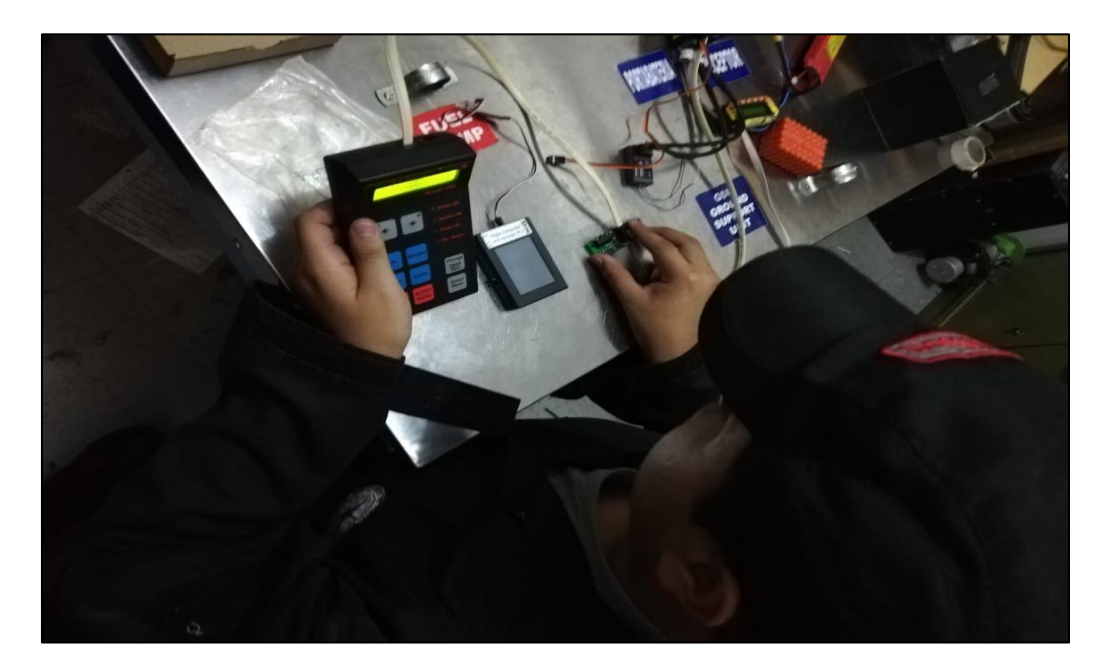

# **Figura 72 GSU y Xicoy FCU en Operación**

Realizado las configuraciones y reparaciones a los sistemas se procedió a realizar la comprobación de cada uno de los elementos adaptados al banco de pruebas una vez realizada la configuración del banco de pruebas.

#### **3.7.1.1 Comprobación de Mini GSU**

Una vez armado el banco de pruebas se procedió a realizar la prueba del Mini GSU, logrando romper por unos segundos el sistema bypass, cabe recalcar que se realizó esta operación ya que el motor se encuentra en 25 horas lo que para evitar el daño de algunos componentes bloquea el funcionamiento de componentes adicionales como el Mini GSU

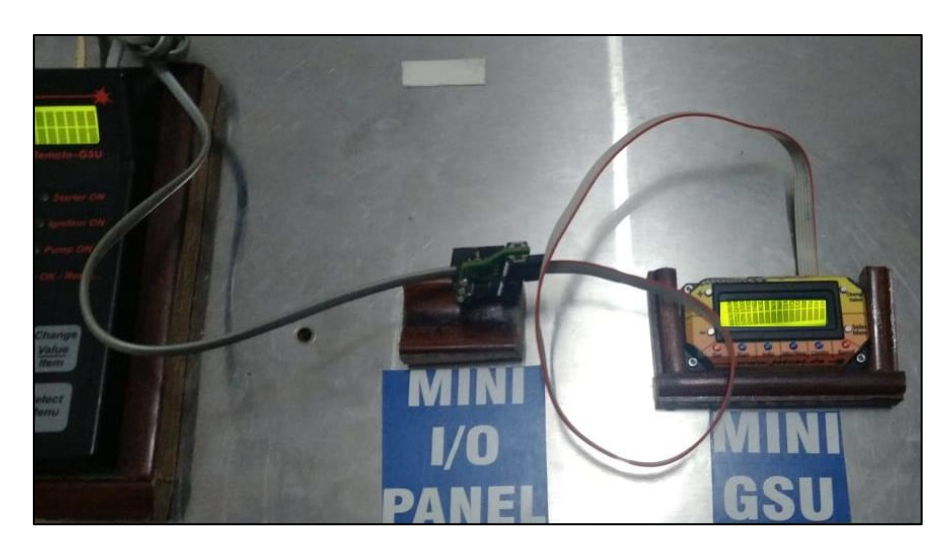

## **Figura 73 Comprobación Mini GSU**

Al igual que el GSU normal por el corto tiempo se evidencio el mismo error Reset Key Press P120, donde el manual indica que se debe retornar el motor al fabricante

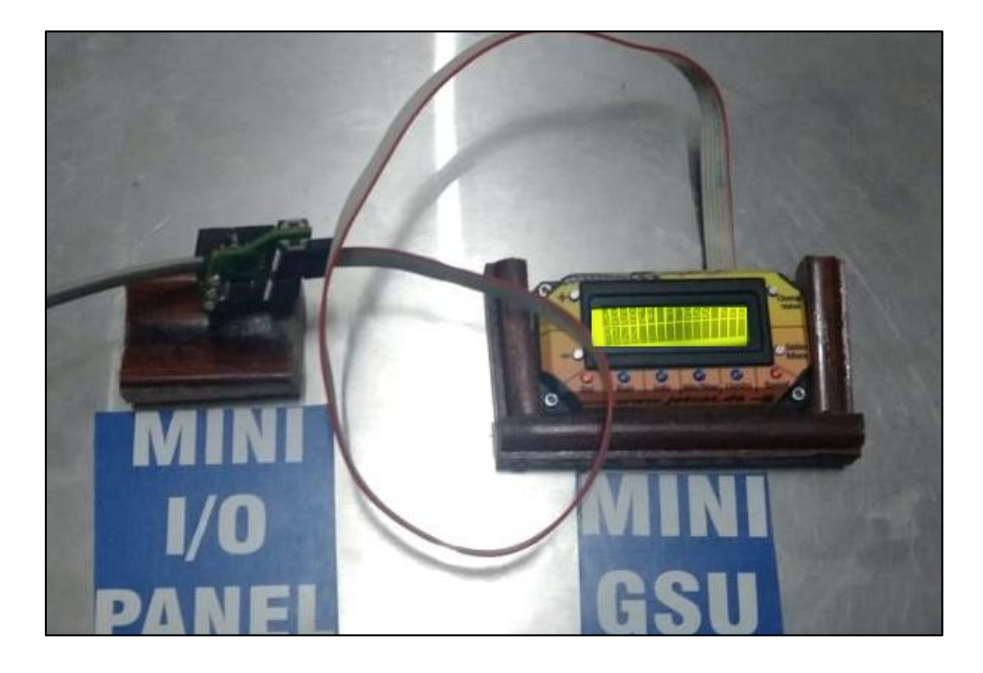

 **Figura 74 Error Evidenciado Mini GSU**

#### **3.7.1.2 Comprobación de la Pantalla Xicoy Flight Control Plus**

Colocando una fuente adicional 5 voltios DC, se realizó la comprobación de la pantalla de control de vuelo en donde se reviso que indicaba la información del dispositivo, la versión del software, la configuración y programación fue realizada de acuerdo con la información técnica del manual

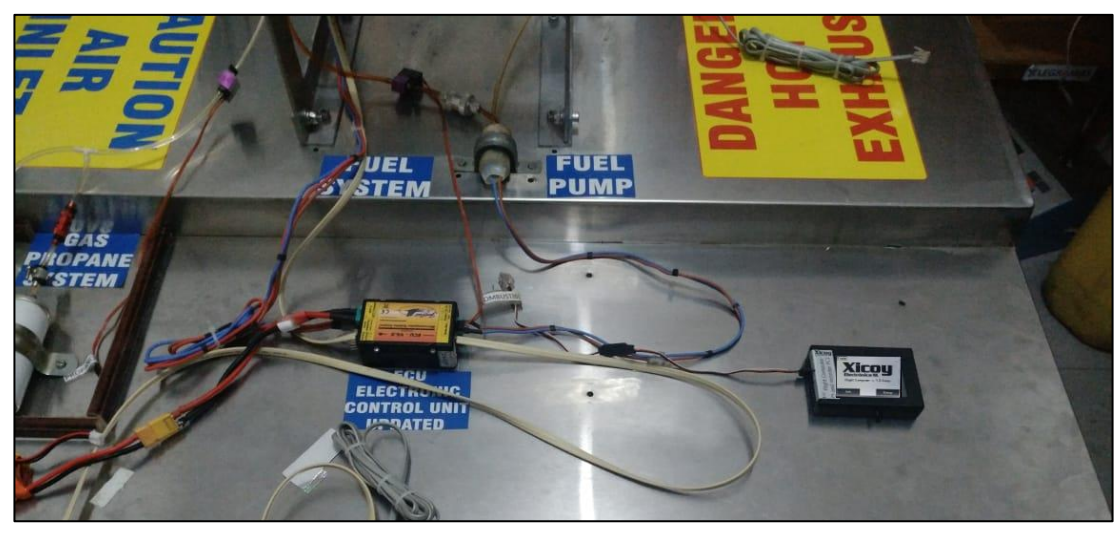

**Figura 75 Pantalla XICOY en funcionamiento**

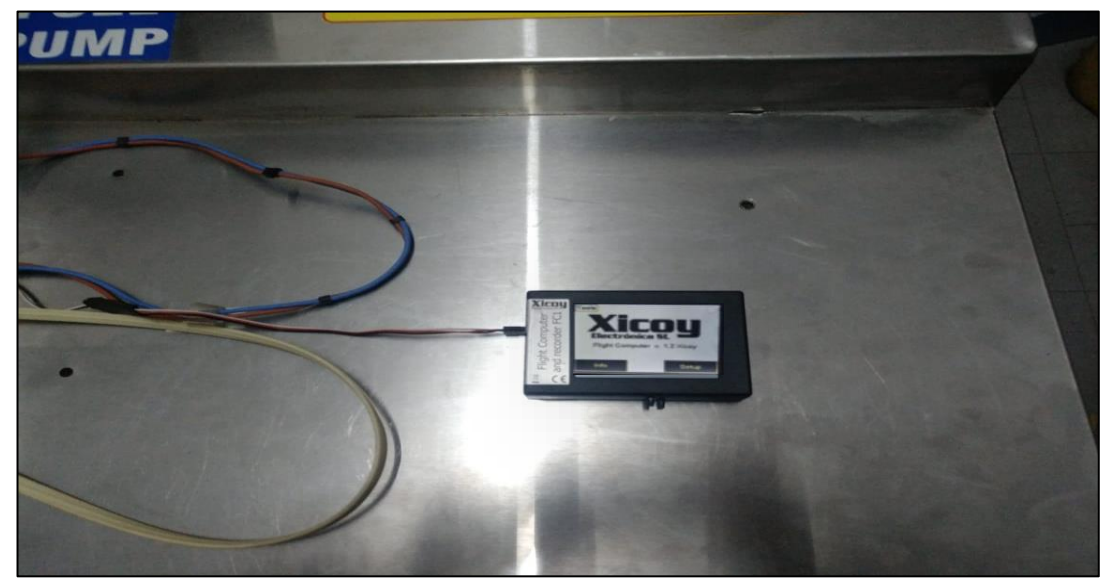

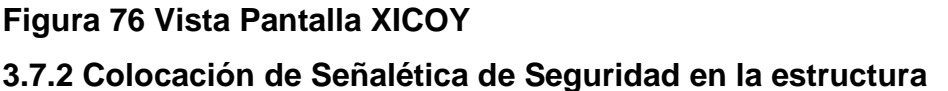

Una vez rehabilitado el banco y con las respectivas discrepancias corregidas se procedió, a colocar las señales de identificación de los diferentes componentes que dispone el banco lo que permitirá que el proyecto esté listo

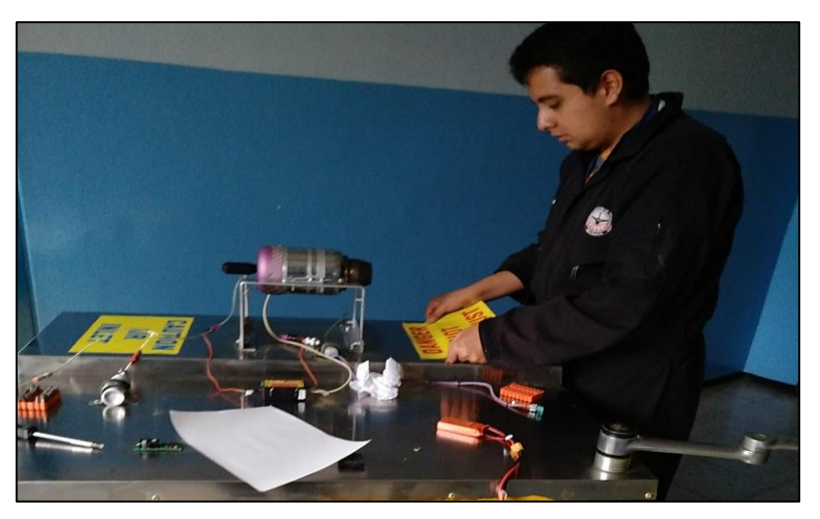

 **Figura 77 Colocación de Señalética en el Banco de Pruebas**

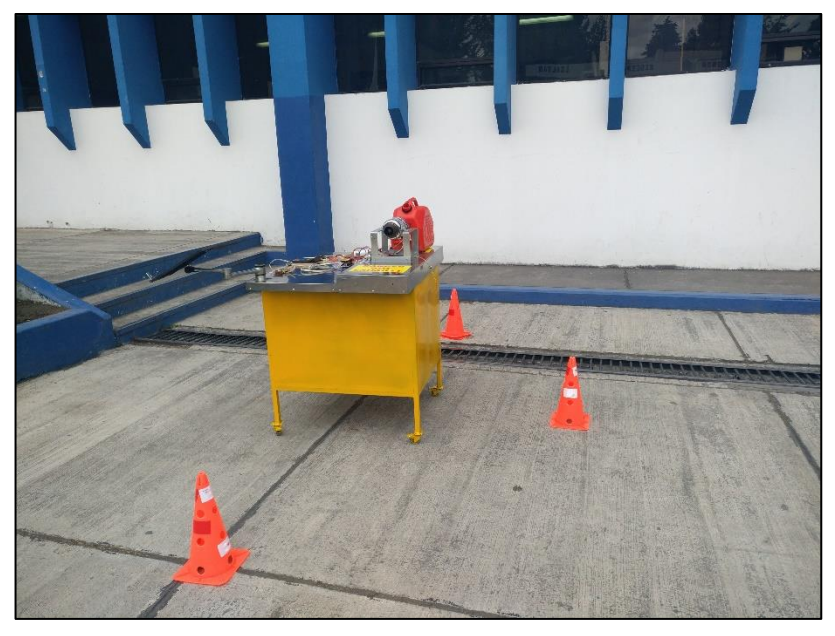

 **Figura 78 Montaje final de los componentes en el Banco de Pruebas**

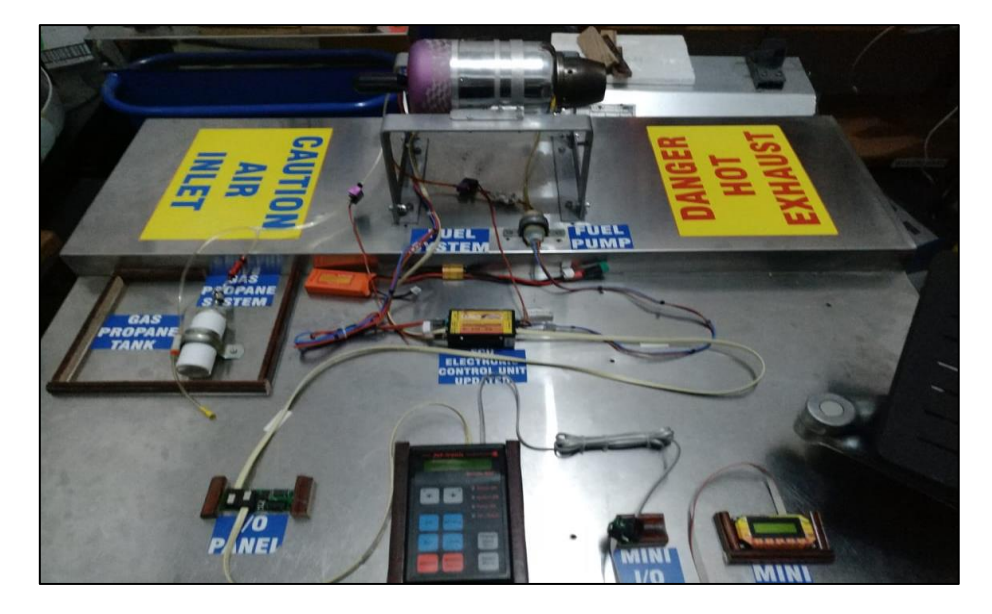

 **Figura 79 Vista Frontal Banco de Pruebas con los componentes**

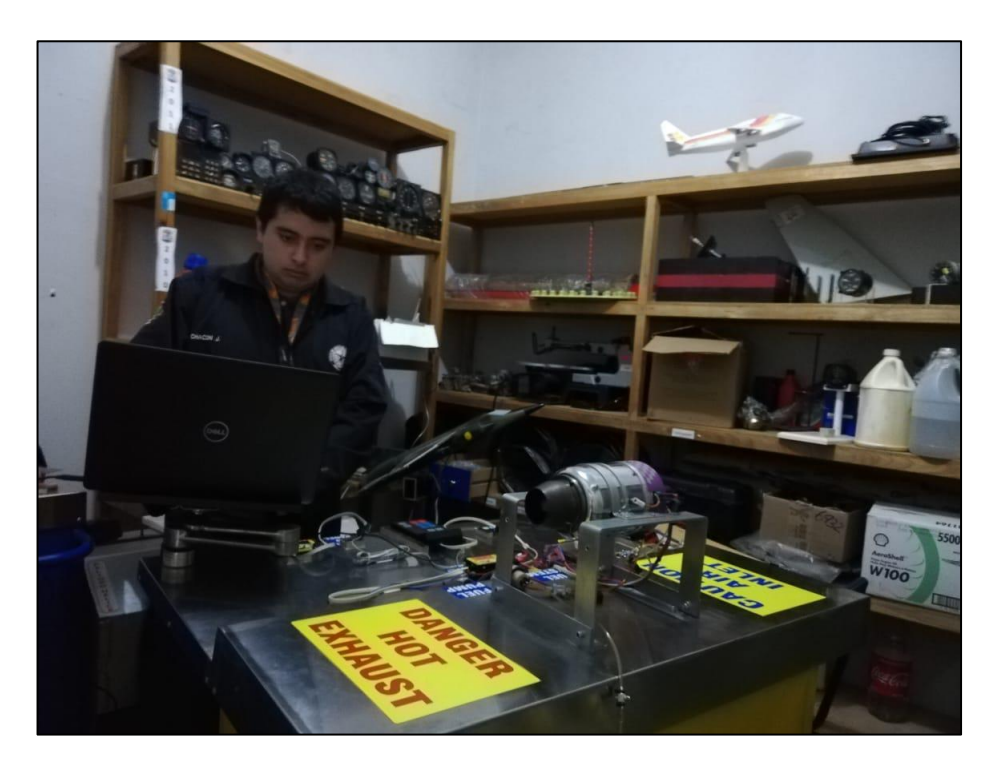

 **Figura 80 Prueba de los Sistemas del Motor JETCAT**

Una vez realizada las pruebas se evidencio que el GSU, marcaba un Reset P120, lo que indica que el motor debe ser enviado a un overhaul por encontrarse a un funcionamiento mayor de 25 horas

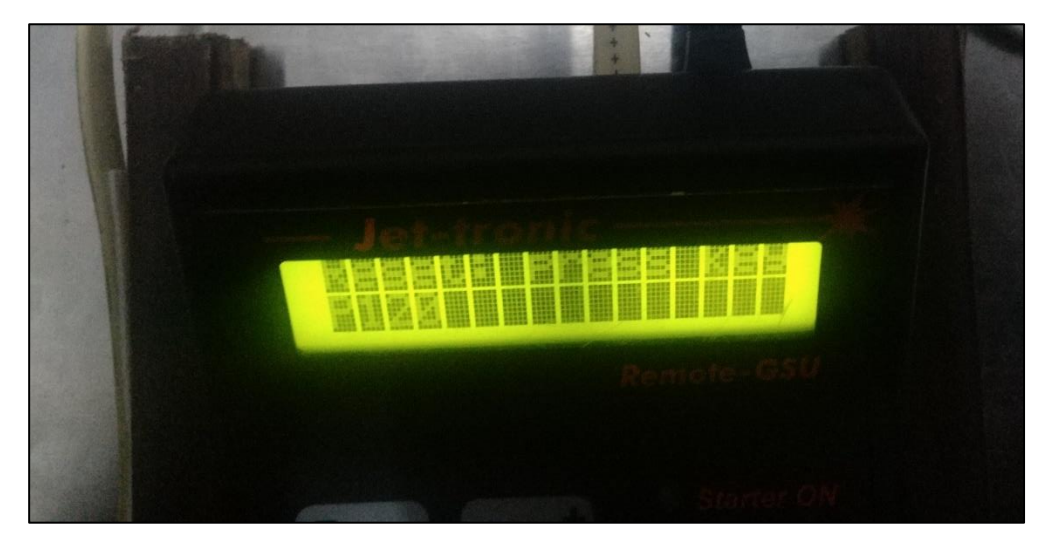

# **Figura 81 Error evidenciado en el GSU 3.8 Simbología en el diagrama de flujo**

En el siguiente esquema grafico se representa gráficamente cada una de las labores y pasos realizadas durante el desarrollo del trabajo de titulación, figuras muestran la secuencia de los pasos y las relaciones entre ellos.

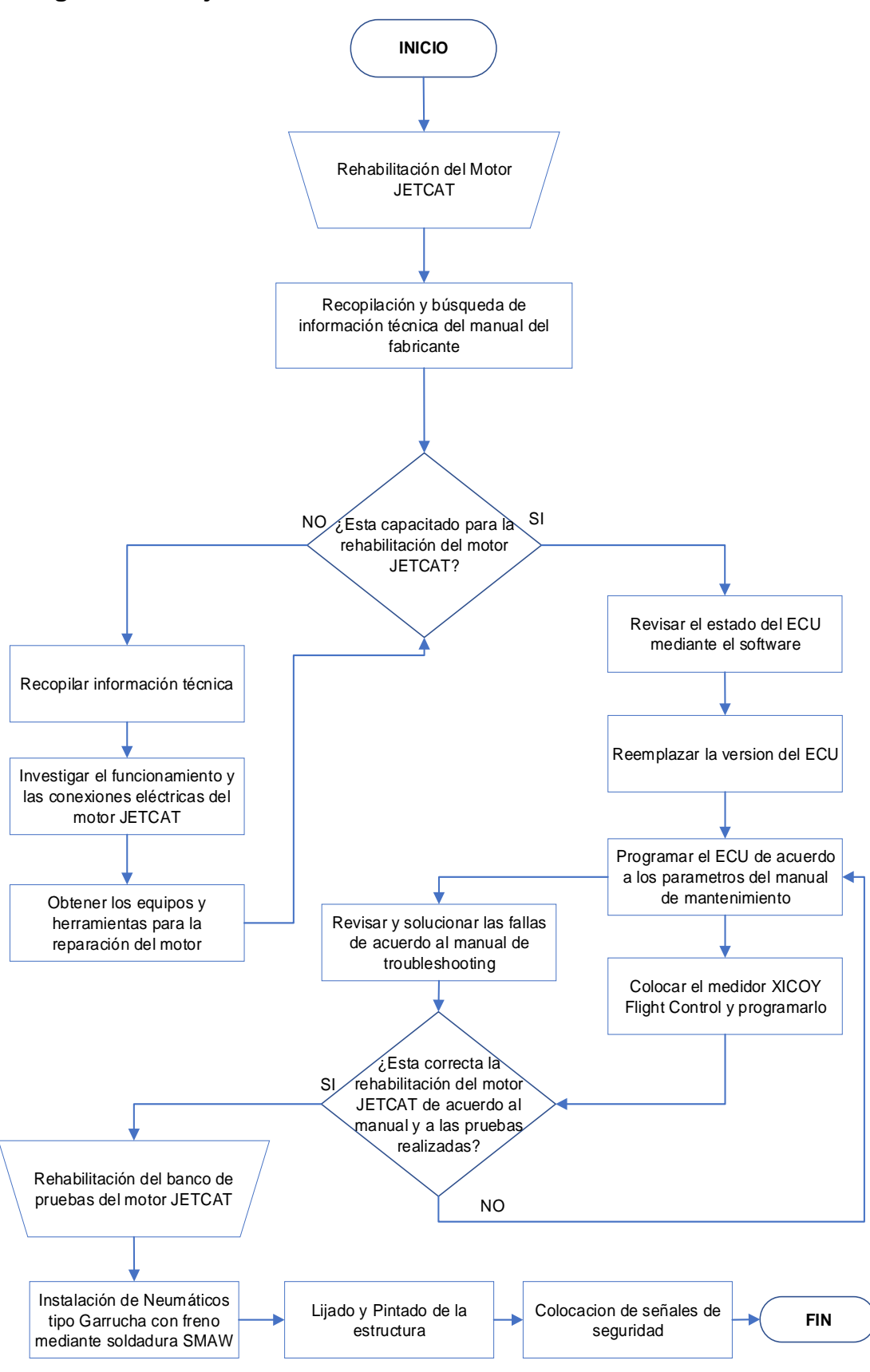

#### **3.8.1 Diagrama de flujo de análisis de la rehabilitación del motor JETCAT**

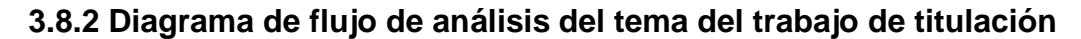

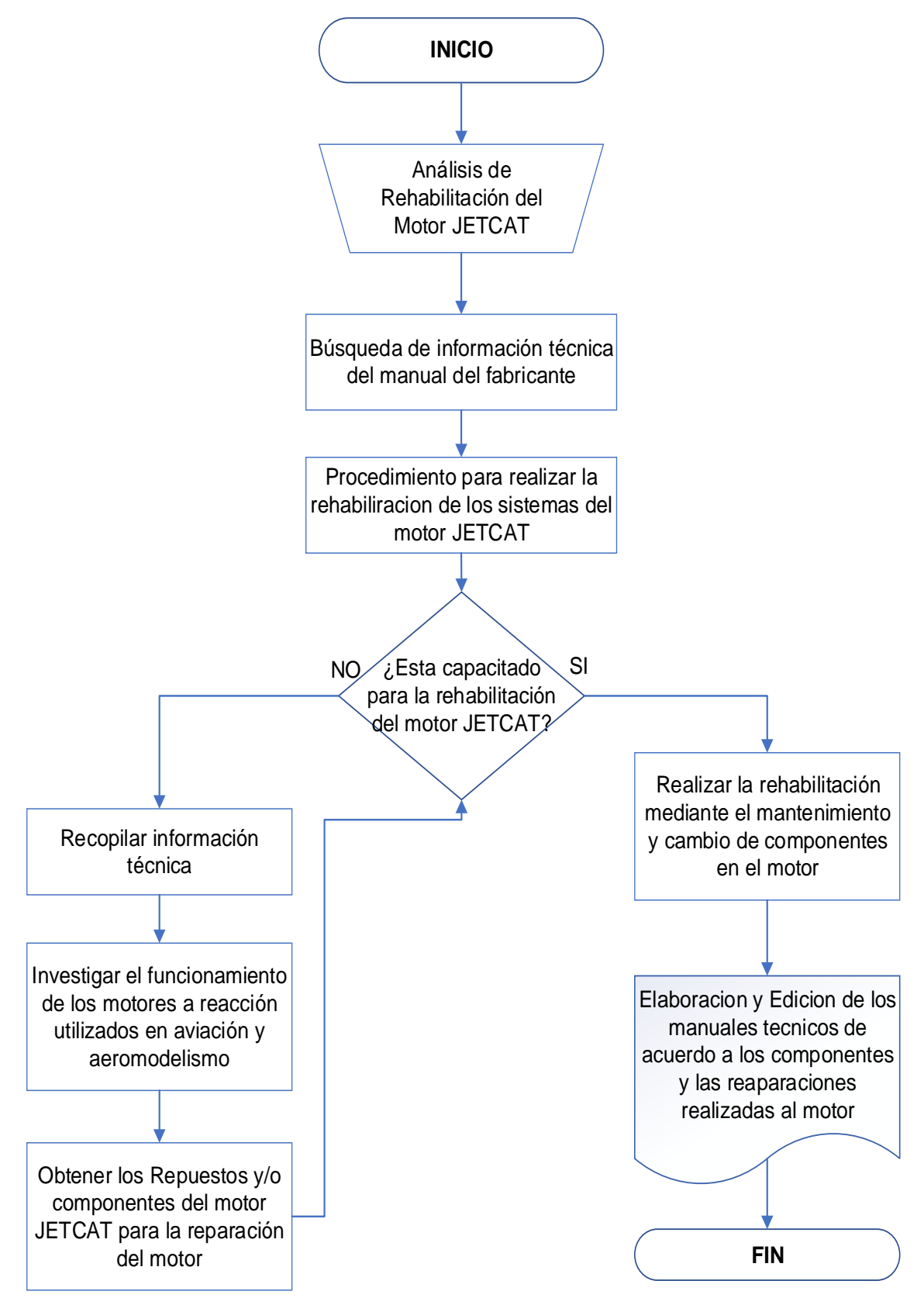

#### **3.9 Presupuesto**

El presupuesto presentado en el anteproyecto es una estimación realizada con valores promedio, una vez al ejecutarse el trabajo técnicopractico de la tesis se han alcanzado los valores reales de los gastos realizados.

#### **3.9.1 Análisis de Costos**

Para la rehabilitación del banco de pruebas y del motor JETCAT, se detallan a continuación los costos primarios y secundarios.

Costos Primarios

- Materiales
- Herramientas
- Repuestos

Costos Secundarios

- Movilizaciones
- Elaboración de textos
- Tramites de Graduación

#### **3.9.1.1 Costos Primarios**

# **Tabla 6**

#### **Total de Costos Primarios**

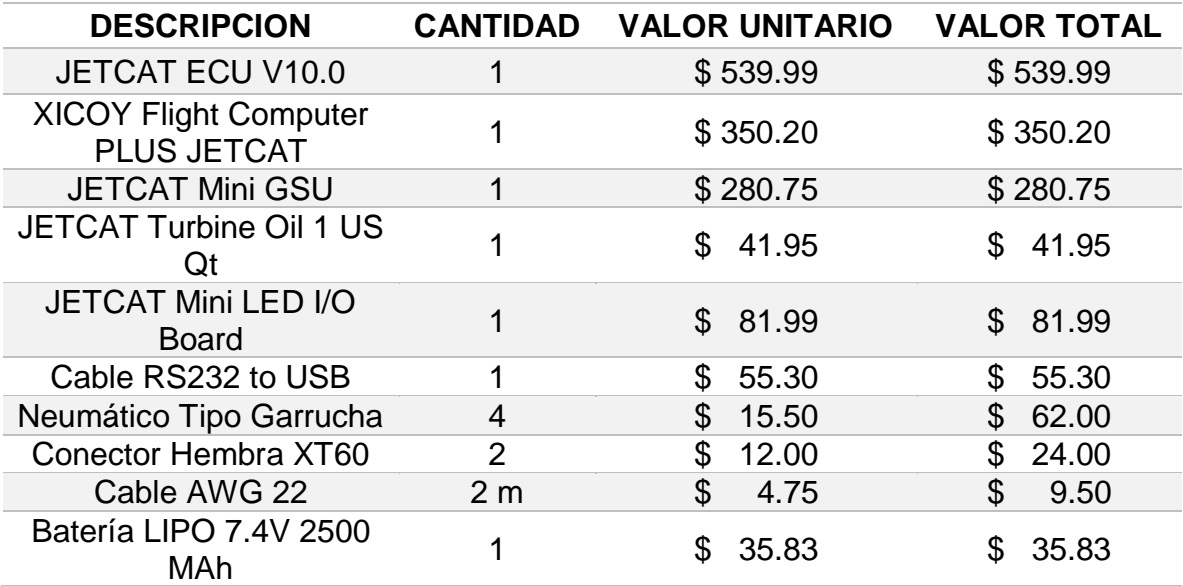

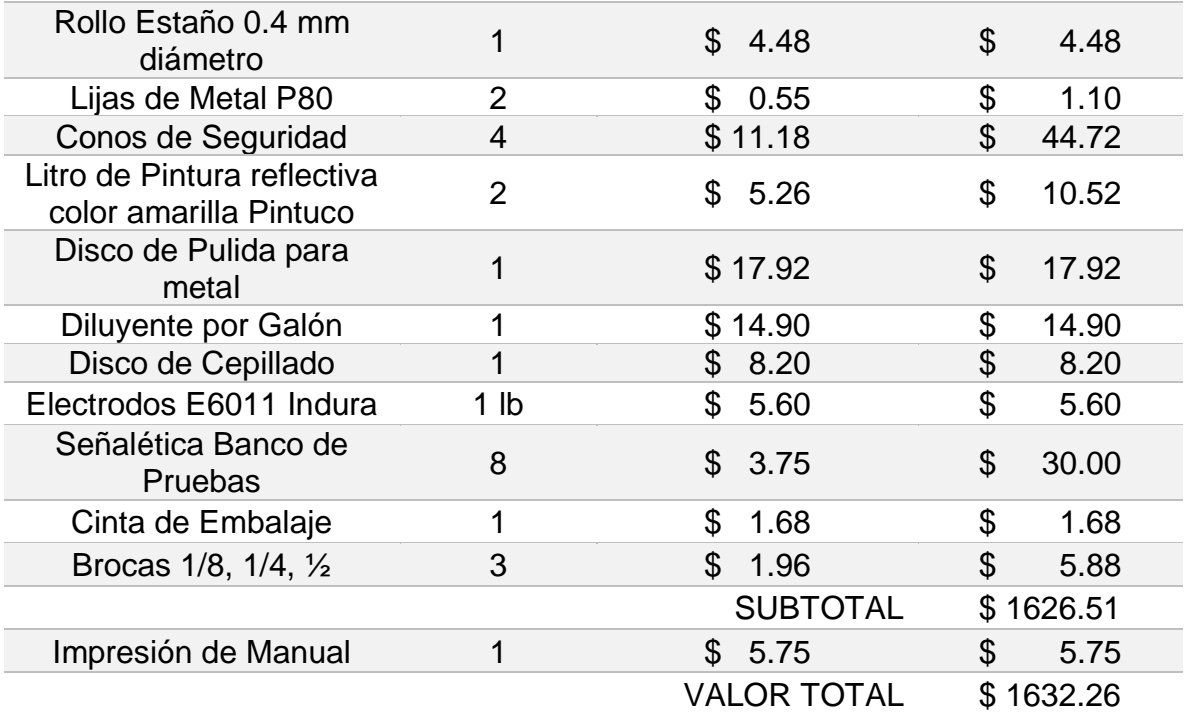

Tabla 6. Los valores antes mencionados presentan sumados los impuestos al valor agregado en Ecuador (12%) y Estados Unidos (8%), donde se compró los elementos para el trabajo de titulación, la moneda que se maneja es el Dólar americano (\$)

Elaborado por: Jhoab Chacón Solórzano

## **3.9.1.2 Costos Secundarios**

#### **Tabla 7**

#### **Total de Costos Secundarios**

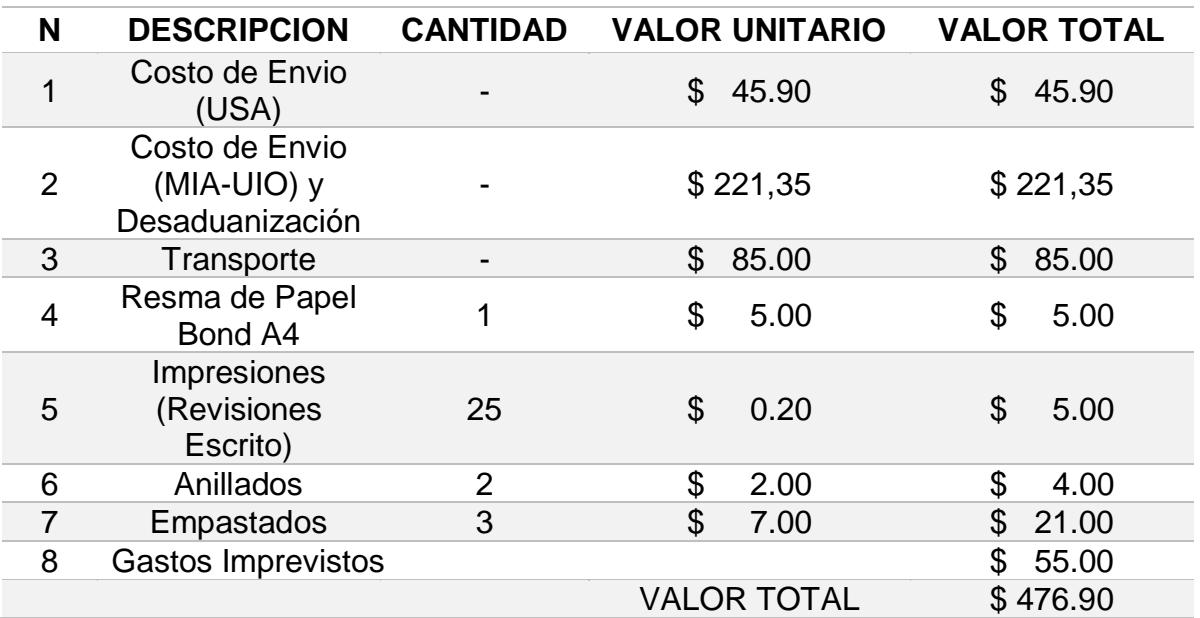

Tabla 7. Los valores antes mencionados presentan sumados los impuestos al valor agregado en Ecuador (12%) y Estados Unidos (8%), donde se compró los elementos para el trabajo de titulación, la moneda que se maneja es el Dólar americano (\$)

Elaborado por: Jhoab Chacón Solórzano

# **3.9.2 Costo Total del Proyecto de Titulación**

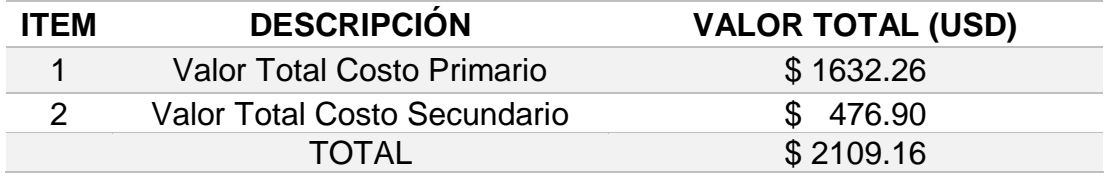

Elaborado por: Jhoab Chacón Solórzano

# **CAPÍTULO IV**

## **4.1 Conclusiones**

- Con los conocimientos adquiridos durante toda la malla curricular de la carrera de mecánica aeronáutica de la Unidad de Gestión de Tecnologías de la Universidad de las Fuerzas Armadas ESPE, se realizó la rehabilitación de los diferentes sistemas del motor JETCAT.
- Mediante el uso de herramientas tecnológicas se consiguió realizar la configuración del ECU, de acuerdo con las modificaciones realizadas al motor.
- Una vez realizado las configuraciones y testeos, se comprobó que el motor se encontraba en los rangos para overhaul de acuerdo con el Manual de Mantenimiento del fabricante.

## **4.2 Recomendaciones**

- Al trabajar con un motor, se debe obligatoriamente utilizar equipos de protección personal lo cual evitara alguna lesión a la persona que esté operando.
- Antes de realizar el encendido del sistema eléctrico, se debe revisar las conexiones de acuerdo con el manual de operación del fabricante, para evitar daños críticos al motor
- Es sumamente importante haber leído el manual de mantenimiento, lo permitirá operar y mantenerlo en condiciones seguras, evitando así daños al motor u a la persona con la que esté trabajando.

#### **GLOSARIO**

**Aeromodelismo:** Es la réplica a escala, de una aeronave de ala fija o rotativa existente u imaginario que se clasifican de acuerdo con su uso.

**Bujía:** Dispositivo de un motor de combustión, donde se produce la chispa eléctrica que inflama la mezcla explosiva comprimida; contiene dos hilos separados entre los que la corriente de alto voltaje produce un arco voltaico que genera la chispa que enciende el combustible dentro del cilindro.

**Calibración:** Es el acto de medir y ajustar un valor a un parámetro determinado por un ente regulador o de acuerdo con la información técnica.

**Cámara de Combustión de tipo anular**: Es un cesto continúo formado por dos paredes: exterior e interior. Las dos paredes forman el forro de combustión y están rodeadas por la carcasa o cárter exterior, que es la envoltura de la cámara. No existen tubos individuales en la cámara de combustión anular; mejor todo el volumen interno del cesto, entre las paredes del forro, es zona de combustión y es una solución con máximo aprovechamiento de volumen.

**Cañería:** Es un conducto que cumple la función de transportar fluidos, se puede elaborar de materiales muy diversos siendo estas cañerías flexibles o cañerías rígidas.

**Compresor Centrifugo de tipo radial:** Es un compresor dinámico, donde el aire aspirado entra directamente en la zona central del rotor, guiado por la campana de aspiración. El rotor, girando a gran velocidad, lanza el aire sobre un difusor situado a su espalda, donde la energía cinética imprimida a las moléculas del aire se transforma en presión estática.

**Empaque:** Parte de repuesto cuya función, es impedir el desgaste de un componente o el rozamiento que tiene.

**Jettronic:** Programa perteneciente al motor JETCAT y sus diferentes variaciones donde se realiza la configuración de la turbina y de los microcontroladores de estos.

**Keroseno:** Líquido inflamable, compuesto de hidrocarburos, que se obtiene por destilación del petróleo después de la fracción de la gasolina y antes de la del gasóleo; se emplea principalmente como combustible en el movimiento de turbinas y en los motores de aviones reactores.

**Propano (gas):** Gas incoloro e inodoro que se extrae del petróleo en bruto y se emplea como combustible industrial o doméstico.

**Soldadura:** Es la unión de dos elementos metálicos a través de la fusión, mediante un elemento solido o gaseoso

**Shut Off:** Dispositivo utilizado para el cierre u apagado manual o automático de cualquier componente o dispositivo

**Válvula:** Dispositivo mecánico que abre y cierra el paso de un fluido por un conducto regulando el flujo necesario para cualquier uso.

## **ABREVIATURAS**

**CNC:** Control Numérico Computarizado.

**ECU:** Engine Control Unit (Unidad de Control del Motor)

**FC:** Flight Control (Control de Vuelo)

**FAI:** Federación Aeronáutica Internacional

**FAA:** Federal Aviation Administration (Administración Federal de Aviación)

**GSU:** Ground Support Unit (Unidad de Soporte en Tierra)

**GPS:** Global Positioning System (Unidad de Posicionamiento Global

**HALE:** High Altitude Long Endurance (Vuelos de Alta Altura y Larga Resistencia)

**HP:** Horse Power (Caballos de Fuerza)

**ISO:** International Organization for Standardization (Organización Internacional de Normalización)

**IPC:** Illustrated Parts Catalog (Catalogo Ilustrado de Partes)

**MM:** Maintenance Manual (Manual de Mantenimiento)

**MSDS:** Hojas de Datos de Seguridad de Materiales

**Qt:** Quarter (Cuarto medida)

**RPM:** Revoluciones Por Minuto

**R/C:** Radio Control

# **BIBLIOGRAFÍA**

- Lockheed Martin . (2019). *Lockheed Martin Corporation*. Obtenido de https://www.lockheedmartin.com/en-us/products/X-56A.html
- Aeromodelismo Ilustrado. (2014). Aeromodelismo Reseña Historica. *AEROMODELISMO ILUSTRADO*, 9-11.
- Amazon S3. (s.f). *Amazon S3*. Obtenido de http://static.rcgroups.net/forums/attachments/2/4/3/3/4/7/a2897234- 163-Combustion%20chamber%204.jpg?d=1259256065
- Ballarini, P. (2000). *Aérostories*. Obtenido de http://aerostories.free.fr/precurseurs/penaud/page2.html
- Carpenter, P. (2002). *RC Airplane World*. Obtenido de https://www.rc-airplaneworld.com/model-jet-engine.html
- CAT. (2019). *JetCat Lieferprogramm.* Ballrechten-Dottingen: JETCAT.
- Cortina, J. (15 de Junio de 2007). *Miliamperios*. Obtenido de https://www.miliamperios.com/foro/pequeno-helicoptero-con-motor-agoma-76214
- DRAE. (2016). *Diccionario del español juridico*. Obtenido de https://dej.rae.es/lema/aeromodelo
- Elias, J. (26 de Agosto de 2008). *Desarrollo y Defensa*. Obtenido de https://desarrolloydefensa.blogspot.com/2008/08/qu-es-unturbofan.html
- FADA. (s.f). *Federación Aragonesa de los Deportes Aéreos*. Obtenido de http://www.fada.aero/aeromodelismo.htm
- FAI. (2017). *Fédération Aéronautique Internationale*. Obtenido de https://www.fai.org/commission/ciam
- FAI. (s.f). *XTModel*. Obtenido de http://www.xtmodel.com.cn
- JETCAT. (1998). *Operating Manual JETCAT P80.* Staufen: JETCAT.
- JETCAT Americas. (2017). History and Vision. *Featured Products of JETCAT*, 2.
- Jetcat USA. (15 de October de 2010). *JetCat Turbines with V10 ECU.* Paso Robles: Jetcat. Obtenido de http://images.rcuniverse.com/forum/upfiles/250335/Om31966.pdf
- Museo Nazionale Scienza e Tecnologia Leonardo Da Vinci. (2019). *The History of the Helicopter from precursors to Industrialization*. Obtenido de http://www.museoscienza.org/english/departments/air\_transport\_helic
- Naughton, R. (18 de June de 2002). *the PIONERS*. Obtenido de Aviation and Aeromodelling: http://www.ctie.monash.edu.au/hargrave/tatin.html
- Nurse Technology. (2012). *Nurse Technology*. Obtenido de http://indonesianners.blogspot.com/2012/06/yves-jet-man-rossy.html
- Oñate, A. (2000). *Conocimientos del Avion.* Madrid: Paraninfo.

opter.asp

- Pinterest. (s.f). *Pinterest*. Obtenido de https://www.pinterest.com/drewblairhho/micro-turbines/
- Sports Turbine. (2011). *Sports Turbine*. Obtenido de https://www.sportsturbine.com/acatalog/Support.html
- XICOY. (2015). *Operation Manual XICOY Flight Computer PLUS.* Barcelona: Xicoy Electronica SL.

# ANEXOS

## **ÍNDICE DE CONTENIDOS**

- **ANEXO A:** "Datos Técnicos del Neumático Garrucha Serie 19 Inoxidable"
- **ANEXO B:** "Datos Técnicos del Electrodo 6011 Marca Indura"
- **ANEXO C:** "Hojas de Datos de Seguridad para Electrodos AWG 6011"
- **ANEXO D:** "Datos Técnicos del Conector XT60"
- **ANEXO E:** "Manual de instrucciones actualizado JETCAT P80SE"
- **ANEXO F:** "Datos obtenidos de la configuración del ECU"
- **ANEXO G:** "Manual de instrucciones XICOY FLIGHT COMPUTER"
- **ANEXO H:** "Manual de instrucciones Banco de Pruebas"

## **ANEXO A**

## **DATOS TÉCNICOS DEL NEUMÁTICO GARRUCHA SERIE 19 INOXIDABLE**

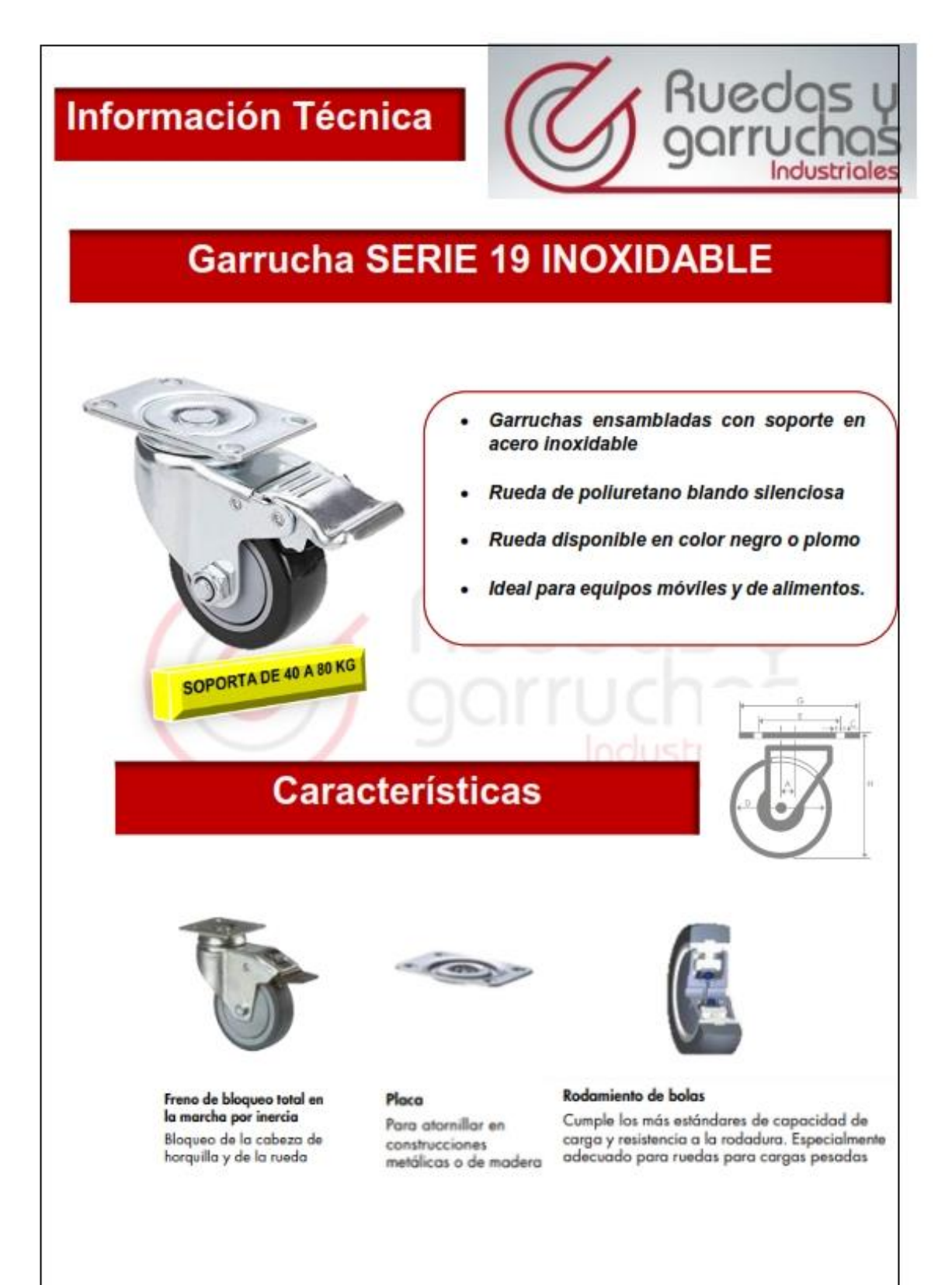

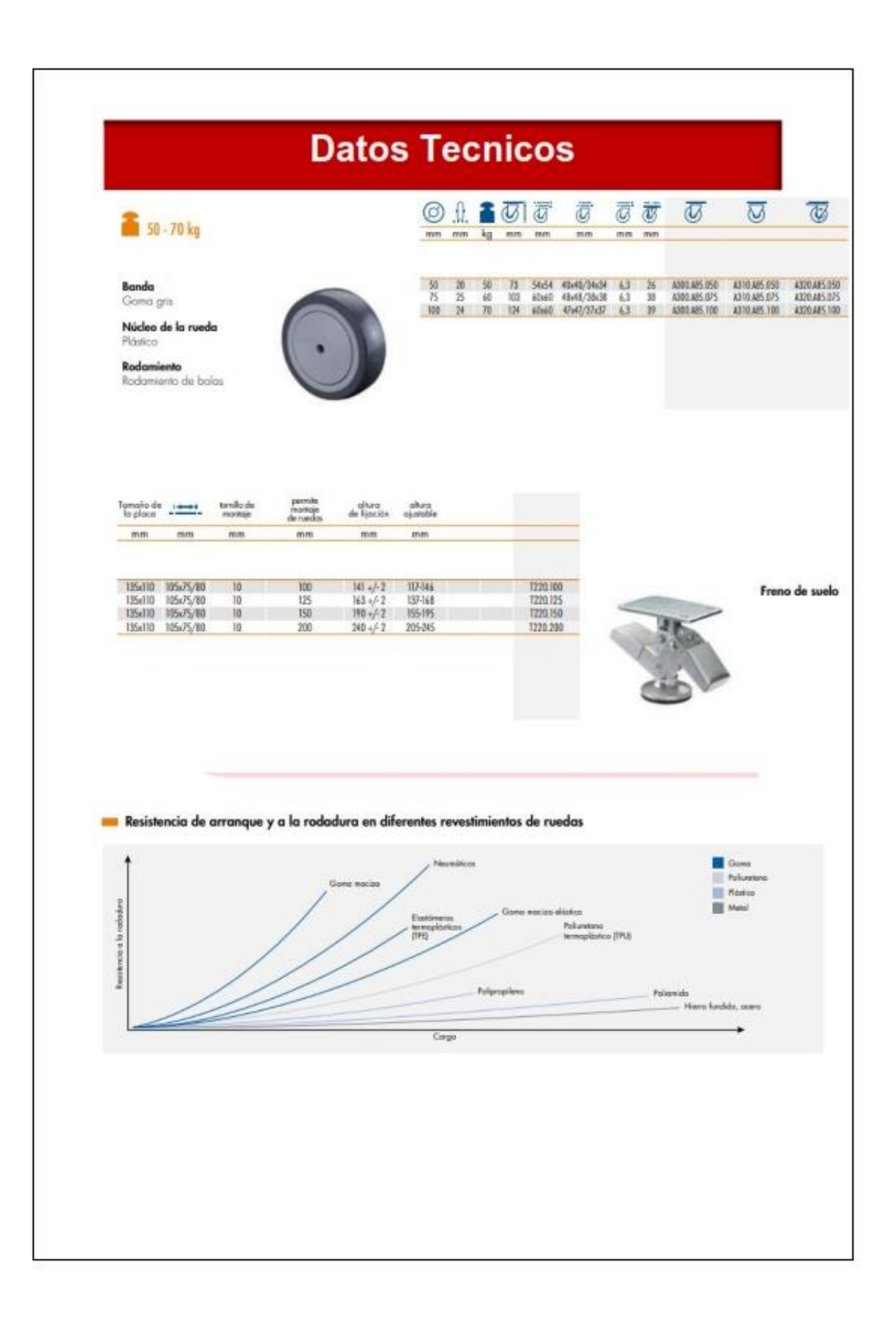

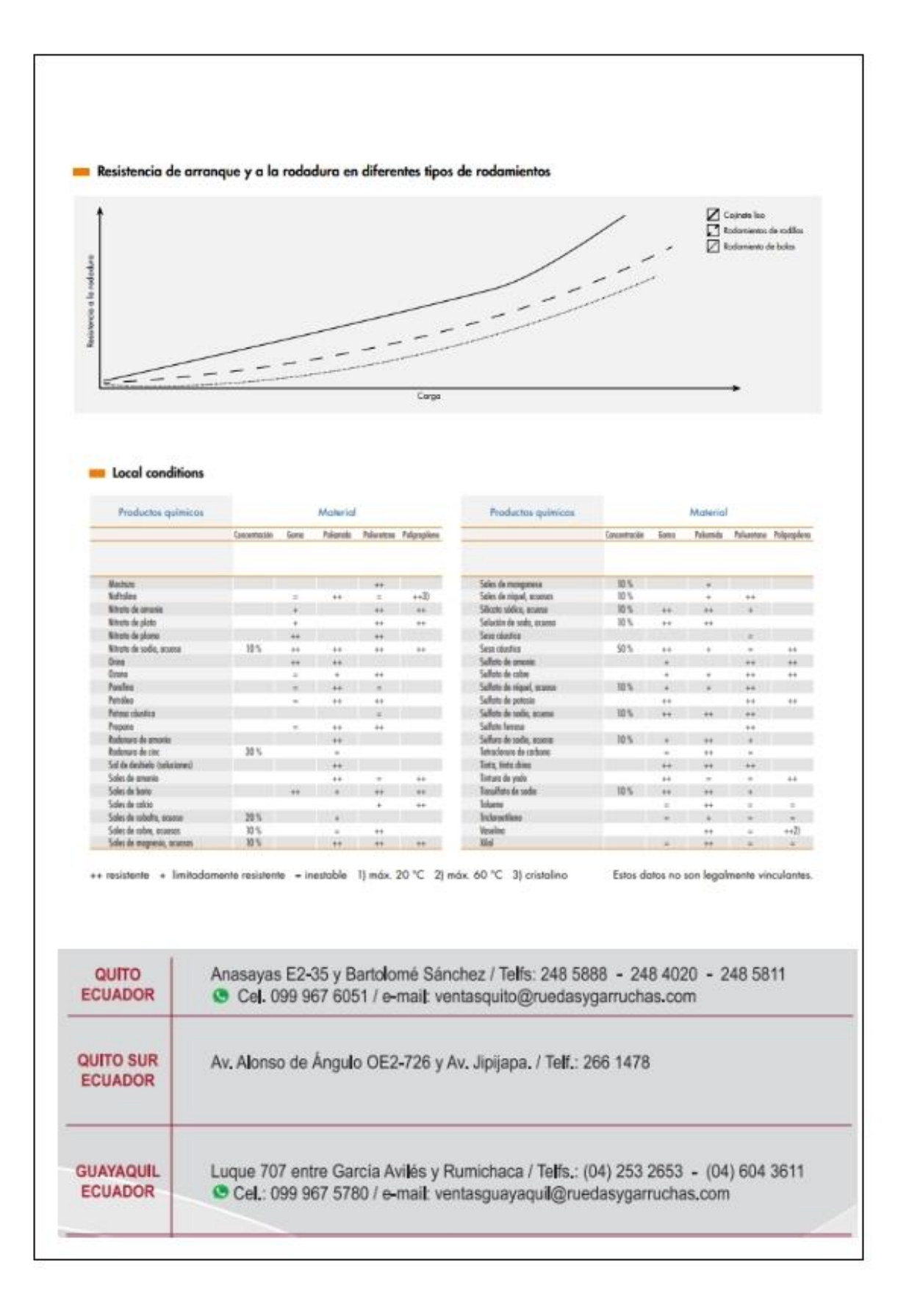

#### **ANEXO B**

#### **DATOS TÉCNICOS DEL ELECTRODO 6011 MARCA INDURA**

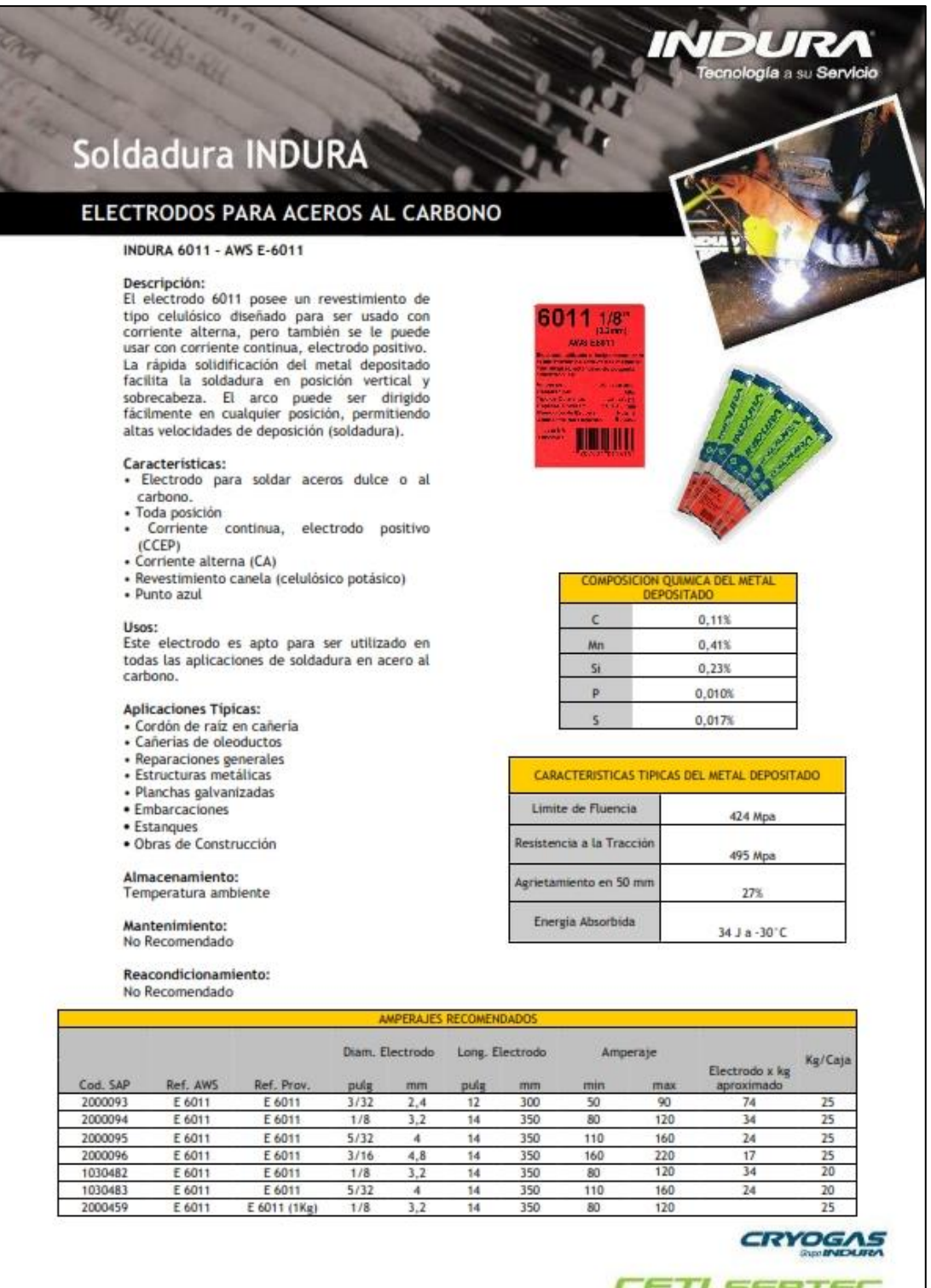

sertec@cryogas.com.co · ceti@cryogas.com.co · Cryolínea 01 8000 514 300

CETI SERTEC

#### **ANEXO C**

#### **HOJAS DE DATOS DE SEGURIDAD PARA ELECTRODOS AWG 6011**

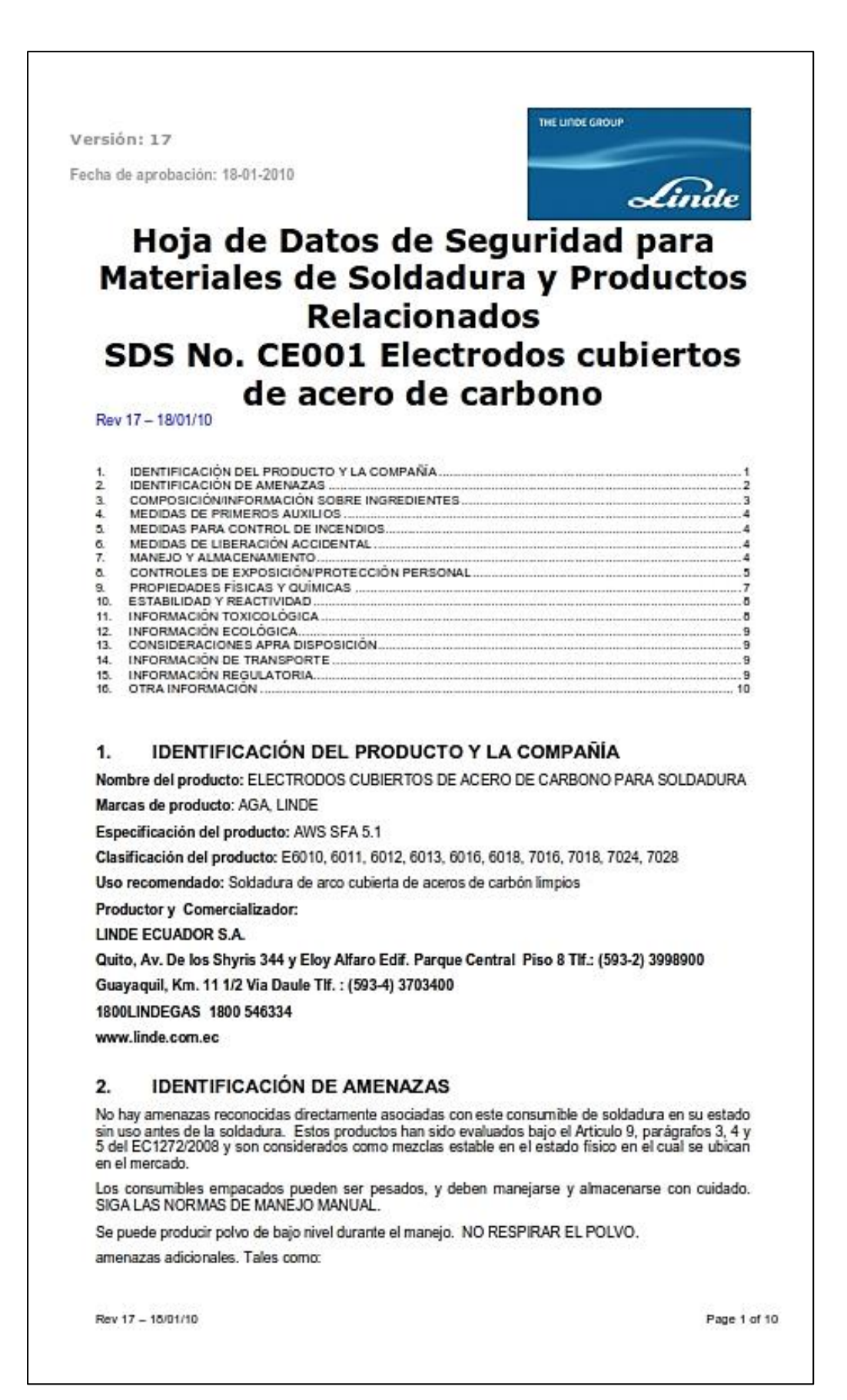

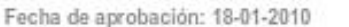

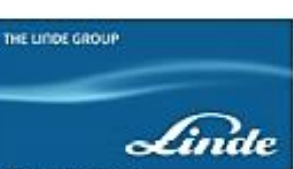

- · Choque eléctrico del equipo de soldadura o el electrodo. Esto puede ser fatal
- Salpique de metal caliente o calor, lo cual pede causar quemaduras en las manos o el cuerpo,<br>y puede ocasionar incendios si entra en contacto con materiales combustibles.
- Radiación UV, IR y de luz del arco, lo cual puede ocasionar "ojo de arco" y posible daflo a los<br>ojos si no están protegidos. UTILICE EL EQUIPO DE PROTECCIÓN ADECUADO.
- Vapores producidos por los consumibles de soldadura, el material a soldar y la radiación del arco. Estos consisten de:
	- Vapores particulados tales como óxidos de metal, fluores y silicatos de los materiales in C de soldadura. (Los detalles de los constituyentes de los vapores aparecen en la<br>lección 8 de este documento).
	- Vapores gaseosos tales como óxidos de ozono y nitrógeno de la acción de la  $\alpha$ valuación del arco en la atmósfera, y monóxido y dióxido de carbono de la oxidación<br>de algunos de los constituyentes de flujo durante la soldadura.
		- Sospechoso de ocasionar cancer (H351/Carc2) / EC 1272/2008<br>(Carc.Cat3;R40/Directiva 67/548 EC)
		- Perjudicial si es inhalado (H332/ Toxicidad aguda. 4) / EC 1272/2008 ) (Xn;R20/ Directive 67/548 EC)
		- Pwerjidicial si es ingerido (H302/ Toxicidad aguda. 40/ EC1272/2008, (Xn;R22/Directiva 67/548 EC)

LA INHALACIÓN A CORTO PLAZO DE ESTOS VAPORES Y GASES PUEDEN OCASIONAR IRRITACIÓN EN LA NARIZ, GARGANTA Y OJOS.

LA SOBRE EXPOSICIÓN A LARGO PLAZO O LA INHALACIÓN DE ALTOS NIVELES DE VAPORES PUEDEN RESULTAR EN EFECTOS DAÑINOS PARA EL SISTEMA RESPIRATORIO, EL SISTEMA NERVIOSO CENTRAL Y LOS<br>PULMONES.

SE DEBE EMPLEAR EXTRACCIÓN LOCAL Y/O VENTILACIÓN PARA ASEGURAR<br>QUE TODOS LOS MATERIALES PELIGROSOS EN EL VAPOR SEAN<br>MANTENIDOS POR DEBAJO DEL LOS NIVELES DE EXPOSICIÓN EN LOS<br>LUGARES INDIVIDUALES DE TRABAJO EN LAS ZONAS DE

La recolección de vapores en los sistemas de extracción pueden consistir de componentes de metales pesados y deben disponerse (o reciclarse) de acuerdo con las normas locales. Si es aplicable.

NOTA; Si la soldadura se hace sobre materiales plateados o cubiertos tales como acero galvanizado, se puede producir vapor excesivo el cual contiene componentes peligrosos adicionales, y puede resultar en fiebre de vapor de metal y otros efectos contra la salud.

#### **COMPOSICIÓN/INFORMACIÓN SOBRE INGREDIENTES** 3.

Estos electrodos consisten de una coraza interior de acero con un recubrimiento de flujo y son<br>considerados como mezcla según EC 1272/2008. La coraza interior es una vara de acero solidó sin cubierta. Los recubrimientos de flujo varian dependiendo en el tipo de electrodo, y contienen cantidades variadas de polvos de metal, polvos ferro-aleaciones, oras minerales, óxidos inorgánicos, carbonatos y fluores, compuestos celulósicos y otros materiales silices mezclados con aglutinadores de silice liquido.

Los detalles especificos de la composición del cable interno y los flujos de cubierta para los tipos de<br>electrodos cubiertos por esta hoja de datos aparecen a continuación.

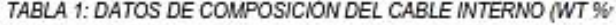

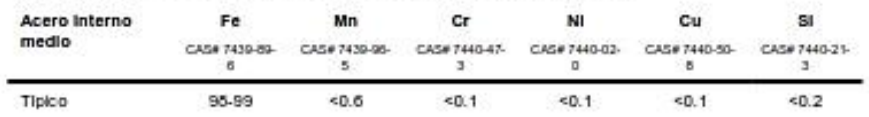

Rev 17 - 15/01/10

Page 2 of 10

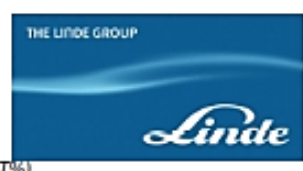

Fecha de aprobación: 18-01-2010

#### TABLA 2: DATOS DE COMPOSICIÓN DEL RECUBRIMIENTO (WT%)

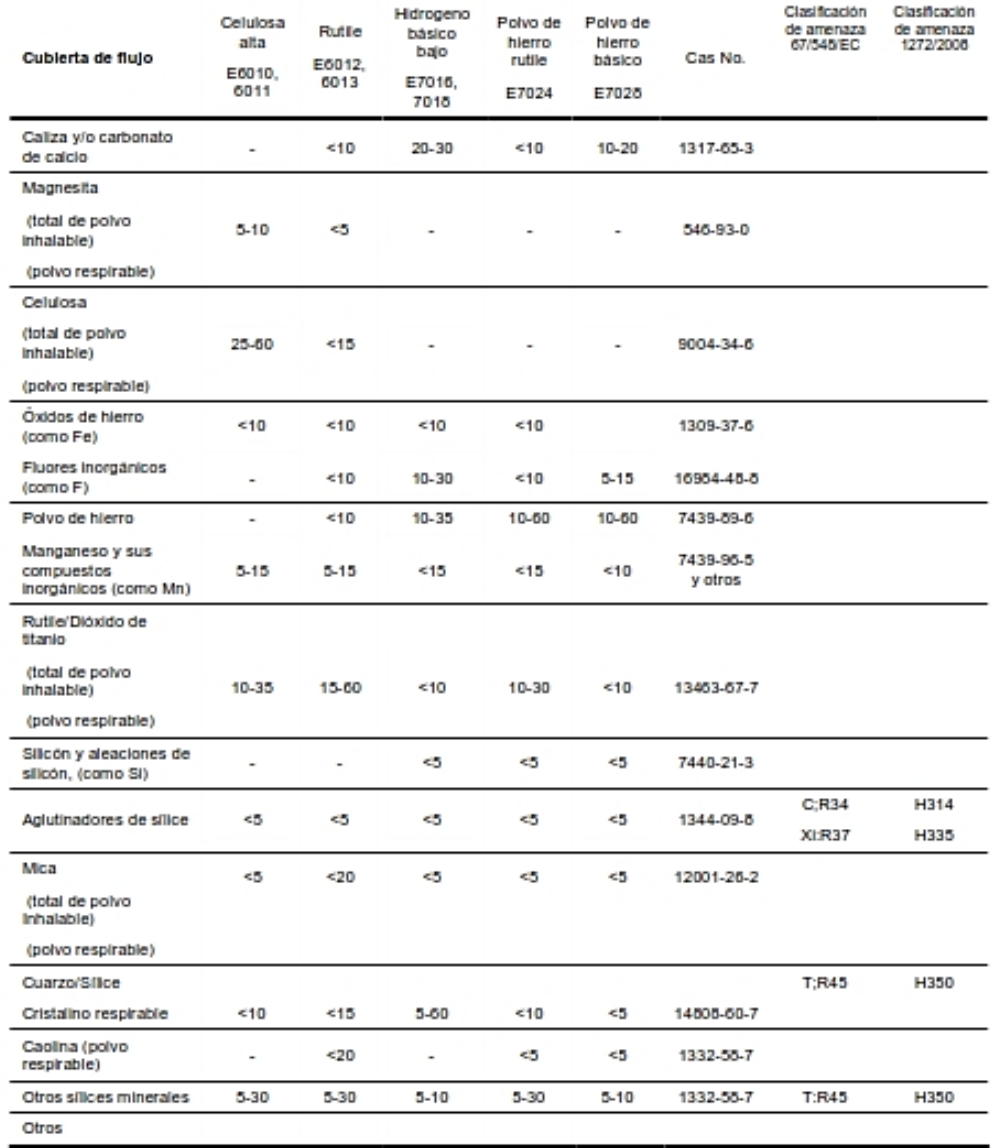

#### 4. MEDIDAS DE PRIMEROS AUXILIOS

No se requieren medidas de primeros auxilios para los consumibles de electrodos sin utilizar. Durante la soldadura:

Rev 17 - 18/01/10

Page 3 of 10

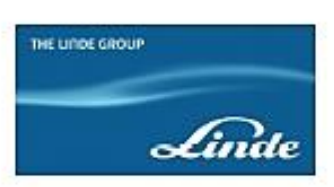

Fecha de aprobación: 18-01-2010

#### Inhalación

Se es inhalado, remover el paciente a un lugar con aire fresco y mantenerlo en descanso en una posición cómoda para respirar. Si hay exposición o preocupación, llamar al medico.

#### Para quemaduras por contacto con la piel

Sumergir el área afectada en agua fría hasta cesar la sensación de quemadura y referir para atención medica inmediata

#### Para efectos en los ojos tales como el arco del ojo y polvos

Irrigar el ojo con agua estéril, cubrir con solución húmeda y referir para atención medica inmediata si la irritación persiste

#### Ingestión

La ingestión se considera como imposible debido a la forma del producto. Sin embargo, si es tragada no inducir al vomito. Busque atención medica. Advertencia para el medico: tratar sintomáticamente. Lavar la boca.

#### Choque eléctrico

Si es necesario, resucitar y buscar atención medica inmediata.

#### **MEDIDAS PARA CONTROL DE INCENDIOS** 5.

No se requieren medidas especiales para estos consumibles de soldadura antes de comenzar la<br>soldadura. Durante la soldadura:

La soldadura no debe hacerse en presencia de materiales inflamables, vapores, tangues, cisternas y tuberías y otros contenedores los cuales hayan tenido sustancias inflamables a menos que estos hayan sido revisados y certificados como seguros.

#### **MEDIDAS DE LIBERACIÓN ACCIDENTAL** 6.

No hay acciones específicas para esto consumibles de soldadura antes de su uso. Ver las secciones

Soldar cerca a disolventes halogenados almacenados o utilizados puede producir gases tóxicos e irritantes. Prohibase la soldadura en áreas donde se utilizan estos disolventes.

#### 7. MANEJO Y ALMACENAMIENTO (POR SEGURIDAD)

Los electrodos de soldadura son materiales densos y pueden ocasionar amenazas de manejo cuando varios paquetes de electrodos sean levantados o manejados de manera incorrecta o con malas posturas de carga. Se deben utilizar guantes.

Lavarse bien luego de manipularlos.

Las buenas practicas para el manejo y almacenamiento deben adoptarse para prevenir lesiones físicas.

#### 8. CONTROLES DE EXPOSICIÓN / PROTECCIÓN PERSONAL

Prevención de exposición

Los soldadores no deben tocar partes eléctricas vivas, y deben aislarse del trabajo y el suelo. En todo<br>momento se deben observar las recomendaciones del fabricante para el uso de maquinas de soldadura eléctrica

Los soldadores y sus compañeros de trabajo deben ser educados acerca de las amenazas contra la salud asociadas con los vapores de soldadura, y entrenados para mantener sus cabezas fuera del hilo de vapores. No inhalar el polvo o vapor.

Rev 17 - 18/01/10

Page 4 of 10

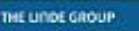

Fecha de aprobación: 18-01-2010

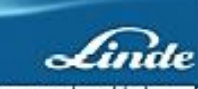

Durante la soldadura, los vapores y gases serán producidos y emitidos por el proceso de soldadura. El<br>contenido de los vapores depende del tipo de electrodo, el gas cobertor, los materiales base que están siendo soblados y las cubiertas de las superficies. La cantidad y concentración de vapor generado<br>también depende de factores tales como la corriente, el voltaje, las practicas de soldadura y el numero<br>de soldadores en cie producción de vapores. No comer, beber o fumar mientras se utiliza este producto.

Para los electrodos de acero de carbón cubiertos, los principales constituyentes de los vapores serán<br>hierro, manganeso, sodio, potasio y óxidos de calcio, fluoruros y sílices, la mayoría en forma de óxidos<br>complejos y otr metal complejos.

El ozono gaseoso y los óxidos de nitrógeno también se forman por la radiación del arco, y el monóxido<br>de carbono y el dióxido de carbono también pueden estar presentes debido a disociación de algunos constituyentes del flujo.

A continuación aparecen los datos de composición típica de vapores para la mayoría de electrodos de<br>acero de carbón, y los limites de exposición individuales (donde se especifican) también aparecen a continuación.

La exposición al vapor deber ser controlado por debajo del límite de exposición reconocido para cada

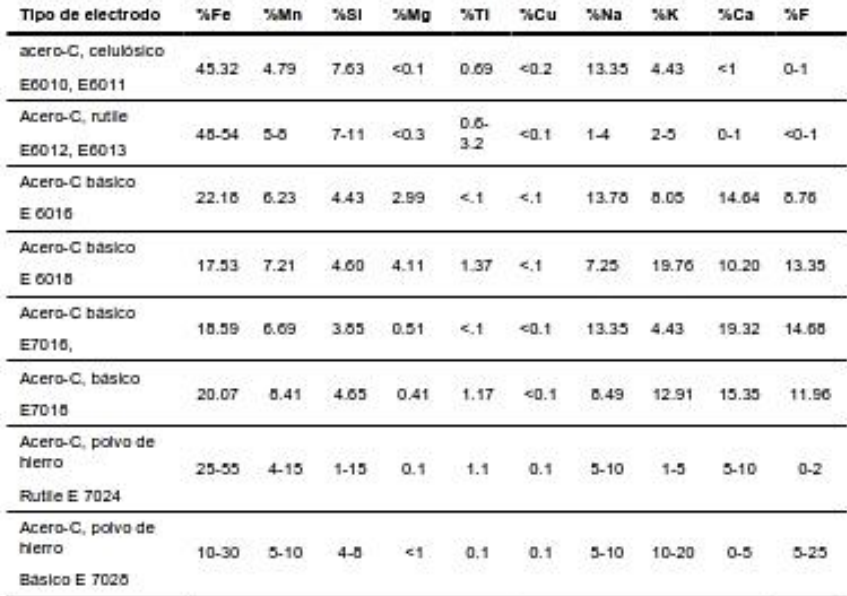

TABLA 3: DATOS DE COMPOSICIÓN DEL VAPOR (WT%)

#### TABLA 4: COMPONENTES DE VAPOR CON AMENAZA +

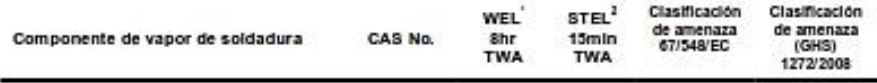

Rev 17 - 18/01/10

Page 5 of 10

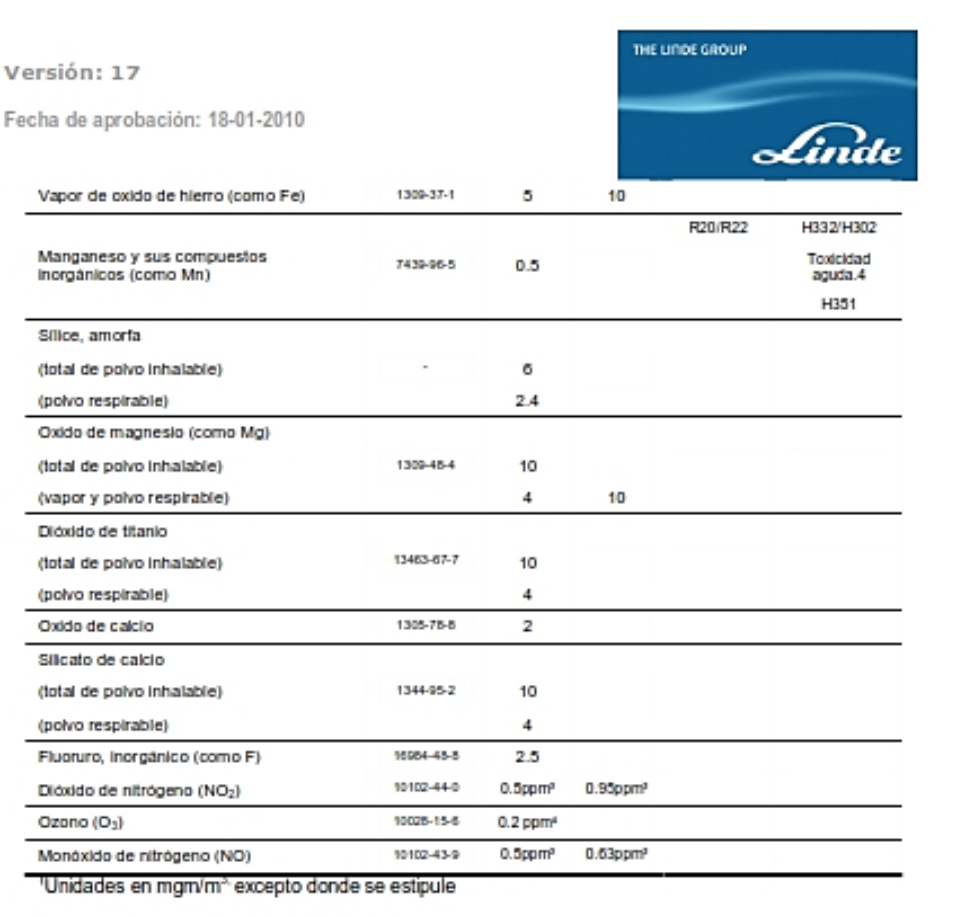

\*WEL Limites de exposición en el lugar de trabajo

<sup>3</sup>Como lo recomienda la Comisión MAK basándose en experiencia científica y no lo establece la ley

<sup>4</sup>Como lo recomienda EH 40 (2007) en el RU

Los análisis de vapores para electrodos de acero de carbón cubiertas en esta hoja de datos, al Librarias para soldar, aceros de carbón sin cubierta y límpios, indican que los níveles de vapor de los<br>otros constituyentes generalmente será inferior a sus respectivos límites de exposición.

Una excepción es el manganeso, debido a que tiene bajos niveles de exposición y pueden requerir controles adicionales para este limite. Obtener instrucciones especiales antes de su uso. No manipular o soldar sin haber leido y entendido todas las precauciones de seguridad.

LOS NIVELES DE VAPORES MENCIONADOS ANTERIORMENTE FUERON GENERADOS BAJO CONDICIONES DE LABORATORIO AL SOLDAR ACERO DE CARBÓN LIMPIO BAJO LOS<br>PARAMETROS DE SOLDADURA RECOMENDADOS POR EL FABRICANTE Y SON INDICATIVOS<br>DE LOS NIVELES DE VAPORES RAZONABLEMENTE ESPERADOS. LOS NIVELES DE VAPORES<br>PUEDE MENCIONADOS.

PUEDE RESULTAR VAPOR ADICIONAL CUANDO ESTOS ELECTRODOS SE USEN PARA SOLDAR MATERIALES BASE CONTAMINADOS, CUBIERTOS O ACEROS PLATEADOS, OTROS METALES Y ALEACIONES, O CUANDO SE EMPLEAN CONDICIONES DE SOLDADURA INAPROPIADAS.

LA ÚNICA MANERA ACERTADA PARA DETERMINAR LA COMPOSICIÓN Y CANTIDAD DE VAPORES Y GASES A LOS CUALES LOS TRABAJADORES ESTÁN EXPUESTOS ES TOMANDO

Rev 17 - 18/01/10

Page 6 of 10

THE LINDE GROUP

Fecha de aprobación: 18-01-2010

MUESTRAS DE AIRE DEL INTERIOR DEL CASCO DEL SOLDADOR, SI SE USA CLENTAS AREA DE RESPIRACIÓN DEL TRABAJADOR.

SE DEBEN EFECTUAR MEDIDAS DE VAPORES INDIVIDUALES EN ESTOS CASOS UTILIZANDO ESTANDARES DE MUESTREO Y ANÁLISIS RECONOCIDOS. BASÁNDOSE EN LOS RESULTADOS DE ESTAS MEDICIONES. SE PUEDEN REQUERIR CONTROLES DE VAPOR ADICIONALES PARA ASEGURAR QUE TODOS LOS CONSTITUYENTES DEL VAPOR SEAN CONTROLADOS POR DEBAJO DE SUS LIMITES DE EXPOSICIÓN.

LA ÚNICA MANERA ACERTADA PARA DETERMINAR LA COMPOSICIÓN Y CANTIDAD DE VAPORES Y GASES A LOS CUALES LOS TRABAJADORES ESTÁN EXPUESTOS ES TOMANDO DE RESPIRACIÓN DEL TRABAJADOR.

Se deben efectuar medidas de vapores individuales en estos casos utilizando estándares de muestreo y análisis reconocidos. Basándose en los resultados de estas mediciones, se pueden requerir controles de vapor adicionales para asegurar que todos los constituyentes del vapor sean controlados

#### Controles

La buena ventilación general, y/o extracción local de vapores en el arco deben utilizarse para controlar<br>los vapores y gases producidos durante la soldadura para mermar los limites de exposición individua reconocidos al medirse en el área de respiración del soldador y los demás trabajadores. Adicionalmente la ventilación y extracción también debe ser suficiente para asegurar que los niveles radial de vapor particulados sean reducidos al medirlos en la zona de respiración. Usese solamente<br>en áreas bien vertiladas. No respire el polvo, vapor o gas. Busque atención medica si se siente mal.

En espacios confinados donde la ventilación no es adecuada, se debe utilizar un sistema de respiración. Se deben observar todas las precauciones para trabajar en espacios confinados.

Cuando los niveles de vapores superan los limites de exposición reconocidos, use protección respiratoria en forma de un respirador Clase P2 (vapor metal).

#### Protección personal

Los soldadores y otros trabajadores que estén cerca deben utilizar guantes de protección, ropa de<br>protección, protección visual y para la cara apropiada para soldadura de arco como lo especifiquen las normas locales.

#### Protección para el cuerpo y piel

Se debe utilizar la vestimenta apropiada que no sea reflectiva y resistente al fuego, overoles, delantal de cuero, casco de soldadura, botas y guantes de cuero.

#### Protección para las manos

Los soldadores deben utilizar la protección para las manos apropiada como lo son los guantes de soldadura o herramientas de un estándar apropiado. El ayudante también debe utilizar la protección para las manos apropiada contra metal caliente, chispas y salpique.

#### Protección visual

Los soldadores deben utilizar un casco de soldadura con el filtro óptico de soldadura apropiado para la operación. Las debidas mallas y gafas de soldadura se deben proveer (ej. ANSI ZB7.1/ AWS F2.2), y deben ser utilizadas por otros trabajando en la misma área.

#### PROPIEDADES FÍSICAS Y QUÍMICAS 9.

#### Estado físico: Sólido

Color: Generalmente gris, pero pueden haber otros colores

Forma: Cable metálico con cubierta de flujo

Olor: Sin olor

Rev 17 - 18/01/10

Page 7 of 10
Fecha de aprobación: 18-01-2010

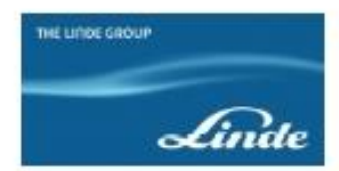

PH: No disponible

Presión del vapor: Sin relevancia

Densidad del vapor: Sin relevancia

Punto / rango de ebullición: Sin relevancia

Punto de derretimiento: ~1500°C

Soluble en agua: Insoluble

Densidad: No disponible

Punto de explosión/ignición: No inflamable. No existe amenaza de incendio o explosión

#### $10 -$ **ESTABILIDAD Y REACTIVIDAD**

No hay amenazas de estabilidad o reactividad de los cables y varas de soldadura como se suministran.

Durante la soldadura se produce amenaza de productos en descomposición tales como vapores y<br>gases (ver la sección 8) de oxido de metal.

#### INFORMACIÓN TOXICOLÓGICA

El inhalar vapores de soldadura puede ser prejudicial para la salud. Los vapores de soldadura contienen varias particulas y gases producidas por el proceso de soldadura. La Agencia Internacional<br>para la Investigación del Cáncer ha clasificado los vapores de soldadura como posiblemente carcinogénicos para los humanos.

Los vapores de soldadura pueden irritar la nariz, garganta y ojos y pueden agravar problemas respiratorias preexistentes tales como asma, enfisema, o bronquitis crónica. La exposición a concentraciones excesivas de vapores de soldadura también puede ocasionar fiebre de vapor de metal,<br>concentraciones excesivas de vapores de soldadura también puede ocasionar fiebre de vapor de metal,<br>mareo, nausea, irritac neurológicos. Los potenciales efectos a la salud de los vapores de soldadura dependen del consumble, material base, cubiertas de superficie, contaminación del aire, proceso de soldadura, sentilación y uso, si es necesario, de equipo de respiración y ventilación. Consulte los siguientes datos<br>de toxicidad específica para evaluar el nesgo a la salud al utilizar un proceso de soldadura en particular. Ver también la siguiente información adicional sobre los potenciales efectos a la salud de componentes de vapor específicos.

La piel desprotegida expuesta a la radiación UV e IR del arco de soldadura puede quemar o enrojecer, y la radiación UV es potencialmente un carcinogénico. La radiación UV puede afectar los ojos desprotegidos al producir un condición aguda conocida como "ojo de arco".

Los efectos especificos relevantes a la mayoría de constituyentes de vapor particulados y gaseoso producidos al soldar con estos cables y varas incluye:

#### Hierro

El componente principal del vapor generado por la soldadura de acero de carbón es el oxido de hierro. El oxido de hierro es considerado generalmente como solo un material fastidioso, pero las partículas del vapor se pueden acumular en los pulmones y generar una neumoconiosis benigna llamada siderosis

#### Manganeso

Los vapores de soldadura también contienen compuestos de manganeso. La exposición sostenida a manganeso o compuestos de manganeso sobre los limites aplicable pueden causar manganismo, una<br>forma irreversible de daño cerebral. Los síntomas del manganismo pueden incluir temblor, limitación para hablar, movimiento limitado, paso espástico, letárgia, debilidad muscular y disturbios psicológicos.<br>Las personas que consideren que han sido sobreexpuestas a compuestos de manganeso deben consultar al medico.

La exposición crónica al manganeso a niveles inferiores a los requeridos para producir manganismo<br>pueden generar una limitada función reproductiva para los hombres. Ha sido reportado que la

Rev 17 - 18/01/10

Page 8 of 10

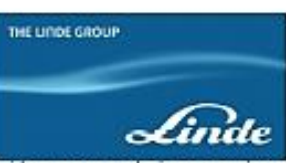

Fecha de aprobación: 18-01-2010

exposición crónica al manganeso a niveles inferiores a los requeridos para producir manganismo pueden generar deficiencias cognitivas y de comportamiento neuronal. Los sintomas respiratorios

#### **Fluoruros**

La mayor fuente de fluoruros es la cubierta de flujo en algunos electrodos de soldadura, tales como los tipos básicos (E7016, 7018, 7028), y esto produce vapor particulado de fluoruros principalmente. Las grandes concentraciones de fluoruros son irritantes del tracto respiratorio y si se absorben por inhalación crónica puede fluorosis.

#### Silice

El Silice se encuentra en vapores de soldadura producidos por electrodos de aleaciones de cobre, y es producido principalmente como sílice amorfo. La inhalación de esta forma de sílice en altas concentraciones puede ocasionar inflamación pulmonar pero no ha sido asociado con cualquier grado significativo de neumoconiosis p

#### Arena de rutilo

Principalmente presente como dióxido de titanio, el cual es un irritante del tracto respiratorio y calcificado como posible carcinogénico para humanos.

#### Ozono y óxidos de nitrógeno

Estos gases se forman debido a las interacciones del arco con el aire circundante. El ozono, dióxido de Exercis general pueden producir efectos en alco anten el producir estado respiratorio incluyendo los pulmones.<br>También pueden producir efectos en los pulmones a largo plazo tales como disminución de la función<br>pulmonar, po espacios confinados) puede resultar en severos efectos en los pulmones tales como edema pulmonar retrasada. El ozono puede ser genotóxico y/o carcinogénico. El oxido nitroso se usa como un anestésico, y claramente afecta el sistema nervioso central, y también puede afectar el sistema<br>nervioso periférico. El oxido nitroso y nitrico puede tener efectos adversos en la sangre.

#### Monóxido de carbono y dióxido de carbono

Estos gases son principalmente formados por la descomposición de algunos componentes de<br>electrodoso de la oxidación de cualquier carbón en los cables y varas, o del gas cobertor.

El monóxido de carbono (CO) es un asfixiante químico que se una a la hemoglobina sanguinea,<br>reduciendo la capacidad de transporte de oxigeno de la sangre. La alta exposición puede causar fatiga, debilidad, mareo, perdida de consciencia y eventualmente, aun la muerte. En niveles inferiores,<br>la exposición al monóxido de carbono puede llevar a toxicidad en los sistemas respiratorio, cardiovascular y nervioso central.

El dióxido de carbono (CO<sub>2</sub>) es principalmente un asfixiante simple. A bajos niveles de exposición, el pulso y ritmo cardiaco pueden aumentar, seguidos de efectos respiratorios y del corazón en concentraciones mayores, y finalmente la perdida de consciencia y la muerte.

#### **INFORMACIÓN ECOLÓGICA** 12

El proceso de soldadura produce vapores y gases particulados los cuales pueden causar efectos<br>adversos a largo plazo en el ambiente si se liberan directamente a la atmósfera. Los vapores de soldadura de procesos de arco que utilizan los cables y varas cubiertas por esta hoja de datos pueden producir das de dióxido de carbono, el cual es peligroso para la capa de ozono. El vapor recolectado<br>de la operación de soldadura no debe dejarse filtrar a aguas terrestres o recogerse en el suelo.

Rev 17 - 18/01/10

Page 9 of 10

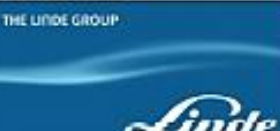

Fecha de aprobación: 18-01-2010

#### **CONSIDERACIONES PARA DISPOSICIÓN**  $13$

Los desechos de empaque y de cables y varas deben disponerse como desperdicio general o reciclado. El vapor recogido de las unidades de extracción debe disponerse según las normas locales (<br>Directiva 2006/12/EC o la referencia local). Recoger todos los derrames.

#### **INFORMACIÓN PARA TRANSPORTE**  $14$

No hay requerimientos especiales para transportar estos productos.

El transporte y manejo de este producto está sujeto a las disposiciones y requerimientos establecidos en el NTE INEN 2266 2.010 Transporte, almacenamiento y manejo de materiales peligrosos. Requisitos.

Puede requerirse información adicional para materiales de exportación.

#### **INFORMACIÓN REGULATORIA** 15

Información de etiqueta: PRECAUCIÓN: no remover o quitar esta etiqueta. Protéjase usted y a los demás. Lea y entienda esta información. El choque eléctrico puede causar la muerte. Mantenga su cabeza fuera del vapor. Los rayos y el vapor del arco pueden afectar a otros en su lugar de trabajo.<br>Cumpla con las practicas y procedimientos de seguridad de su empleador; proteja a los demás.

No hay amenazas en relación a electrodos en su forma de entrega:

Amenazas relacionadas con el vapor: para EC 1272/2008:

H351, H 332, H302, H413

Amenazas para 1999/45/EC: R40, R 20, R22

Hoja de datos de seguridad disponible tras solicitud a www.linde.com.

Información LOCAL requerida. Referencia a documentos regulatorios locales relevantes, notas de instrucción, estándares y especificaciones sobre salud y seguridad en soldadura.

RU: H&SE documento EH 40 "Limites de Exposición Ocupacional" documentos EH 54/55 "Evaluación y control de procesos de soldadura", HSE Circular 668/29.

USA: OSHA documento 29CRT 1910 "Estándares de seguridad y salud" Estándar Americano Z49.1 (2005) "Seguridad en soldadura y corte".

Directiva 2006/12/EC "Desperdicio".

AUS: NOHSC documento 1003 "Estándares de exposición para contaminantes atmosféricos en el ambiente ocupacional".

#### OTRA INFORMACIÓN 16

El cliente debe proveer esta Hoja de Datos de Seguridad a cualquier persona involucrada en el uso de materiales o su distribución. El Grupo Linde requiere a los usuarios (o distribuidores) de este producto leer cuidadosamente esta Hoja de Datos de Seguridad antes de usar los materiales.

Requiere información LOCAL. Referencia a otras publicaciones relevantes.

Estândar Británico BS EN 169:1992 "Requisitos de filtros para protección visual personal para soldadura de arco".

Frases H para vapor para EC 1272/2008: H351 - Sospechoso de causar cáncer

H332- Perjudicial si es inhalado / toxicidad aguda 4

H302- Perjudicial si es ingerido / toxicidad aguda 4

H413- Puede causar efectos perjudiciales a largo plazo para la vida acuática / crónico acuático 4

Frases P para EC 1272/2008: P261, P271, P280, P283, P284

Rev 17 - 18/01/10

Page 10 of 10

Fecha de aprobación: 18-01-2010

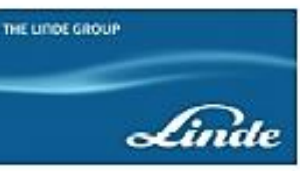

Frases R para Dir 1999/45/EC: R 20/R22/R40/R53

La información en esta Hoja de Datos de Seguridad solo se relaciona a materiales específicos<br>designados y puede no ser valido para dicho material utilizado en combinación con cualquier otro material o en cualquier proceso.

La información se da en buena fe y se basa en la más reciente información disponible para el Grupo<br>Linde y es, para el conocimiento y consideración del Grupo Linde, acertada y confiable en el momento de su preparación. Sin embargo, ninguna representación o garantia se hace sobre la veracidad, confiabilidad y complejidad de la información, y El Grupo Linde no asume ninguna responsabilidad y<br>negará cualquier responsabilidad incurrida al utilizar esta información.

El producto es suministrado con la condición de que el usuario acepta la responsabilidad de satisfacerse a si mismo con respecto a la aptitud y complejidad de dicha información paras u propio uso particular. No se deben asumir libertades de derechos.

Rev 17 - 18/01/10

Page 11 of 10

# **ANEXO D**

# **DATOS TÉCNICOS DEL CONECTOR XT60**

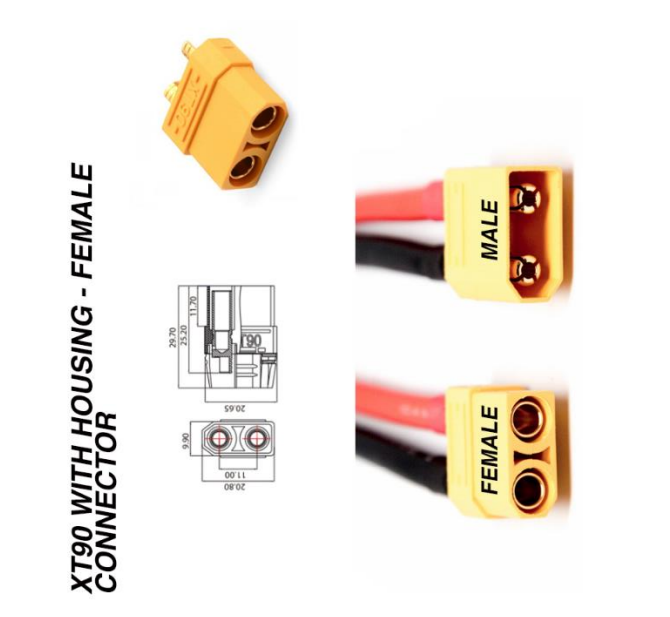

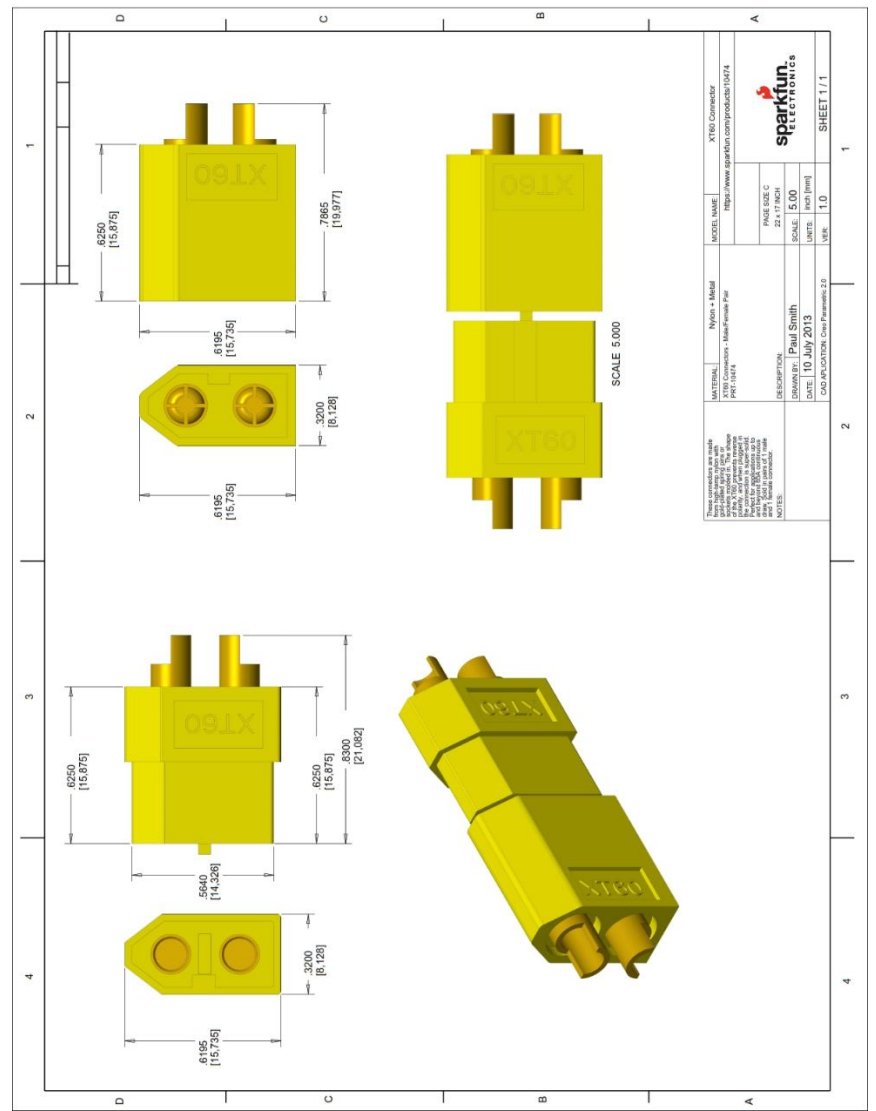

# **ANEXO E**

# MANUAL DE INSTRUCCIONES ACTUALIZADO JETCAT P80SE

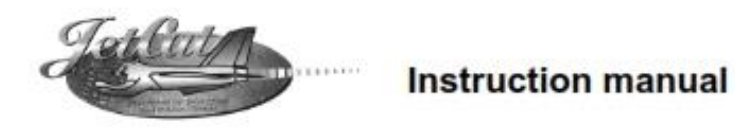

**JetCat P80SE** 

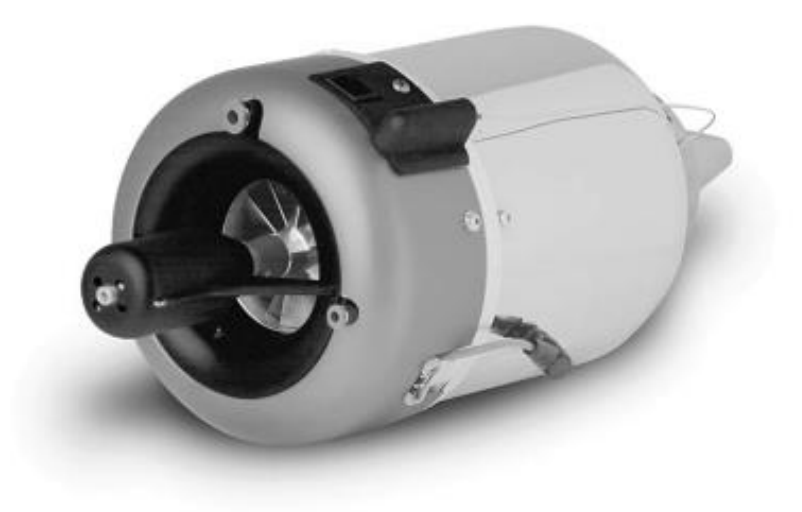

Ing. Büro CAT<br>M.Zipperer GmbH<br>Etzenbach 16 79129 Staufen

Tel.: 07636-78030 Fax: 07636-7208 Internet: www.cat-ing.de

Page 1/46

## Table of contents

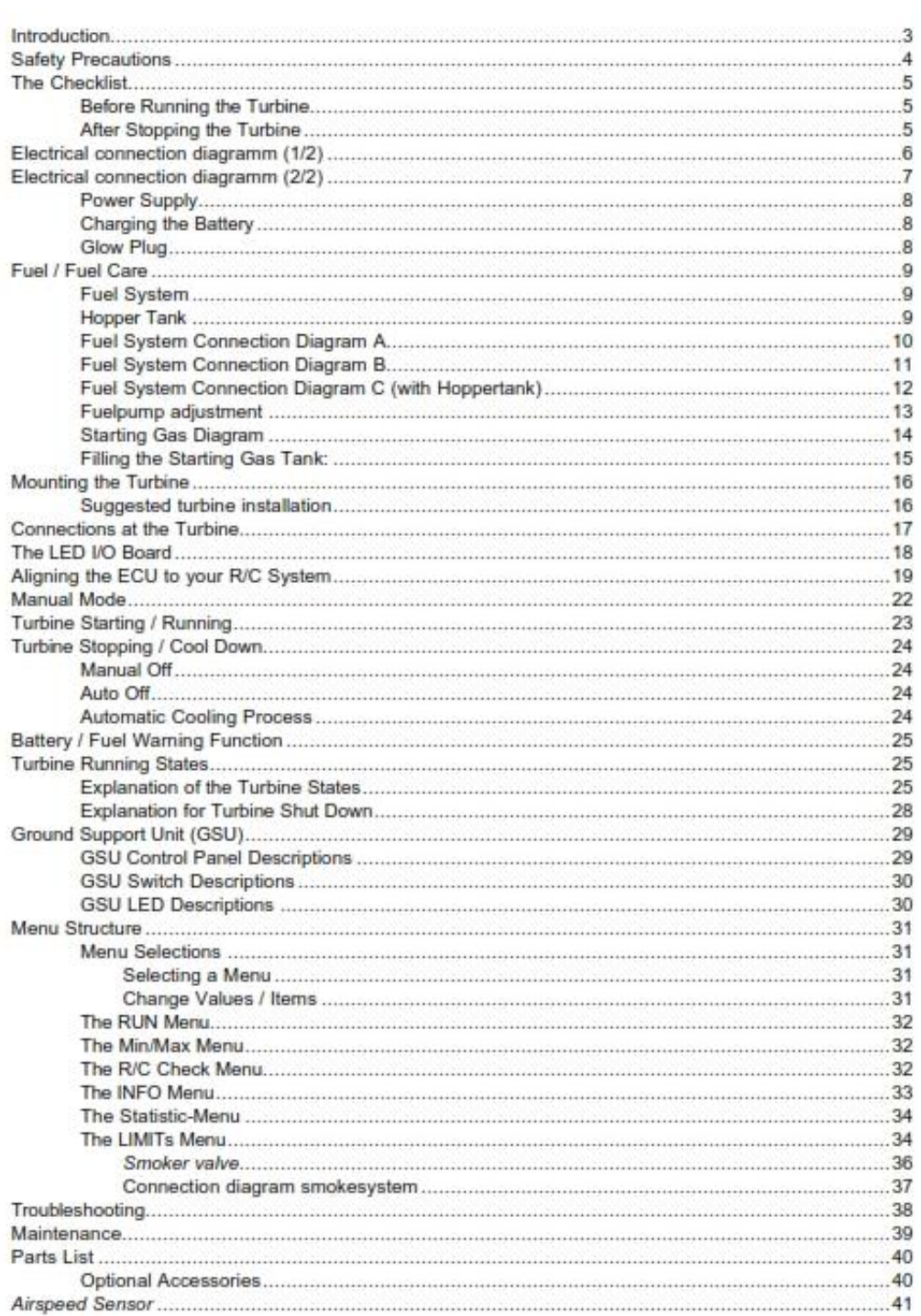

Page 2/46

## Introduction

Welcome to the Jet Age of model aircraft! CAT is pleased to sell, support and service the JetCAT engine turbine engine and greatly appreciates your purchase. We hope the JetCAT engine brings you many days of pleasurable flying.

Obviously, model turbine aviation - despite all the apparent fun involved - is serious business. The JetCAT engine has undergone extensive testing and redesign, in order to ensure it is a safe and reliable model engine: however, it is not a recommended power source for the average model builder. It requires a good background in model flying and a working understanding of the principles of turbine engines, along with a disciplined commitment to correct and safe operation, in accordance with these instructions.

To begin, read this manual thoroughly. Develop an overall impression of the engine and its operating procedures, measuring equipment and accessories. Study the material step-by-step and ascertain how to install, operate and maintain your turbine engine. If you are unsure about anything, re-read it again.

#### DO NOT OPERATE THE JetCAT engine BEFORE YOU HAVE READ THE MANUAL AND FULLY UNDERSTAND EVERY PROCEDURAL DETAIL

Should you still have doubts or questions, do not hesitate to contact CAT for further assistance.

Once you are accustomed to handling the JetCAT engine, you will observe that it is a very reliable engine. Some experienced operators have expressed their belief that it handles better than many piston engines. However, always remember this is a REAL JET ENGINE, requiring knowledge. discipline and maintenance.

In order to learn more about the development of the model turbine engine and understand its function, we highly recommend reading Gas Turbine Engines for Model Aircraft by Kurt Schreckling and **Model Jet Engines** by Thomas Kamps. These books are available through:

**Traplet Publications Traplet House** Severn Drive Upton upon Severn, Worcestershire United Kingdom WR8 0JL

ISBN 0951058916 ISBN 0951058991

Page 3/46

### **Safety Precautions**

If other persons or animals are present while operating the JetCAT engine, ALWAYS ENFORCE THE PROPER MINIMUM SAFE DISTANCES FROM THE TURBINE!

The recommended minimum safe distances are:

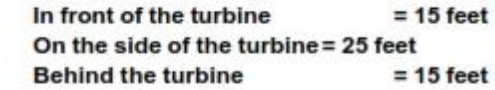

In case of a mishap, fire extinguishers should be on hand at all times. CAT recommends the CO/2 variety. Powdered extinguishers will contaminate the precision components, upsetting the integrity of the turbine.

To the avoid hearing damage, always use hearing protection when you are near a running turbine engine!

When the turbine is running, never place your hands closer than six inches into the area of the intake. An extreme suction - which can grasp a hand, fingers or other objects in a flash - prevails in this area. Be aware of this source of danger, always!

Prevent foreign materials from entering the intake or exhaust when working with the turbine. Before operation, make sure there are no lose parts or debris near the turbine. Objects being sucked in can cause severe damage.

Always exercise caution around the hot parts of the turbine, to avoid burns. The outer case at the turbine stage and nozzle reaches 450-500? (Celsius), while the exhaust gas may exceed 720 ? C.

Assure that the fuel is mixed with approximately 5% synthetic oil. Use only synthetic turbine oils available at local airport fuel suppliers or from CAT.

Never run the turbine in a closed room, or an area near any kind of flammable matter. Do not fly turbine-powered aircraft near flammable materials, nor in forested tracts or areas experiencing drought or dryness. Obey all forest fire regulations and warnings by refraining from operating the JetCAT engine in restricted fire zones. Never operate model turbine jet aircraft in or around residential or heavily populated areas.

After running the turbine, briefly point the nose upward to assure that there is no fuel left in the engine.

Installation of unauthorized parts from another manufacturing source may also result in engine failure. Do not introduce engine or electronic components other than those delivered by CAT. unless you are willing to risk destroying your turbine! CAT' parts are designed and engineered specifically for the JetCAT engine. Accept no substitutes, unless you are prepared to sacrifice vour aircraft.

Page 4/46

#### Warning:

A flying model with a turbine can reach higher flight speeds than ducted fan-powered models, because the turbine's thrust degrades less with higher flight speeds. With attainable flight speeds of over 250 MPH, you can quickly run out if flying room. There is also a danger of developing control surface flutter or mechanical overload, causing the model to fail in flight. When piloting a turbine powered aircraft, one must properly control the throttle. Full power should be used for takeoff or vertical maneuvers and a reduced setting for level or descending flight. To restrict the maximum flight speed, an optional airspeed sensor is available.

## **The Checklist**

#### **Before Running the Turbine**

- ?? Charge ECU Battery
- ?? Prepare fire extinguisher
- ?? Check fuel lines and filter. Make sure they are clean with no restrictions
- ?? Check that the fuel tank vent is unobstructed
- ?? Mix 5 % oil in fuel (i.e.: 1 quart per 5 gallons of kerosene)
- ?? Fill fuel tank(s). Make sure the main and header tanks are full
- ?? Be certain the starting gas release valve is closed, before filling the starting gas tank
- 22 Turn on receiver switch
- ?? Place the model with nose into the wind
- ?? Activate brakes and start turbine

#### **After Stopping the Turbine**

- ?? Turn model into the wind. Activate brakes and stop turbine
- ?? After the cooling process (approximately two minutes), turn off receiver switch
- ?? After each flying session, open starting gas release valve, to empty the tank, before storing the model. This should be executed in a safe area

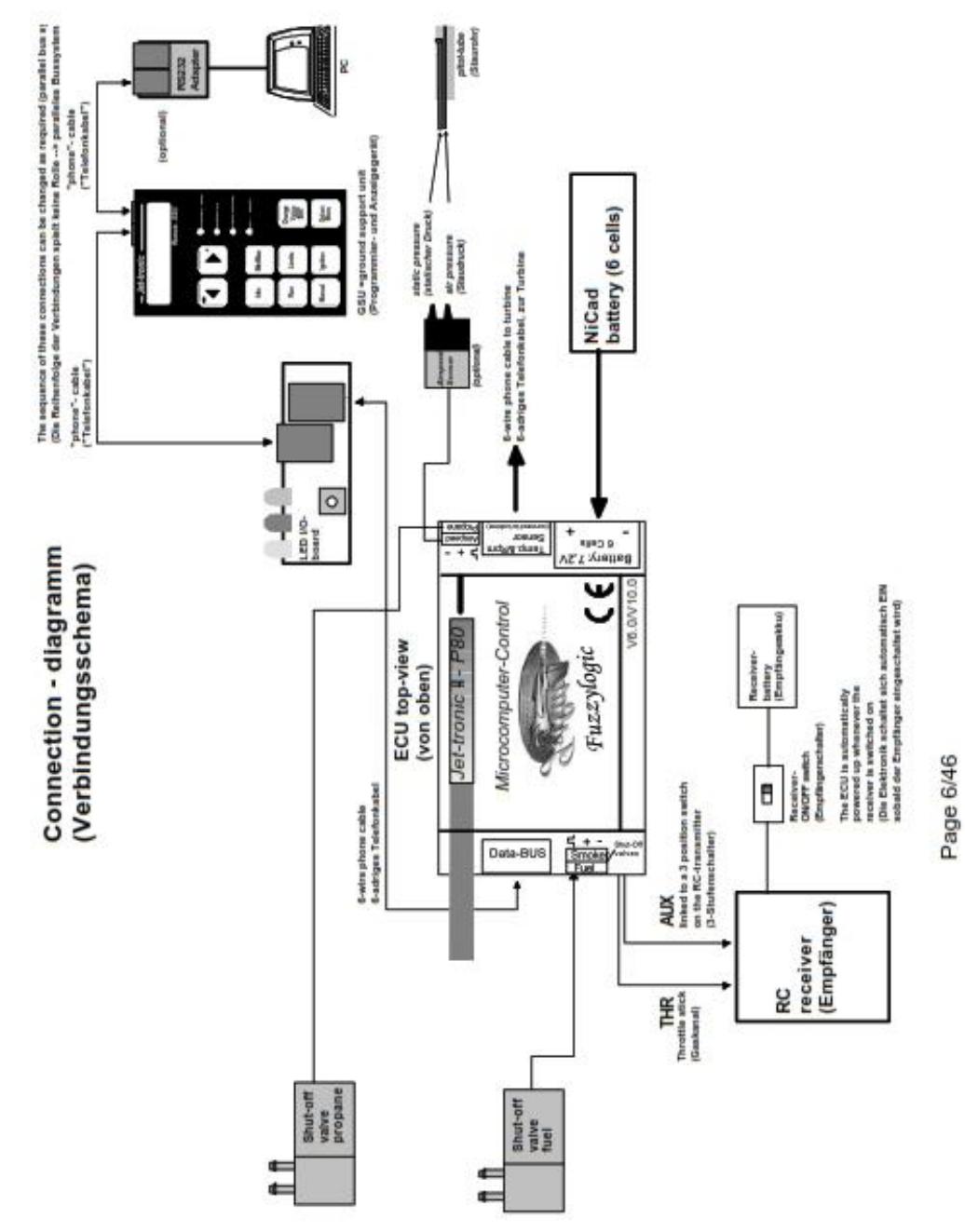

Electrical connection diagramm (1/2)

# Electrical connection diagramm (2/2)

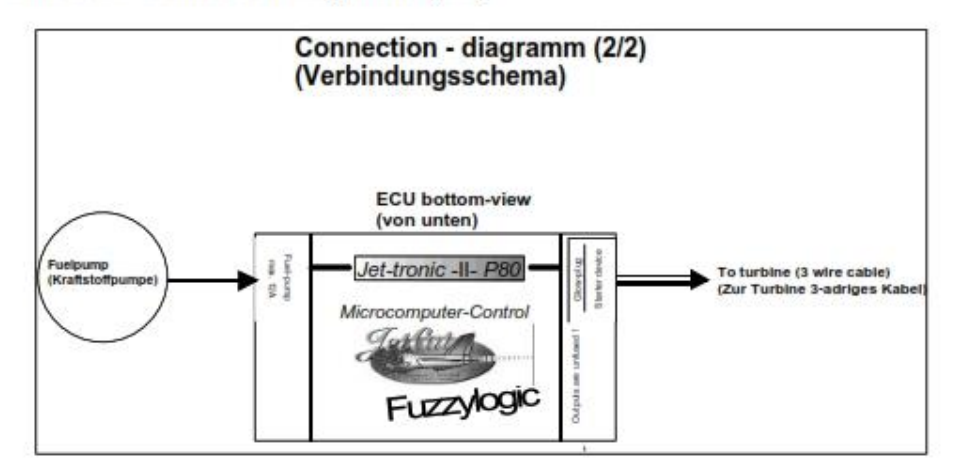

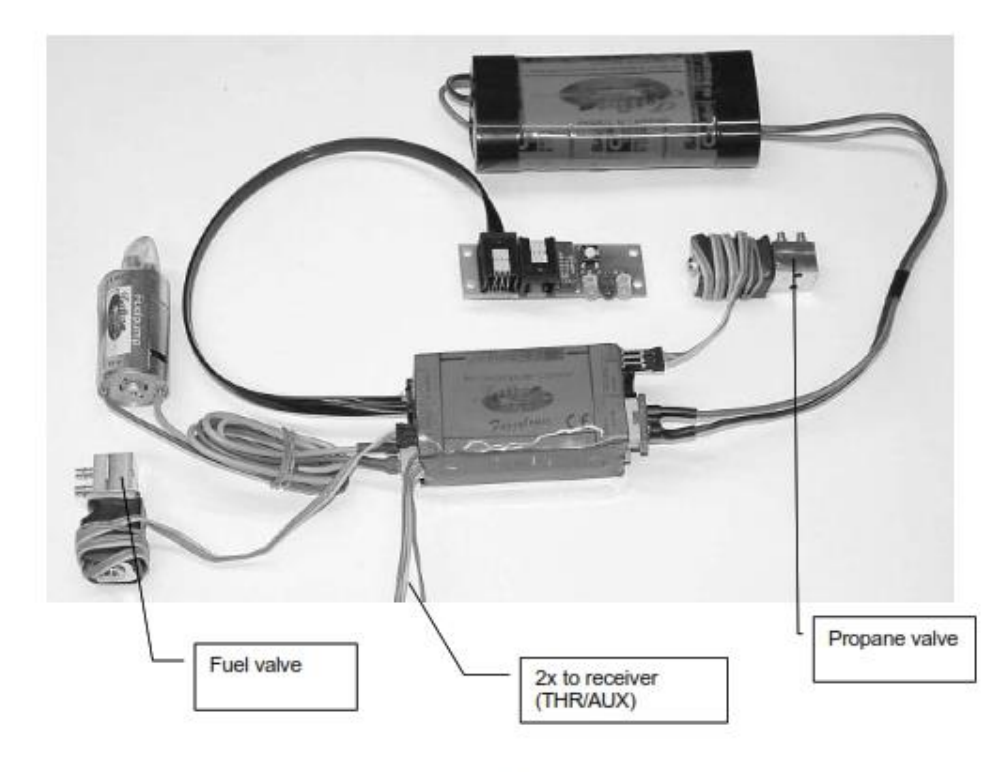

Page 7/46

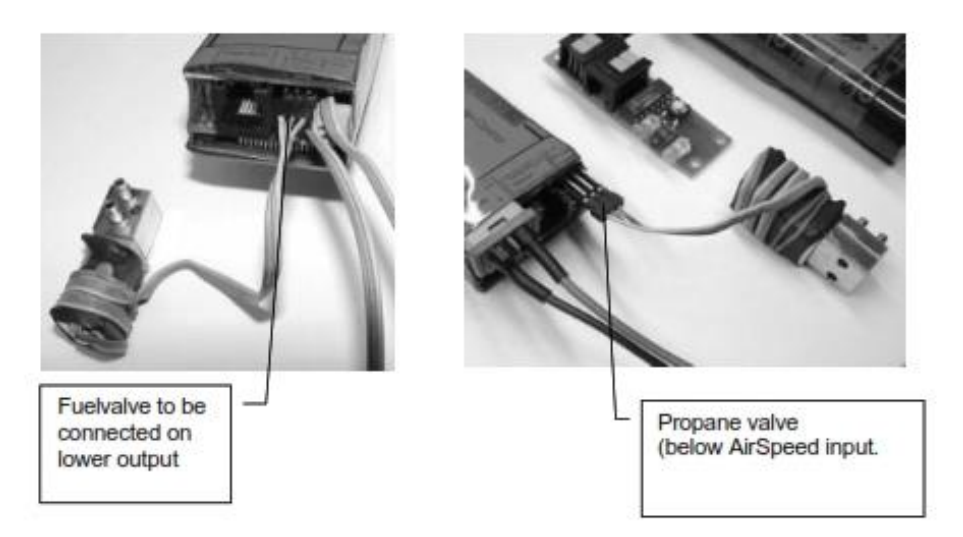

#### **Power Supply**

Power for all electrical components of the turbine (starter / glow plug / ECU / fuel pump / fuel and gas valves) are supplied by the six-cell, 1250 mah ECU battery. The amount of battery capacity used per flight is approximately 300-400 mah. This includes starting and cool down. The ECU NiCad battery must be recharged after three (3) flights! CAT recommends recharging after every flight, making it a routine that is not overlooked. The battery should be cycled periodically, to prevent NiCad memory problems that lower the battery's capacity.

#### **Charging the Battery**

Do not charge the battery, with a quick charger using negative discharge pulses, when connected to the ECU. This will destroy the electronics of the ECU. The only recommended method is to disconnect the battery from the ECU and charge it directly. If you are absolutely sure that this is not the case with your charger, the battery can be charged using an Y cable.

#### **Glow Plug**

A modified, conventional (hot range, non-idle bar) glow plug (Rossi #3) is appropriate. The glow plug is installed on the turbine without a washer. Do not over-tighten or you may damage the threaded bushing. Light torque is fine; there is no vibration to loosen it. The glow plug is modified, so that two turns of the element extend beyond the bottom of the plug. With a pin, pull out two turns of the element. Make sure the plug glows brightly red. The limits menu features an adjustment for glow plug voltage, if needed. This adjustment is described later.

Page 8/46

# **Fuel / Fuel Care**

The JetCAT can use deodorized kerosene, 1-K kerosene or Jet-A1 for fuel. Fuel must be mixed with 5% synthetic turbine oil.

Example formula: 1 quart of oil in 5 gallons of fuel.

Oil brands like Aeroshell 500 or Exxon 2380 are suitable.

#### **Fuel System**

The input and output fuel tubing must be connected to the electronic shut-off valve as per the drawing. The fuel in is towards the heat shrink tubing covered coil. The fuel out is towards the edge of the valve. It will not shut off if connected incorrectly!

If a header tank is used, the clunk is placed in the main tank. Otherwise, place the clunk in the last tank before the fuel valve. Do not use a felt clunk.

When installing the fuel lines on components with nipples, slightly warm the tubing before connecting. This will soften the tube, making it easier to install. When installing tubing on a metal tube, secure the tubing by placing a tie-wrap around the connection. To remove tubing from nipples, you must cut the tubing off. Be careful not to damage the nipple when cutting off tubing. To insert tubing into Festo quick release fittings, use firm pressure until you feel the tube snap in. To release, press in on the front ring, while pulling the tubing out. ALWAYS use a gasoline-compatible stopper. Silicon stoppers swell and leak. Check your fuel filters every ten (10) flights. You may be surprised how rapidly they can clog up! The filter is installed with the O-ring located toward the fuel shut-off valve. When running the engine at full power, check the fuel line from the pump to the engine. If there is a large quantity of air bubbles flowing with the fuel, there is probably a restriction in the fuel system or an air leak in a fitting.

#### **Hopper Tank**

A hopper tank is recommended, between the main fuel tank and the engine. Using a hopper tank lessens the possibility of air bubbles in the fuel system, thus reducing the risk of a flameout. The hopper tank should accommodate approximately four (4) ounces and the fuel pickup should be a brass tube, positioned in the center of the tank. Do not use a clunk.

Page 9/46

# Fuel System Connection Diagram A

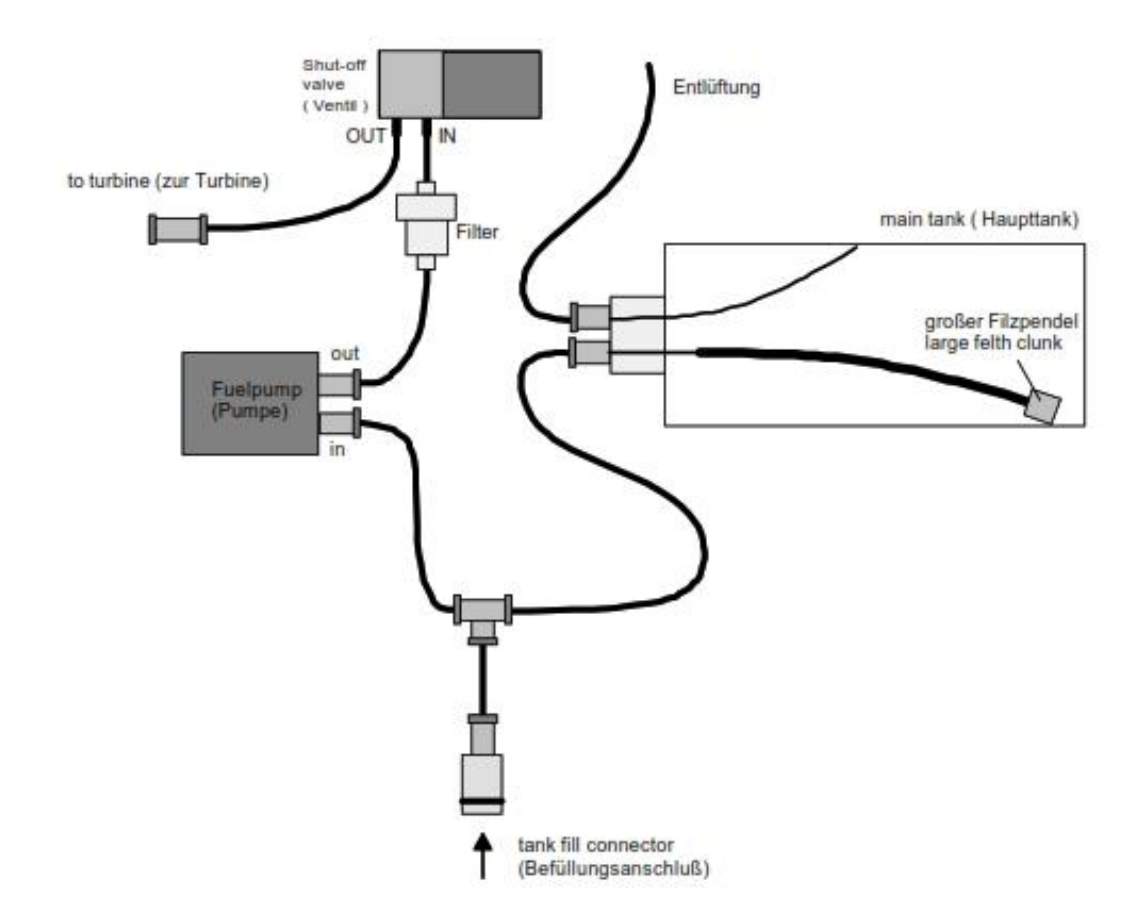

Page 10/46

# **Fuel System Connection Diagram B**

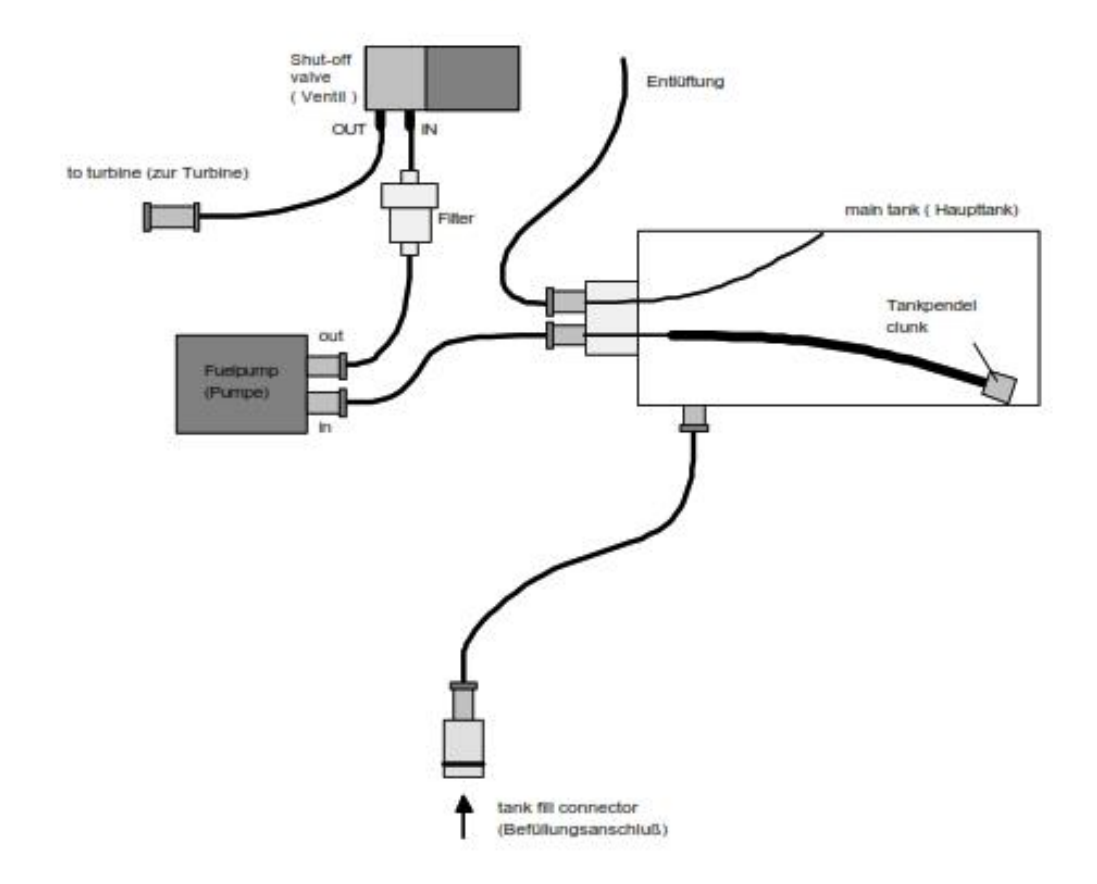

Page 11/46

# Fuel System Connection Diagram C (with Hoppertank)

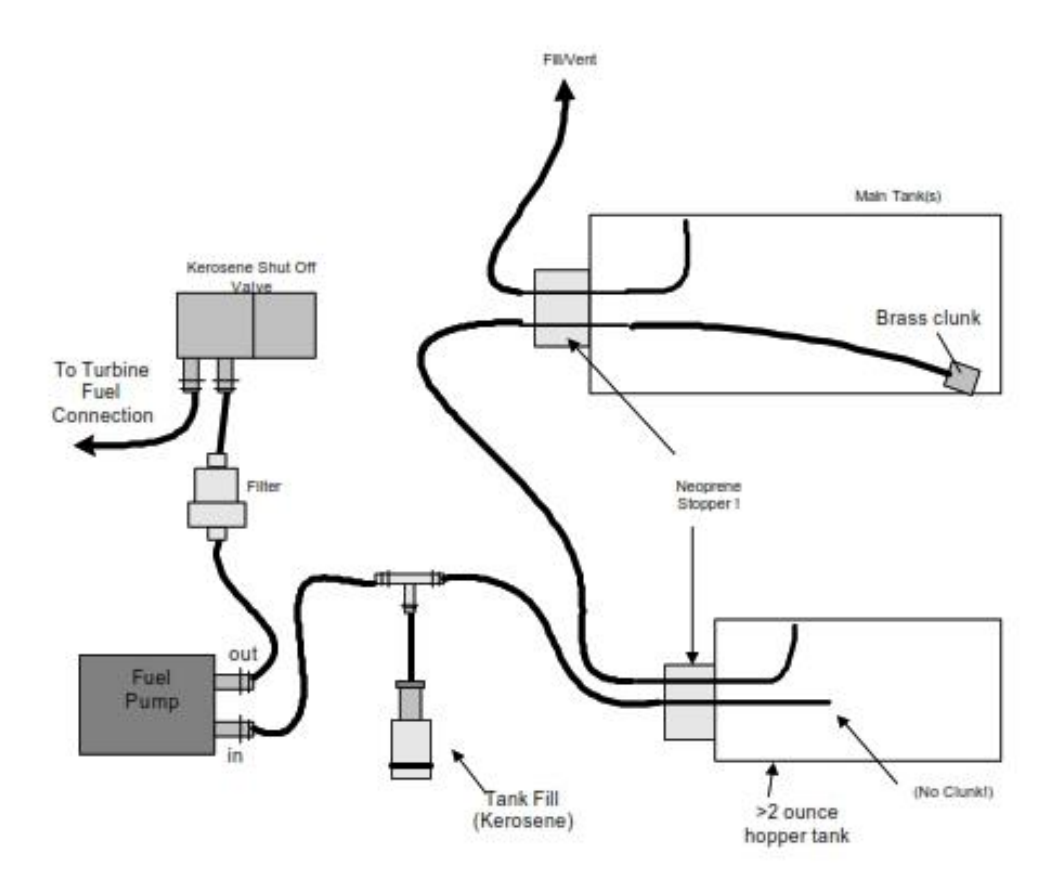

Note: All tubing 4mm

Page 12/46

#### **Fuelpump adjustment**

After the turbine has ignited on propane, the turbine is further accelerated by the starter motor. At approx, 5000 1/min the fuelpump is automatically started at minimum power by the ECU. Beginning from this first pump start voltage, the fuelflow is then slowly increased by increasing the pump voltage.

The initial pump voltage with which the pump is supplied immediately after ignition has been factory adjusted. After exchange of the fuelpump or after several turbine runs (pump has "runned in"  $\leq$  pump is turning more easy  $\leq$  pump is delivering too much fuel at startup  $\leq$  long flames behind the turbine exhaust) it might be necessary to readjust the pump start voltage.

For adjustment of the pump start voltage, the ECU incorporates a special adjustment function which can be accessed as follows:

- 1. Interrupt fuel supply to the turbine. If the fuel supply to the turbine is not disconnected/interrupted the turbine can be "filled" with fuel during the following adjustment procedure !!! & Danger of a "Hot Start"
- 2. Switch off ECU and plug in GSU (RC transmitter is not being used)
- 3. Press and hold the key "Change Value/Item" on the GSU and switch on the ECU
- 4. Release the "Change Value/Item" when the display of the GSU shows the following:

Pump start volt. Uaccelr1:

The pump start voltage can now be tested by pressing the "RUN" button. To increase the pump start voltage by one increment press the "Min/Max" button. To decrease the pump start voltage by one increment press the "Info" button.

The pump start voltage should now be adjusted in such a manner, that the pump just securely starts to turn, and that the fuel is delivered in a thin fuel stream (a little bit more than just dropping out of the tubing). To test this, press the "Run" button several times to check that the pump starts securely running on different pump rotor positions.

Normal values for the pump start voltage are between 0.1 and 0.25V (default: 0.2Volt)

#### Important:

At the end of the adjustment procedure press the "Manual" button to store the new setting and resume to normal operation.

Pump start voltage is adjusted too low:

If the pump start voltage is adjusted too low it can happen, that the pump is not starting to turn because of a too low supply voltage (  $\ge$  the red "pump running LED is illuminated but the pump is not turning). This can results in that the turbine after ignition on propane runs a unusual long time on propane not picking up RPM as no fuel is delivered. If this time is too long (>10sec.) the ECU will terminate the start and show the Error message "AccTimOut" or "Acc. Slow" (=acceleration too slow).

Pump start voltage is adjusted too high:

If the pump start voltage is adjusted too high the turbine is supplied with too much fuel at start up which then can result in heavy flames behind the turbine at start up ( $\varepsilon$  turbine RPM too low compared to fuel supplied)

Page 13/46

#### **Starting Gas Diagram**

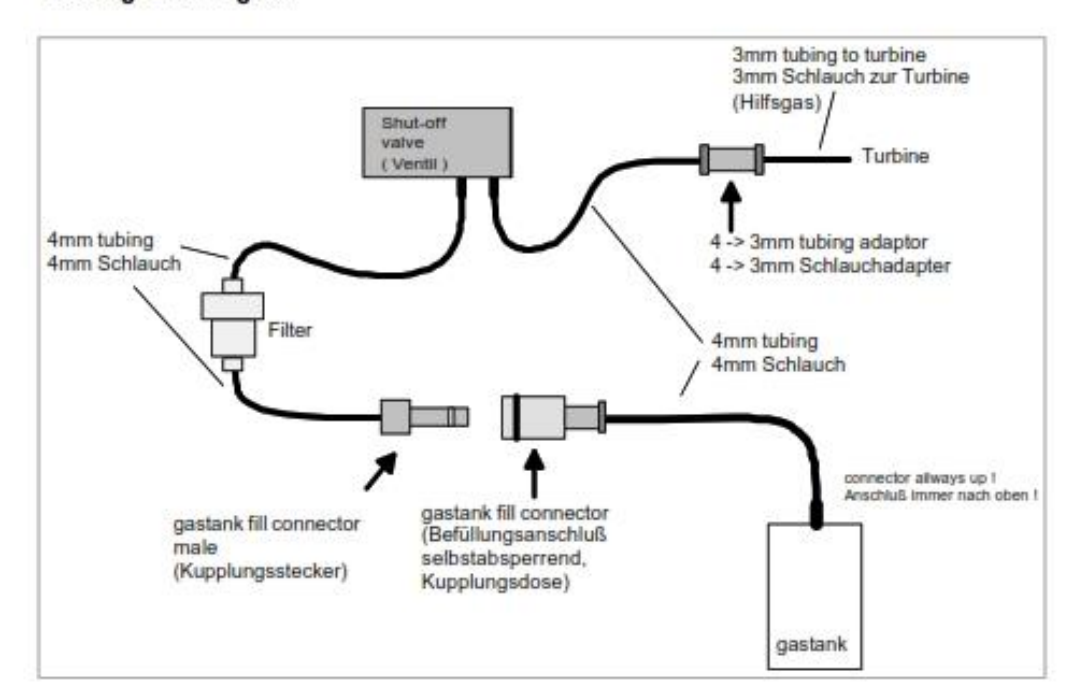

#### Important:

The input and output starting gas tubing must be connected to the electronic shut-off valve as per the drawing. The gas in is towards the heat shrink tubing covered coil. The gas out is towards the edge of the valve. It will not shut off if connected incorrectly!

The starting gas tank can be mounted vertically or horizontally. Whether the tank is mounted upright or on its side, the offset nipple must always be towards the top. This will limit the amount of liquid propane entering the turbine during startup. After every flying session, open the release valve to empty the tank, before storing the model. Perform this procedure in a safe area.

The propane filter is installed just before the starting gas valve.

If you are using the engine in a bypass, and it produces a bang when the starting gas ignites, or if it is too rich and not igniting immediately, you must limit the amount of starting gas flowing to the turbine. This is accomplished by changing the Gas Flow percentage to a lower value in the Limits menu. Start by lowering it in 10% increments until it smoothly ignites. This should be adjusted with a full tank of gas each time. Watch the exhaust gas temperature each time you make an adjustment. The turbine will over heat if the amount of starting gas is too low. When a good adjustment is achieved, it should work unless there is a broad change in outside temperature.

Page 14/46

### Filling the Starting Gas Tank:

Only use a propane/butane mix for starting gas. CAT recommends Coleman POWERMAX fuel (or a mix of propane butane 60/40%). POWERMAX is available at sporting goods stores or from CAT. Use the 10.6-ounce size.

Do not use 100% propane from torch refill bottles. The pressure is too high and will cause the tubing to rupture.

To fill the tank, connect the fill connector of the gas refill bottle to the selfshutting connector starting gas tank in the model. Put the POWERMAX fuel can upside down, then open the valve at the refill bottle (x liquid gas is flowing into the starting gas tank) Verify that the fluid is flowing into the tubing. Continue filling, until the fluid slows or stops. Just before the liquid stops flowing put the refill bottle back to the upright position. Although several starts are attainable with a full tank,  $CAT$  recommends refilling before every flight, establishing a routine that is not overlooked.

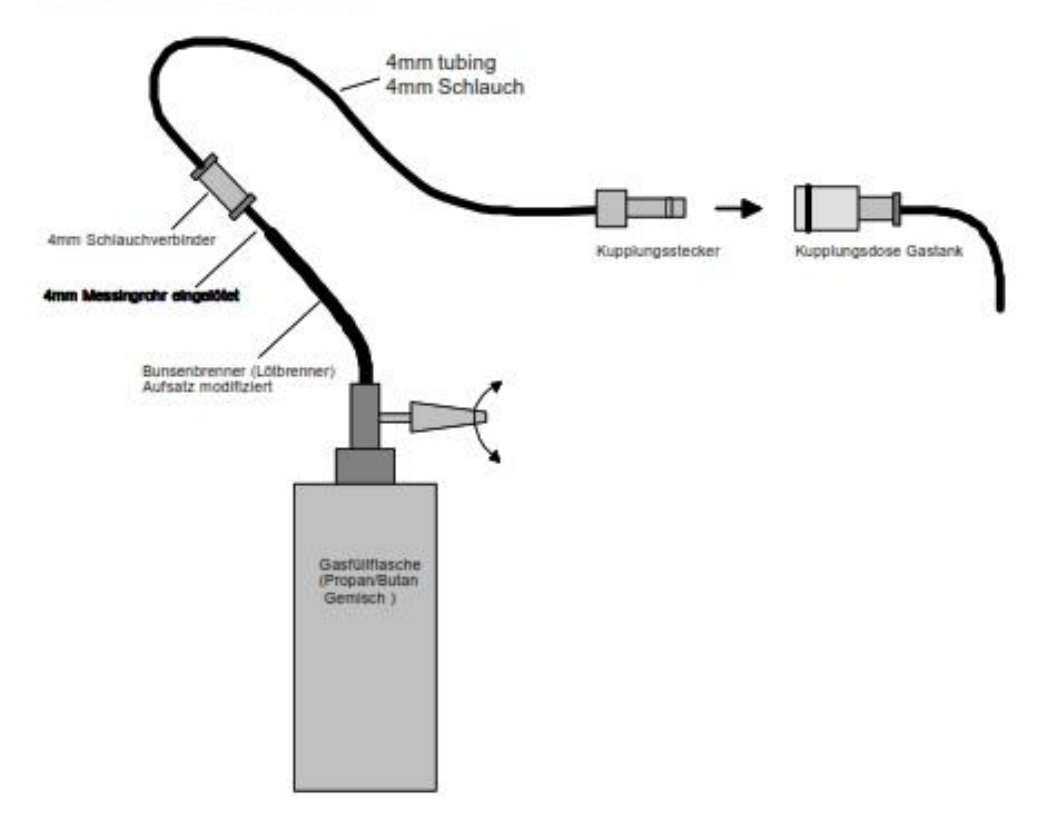

## **Mounting the Turbine**

A two-piece, aluminum mounting bracket is included with the turbine. Place the bracket around the turbine, with the glow plug situated within the slot of the smaller bracket piece. This will help stabilize the engine along the thrust axis. The glow plug must be in the vertical position, when mounted in your model (+/- 45? of engine rotation, from the glow plug at top dead center, is the allowable deviation). Secure the engine, using four metric mounting screws and lock washers that are provided with brackets.

For models that require an exterior turbine mount (such as the Kangaroo) or for bypass tube mounting, optional brackets are available from CAT.

### **Suggested turbine installation**

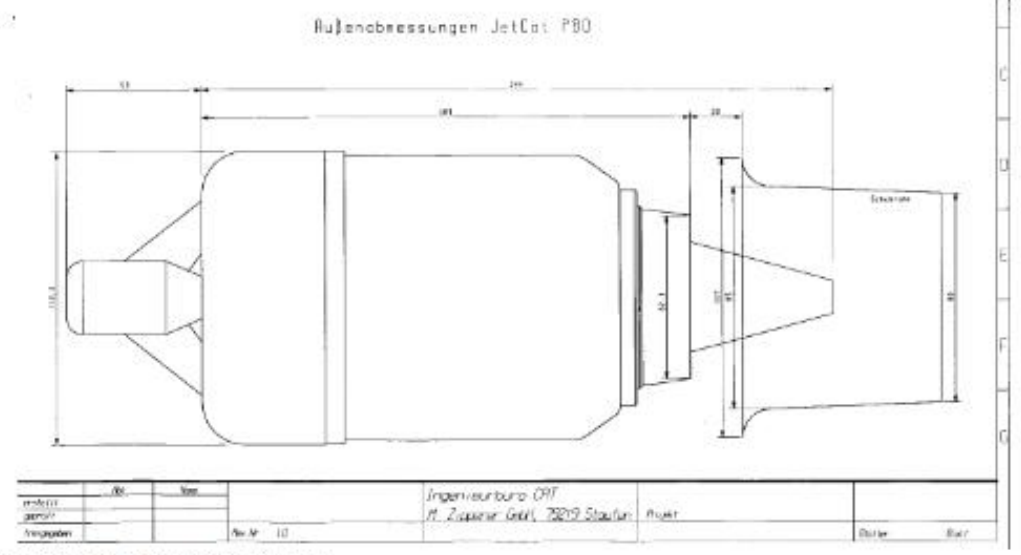

Turbine side view / thrust tube

When the turbine is mounted in models with the air intake at the bottom, for example F-16, care should be taken to prevent foreign object damage of the compressor stage. This can be accomplished by using a strainer screen at the inlet. The screen mesh should be about 0.02 to 0.06 inches in width.

Page 16/46

# **Connections at the Turbine**

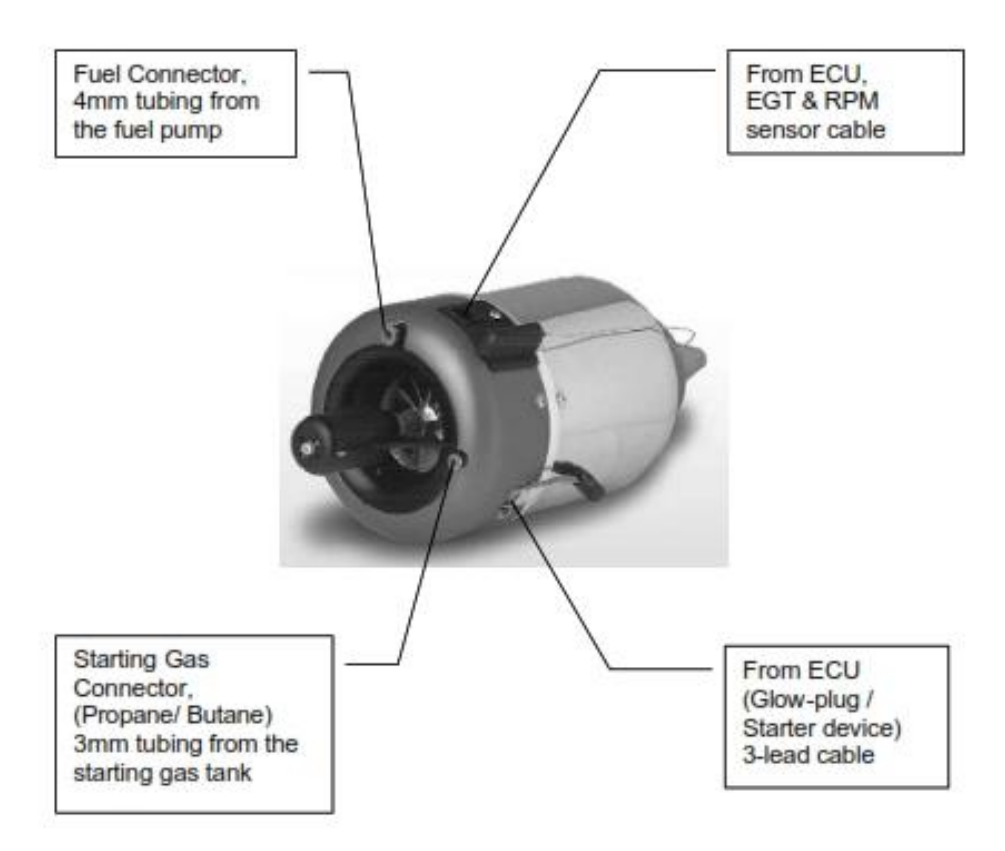

Page 17/46

# The LED I/O Board

The LED I/O (Input/Output) board is a connection point for the data bus and a display for the current status of the ECU. The board should be mounted with the LED's visible and the data bus connector accessible for GSU plug-ins. The connector facing opposite of the LED's is attached to the ECU. The LED I/O board also features a pushbutton switch function - to learn your R/C system (when powered up), or for entering the MANUAL mode (when power is already on). These procedures are described later.

### **Illustration 1:**

Explanation of the Lights on the LED I/O board. These LED indicators are identical to the GSU LED's (excluding the red "ignition on").

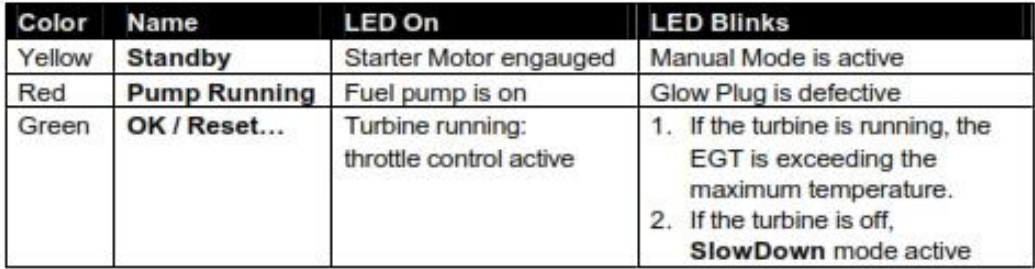

### **Special function:**

If the yellow Standby/Manual and green OK LED's blink simultaneously, the battery is low and must be recharged.

# Aligning the ECU to your R/C System

Before the Jet-Tronic ECU can be used for the first time, throttle stick and auxiliary control positions must first be programmed.

To accomplish this, complete the following steps:

- 1. Connect the two ECU servo cables to the receiver. The "THR" cable connects to the throttle channel and the "AUX" cable must be connected to a channel capable of three (3) positions. Make certain that all other connections are made in accordance with the **Electrical Connection Diagram.**
- 2. Inspect the transmitter programming, to ensure that dual rates and exponential functions are disabled, travel is set at 100% and sub trim is set at zero for both channels.
- 3. While pressing the "Select Menu" button on the GSU, switch on the receiver.

#### Helpful hint:

Instead of the Select Menu button on the GSU, the small switch on the LED I/O board may be pressed instead. This button can also be used to advance through the "learn R/C" sequence (described below). This feature is useful when the GSU is not available. Keep in mind that the LED's on the I/O board are the same as the GSU for "Standby/Manual", "Pump running" and "OK".

Release Select Menu only after the three LED's display the following blink sequence:

#### **LED Blink Sequence**

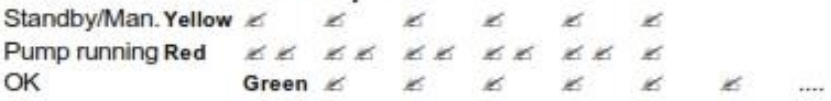

The GSU display will simultaneously read:

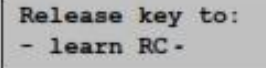

4. This procedure enables a system mode, whereby the stick positions can be learned by the ECU. When Select Menu is released, only the green OK LED should illuminate.

The GSU display will read:

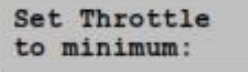

 $\mathcal E$  Alternate "Off" position

Page 19/46

5. Now the ECU can memorize the positions of the throttle and AUX channels. First, place the throttle stick and throttle trim to low. Next, press Select Menu or the LED I/O board switch, again. This will store the R/C system's pulse width for immediate shutdown of the turbine. The green OK LED will turn off and the red Pump running LED will illuminate. This indicates that the shutdown data has been set correctly.

The GSU display will read:

Throttle Trim to maximum:

E Throttle channel "Idle" position

6. Advance the throttle trim lever to maximum. Press Select Menu or the LED I/O board switch again, to store the R/C system's pulse width for the turbine idle position. The red Pump running LED will turn off and the yellow Standby/Manual LED will illuminate. This indicates that the turbine idle data has been set correctly.

The GSU display will read:

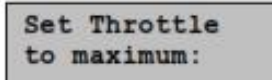

in Throttle channel "Full Power" position

7. Advance the throttle stick to maximum. Press Select Menu or the LED I/O board switch again, to store the R/C system's pulse width for the turbine full power position. The yellow Standby/Manual LED will turn off and the green OK LED will illuminate again, indicating that the turbine full power data has been set correctly. This completes the learn mode for throttle and initiates the learn mode for the three-position AUX channel.

The GSU display will now read:

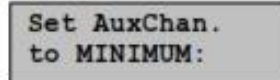

 $\leq$  AUX channel minimum "Off" position.

8. Move the AUX channel to the minimum position for Off and press Select Menu or the LED I/O board switch again, to store the R/C system's pulse width for immediate shutdown of the turbine. The green OK LED will turn off and the red Pump running LED will illuminate. This indicates that turbine shutdown data has been set correctly.

Page 20/46

The GSU display will read:

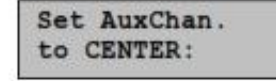

≤ AUX channel middle "Start/Standby" position

9. Set the AUX channel to the middle position for Start/Standby and press Select Menu or the LED I/O board switch again, to store the R/C system's pulse width for the turbine to start and run. The red Pump running LED will turn off and the yellow Standby/Manual LED will illuminate. This indicates that the turbine start/standby data has been set correctly.

The GSU display will read:

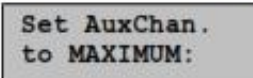

Let AUX channel maximum "Auto-Off" position

10. Place the AUX channel on the maximum position for Auto-Off and press Select Menu or the LED I/O board switch, to store the R/C system's pulse width for a normal shut-off of the engine. The yellow Standby/Manual LED will turn off and the ECU will now permanently store the data. This indicates that the "learn R/C" procedure is completed and the ECU now retains the pre-set stick position values. Repeating this procedure is only necessary when the R/C system is changed or adjusted.

Page 21/46

# **Manual Mode**

During normal ECU function, the operator has no direct control of the fuel pump or fuel shutoff valve. To prime the fuel pump and fuel lines (or for fuel pump test purposes), it is necessary to open the fuel shutoff valve and run the fuel pump manually. For this purpose, the ECU has a special feature that opens the fuel valve and acts as a speed control for running the pump.

### Extremely Important:

Manual mode allows the fuel pump to operate without the turbine running. However, if the fuel feed line is not removed from the turbine during this procedure, it will become flooded with fuel. When this occurs, the next turbine start can become highly combustible! Before activating the manual mode, ALWAYS remove the fuel feed line connected to the turbine.

To activate manual mode, the AUX switch must be Off and the throttle stick and trim to their minimum positions. All LED's will be off. Manual mode can now be activated by pressing the GSU MANUAL button or by pressing the small switch on the LED I/O board. When manual mode is active, the yellow Standby/Manual LED will blink and the fuel shutoff valve opens. Move the AUX switch to the Start/Standby (middle) position, and the throttle stick can then actively control the fuel pump. Returning the throttle stick to its idle position will stop the fuel pump.

In manual mode, by placing the AUX switch in the Auto-Off position, the throttle stick will work as an on/off switch for the fuel pump. When the throttle stick is advanced from idle, the fuel pump will run at a steady pre-programmed speed - the minimum setting that will reliably run the pump. If the throttle stick is returned to idle, the pump will shut off. During startup, this speed is used to establish initial voltage for the fuel pump.

Manual mode may be disengaged by two separate methods:

?? Press the MANUAL button on the GSU or the LED I/O board switch, a second time.

?? By repositioning the AUX switch back to its Off setting.

The yellow Standby/Manual LED will stop blinking!

Page 22/46

# **Turbine Starting / Running**

- 1. Prepare to start by completing the startup checklist (previously described on page 5).
- 2. Briefly hold the model upward, to ensure there is no residual fuel in the turbine.
- 3. Set the AUX switch to the Off position. All LED's will be off.
- 4. Move the throttle trim lever to idle (maximum) position.
- 5. Set the AUX switch to the Start/Standby (middle) position.
- 6. If the throttle stick is not at the idle position, the LED's will blink in a continuous sequence of yellow to red to green. Bring the throttle stick to the idle position, changing the LED blink sequence to green to red to yellow, continuously. The turbine is now ready to start!
- 7. Advance the throttle stick to its maximum setting and the turbine will start.
- 8. Once the turbine begins to accelerate, the throttle stick can be returned to idle position. As soon as the turbine stabilizes at idle speed, the green OK LED will illuminate, indicating that thrust control is now handed over to the pilot. The throttle stick must be in the idle position, for the green OK LED to illuminate.

When the throttle stick is set to the maximum position (Step 7 above), the ECU will begin a fully automatic starting sequence. This starting sequence can be immediately disengaged, by moving the AUX switch to the Off position.

After the start process is initiated, the following occurs:

- 1. The starting motor spins the turbine rotor up to approximately 2,500-3,500 RPM -then the starting motor is stopped.
- 2. Next, the glow plug is switched on and the starting gas valve opened.
- 3. The speed of the turbine begins to fall slowly, while ignition normally occurs during this period. Should ignition not occur, the starter will automatically make more attempts. If the turbine does not ignite, during a 30-second period of attempts, the process is aborted and the green OK LED will blink.
- 4. As soon as ignition occurs, the yellow Standby/Manual LED will illuminate and the starting motor is re-engaged to accelerate the turbine. At approximately 5000 RPM. the fuel pump switches on and the red Pump running LED illuminates.
- 5. Turbine speed will progressively increase until achieving stable speed. When the turbine speed surpasses the idle RPM value, the starter motor disengages and the yellow Standby/Manual LED goes out.
- 6. As the turbine approaches approximately 55,000 RPM, it will briefly stabilize, before automatically decelerating to idle RPM.
- 7. When the turbine attains idle speed and the throttle stick is placed at idle position, the green OK LED will illuminate, indicating that thrust control is now handed over to the pilot.

Page 23/46

# **Turbine Stopping / Cool Down**

To shut off the turbine, there are two methods:

#### **Manual Off**

#### Turbine immediately turns off!

At anytime, the turbine can immediately be switched off manually by:

?? setting the three-position AUX switch to Off

**OR** 

?? bringing the throttle stick to idle position, while bringing the throttle trim to its minimum position

#### Auto Off

### Turbine automatically turns off!

This is the normal way of shutting down the turbine:

When the three-position AUX switch is moved to the Auto-Off position, the following happens:

The turbine automatically stabilizes at around 55,000 RPM, for approximately six (6) seconds, before shutting down. This allows the turbine to run at an optimal temperature, drawing in a large quantity of cool air through the turbine, as it shuts off. This automatic off function can be discontinued at any time, by returning the AUX switch back to the Start/Standby position, before the turbine shuts down.

#### **Automatic Cooling Process**

After the turbine spins down from Auto Off or Manual Off, the starter motor will periodically spin the turbine rotor, if the Exhaust Gas Temperature is above 100? C. This happens at regular intervals, for about one minute or longer.

#### Extremely Important:

In unsafe situations (e.g.: a model fire), the automatic cooling process may contribute dangerous, additional oxygen. To immediately discontinue the cooling process, bring the throttle stick to idle, throttle trim to the minimum position and the AUX switch to Off.

Page 24/46

# **Battery / Fuel Warning Function**

The ECU has an optional function for low battery and fuel warning. This function is activated by the following conditions:

- 1. ECU battery is dangerously low (less than 1.1V/cell).
- 2. Calculated remaining fuel in tank is below a pre-programmed limit.

When the corresponding warning functions have been enabled in the Limits menu (see page 34), the following occurs:

If the throttle stick is set above 50% thrust, the turbine will idle for five (5) seconds, then return to the actual throttle stick position power for ten (10) seconds. Thereafter, the sequence is repeated.

This warning function can be interrupted for a 25-second period, by briefly bringing the throttle stick to idle and then back to the previous position. As long as the stick is below the 50% throttle level, the warning function will be interrupted. When the throttle stick is set above the 50% level, it returns to the warning function sequence.

# **Turbine Running States**

The JetCAT engine progresses through several operating states, from ignition to the cool down process. The transitions of these states are automatically controlled by the ECU and by user commands. The current value is always displayed on the GSU, under the STATE selection in the RUN menu.

#### **Explanation of the Turbine States**

#### Table 1

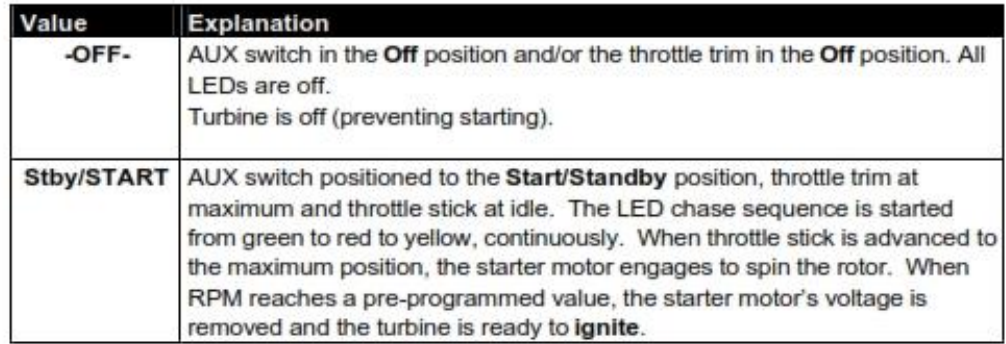

Page 25/46

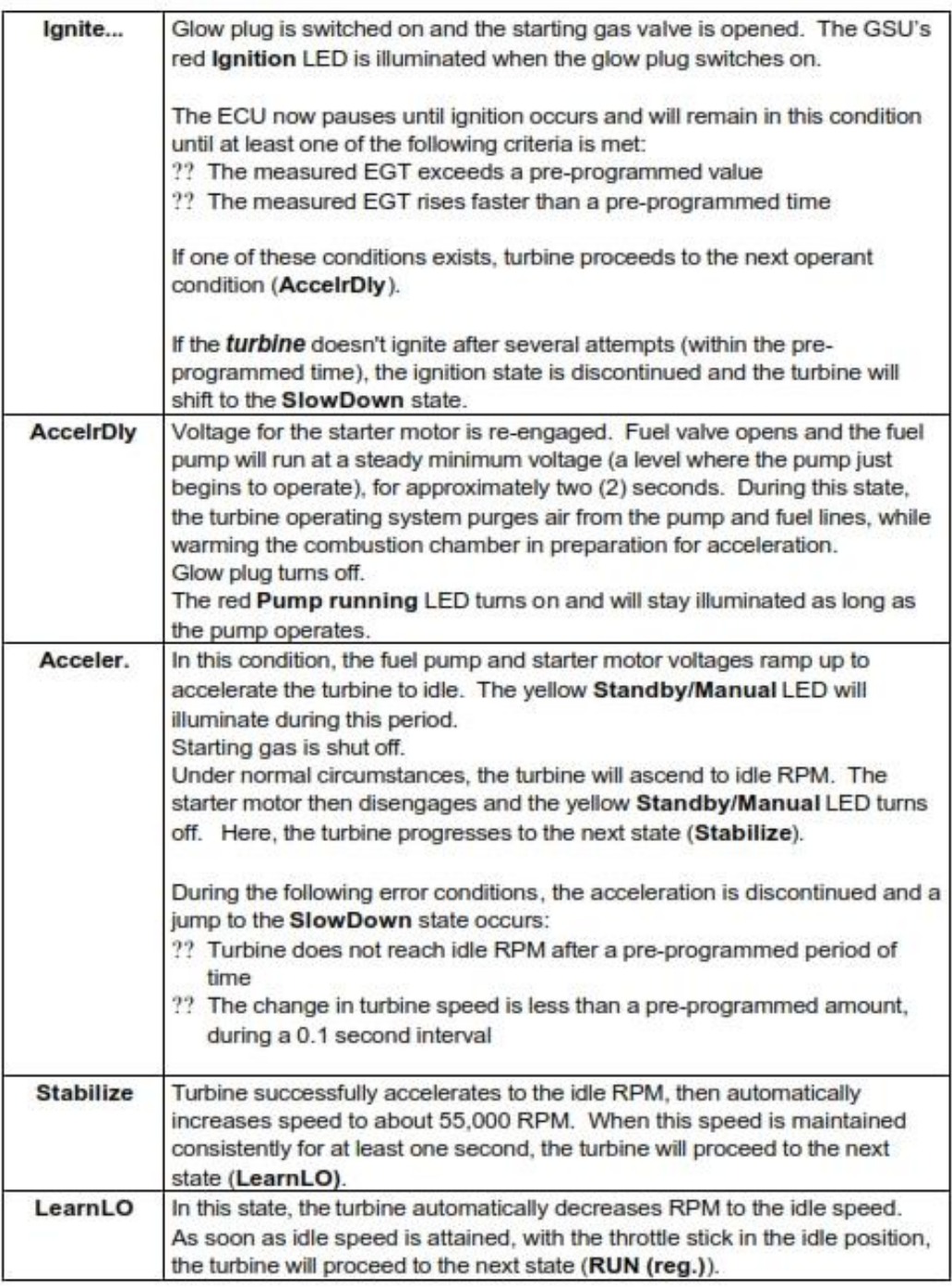

Page 26/46

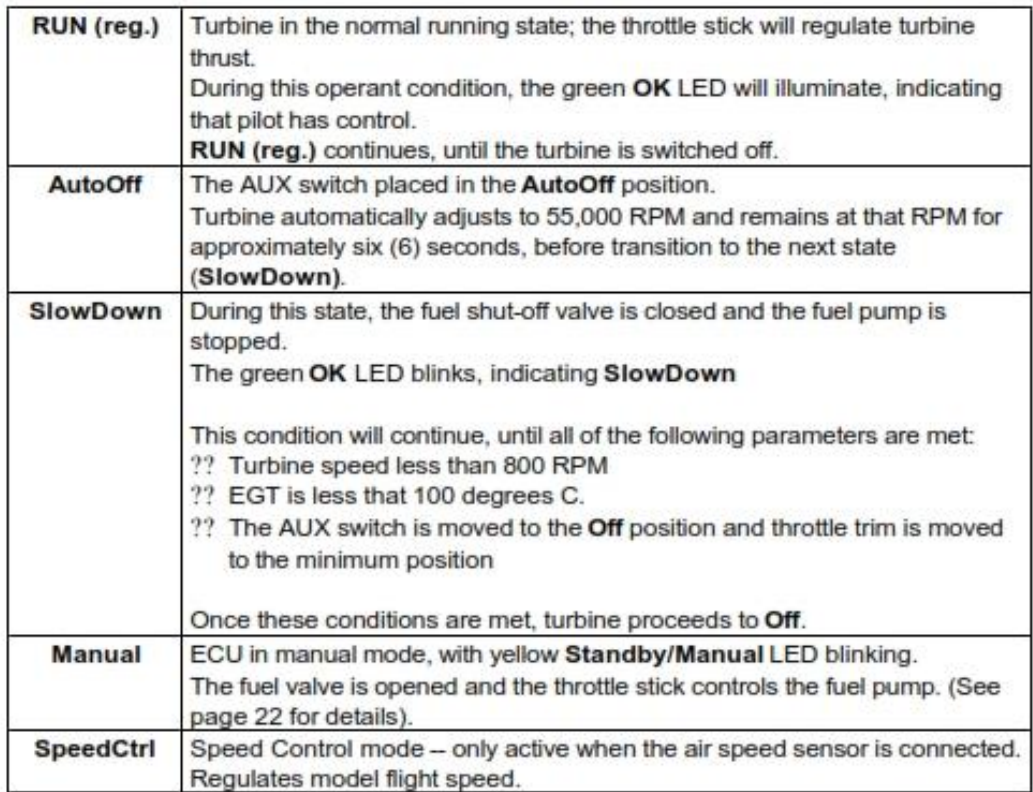

Page 27/46

# **Explanation for Turbine Shut Down**

In the run menu, state selection, are the following explanations for the last shut down condition of the turbine.

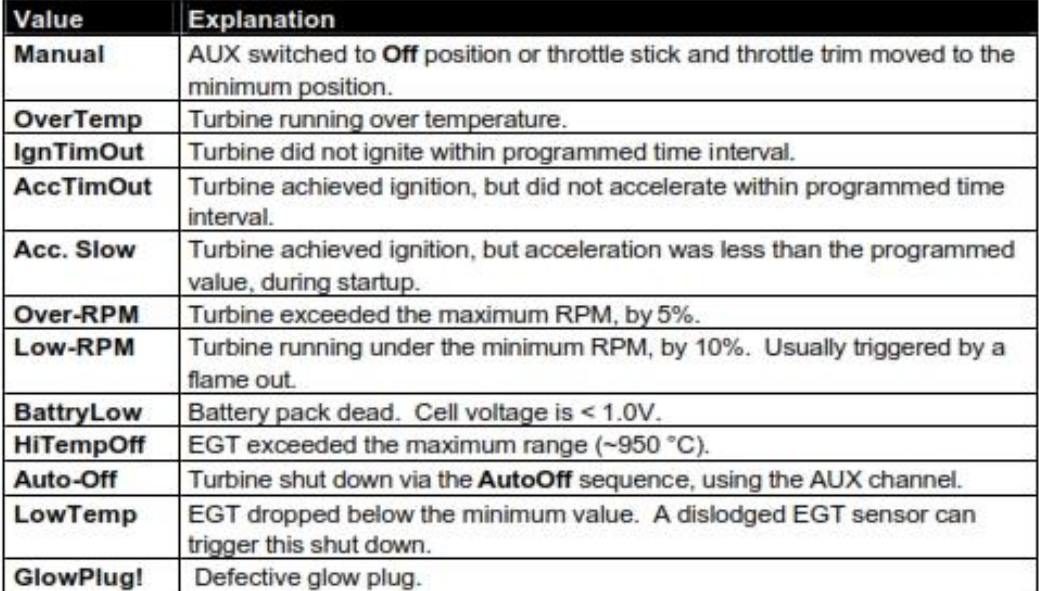

# **Ground Support Unit (GSU)**

The GSU serves as a terminal for displaying and programming turbine parameters. It may be connected or disconnected at any time. The real time nature of the ECU allows the operator to adjust the turbine's parameters, even when the turbine is running.

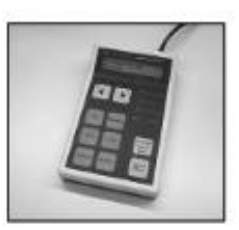

### **GSU Control Panel Descriptions**

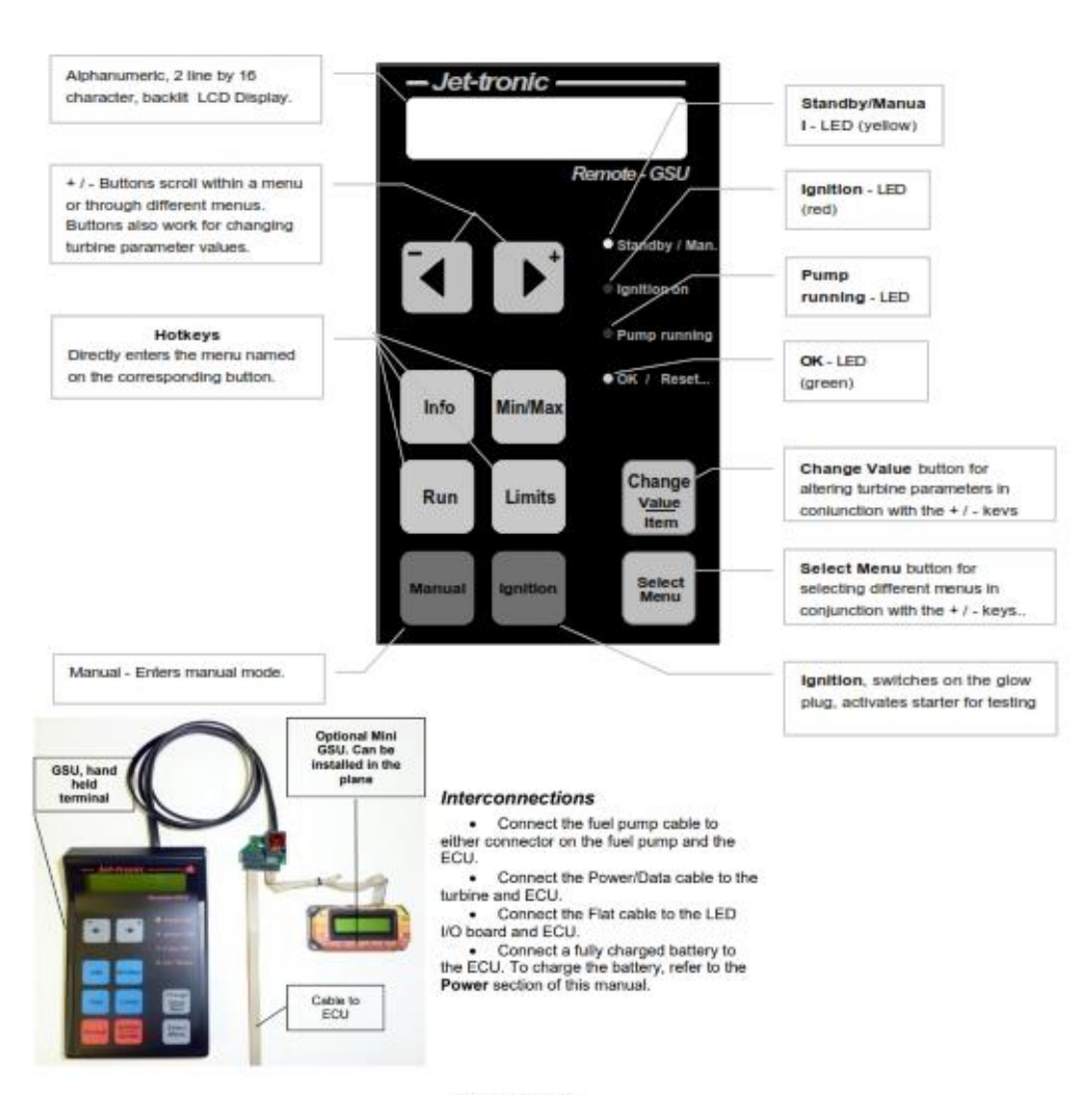

Page 29/46

## **GSU Switch Descriptions**

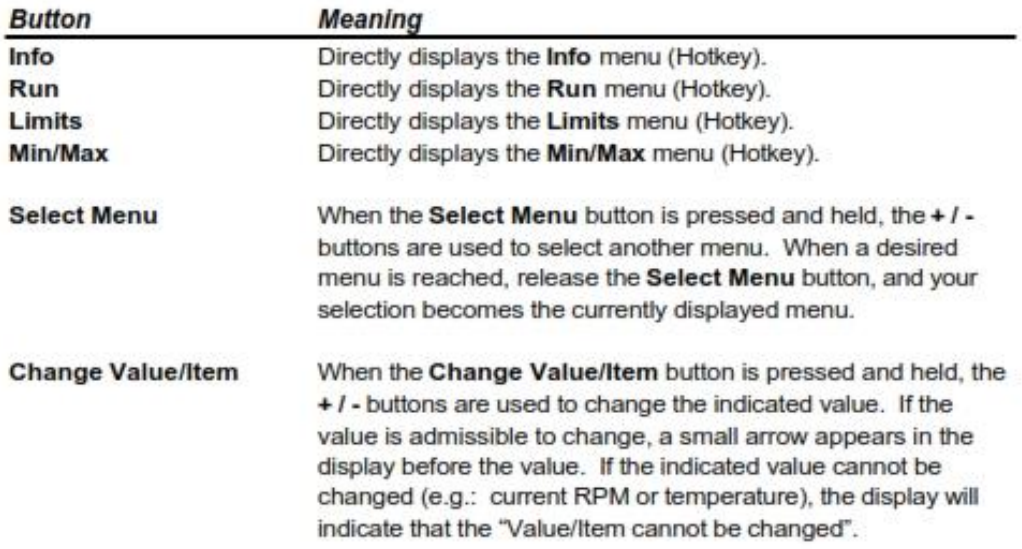

## **GSU LED Descriptions**

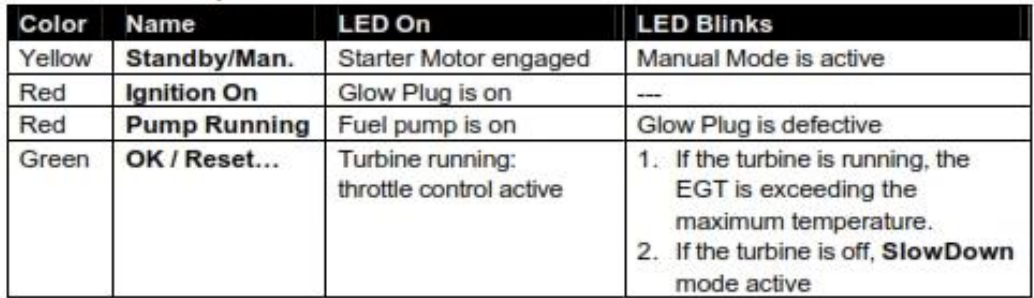

# **Special function:**

If the yellow Standby/Manual and green OK LED's blink simultaneously, the battery is low and must be recharged.

Page 30/46

# **Menu Structure**

All similar data and running parameters are grouped in separate menus. Menus can be displayed and their values modified (where accessible), by using the GSU.

#### **Menu Selections**

- ?? Run menu
- ?? MIN/MAX menu
- ?? RC-Check menu
- ?? Info menu
- ?? STATISTICS menu
- ?? Limits menu

## **Selecting a Menu**

The corresponding buttons (hot keys) can directly select the "Run", "Info", "MIN/MAX", or "Limits" menus. An alternate method is to press and hold the Select Menu button and use the + / - buttons for selecting. Note: this method is the only access to all menus.

#### **Change Values / Items**

In order to change an indicated value, press and hold the Change Value/Item button while using the + / - buttons to alter its value. An arrow (?) will appear in front of the value, if it can be changed.

Page 31/46
#### **The RUN Menu**

As soon as the ECU is switched on, the Run menu is displayed. In the lower display line, the actual turbine RPM is indicated. In the upper display line, the following selections can be monitored. Use the  $+1$ -buttons alone for selecting the different parameters.

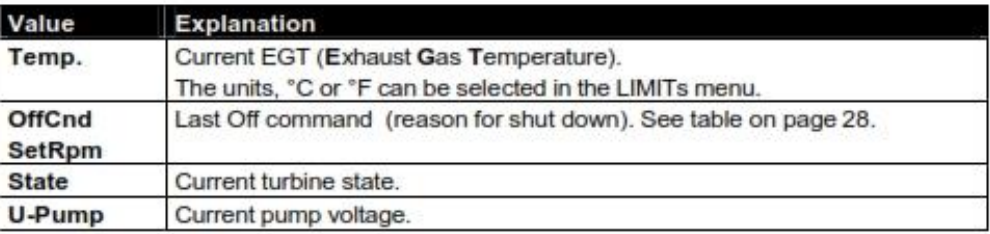

#### The Min/Max Menu

The Min/Max menu is used primarily for diagnostics purposes. All of the following variables may be sampled manually by pressing the Change Value/Item button on the GSU.

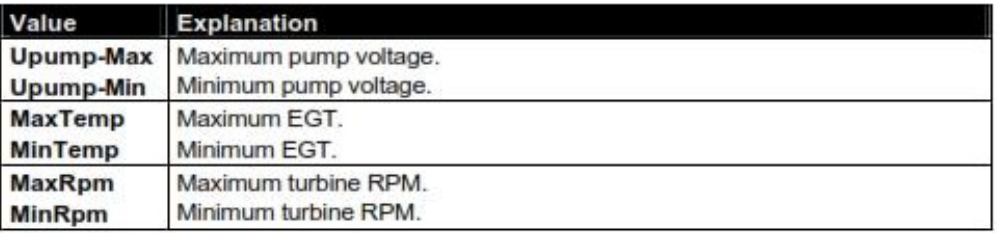

#### The R/C Check Menu

All parameters in this menu are for informational purposes only and will vary in accordance with R/C input.

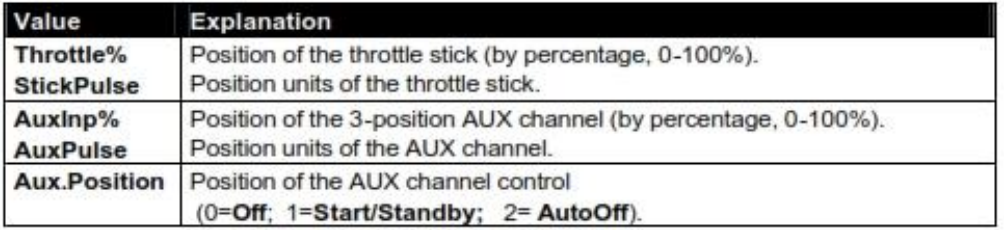

Page 32/46

### The INFO Menu

Info menu displays the following information:

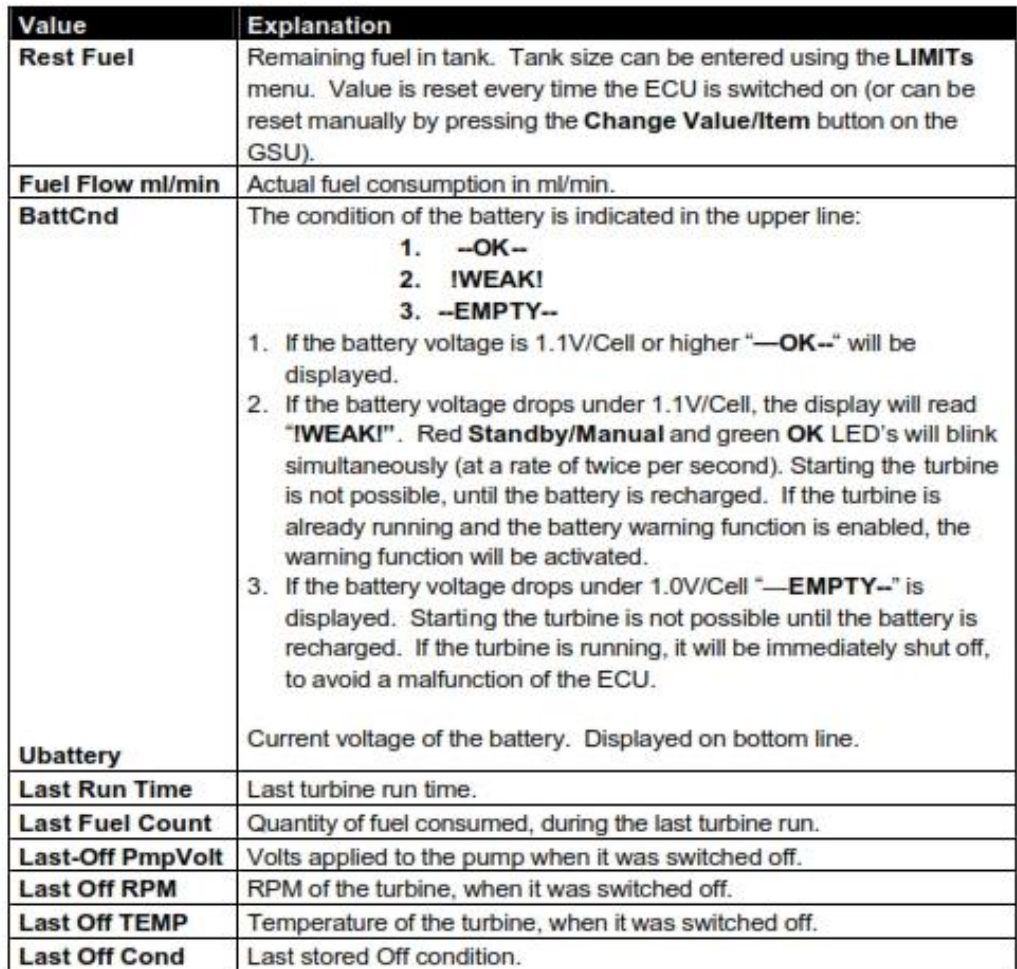

Page 33/46

#### **The Statistic-Menu**

Menu parameters are for informational purposes only and cannot be changed.

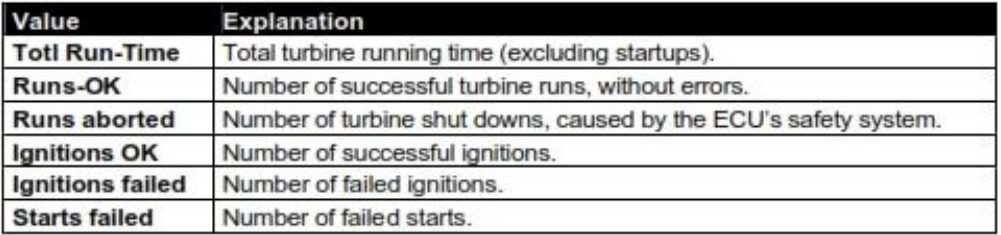

#### **The LIMITs Menu**

The LIMITs menu allows the operator to adjust the following parameters of the turbine, within the allowable values, according to the performance requirements of a particular model.

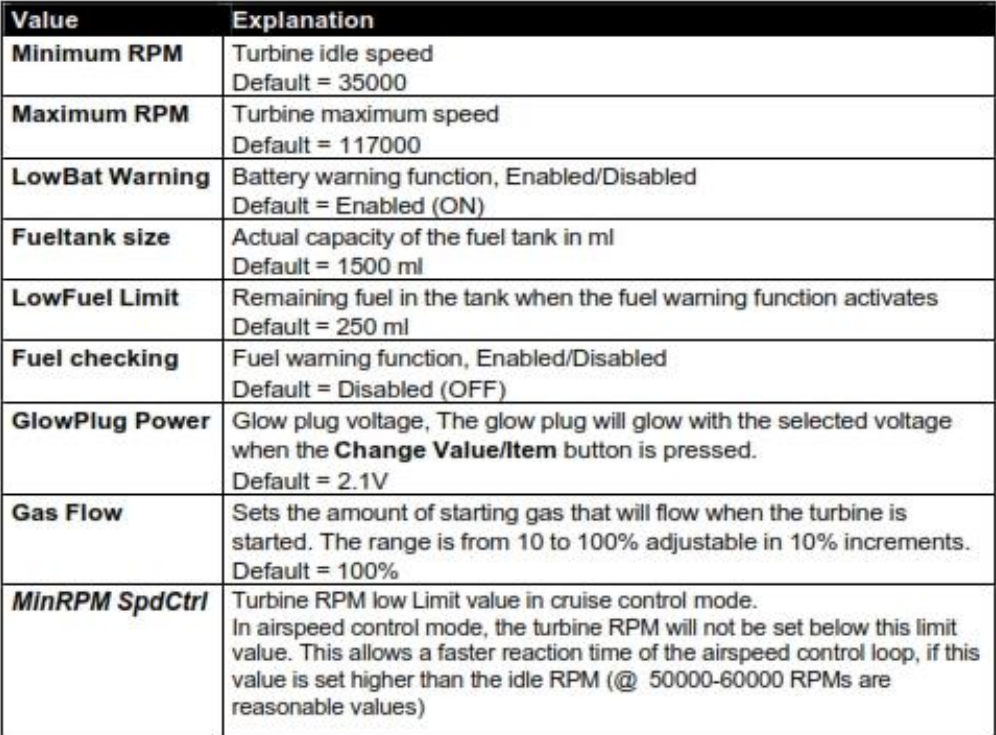

Page 34/46

#### LIMITs Menu, continued

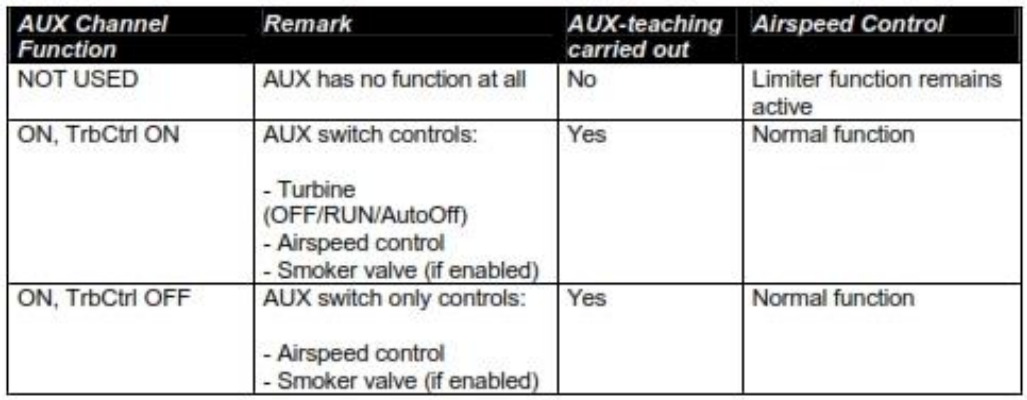

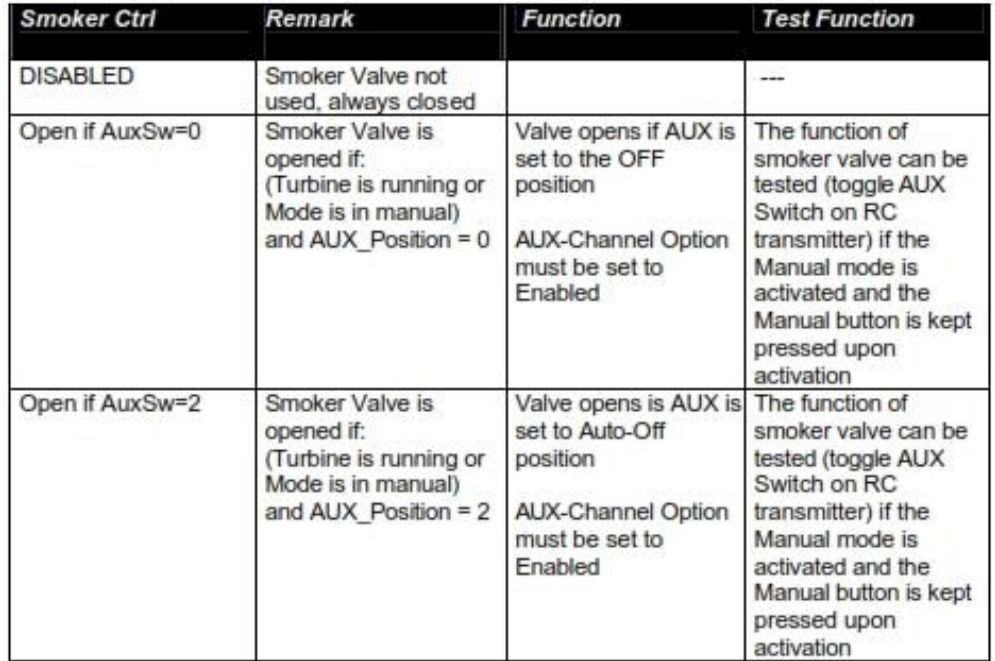

Page 35/46

#### Smoker valve

The ECU can directly control a smoker valve for injection of smoke fluid (e.g. diesel oil) in the exhaust blast.

The smoker valve is of the same type as used for the fuel shut off .(Order No.:61106-00).

The function of the smoker valve can be defined in the "Limits menu" (Parameter: "SmokerValve Ctrl")

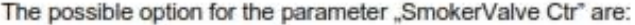

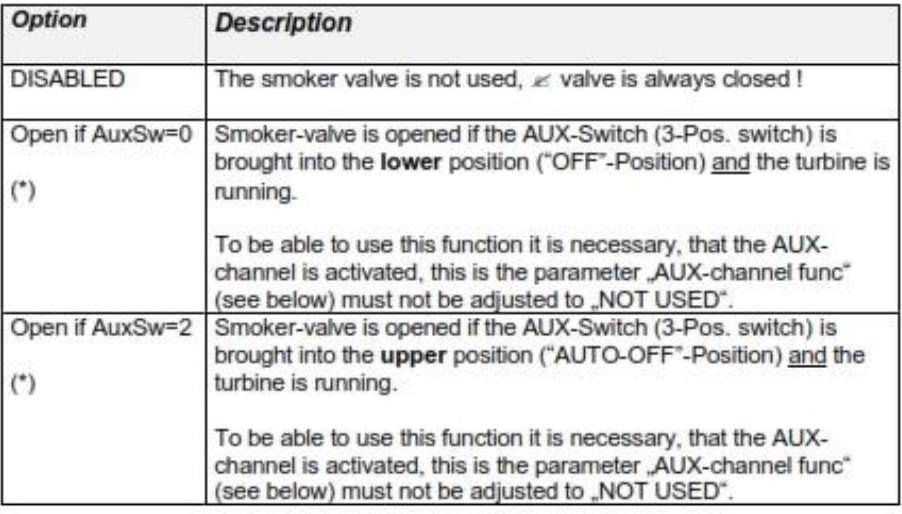

(\*) The function of the smoker valve can be tested at stand still of the turbine as follows:

Set the Throttle stick to idle and Throttle trim to OFF (otherwise you risk that the fuelpump is started in the next step) for additional safety disconnect the fuel feed to the turbine.

Then press and hold the "Manual" button on the GSU (x yellow LED is now flashing). With the AUX switch on the RC-transmitter the smoker valve can now be controlled as defined above.

Page 36/46

#### **Connection diagram smokesystem**

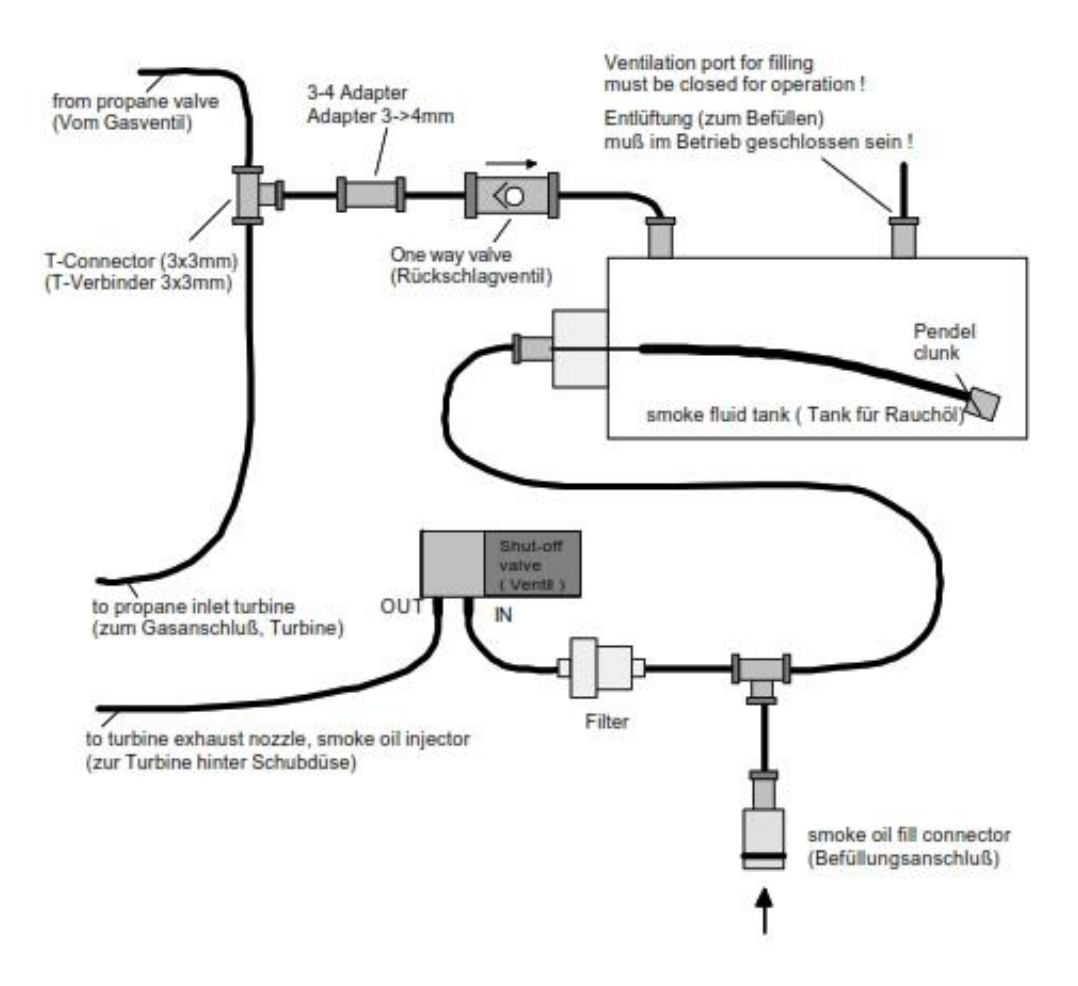

Page 37/46

# Troubleshooting

Most frequent errors. Cause and remedy:

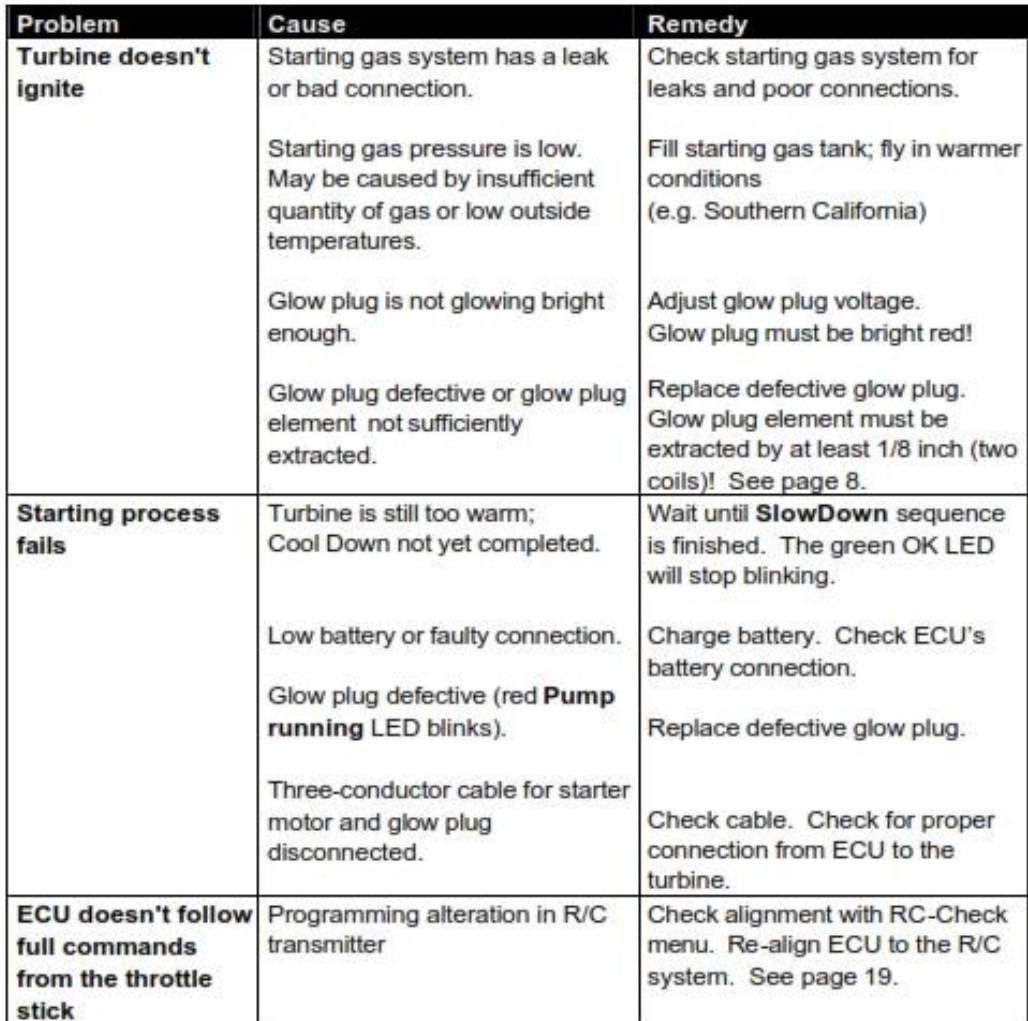

Page 38/46

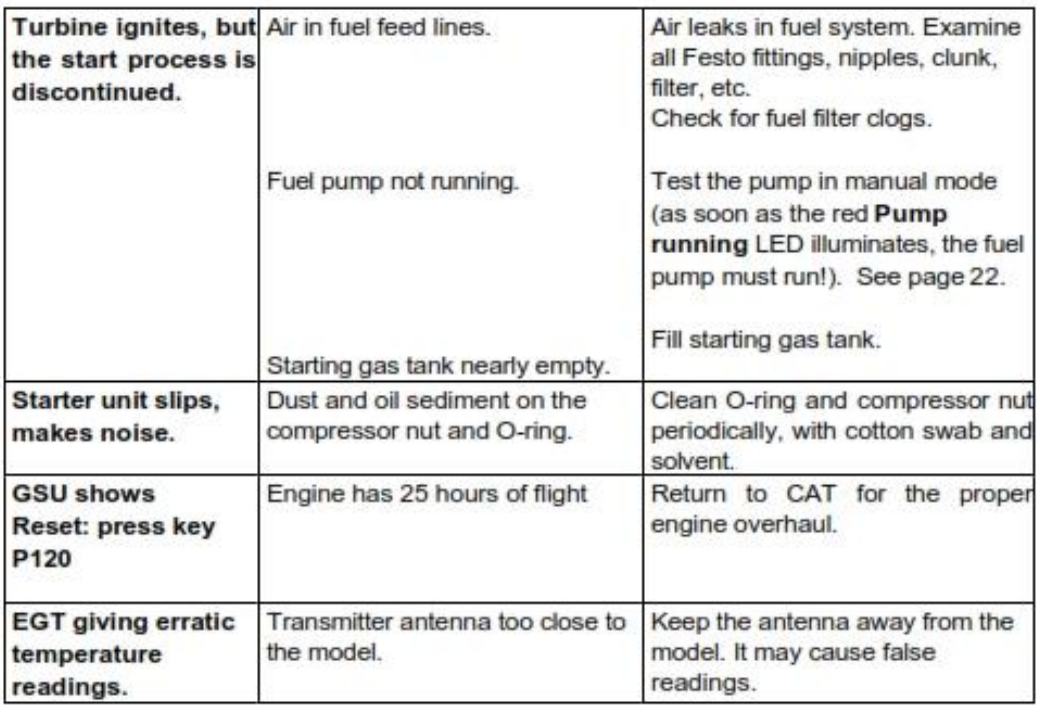

## **Maintenance**

Occasionally, the starting unit clutch may slip or not grip properly, the result of dust and oil sediment on the compressor nut. The O-ring and compressor nut should be cleaned periodically, with a cotton swap and solvent. When the turbine is not running, the starter may be tested by pressing the IGNITION button on the GSU.

Check your fuel filters every ten (10) flights.

Each JetCAT has a prescribed maintenance interval. After approximately 25 hours, the engine should be returned to  $CAT$  (along with the ECU and fuel pump), for service. The total running time of the turbine can be accessed and monitored through the STATISTIC menu.

### **Airspeed Sensor**

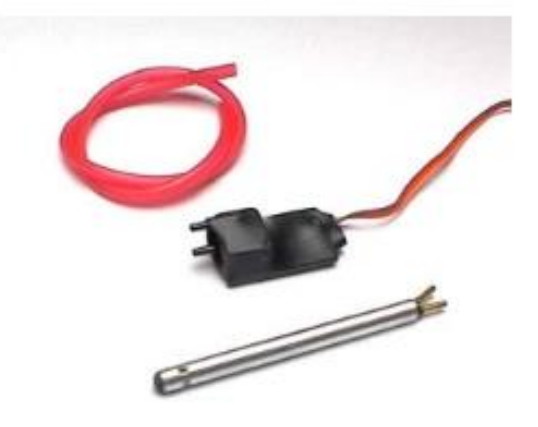

The optional Airspeed Sensor consists of a pitot tube and a precision, differential pressure sensor. By sampling the ambient air temperature, the current flight speed of the model is calculated by the ECU, from the measured difference in static versus dynamic pressure.

When the ECU is used without the Airspeed Sensor, it is set in thrust control (normal) mode. In this mode, the throttle stick directly alters turbine thrust.

When the Airspeed Sensor is plugged into the ECU, it automatically establishes speed control mode. In speed control mode, the turbine thrust is automatically controlled - to keep the model at a predetermined speed and/or to limit the model's maximum speed.

Speed control mode features several functions:

- ?? measurement and storage of maximum and average flight speeds
- ?? automatic restriction of maximum flight speed
- ?? maintenance of current flight speed (fixed "Cruise Control")
- ?? regulation of flight speed, analogous to throttle stick position (adjustable "Cruise Control")

Page 41/46

#### Connection diagram for the Airspeed Sensor:

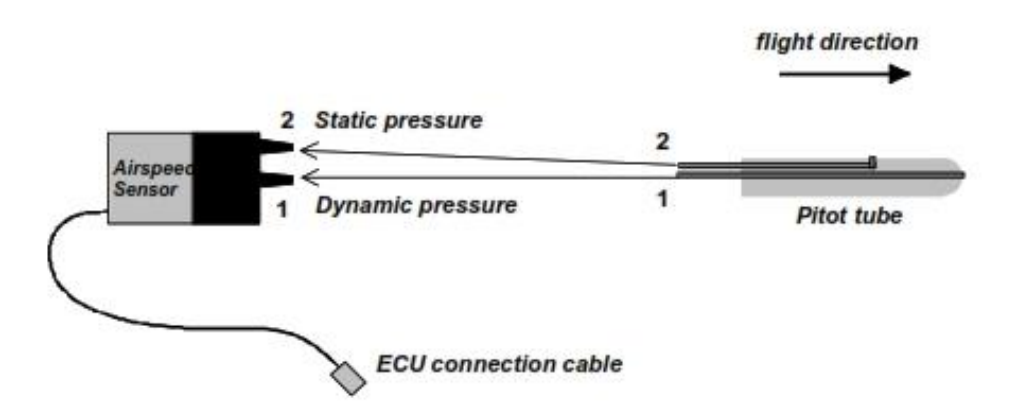

Connect the air lines from the pitot tube to the airspeed sensor, using the 1/16<sup>th</sup> inch ID vinyl tubing provided.

- $1 =$  Dynamic pressure input
- $2$  = Static pressure input

Note: Tubing length and/or cross sectional area has no influence on measurement precision

Connect the Airspeed Sensor cable to the appropriate socket, where indicated on the ECU (see: engine diagram in the Operation Manual). The orange wire is aligned to the pulse symbol. Once the Airspeed Sensor is connected, the ECU controls additional functions:

- ?? under the Run menu, measurement of current air speed ("Airspeed") and desired flight speed ("SetSpeed"), can be displayed
- ?? under the Min/Max menu, the measured maximum speed ("MaxAirSpd") and the average flight speed ("AvgAirSpd"), can be displayed
- ?? under the Limits menu, speed limits and the parameters of speed regulation can be predetermined

Limits menu parameters assigned to the Airspeed Sensor:

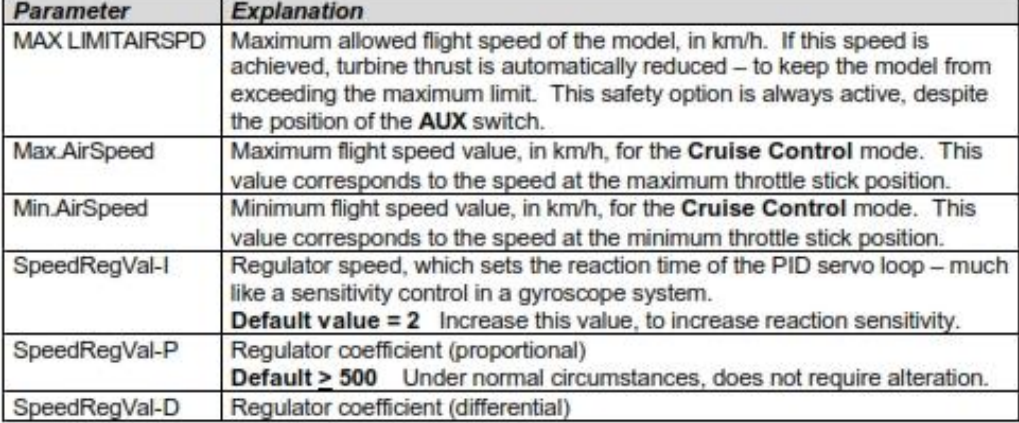

Page 42/46

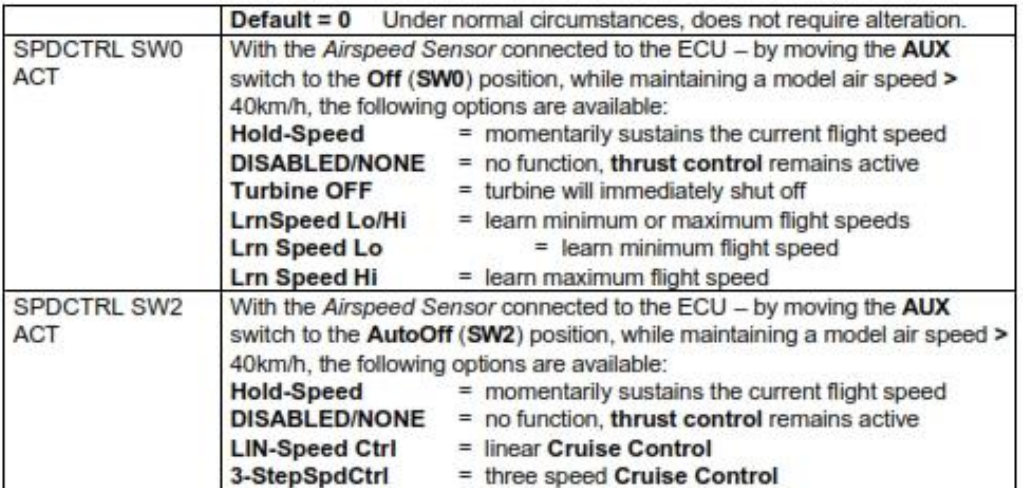

Page 43/46

Explanation of the speed regulator options:

If the Airspeed Sensor is NOT connected - the standard functions of the AUX switch are assigned as follows:

Standard assignments of the AUX switch:

- $\text{?}$  Position SW0 = Off, turns the turbine off, immediately
- ?? Position SW1 = Start/Standby, normal thrust control
- ?? Position SW2 = AutoOff, normal shutdown method

With the Airspeed Sensor connected to the ECU, the AUX switch positions SW0 and SW2 include the expanded functions that are covered in the above parameters table. These expanded assignments are only valid when the model is airborne (with a flight speed > 40 km/h), otherwise the standard functions remain active.

As long as the AUX switch is maintained in the center position, the ECU continues functioning in thrust control mode and turbine thrust can only be determined by the throttle stick position.

Available options:

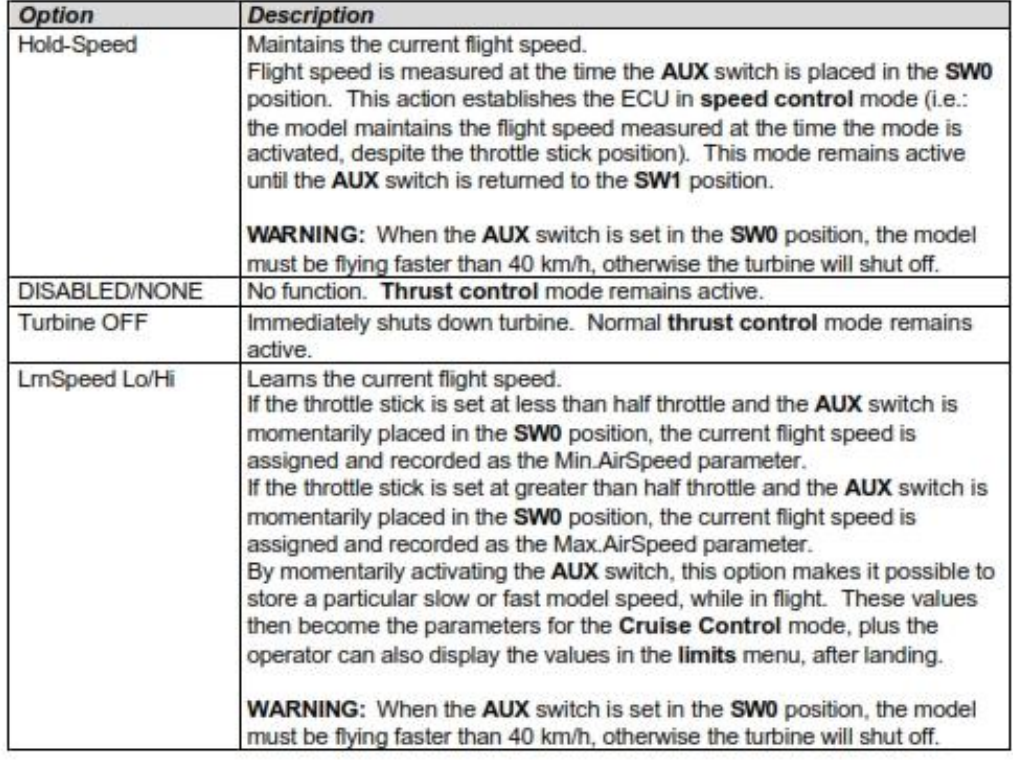

Page 44/46

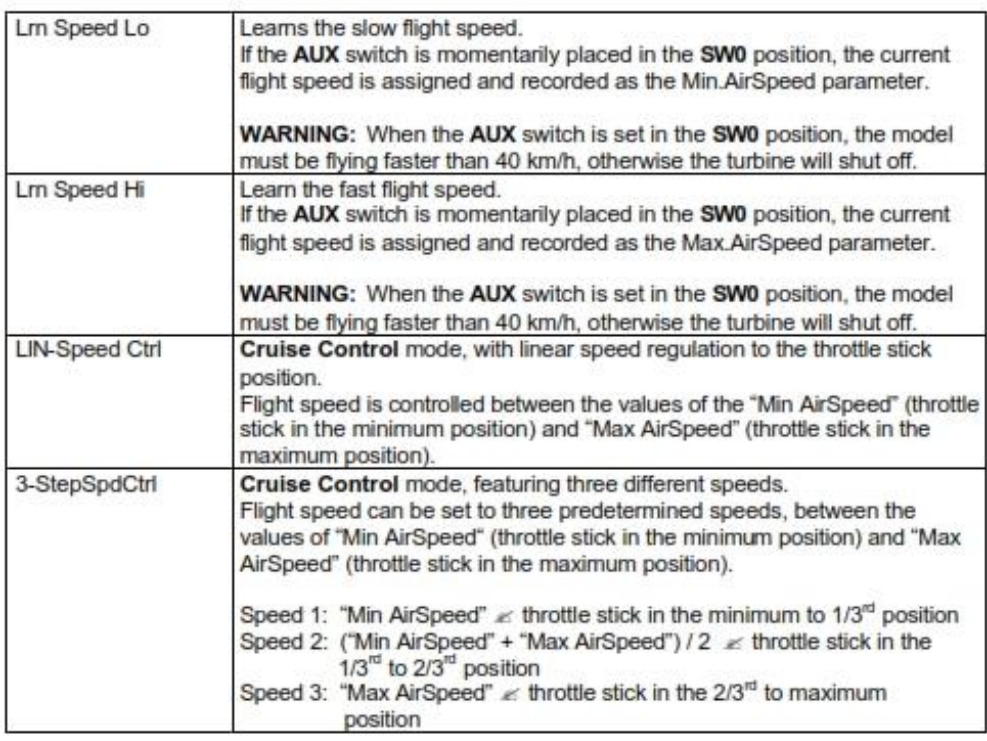

#### Reminder:

The turbine can be immediately switched off, any time the throttle stick and the throttle trim are brought to their minimum positions.

If Hold-Speed or Cruise Control modes are activated, while the model is flying over 40 km/h -and should the model then slow down, to a speed less than 40 km/h -- Hold-Speed or Cruise Control will remain active. The turbine will NOT shut off, unless the AUX switch is moved back to the SW1 position and then returned to Hold-Speed or Cruise Control position.

#### **WARNING:**

Make sure the Airspeed Sensor is working, before using features that require a minimum flight speed to operate. If the system is not operating properly, you may inadvertently shut off your engine, in flight. To verify that the Airspeed Sensor is functioning, apply a little air pressure and note the change in "Airspeed" on the run menu display.

Page 45/46

#### Two examples:

#### Example 1 - Hold-Speed function

SpdCtrl SW0 Act assigned to "Hold-Speed" and AUX switch set in the SW0 position:

- a) Flight speed is measured and stored, when the AUX switch is moved to the SW0 position. Thrust is then regulated automatically, to maintain this memorized speed, despite the throttle stick position. This regulator function is turned off immediately, by returning the AUX switch to the SW1 position (normal thrust control).
- b) If this function is activated while flight speed < 40 km/h, turbine will shut off, immediately (normal Off function).

#### Example 2 - Linear speed regulation

SpdCtrl SW2 Act assigned to "Lin-SpeedCtrl" and AUX switch set in the SW2 position: Cruise Control mode becomes active, featuring linear speed regulation to the throttle stick position.

- a) The minimum throttle stick position corresponds to the parameter "Min AirSpeed" and the maximum throttle stick position corresponds to the parameter "Max AirSpeed".
- b) If flight speed < 40 km/h when this function is activated, the turbine will shut off (normal AutoOff function).

#### **Airspeed Sensor Mounting:**

Experiments indicate that the Airspeed Sensor is more accurate when the pitot tube is sidemounted on the widest part of the fuselage. In this configuration, the pitot tube should stand off from the fuselage, by at least two (2) inches. Because each model installation is different, JetCAT will have additional mounting information for review, as auxiliary data becomes available.

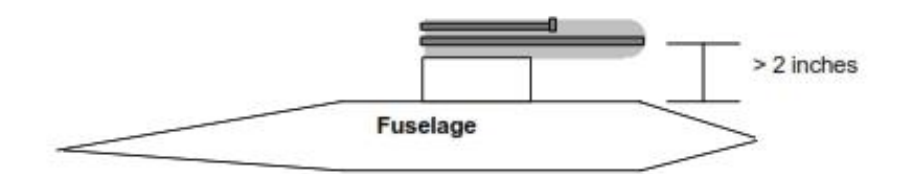

#### **Hold Speed and Cruise Control limitations:**

Under normal circumstances, the Airspeed Sensor is primarily used for limiting the maximum flight speed and/or recording the maximum and average speeds of the model. Nonetheless, Hold Speed and Cruise Control modes are clever additions. These modes require evaluating and adjusting the PID parameters in the limits menu, while flying the model with a different technique. The slower reaction time of the throttle response necessitates executing smoother patterns, with limited pitch changes. Experimenting will identify how the turbine will react and help ascertain how to compensate for its limitations.

Page 46/46

## **ANEXO F**

# **DATOS OBTENIDOS DE LA CONFIGURACIÓN DEL ECU**

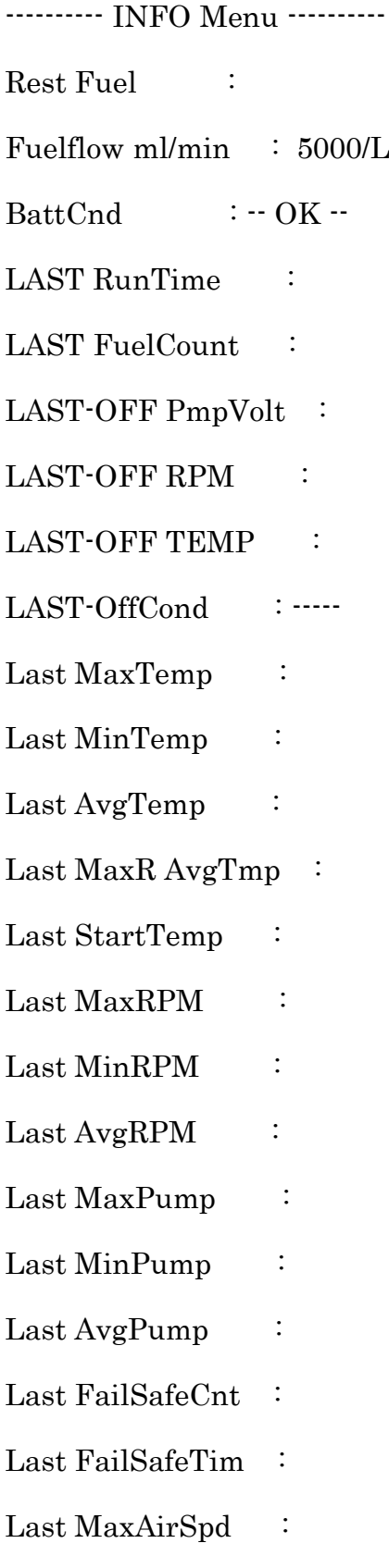

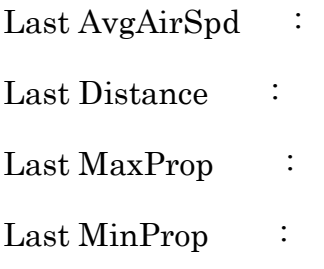

## -------- MIN/MAX Menu -------

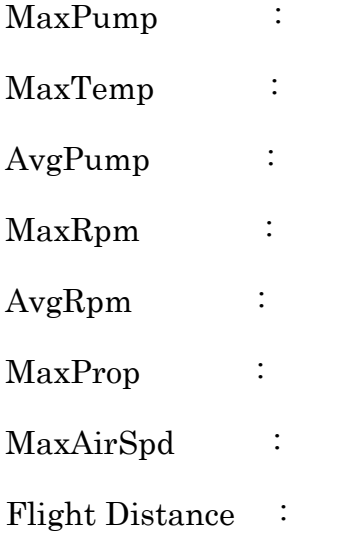

-------- STATISTICS Menu -------

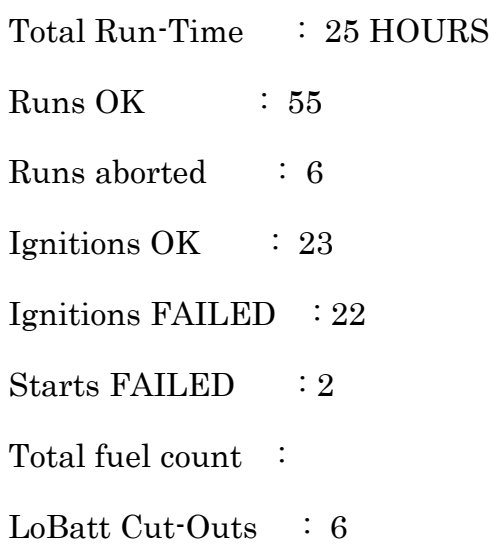

-------- LIMITS Menu -------

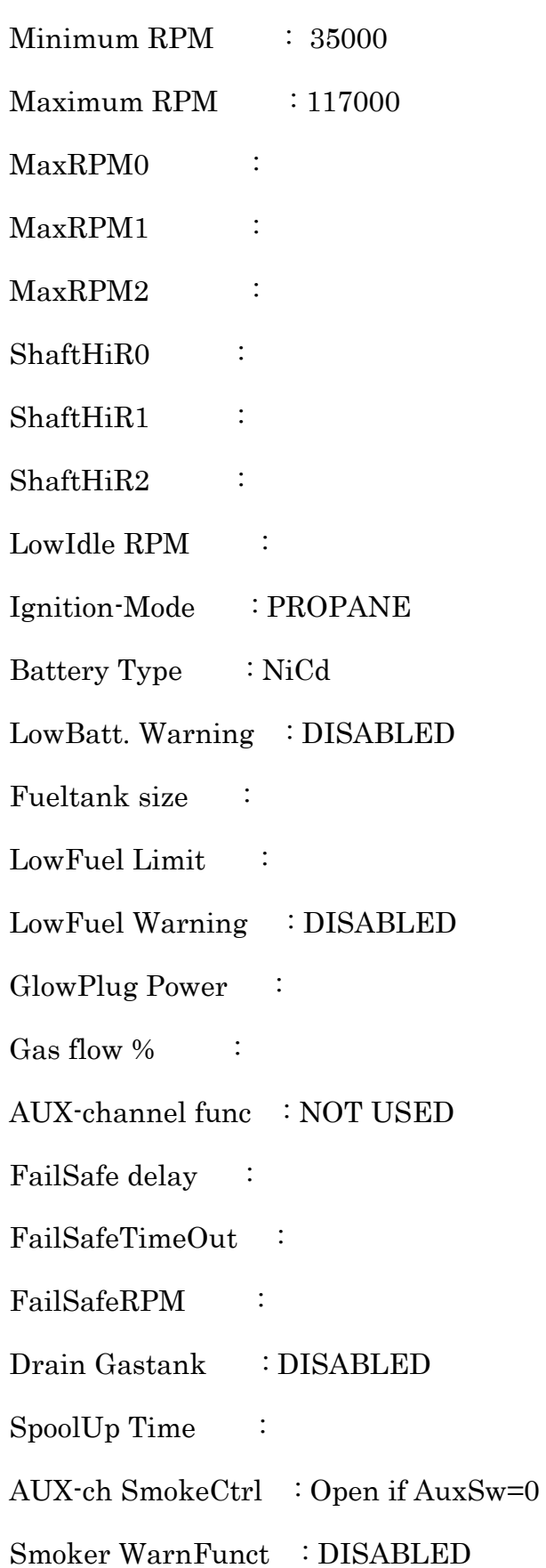

IdleThrResponse : Fast

FullThrResponse : Fast

GPS-Receiver : DISABLED

AirSpeed units : km/h

ThrStick Curve :

StartUp Mode : IMMEDIATE

SpdCtrl SW0 Act. : DISABLED/NONE

SpdCtrl SW2 Act. : DISABLED/NONE

MAX LimitAirSpd :

Max.AirSpeed :

- Min.AirSpeed :
- SpeedRegVal-I :

SpeedRegVal-P :

SpeedRegVal-D :

MinRPM SpdCtrl :

Fuelflow ml/min :  $BattCnd$  :  $-OK -$ LAST RunTime : LAST FuelCount : LAST-OFF PmpVolt : LAST-OFF RPM : LAST-OFF TEMP : LAST-OffCond :-----Last MaxTemp : Last MinTemp :

Last AvgTemp :

Last MaxR AvgTmp :

Last StartTemp :

Last MaxRPM :

Last MinRPM :

Last AvgRPM :

Last MaxPump :

Last MinPump :

Last AvgPump :

Last FailSafeCnt :

Last FailSafeTim :

Last MaxAirSpd :

Last AvgAirSpd :

Last Distance :

Last MaxProp :

Last MinProp :

## -------- MIN/MAX Menu -------

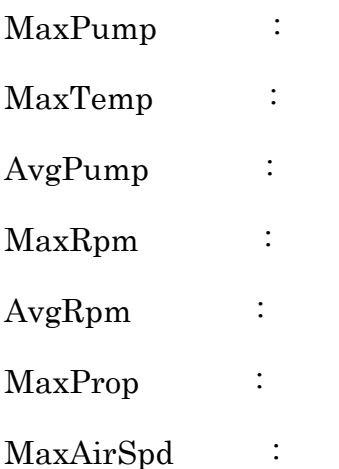

Flight Distance :

-------- STATISTICS Menu -------Total Run-Time  $: 25.5 \text{ H}$ Runs OK : 55 Runs aborted  $: 6$ Ignitions OK : 23 Ignitions FAILED : 22 Starts FAILED : 6 Total fuel count : LoBatt Cut-Outs :

## -------- LIMITS Menu -------

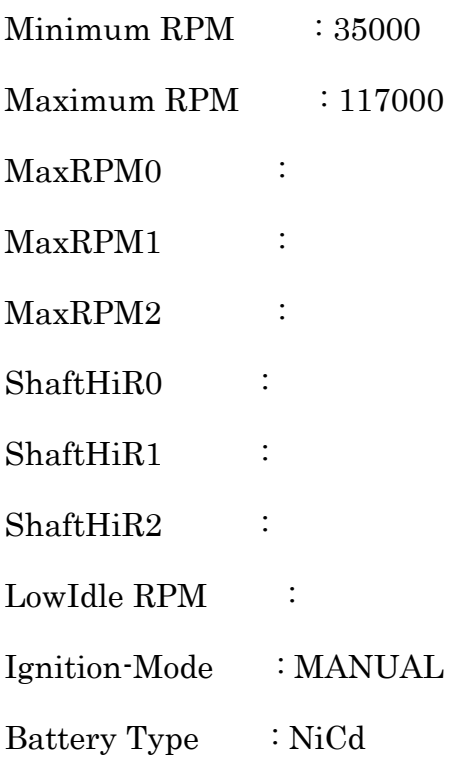

LowBatt. Warning : DISABLED Fueltank size : LowFuel Limit : LowFuel Warning : DISABLED GlowPlug Power : OK Gas flow  $\%$  : AUX-channel func : NOT USED FailSafe delay : FailSafeTimeOut : FailSafeRPM : Drain Gastank : DISABLED SpoolUp Time : AUX-ch SmokeCtrl : Open if AuxSw=0 Smoker WarnFunct : DISABLED IdleThrResponse : Fast FullThrResponse : Fast GPS-Receiver : DISABLED AirSpeed units  $: km/h$ ThrStick Curve : StartUp Mode : IMMEDIATE SpdCtrl SW0 Act. : DISABLED/NONE SpdCtrl SW2 Act. : DISABLED/NONE MAX LimitAirSpd : Max.AirSpeed : Min.AirSpeed : SpeedRegVal-I :

 $\begin{minipage}[c]{0.9\linewidth} \textbf{SpeedRegVal-P} \end{minipage} \begin{minipage}[c]{0.9\linewidth} \textbf{0.8}\ \textbf{0.9}\ \textbf{1.9}\ \textbf{1.9}\ \textbf{1.9}\ \textbf{2.9}\ \textbf{2.9}\ \textbf{3.9}\ \textbf{4.9}\ \textbf{5.9}\ \textbf{6.9}\ \textbf{6.9}\ \textbf{7.9}\ \textbf{1.9}\ \textbf{1.9}\ \textbf{2.9}\ \textbf{2.9}\ \textbf{3.9}\ \textbf{4.9}\ \textbf{5.9}\ \textbf{6.9}\ \textbf{6.$ 

 $\begin{minipage}[c]{0.9\linewidth} \textbf{SpeedRegVal-D} & \textbf{::} \end{minipage}$ 

MinRPM SpdCtrl :

# **ANEXO G MANUAL DE INSTRUCCIONES XICOY FLIGHT COMPUTER**

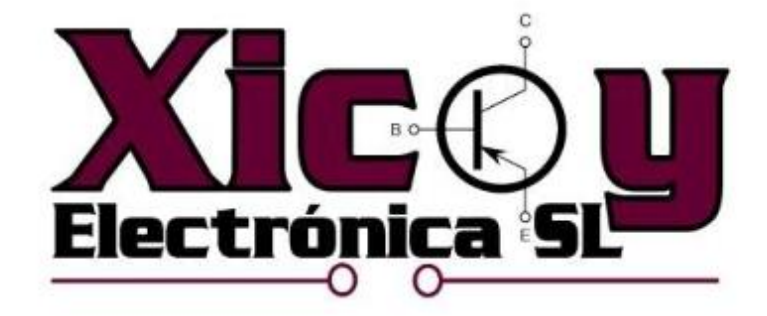

## Flight Computer 1.0

**Users Guide** 

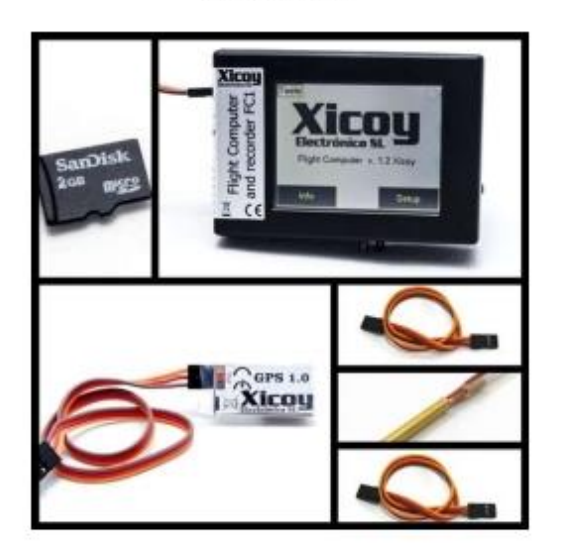

Plaça Pere Llauger I Prim, nau 18 (08360) Canet de Mar, Barcelona, Catalonia, Spain E-mail: sales@xicoy.com. Fax: +34 933 969 743 web: www.xicoy.com Xicoy WEEE register number: ES004749 & DE 36558999

> C Copyright 2015, Xicoy Electronica SL. All Rights Reserved Manual contents & design: Gaspar Espiell. V1.0

### Welcome!

Congratulations on the purchase of your Flight Computer. Xicoy are dedicated to the design and production of electronic controllers to the highest standards of quality and reliability to bring you the customer the very latest next generation designs.

### **Features**

The Xicoy Flight Computer is a device designed to collect, display, record, transmit, merge and control all the typical data necessary on a modern jet aircraft.

Current features:

- 2.4" full color touchscreen display, high quality, sunlight readable.
- Connection to the Xicoy Fadec to collect the engine data and display in graphical form
- GPS module (option) to collect the coordinates, ground speed, date, time and altitude.
- Airspeed pressure sensor (PLUS option) to measure the airspeed using a pitot tube.
- . 3 axis accelerometer to measure the G load in all 3 axis.
- Barometer/altimeter/thermometer. Measures barometric altitude and air density to calculate the engine performance.
- Telemetry output to send the entire data trough the telemetry link of the radio. Currently supported Jeti, HoTT, Futaba, JR, Spektrum and Multiplex.
- uSD memory card to store all measures from sensors, GPS data, battery voltage, engine data. Supplied with a card capable of 2.000 hours of recording, one set of data each 0,5 seconds. Data analyzable by the supplied computer software and exportable to Excel and Google Earth.
- · Software updatable trough the uSD card.
- Output for 2 high power LED, to visually show the airspeed during landing.
- Compatibility with Jetcat turbines (JetCat version).

#### **Planned future additions**

- . Twin engine connection, data of the 2 engines displayed in same screen and stored in uSD card.
- Twin engine control. Sequential starting, synchronization and automatic management of engine flame out.

Please note: The future additions are planned, but Xicoy Electronica cannot quarantee if or when these new features will be available, please contact us for details.

## Available models and accessories

The Xicoy Flight computer is currently offered in 3 models, PLUS, BASIC and JETCat. The difference is in that the basic model doesn't have the Pitot pressure input to measure the airspeed; hence airspeed related functions are disabled. The JETCat version is compatible only with JETCat engines.

It is not possible to upgrade a BASIC unit to a PLUS unit after manufacture.

Currently the available accessories are:

- · GPS module
- **LED** indicators
- Pitot probe, (Only for PLUS version).

### **Electric connections**

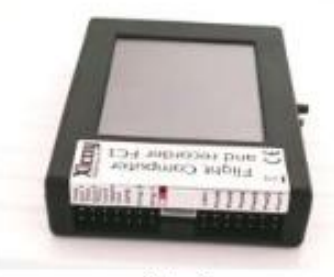

Picture 1

All the connections are placed on the left side of the box and functions labeled. (Picture 1)

From Left to Right: Throttle Out1, Out2, In: Twin engine operation. Not used on current release. Telemetry Out: Data output to receiver. GPS: Connection to GPS Module Eng1: Connection to ECU. Xicoy ecus with servo lead data

terminal currently supported. Eng2: Connection to second engine. Not supported in

current release.

LED: Output to 2 external LED lights.

Port1...6: Not used. Inputs/Outputs for future expansion (sequencer, etc)

If telemetry is used, the unit will be powered from the telemetry lead from the RX.

If telemetry is not used, then the unit can be powered directly from the ecu, if the ecu is of latest version (year 2012 or newer), but the ecu will power only the flight computer. If external modules like GPS are installed, it is necessary to provide external power. Connect the patch cable provided from the "throttle In" socket to any unused socket on the receiver or PowerBoxlike system. Signal present on this output is not important, only power will be used 9 Volt maximum.

Warning: All sockets, except the Engine 1 and 2, are connected in parallel. In an installation that uses different voltages, a cross connection can occur through the device. For example, if the RX is powered at 5.0V by an independent source but any other input is connected to a different higher voltage, then the RX will be powered to this higher voltage trough the telemetry lead. In this case, it is necessary to cut the red wire on the telemetry lead to avoid feeding the RX trough this lead.

#### Air pressure input: (PLUS model only)

Connect the lines from the Pitot tube on the nipples on the bottom of the box. Top nipple is the static input (white) and bottom is the dynamic pressure input (red).

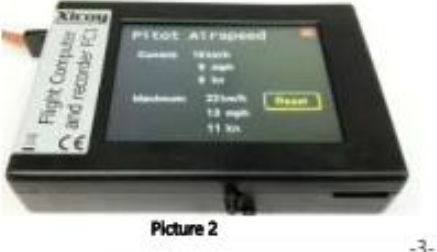

#### Memory card

The slot for the memory card is located in bottom/right side (Picture 2). Card should be of microSD type (Picture 3), maximum capacity 16Gb. Formatted in FAT or FAT32, other formats are not accepted. Typically the recording function uses 1MB/hour, so a 1 GB card can store 1.000 hours.

**SanDisk**  $2<sub>GB</sub>$ misce

Picture 3

#### Operation

At power-up the main screen will be displayed (Picture 4). There are currently 3 buttons.

- . Info. Access to information / measures menus.
- Setup. Access to setup screens
- Tools: Special menus for advanced functions, like software upgrade and settings backup.

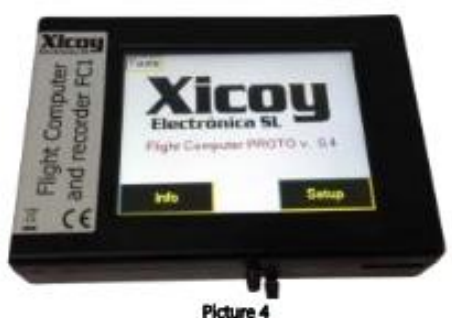

#### Info screens

After touching the Info button (Picture 5), a list of the different measures will be offered.

The list displayed on your particular unit can be different depending on the options installed and software version.

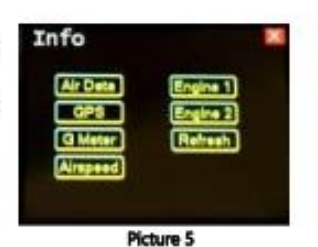

### **Air Data**

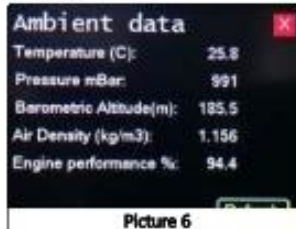

This screen (Picture 6) displays the current ambient conditions. Temperature and pressure are measured by the internal sensors. Altitude, air density and engine performance are calculated from this data. Jet engines provide the nominal thrust at 15°C and sea level conditions. The expected engine power at the current ambient conditions is automatically calculated and displayed.

#### **GPS**

If the GPS module (Picture 7) is connected, this screen displays the data in real time.

GPS module should be installed in the model with the antenna on top (as per picture) and without any metallic or carbon fiber cover.

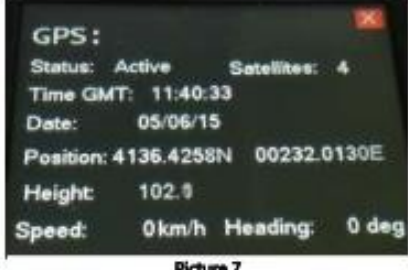

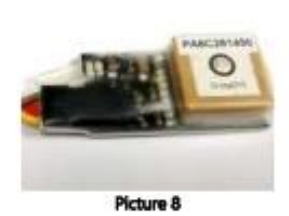

The GPS module (Picture 8) has two LED lights. Green blinks while it is looking for satellite data, and the blue blinks when the module has acquired the position and is fully functional.

#### G-Meter

On the left side (Picture 9) the current measure of all 3 axis are displayed, and the gauge will record the maximum achieved since power-up, so the maximum airframe stress can be check after landing.

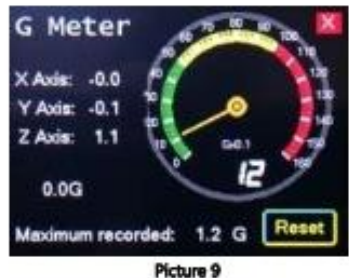

#### Airspeed (Plus model only)

Airspeed measured by Pitot tube is displayed, as well as maximum airspeed achieved since power up in km/h, mph and knots. The maximum is set automatically to zero at power-up, and can be set to zero manually by touching the Reset button (Picture 10).

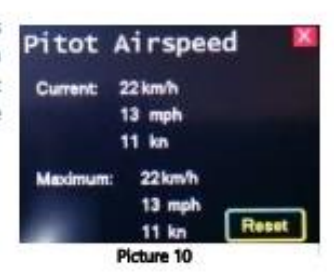

#### **Engine data terminal**

The half bottom of the screen (Picture 11) displays same data similar to the normal data terminal, including the buttons. The upper half of the screen displays the data in real time in graphical form. RPM, EGT, Pump power and fuel gauges.

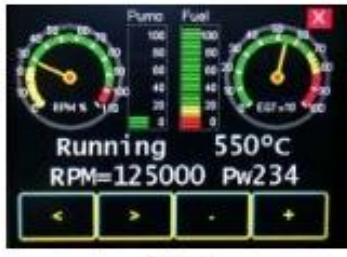

Picture 11

#### **SETUP screens**

Touching the SETUP button (Picture 12) on main screen, the different adjustment options will be displayed.

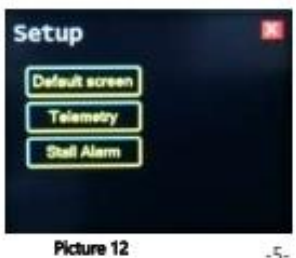

 $-5 -$ 

#### Default /start screen

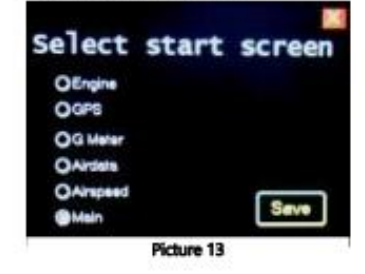

This screen (Picture 13) allows selection of the main screen at power-up. There is a delay of few seconds after powerup before changing to selected screen.

#### Stall Alarm (Only available if Pitot or GPS installed)

The Airspeed information when is transmitted by telemetry, some radios allow to set voice alarms to indicate the airspeed, especially during landing. For those radios without telemetry, or in slow telemetry systems, an optical aid can be controlled by the Flight Computer. Through the LED connector the system can power two high power LEDs (250mA maximum) to be installed in the airframe. The leds will light accordingly to airspeed per the settings entered in this screen. Pilot can get the information of the speed quickly and without taking the focus away from the plane.

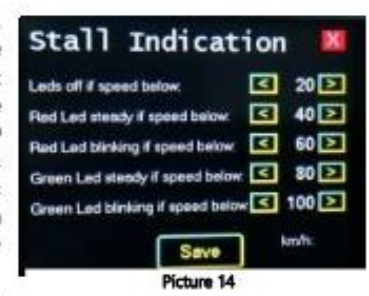

Speed information is taken from Pitot tube in "Plus" models.

In "Basic" models, the GPS module should be installed to enable this function.

Warning: The speed measured by the GPS module is related to ground, it does not account for the wind. Alarms could be unreliable in windy conditions using GPS data.

#### **Telemetry output**

All the information from the engine and different sensors is sent to the receiver through the "Tele Out" port when used together in Jeti, Multiplex, HoTT and Futaba radios. Spektrum radios will be supported using the central white connector.

Main telemetry setup allows selection of the radio brand (Picture 15) and to enter the tank capacity and pump factor (please check the manual of the Xicoy telemetry adapter for detailed description).

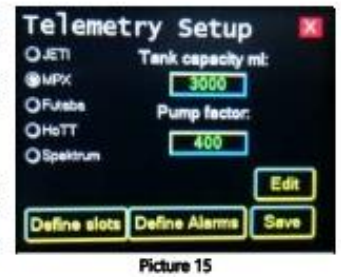

To change any setting, first touch the "Edit" button to enable the fields to be modified. Once information is entered, click the "Save" button to store the settings in permanent memory.

Transmitted data to the TX may vary depending of the radio brand. Jeti allow all data (engine data, G load, Airspeed, altitude, GPS coordinates, GPS speed, height), but other radios don't support some of the measures or are displayed using wrong units (amperes in place of G load, for example).

#### Slots assignment (MPX and Futaba radios only).

This screen (Picture 16) allows assignment of the telemetry slot on MPX and Futaba radios so the measures can be transmitted.

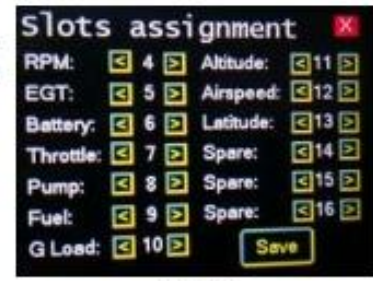

Picture 16

#### Alarms adjust (Picture 17) (On radios that allow alarms through telemetry)

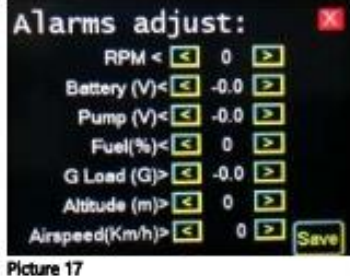

Remote alarms can be set on this screen for the radio systems which need that alarms be programmed in receiver side.

#### Data recording

If there is a memory card inserted, the Flight computer will record all the measured data once each 0,5s on the card.

Data recorded in text form can be read using any text editor like Notepad, imported to Excel, or viewed in 3D on Google Earth using the free FlightViewer software supplied by Xicoy.

A new file is created at each power-up. Files are numbered and if the system has the GPS module installed and it is receiving data, the date and time of the file will be the current one.

An example of a file is:

#### Xicoy Flight Computer Ver. 0.3

Date Time, Cycle RPM EGT, Pump Throttle Ecultat Relbat Fuel BancAit G. Aimpeach Lenstrude, Latitude, GPS Spaud, GPS Harahi

06/08/15, 15:50:17, 2, 31:900, 576, 21, 50, 6.1, 5.9, 100%, 64.56, 0.9, 113, 004P35.2480E, 44F10.8052N, 4, 97.7 06/60/75, 15:00.16, 2, 31900, 376, 21, 30, 63, 3.0, 1001, 64.27, 0.7, 113, 004-55.2478E, 44710.60519, 3, 97.6<br>06/60/75, 15:00.16, 2, 33900, 376, 21, 30, 63, 3.0, 1001, 64.27, 0.7, 113, 004-55.2478E, 44710.80519, 3, 97.6<br>06

If the GPS module is not used, then the fields of date, time, longitude, latitude, GPS speed and GPS height will be empty.

This data files can be imported directly in to the "Flight Computer viewer", that is a Windows application that allow to display and analyze the data in graphical form, and to export the data to Google Earth, so that the flight profile with all the data can be analyzed point to point (Picture 18 - 19). Check the manual of the "FC viewer" for detailed information.

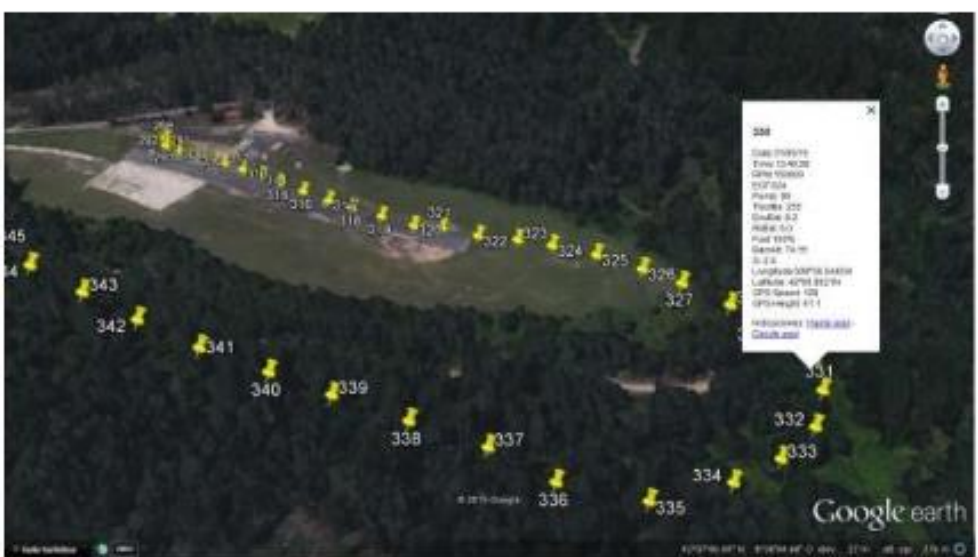

Picture 18

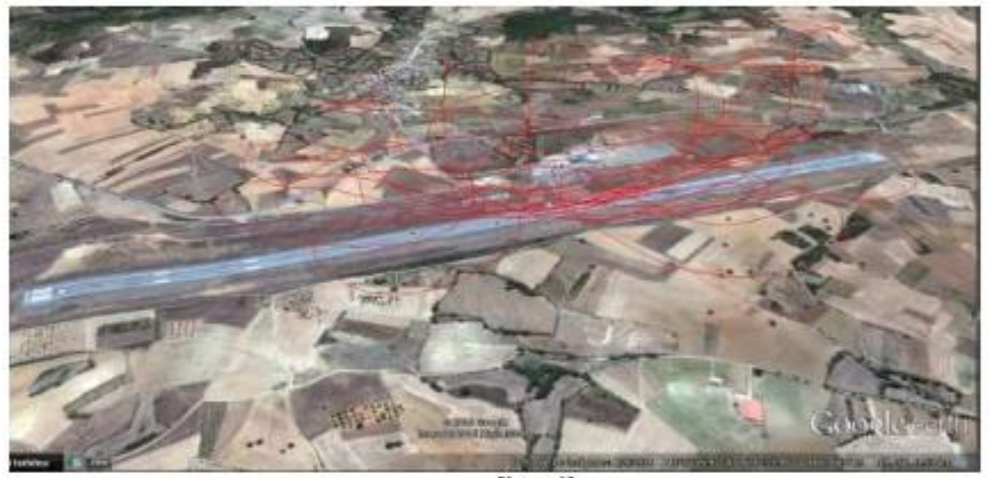

Picture 19

## **Advanced Options**

Besides the normal operation of the system, the button "Tools", placed on the upper left side of main screen, provides access to the advanced functions:

SAVE SETTINGS TO CARD: Writes the contents of the settings (alarms, tank capacity, etc) to the memory card.

**READ SETTINGS FROM CARD:** Read a previously recorded file on the card and write to the memory of the unit. (Picture 20)

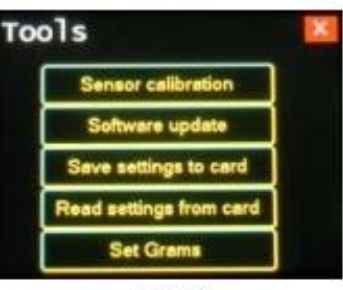

CAUTION: All settings on the memory will be replaced by the contents of the file.

Picture 20

#### **SOFTWARE UPDATE** Procedure:

- 1) Use the supplied memory card, or a microSD memory card formatted in FAT16 or FAT32. At time of writing unit was tested with cards from 1 to 8Gb. ExtFAT (32 GB and over) not supported.
- 2) Unzip the provided file. Copy the FC1.bin file on the uSD card. Do not rename the file.
- 3) Insert the card on the unit.
- 4) Assure you have a healthy battery connected.
- 5) Touch on TOOLS button, Software Update, Update button.
- 6) WAIT! The procedure takes about 1 minute. Do not shutdown the unit while updating, the software can become corrupted and the unit damaged.
- 7) Once you again see the normal screen with Xicoy logo, check that it display the new version number.

#### Disposal

Electrical equipment marked with the cancelled waste bin symbol must not be discarded in the standard household waste; instead it must be taken to a suitable specialist disposal system.

In the countries of the EU (European Union) electrical equipment must not be discarded via the normal domestic refuse system (WEEE - Waste of Electrical and Electronic Equipment, directive 2002/96/EG). You can take unwanted equipment to your nearest local authority waste collection point or recycling centre. There the equipment will be disposed of correctly and at no cost to you.

By returning your unwanted equipment you can make an important contribution to the protection of the environment.

## **ANEXO H**

## **MANUAL DE INSTRUCCIONES DEL BANCO DE PRUEBAS**

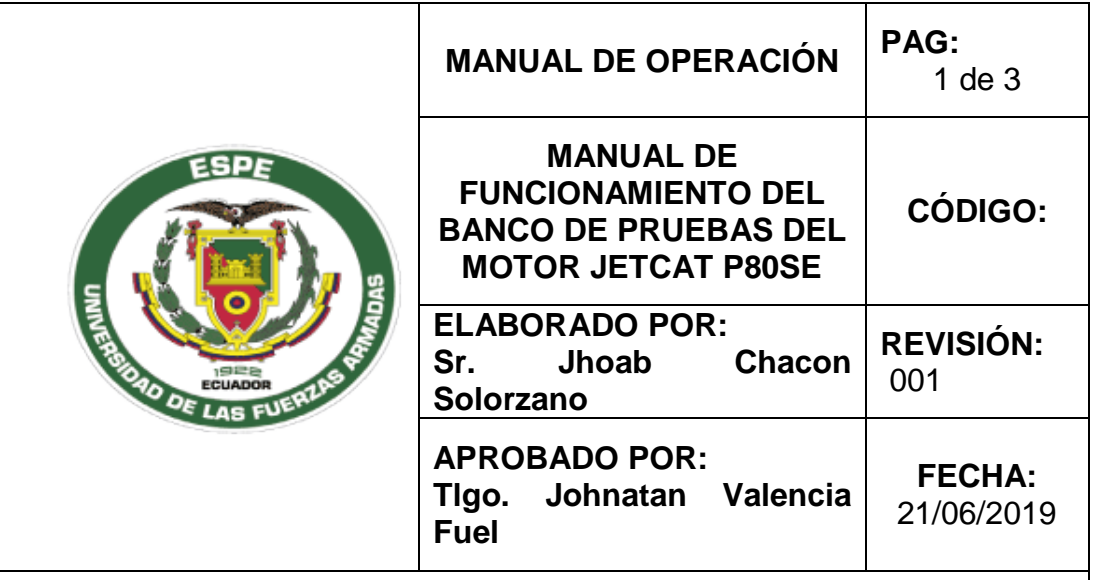

## **1. OBJETIVO**

Documentar los procedimientos de uso del banco de pruebas del motor JETCAT P80SE.

## **2. ALCANCE**

Instruir a los usuarios los pasos que debe seguir para utilizar el respectivo banco de pruebas.

## **3. CARACTERÍSTICAS TÉCNICAS**

- Alto 0.852 m
- Longitudes 1 m
- Peso máximo 45.5 kg 100 lb

## **4. ANTES DEL USO**

• Cargue la batería para la ECU (Unidad de control electrónica)

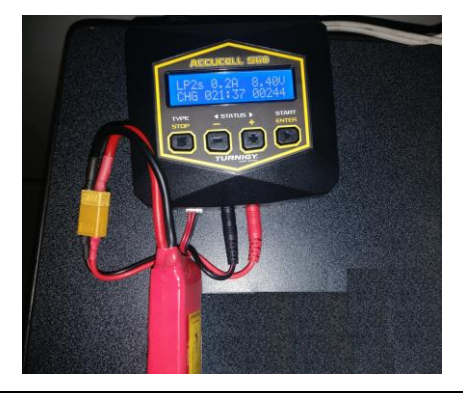

- Preparar extintor en caso de necesitarlo
- Revise las líneas de combustible y el filtro. Asegúrese de que estén sin restricciones

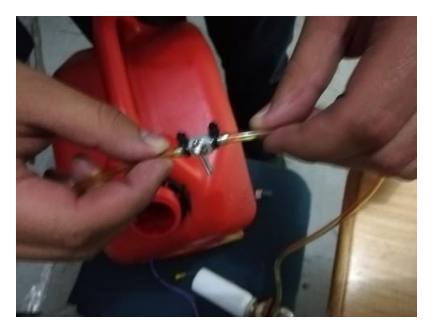

- Mezcla del aceite del 5% en el combustible (es decir: ¼ de galón de aceite por 5 galones de JP1)
- Asegúrese que se encuentre lleno el depósito de combustible caso contrario proceda a llenarlo
- Asegúrese de que la válvula del gas propano se encuentre cerrada antes de encender
- Asegúrese que en el tanque de combustible no existan impurezas es recomendable realizar un chequeo y una prueba de remolino en el mismo.
- Coloque la batería
- Coloque la toma de admisión a favor del viento
- **5. DURANTE LA OPERACION**
- Coloque los frenos de las ruedas antes de proceder al encendido del motor
- Para el encendido del motor debe pulsar los siguientes botones simultáneamente (MANUAL IGNITION/STARTER).

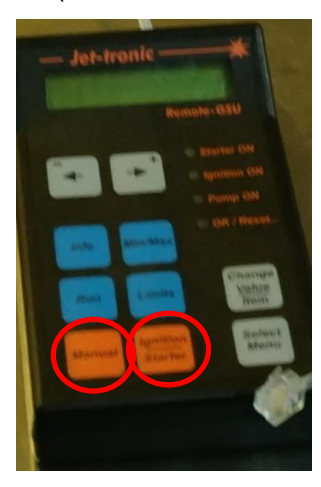

- Una vez que el motor haya arrancado se debe verificar en el GSU que las revoluciones alcancen las 55.000 a 60.000rpm.
- En caso de que no alcance este rango se procede al corte de combustible y
- de gas propano.
- Si ha alcanzado este rango se debe observar que el motor comience a disminuir las revoluciones hasta alcanzar un rango entre las 32000 a 34000 rpm se dice que está estable el motor y se podrá utilizar.
- Para poder observar los distintos parámetros que nos ofrece el motor debernos pulsar el botón (INFO).
- Tome una distancia de por lo menos 15ft (4.57m) delante de la turbina.
- Tome una distancia de por lo menos 25ft (7.62m) a un extremo de la turbina.
- Tome una distancia de por lo menos 15ft (4.57m) detrás de la tobera de escape.
- No coloque ningún objeto detrás de la tobera de escape

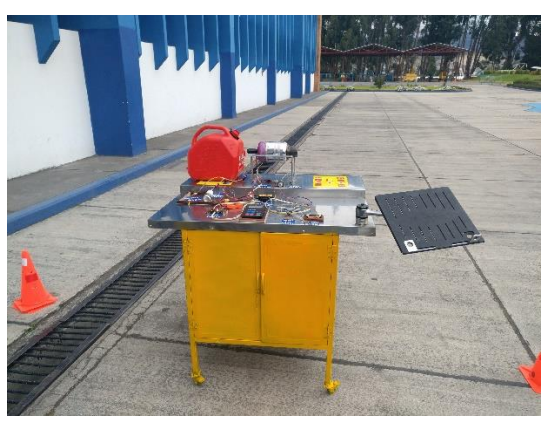

## **6. DESPUES DE LA OPERACION**

- Para apagar el motor se debe cerrar la válvula de paso del gas propano para evitar un reencendido.
- Cierre la válvula de paso del combustible para que las cámaras de combustión no se llenen.
- Después de que el proceso de enfriamiento (aproximadamente dos minutos), apagar el interruptor del receptor.

• Después de cada sesión de vuelo, abra la válvula de liberación de gas, para vaciar el tanque, antes de almacenar el modelo. Este debe ser ejecutado en una zona segura.

# **HOJA DE VIDA**

## **DATOS PERSONALES.**

**NOMBRE:** Jhoab Chacon Solorzano **FECHA DE NACIMIENTO:** 01 de Noviembre de 1997 **ESTADO CIVIL:** Soltero **NACIONALIDAD:** Ecuatoriana **CÉDULA DE CIUDADANIA:** 172373098-0 **TELÉFONO:** 022416607 – +593988096250 **CORREO ELECTRÓNICO:** jhoab1ec@gmail.com **DIRECCIÓN:** De la Canela N45-79 y Av. Amazonas - Quito

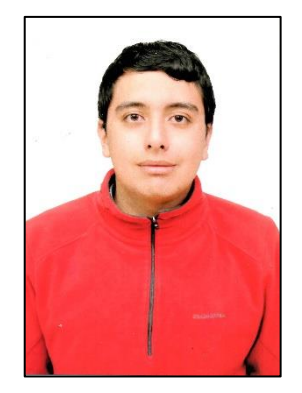

## **ESTUDIOS REALIZADOS**

**PRIMARIA:** Centro Escolar Experimental San Francisco de Quito **SECUNDARIA:** Colegio Técnico Experimental de Aviación Civil "COTAC" **SUPERIOR:** Universidad de las Fuerzas Armadas - ESPE

## **TÍTULOS OBTENIDOS**

Bachillerato en Ciencias Generales Suficiencia en Idioma Ingles Certificado "Familiarización Kodiak 100" Tecnología en Mecánica Aeronáutica – Mención Motores

## **EXPERIENCIA LABORAL**

**EMPRESA:** Prácticas Profesionales Servicio Aeropolicial Quito (160 horas) **EMPRESA:** Prácticas Profesionales Unidad Aeropolicial Manabí (160 horas) **EMPRESA:** Prácticas Profesionales LAN Aerofumigación S.A (200 horas) **EMPRESA:** Prácticas Profesionales DIAF - CEMA (200 horas)
UNIVERSIDAD DE LAS FUERZAS ARMADAS – ESPE UNIDAD DE GESTIÓN DE TECNOLOGÍAS

HOJA DE LEGALIZACIÓN DE FIRMAS

DEL CONTENIDO DE LA PRESENTE INVESTIGACIÓN SE RESPONSABILIZA EL AUTOR

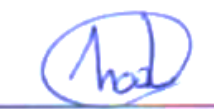

SR. JHOAB CHACON SOLORZANO

C.C: 172373098-0

DIRECTOR DE CARRERA DE MECÁNICA AERONÁUTICA

 $\sim$ 

ING. RODRIGO CRISTOBAL BAUTISTA ZURITA

C.C: 172024099-1

Latacunga, Julio del 2019